# **AG24**

## Stellantrieb mit EtherCAT<sup>+</sup> Schnittstelle

### Benutzerhandbuch

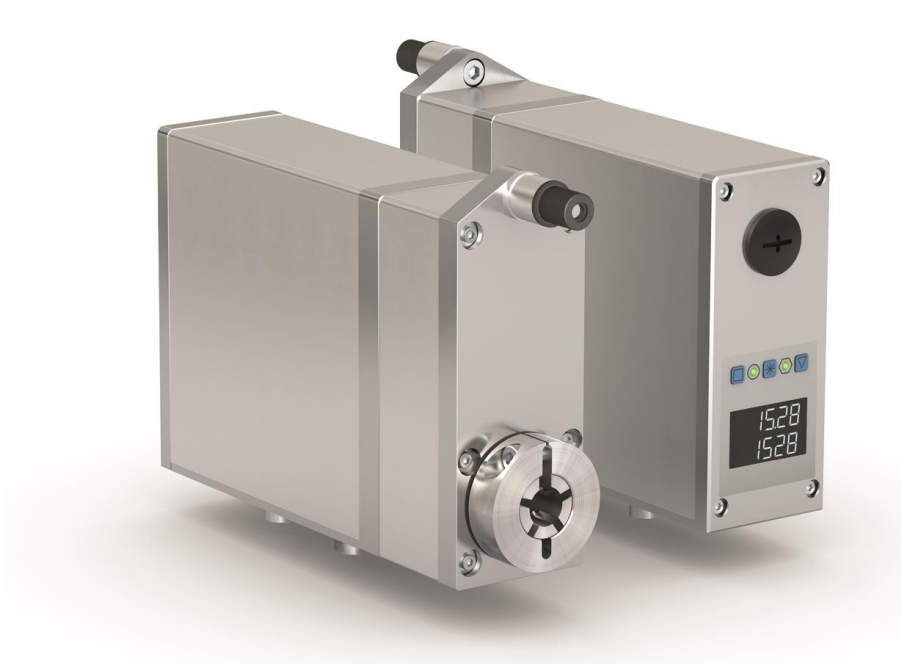

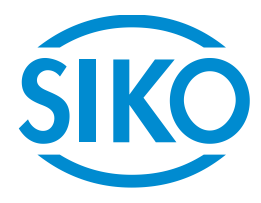

#### Inhaltsverzeichnis

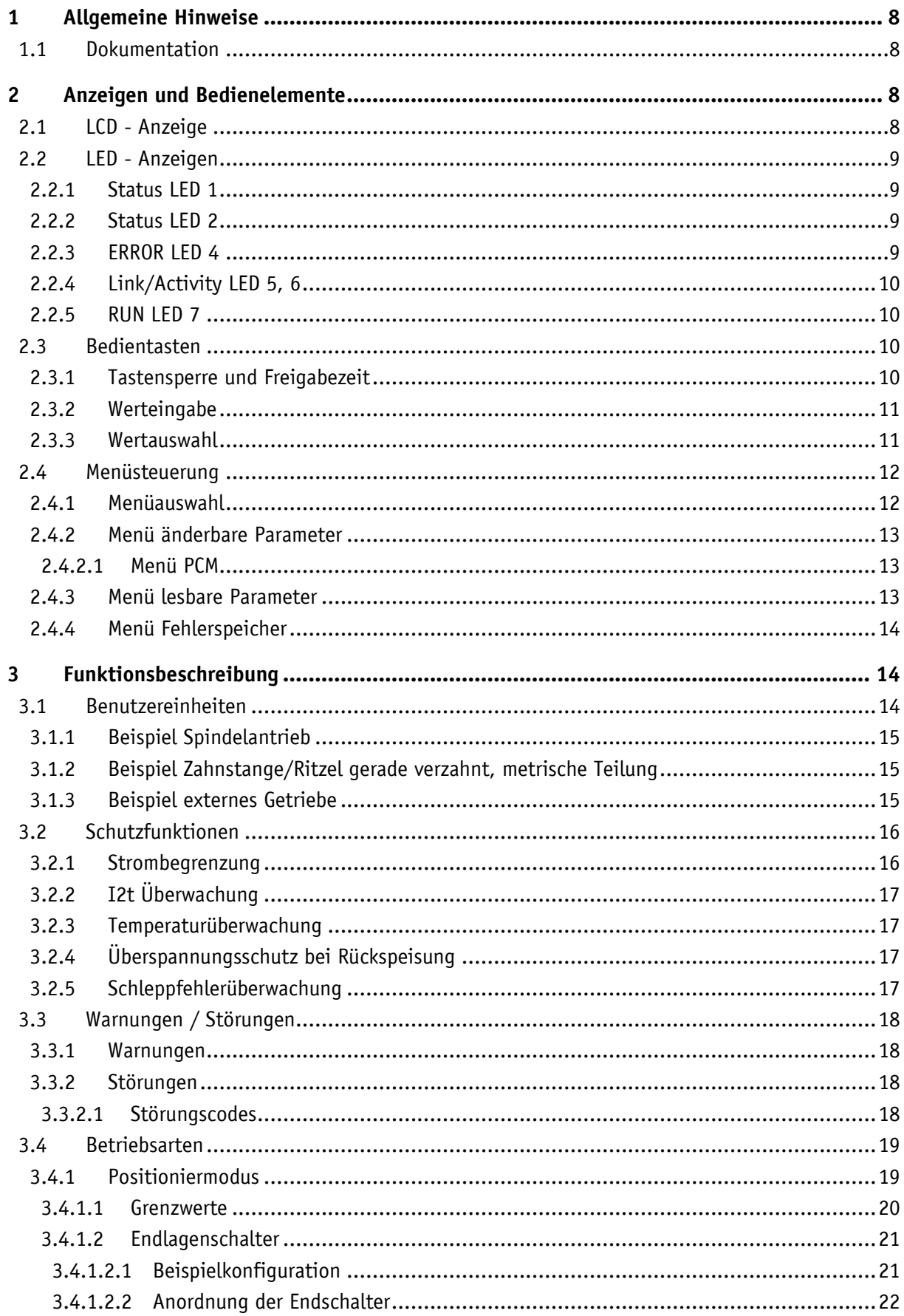

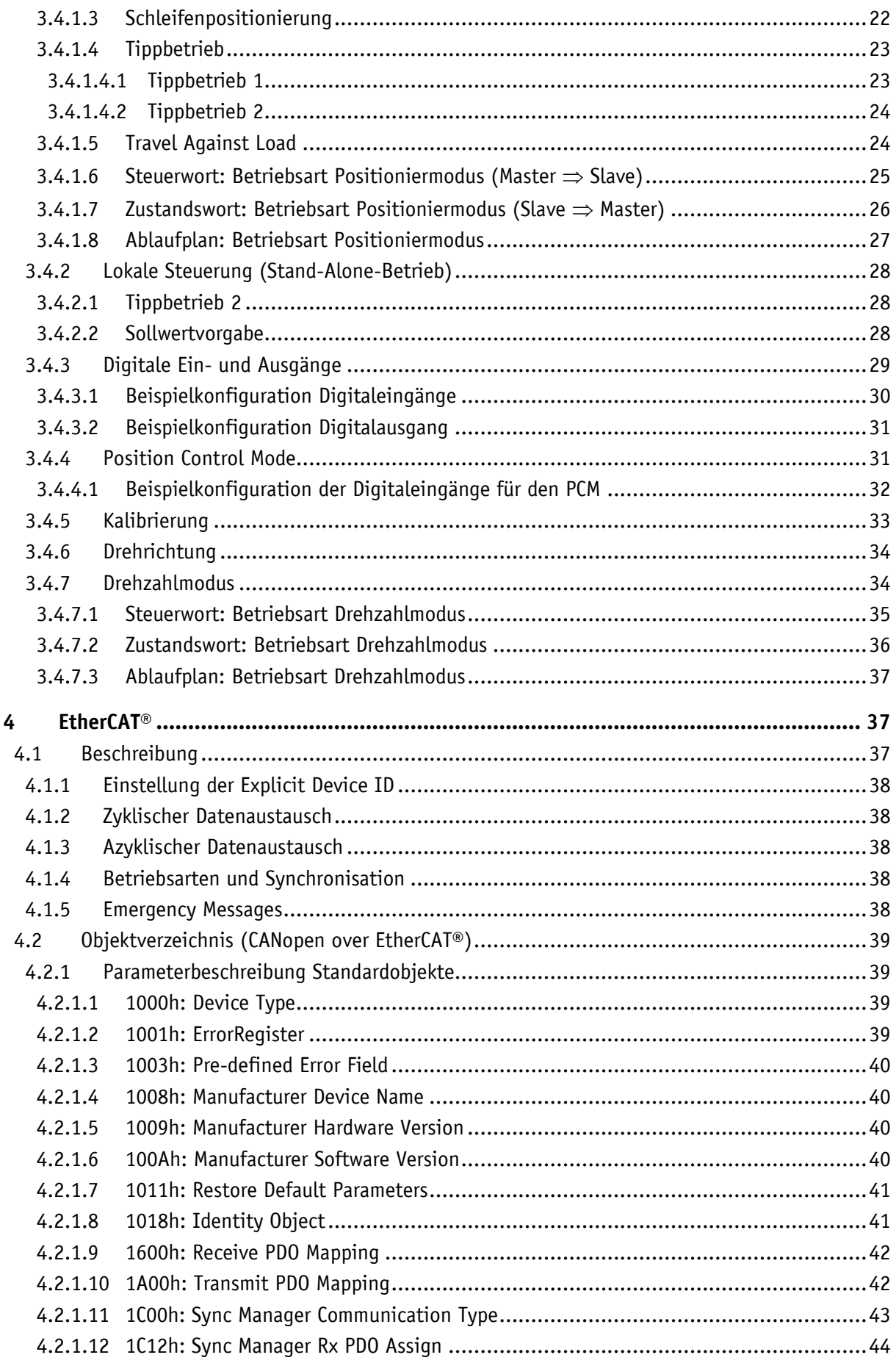

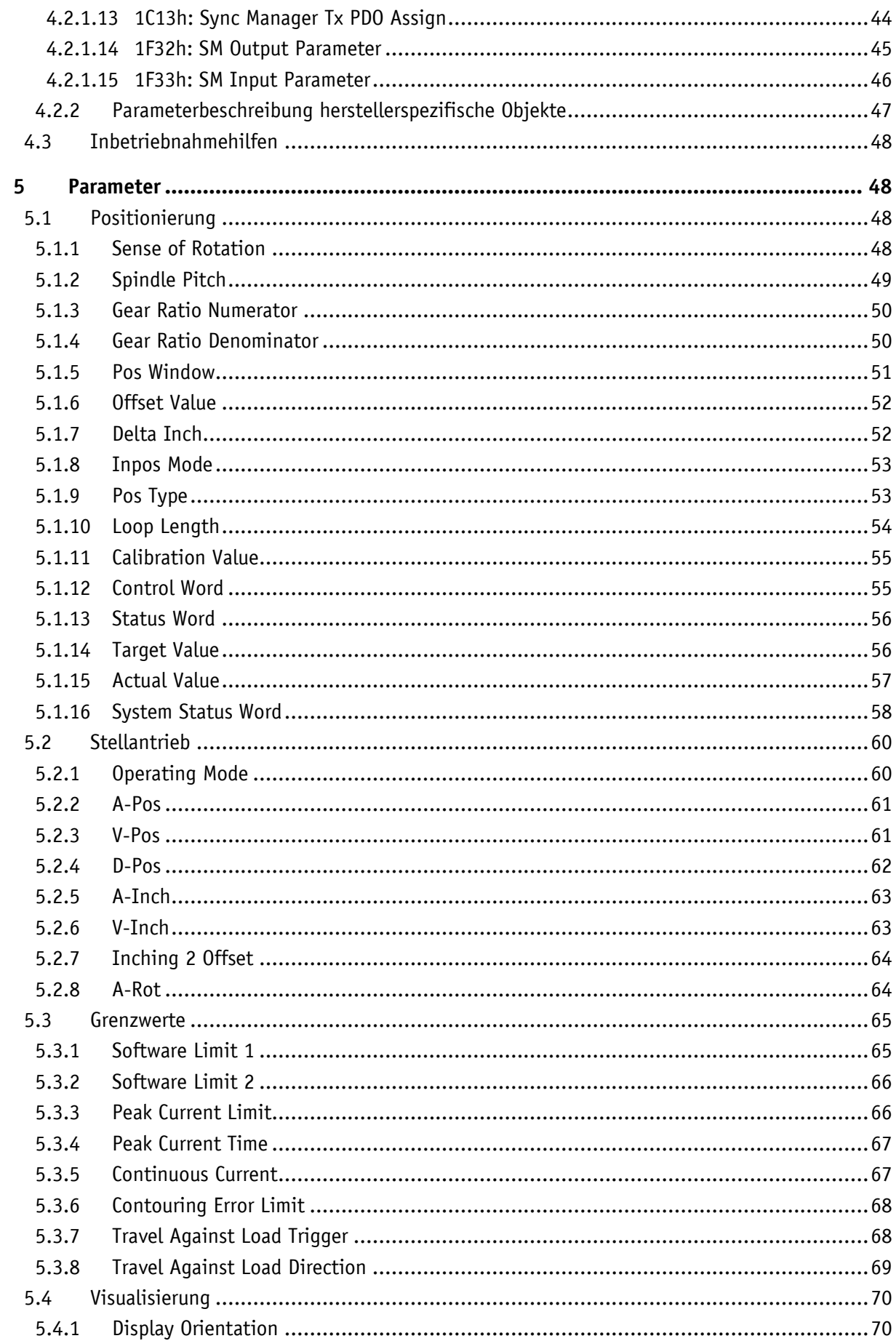

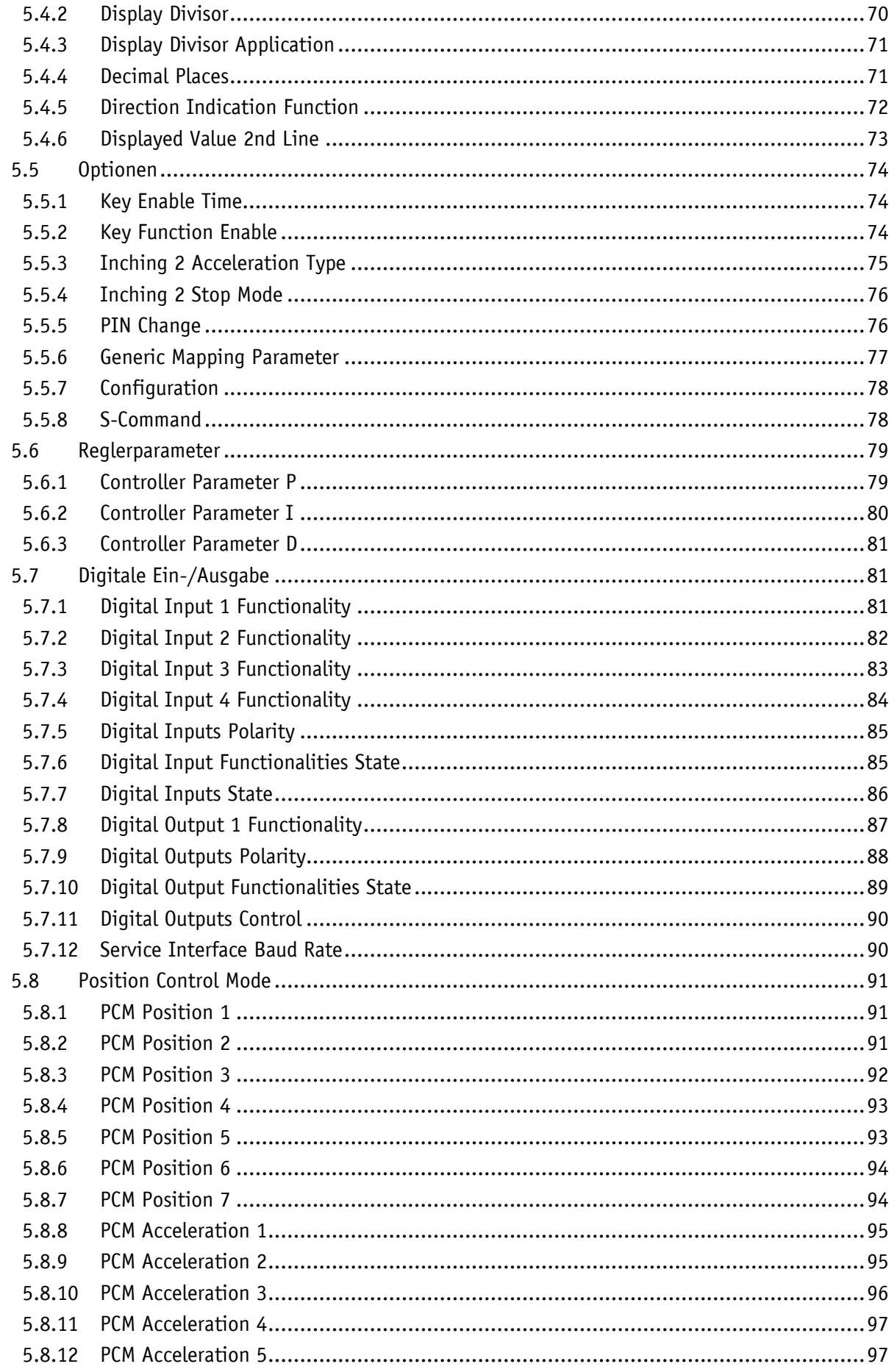

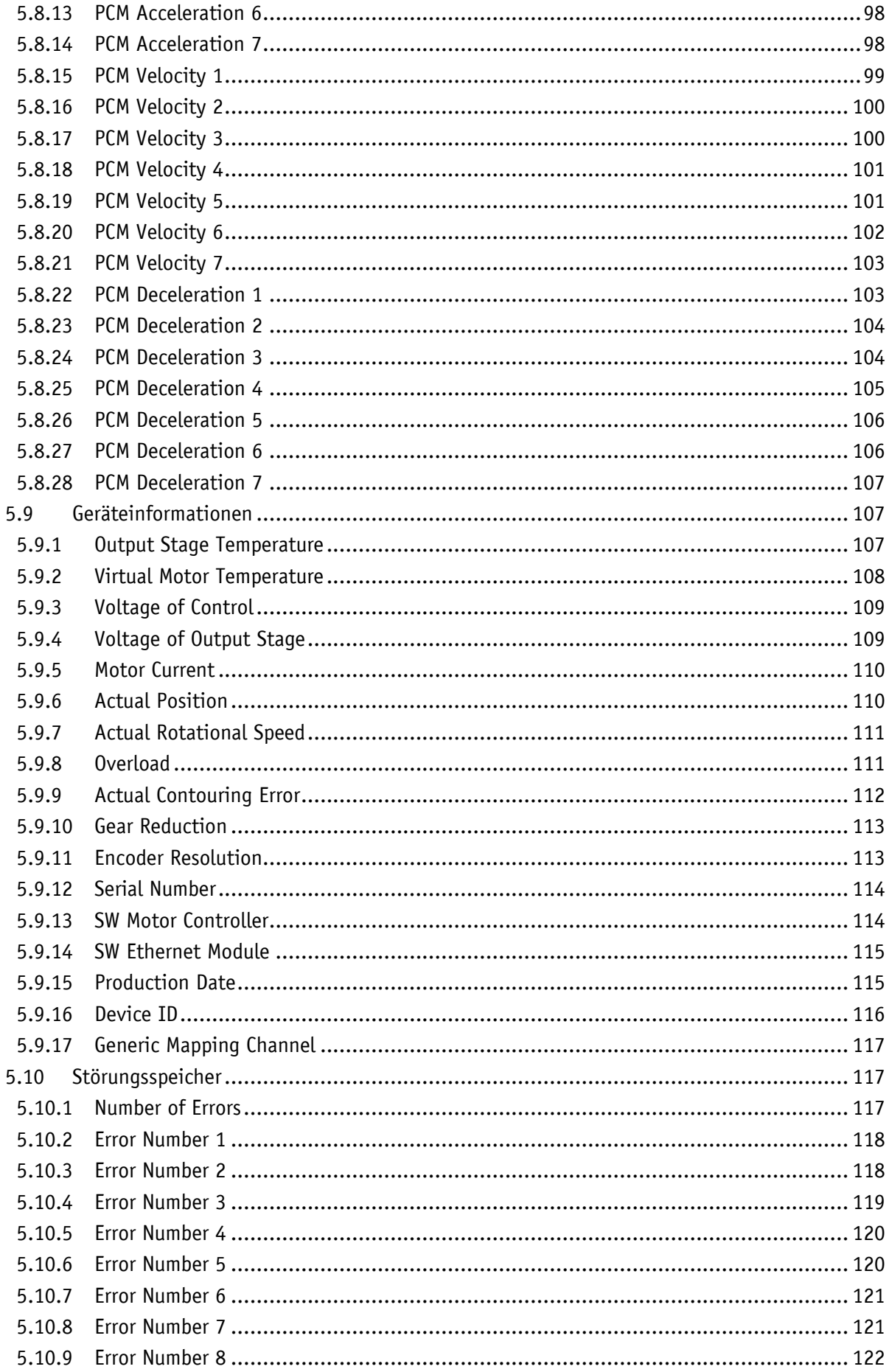

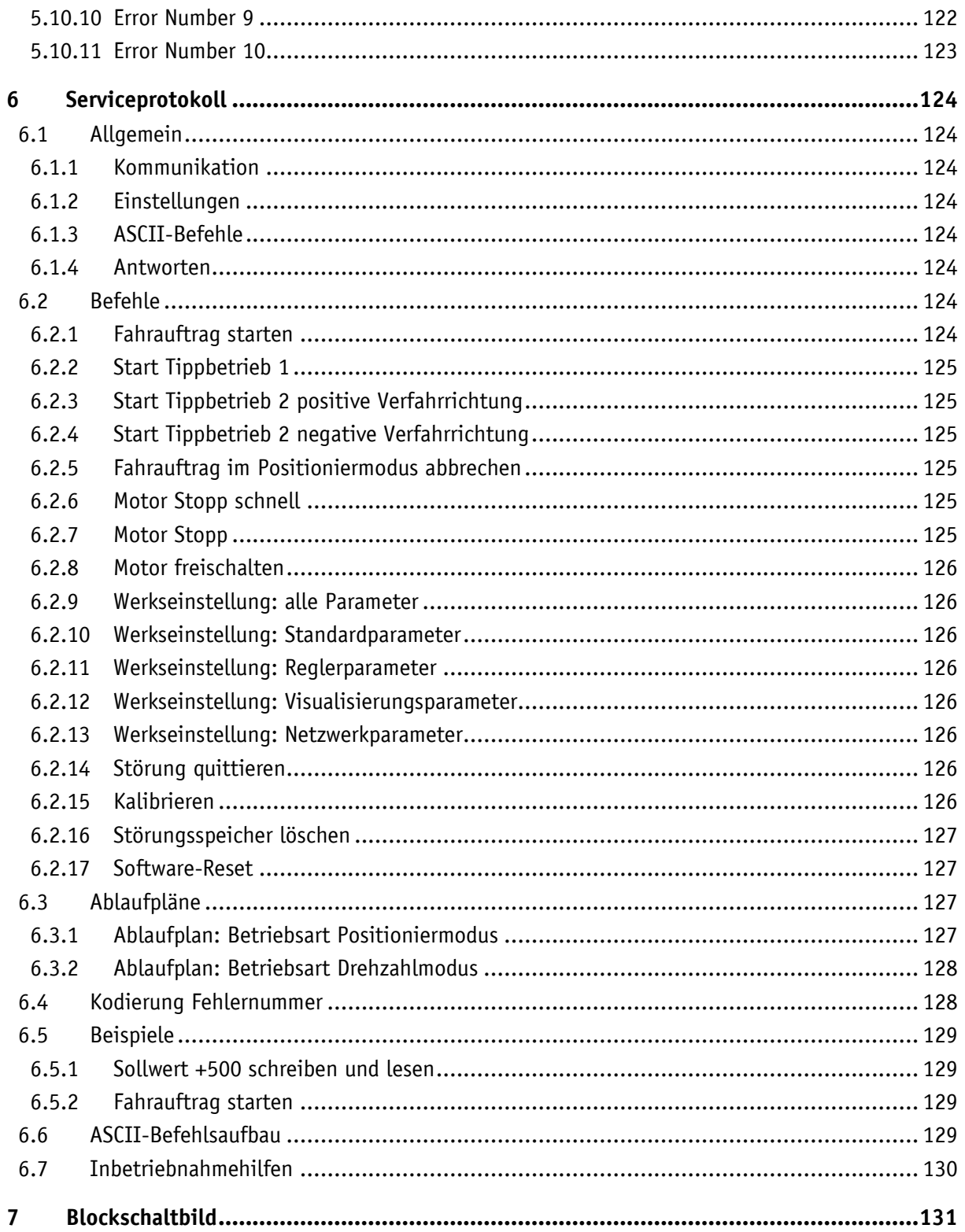

#### <span id="page-7-0"></span>**1 Allgemeine Hinweise**

#### <span id="page-7-1"></span>**1.1 Dokumentation**

Zu diesem Produkt gibt es folgende Dokumente:

- Datenblatt beschreibt die technischen Daten, die Abmaße, die Anschlussbelegungen, das Zubehör und den Bestellschlüssel.
- Montageanleitung beschreibt die mechanische und die elektrische Montage mit allen sicherheitsrelevanten Bedingungen und den dazugehörigen technischen Vorgaben.
- Benutzerhandbuch zur Migration des Stellantriebes in ein Industrial Ethernet Netzwerk und zur Inbetriebnahme.

Diese Dokumente sind auch unter **[http://www.siko-global.com/p/ag24](http://www.siko-global.com/p/....)** zu finden.

"EtherCAT® ist eine eingetragene Marke und patentierte Technologie lizensiert durch die Beckhoff Automation GmbH, Deutschland".

#### <span id="page-7-2"></span>**2 Anzeigen und Bedienelemente**

Der Stellantrieb verfügt über eine zweizeilige Anzeige mit Sonderzeichen und drei Bedientasten  $\Box$ .  $\mathbb H$  und  $\Box$ .

Über die Tasten kann der Stellantrieb parametriert und gesteuert werden. Die zwei LEDs  $\odot$  und  $\oslash$  informieren über den Betriebszustand des Stellantriebs. Die vier LEDs  $\circledA$ ,  $\circledA$ ,  $\circledA$  und  $\circledA$  informieren über den Betriebszustand des Ethernet-Moduls.

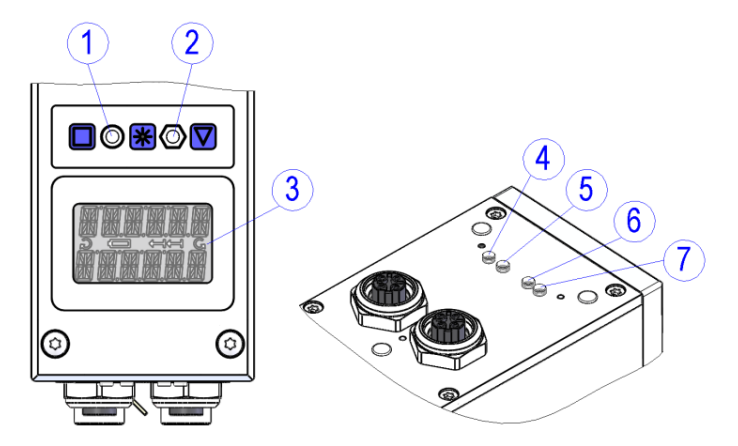

*Abb. 1: Anzeigen und Bedienelemente*

#### <span id="page-7-3"></span>**2.1 LCD - Anzeige**

Bei anliegender Betriebsspannung an der Steuerung werden in der 1. Zeile der Istwert und in der 2. Zeile der Sollwert dargestellt (Werkseinstellung). Der Anzeigewert der 2. Zeile kann mittels Parametereinstellung (siehe Kapitel [5.4.6\)](#page-72-0) gewählt werden. Die Richtungsanzeigen im Display geben im Positioniermodus an, welche Taste für den Tippbetrieb gedrückt werden muss, um in das eingestellte Positionierfenster zu gelangen (siehe Kapitel [5.4.5\)](#page-71-0). Zur Signalisierung des Drehzahlmodus werden im Display beide Richtungsanzeigen aktiviert.

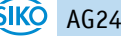

#### <span id="page-8-0"></span>**2.2 LED - Anzeigen**

#### <span id="page-8-1"></span>**2.2.1 Status LED 1**

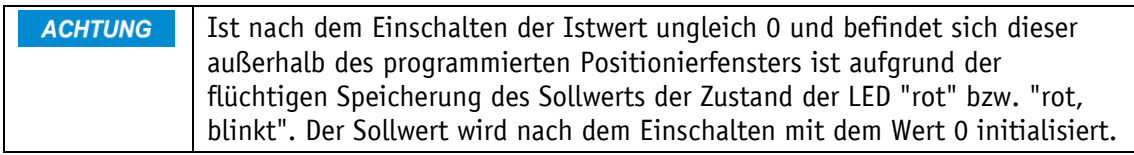

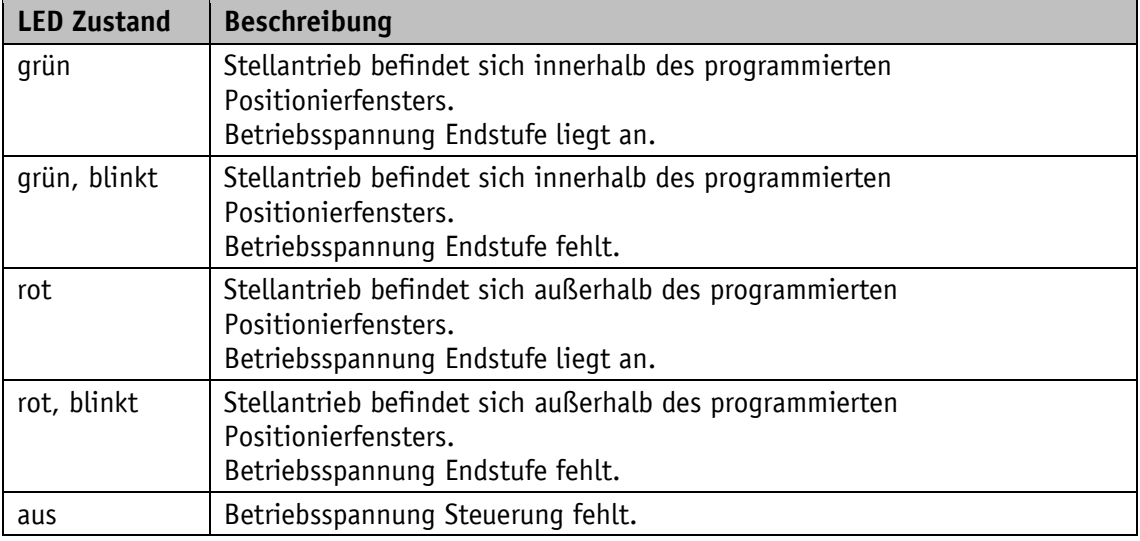

#### <span id="page-8-2"></span>**2.2.2 Status LED 2**

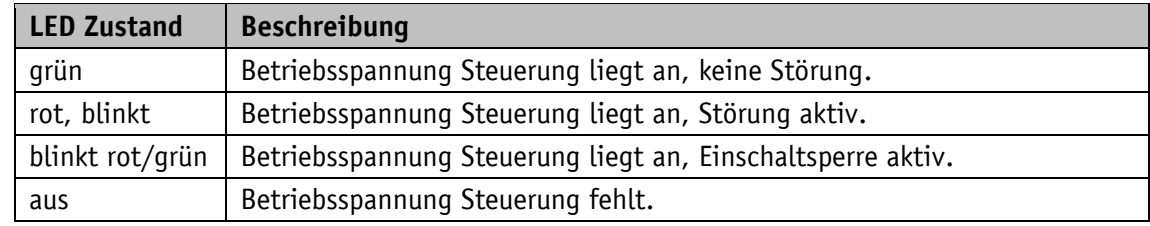

#### <span id="page-8-3"></span>**2.2.3 ERROR LED 4**

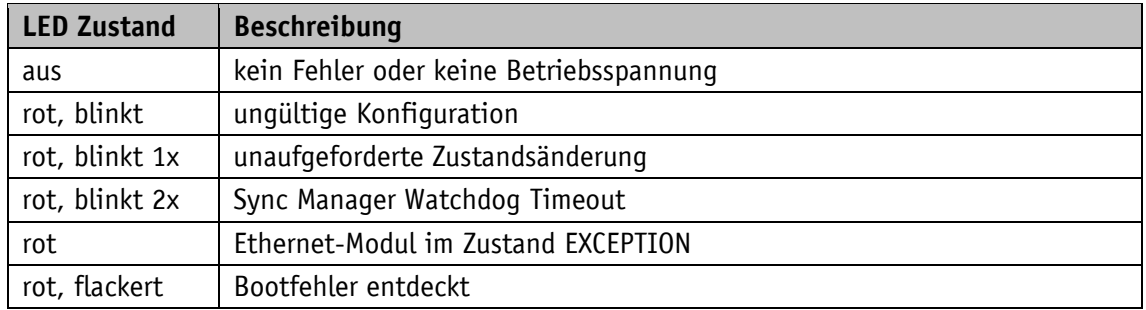

#### <span id="page-9-0"></span>**2.2.4 Link/Activity LED 5, 6**

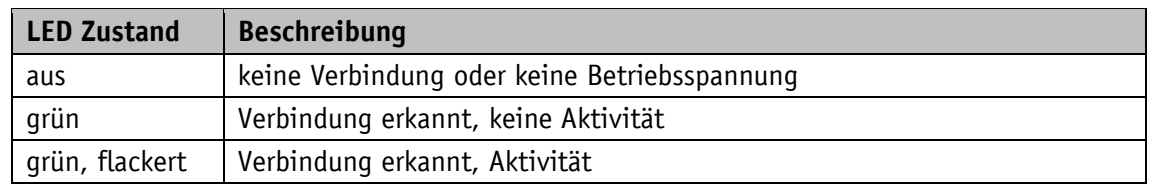

#### <span id="page-9-1"></span>**2.2.5 RUN LED 7**

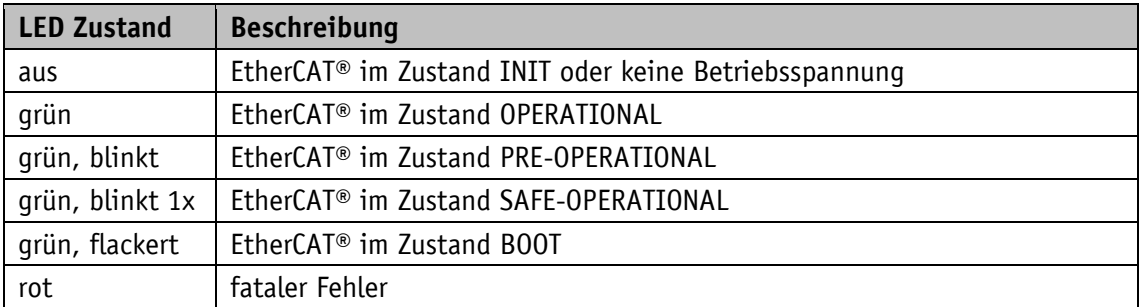

#### <span id="page-9-2"></span>**2.3 Bedientasten**

Nach Anlegen der Betriebsspannung Steuerung befindet sich der Stellantrieb auf der obersten Ebene der Menüstruktur, der Positioniermodus ist aktiv (Werkseinstellung).

Das Drücken der  $\Delta$  - Taste startet den Linkslauf (Tippbetrieb 2).

Das Drücken der  $\Box$  - Taste startet den Rechtslauf (Tippbetrieb 2).

Das Loslassen der entsprechenden Taste stoppt die Verfahrbewegung.

Das Drücken der  $\mathbb{H}$  - Taste startet den Parametrier-/Programmiermodus.

#### <span id="page-9-3"></span>**2.3.1 Tastensperre und Freigabezeit**

Der Zugriff per Tasten auf die Funktionen Tippbetrieb 2, Positioniermodus und Drehzahlmodus kann mit dem Parameter Key Function Enable (siehe Kapitel [5.5.2\)](#page-73-2) generell gesperrt werden. Eine temporäre Sperre oder Freigabe ist über das Steuerwort Bit 9 möglich. Der Parameter Key Enable Time (siehe Kapitel [5.5.1\)](#page-73-1) definiert die Zeit, wie lange die Sterntaste gedrückt werden muss, bis man in das Menü gelangt, bzw. bis die Sollwertvorgabe über das Display freigegeben wird.

#### <span id="page-10-0"></span>**2.3.2 Werteingabe**

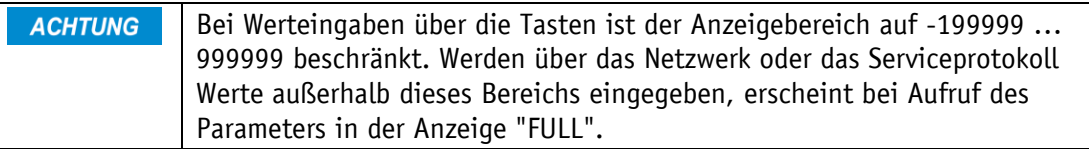

Werteingaben erfolgen über die  $\Delta$  - Taste und die  $\square$  - Taste. Eingaben werden durch Drücken der  $\overline{\mathcal{K}}$  - Taste bestätigt.

- Taste: Auswahl Dezimalstelle

 $\boxed{\triangle}$  - Taste: Werteingabe

#### <span id="page-10-1"></span>**2.3.3 Wertauswahl**

Bei einigen Parametern besteht die Möglichkeit, Werte aus einer Liste auszuwählen. Direkte Werteingaben sind nicht möglich.

Mit der  $\Delta$  - Taste kann der Wert aus der Liste ausgesucht werden. Mit der  $\mathbb{H}$  - Taste wird die Auswahl bestätigt.

#### <span id="page-11-0"></span>**2.4 Menüsteuerung**

#### <span id="page-11-1"></span>**2.4.1 Menüauswahl**

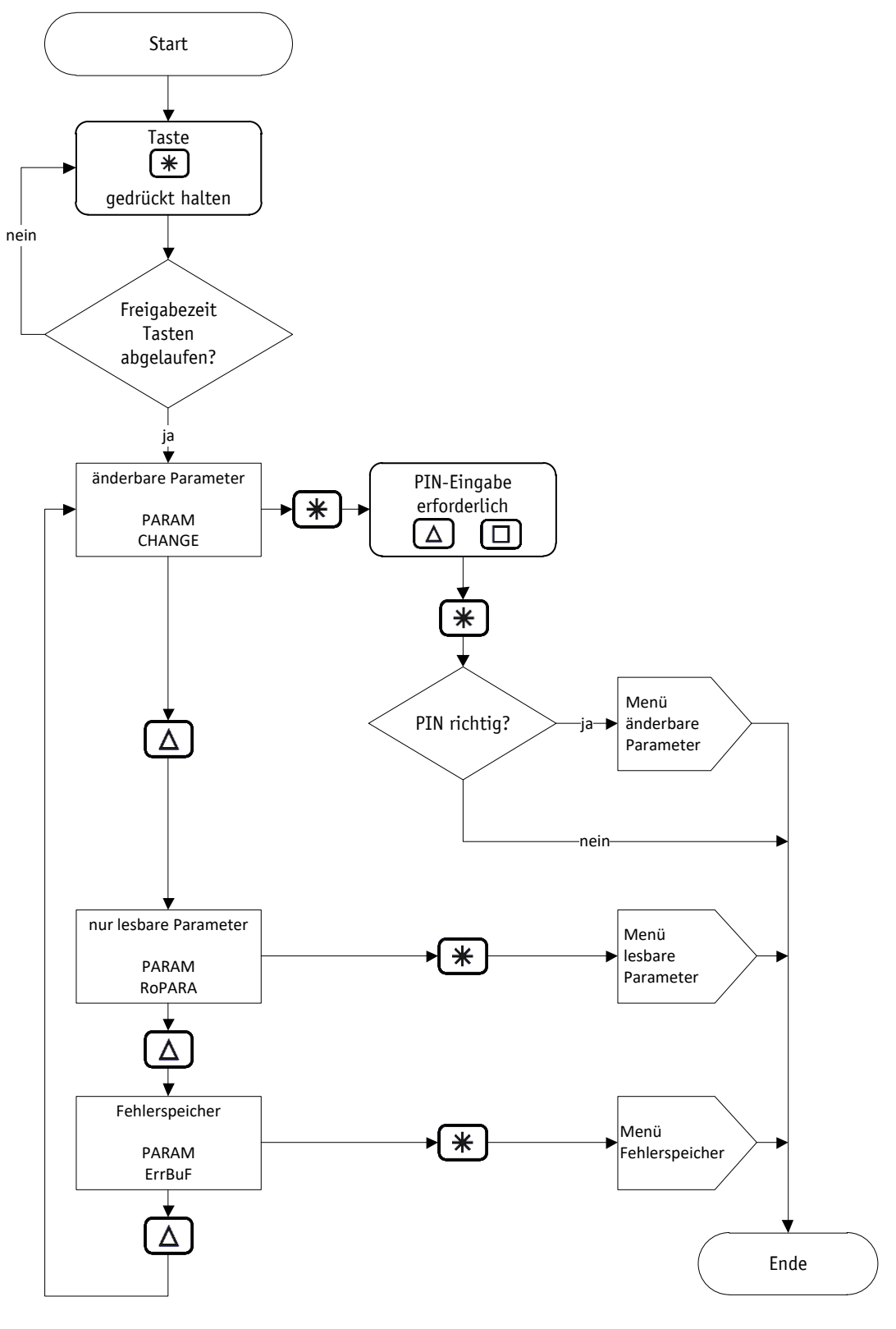

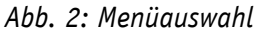

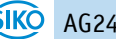

#### <span id="page-12-0"></span>**2.4.2 Menü änderbare Parameter**

Das Menü änderbare Parameter ist wie folgt strukturiert:

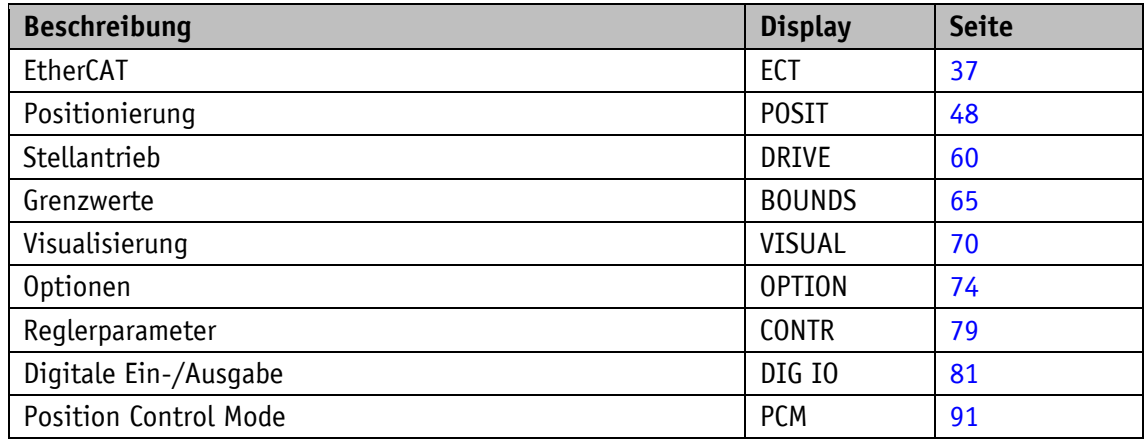

#### <span id="page-12-1"></span>**2.4.2.1 Menü PCM**

Das Menü PCM ist in einzelne Parametersets eingeteilt. Ein Parameterset enthält einen Fahrdatensatz, z. B. PARAM CHANGE \ PCM \ PCM SET 1 \.

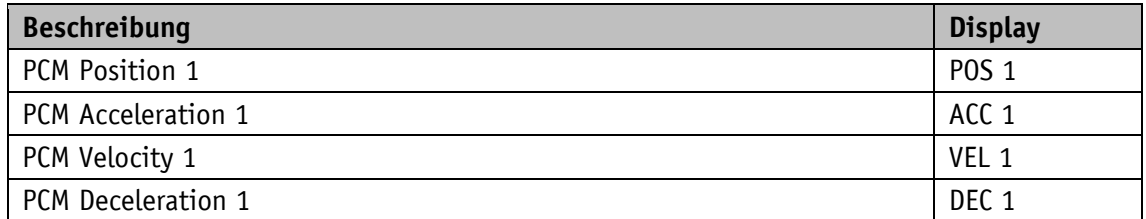

#### <span id="page-12-2"></span>**2.4.3 Menü lesbare Parameter**

Das Menü lesbare Parameter enthält Geräteinformationen.

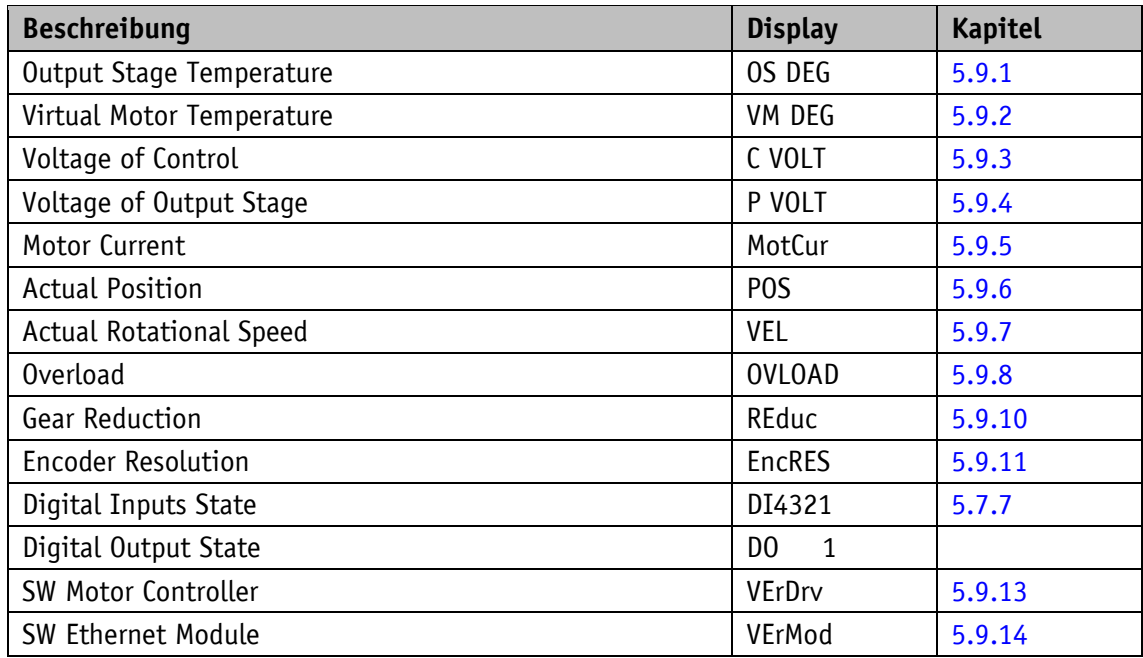

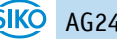

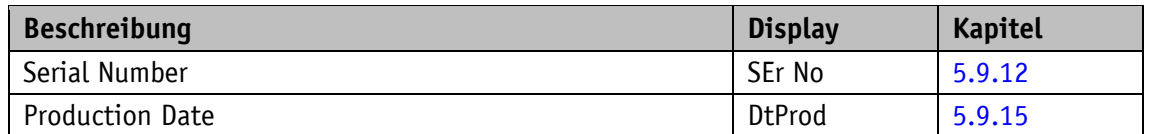

#### <span id="page-13-0"></span>**2.4.4 Menü Fehlerspeicher**

Das Menü Fehlerspeicher enthält die Anzahl und die Art der aufgetretenen Störungen (siehe Kapitel [3.3.2.1\)](#page-17-3). Im Fehlerspeicher werden bis zu zehn Störungen nichtflüchtig gespeichert. Im Menü werden leere Speicherstellen nicht aufgelistet. Die letzte Störung befindet sich im Menü an unterster Stelle.

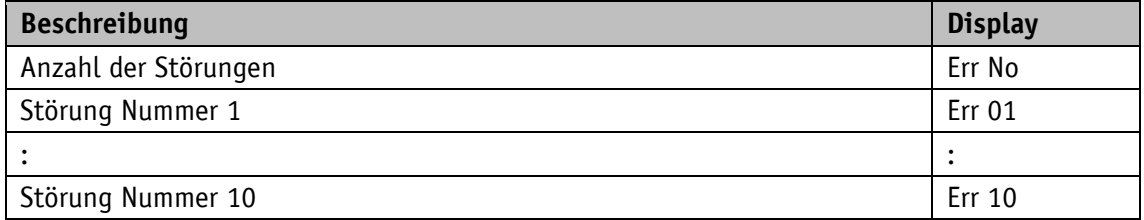

<span id="page-13-1"></span>Beispiel: Err No = 6 > Die letzte Störung befindet sich im Menüeintrag Err 06.

#### **3 Funktionsbeschreibung**

Ohne übergeordnete Steuerung kann der Antrieb mit Tasten bzw. Digitaleingänge und Serviceschnittstelle gesteuert werden. Die Parametrierung des Antriebs kann mittels Display und Serviceschnittstelle durchgeführt werden.

#### <span id="page-13-2"></span>**3.1 Benutzereinheiten**

In der Werkseinstellung arbeitet der Antrieb mit 1024 Schritten pro Umdrehung. Wird eine Skalierung gewünscht, wobei das interne Getriebe nicht berücksichtigt werden muss, sind die Parameter Spindle Pitch (siehe Kapitel [5.1.2\)](#page-48-0), Gear Ratio Numerator (siehe Kapitel [5.1.3\)](#page-49-0) und Gear Ratio Denominator (siehe Kapitel [5.1.4\)](#page-49-1) entsprechend zu setzen.

Der skalierte Positionswert wird wie folgt berechnet:

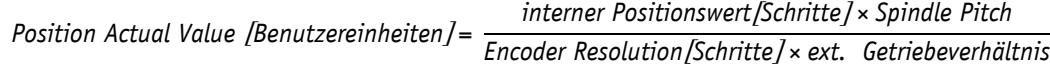

Das externe Getriebeverhältnis berechnet sich wie folgt (siehe Kapitel [3.1.3\)](#page-14-2):

externes Getriebeverhältnis = <del>C</del> 

Wenn die Grundauflösung des Absolutwertgebers von 1024 Schritten pro Umdrehung durch eine Skalierung überschritten wird, treten Wertsprünge auf.

Aus diesem Grund ist folgende Bedingung einzuhalten:

Spindle Pitch externes Getriebeverhältnis <sup><1024</sup> Der Verfahrbereich in Benutzereinheiten berechnet sich nach folgender Formel:

 $\textit{Verfahren}$  max. [Benutzereinheiten] =  $\frac{1}{1}$ 2097151 Schritte x Spindle Pitch

۔<br>*• Verfahrbereich min.[Benutzereinheiten]* 

#### <span id="page-14-0"></span>**3.1.1 Beispiel Spindelantrieb**

Spindelsteigung  $p = 2$  mm

Der Antrieb wird direkt an eine Spindel montiert. Die gewünschte Einheit des Positionswerts ist 1/100 mm.

Der Parameter Spindle Pitch (siehe Kapitel [5.1.2\)](#page-48-0) berechnet sich nach folgender Formel:

*Spindle Pitch* =  $\frac{p}{\sqrt{p}}$   $\frac{2 \text{ mm}}{0.01 \text{ mm}}$  =

#### <span id="page-14-1"></span>**3.1.2 Beispiel Zahnstange/Ritzel gerade verzahnt, metrische Teilung**

Teilung  $p = 5$  mm

Ritzel Zähnezahl z = 20

Die gewünschte Einheit des Positionswerts ist 1/10 mm.

Der Parameter Spindle Pitch (siehe Kapitel [5.1.2\)](#page-48-0) berechnet sich nach folgender Formel:

*Spindle Pitch* =  $\frac{p}{\sqrt{p^2+2}}$   $\frac{1}{0.1 \text{ mm}}$  =

#### <span id="page-14-2"></span>**3.1.3 Beispiel externes Getriebe**

Bei Verwendung eines externen Getriebes besteht die Möglichkeit über die Parameter Gear Ratio Numerator (siehe Kapitel [5.1.3\)](#page-49-0) und Gear Ratio Denominator (siehe Kapitel [5.1.4\)](#page-49-1) einen Faktor zu programmieren, um die Getriebeübersetzung bei der Positionsbestimmung mit einzubeziehen.

Der Stellantrieb wird an einem Getriebe [\(Abb. 3\)](#page-15-2) mit einer Untersetzung von 5:1 betrieben. Dabei müssen die Parameter wie folgt programmiert werden:

- Parameter Gear Ratio Numerator = 5
- Parameter Gear Ratio Denominator =  $1$

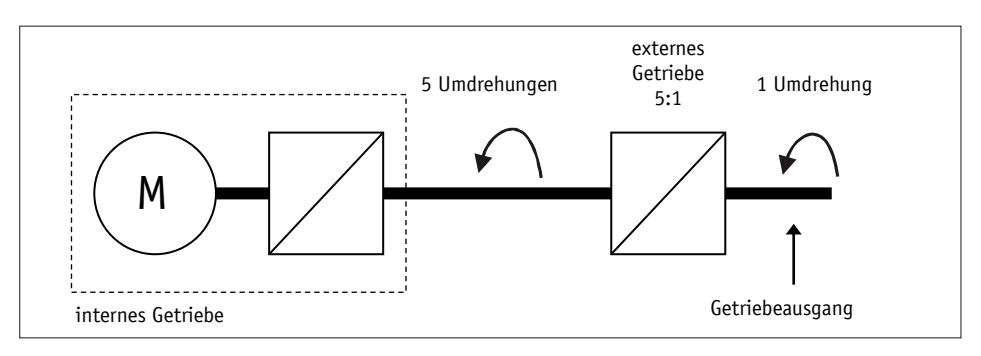

<span id="page-15-2"></span>*Abb. 3: externes Getriebe*

Die Eingabe einer ungeraden Getriebeuntersetzung ist nach folgendem Beispiel möglich:

- $\bullet$  Getriebeuntersetzung = 3.78
- Parameter Gear Ratio Numerator = 378
- Parameter Gear Ratio Denominator = 100

#### <span id="page-15-0"></span>**3.2 Schutzfunktionen**

#### <span id="page-15-1"></span>**3.2.1 Strombegrenzung**

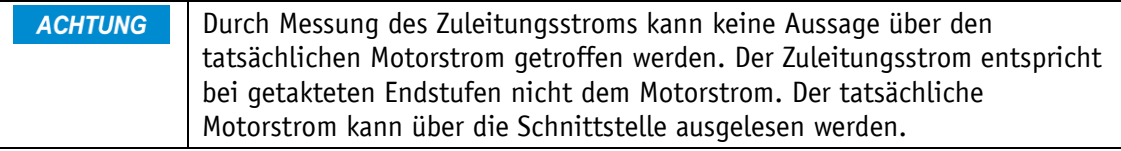

Die Einstellung der Strombegrenzung erfolgt über den Parameter Peak Current Limit (siehe Kapitel [5.3.3\)](#page-65-1). Sie dient primär zum Schutz des Antriebs vor Überlastung.

Mit dem eingestellten Defaultwert wird das im Datenblatt angegebene Nenndrehmoment erreicht.

Eine Überlastung des Antriebs führt zur Begrenzung des Motorstroms auf den eingestellten Wert.

Als Folge kann der Stellantrieb die eingestellte Geschwindigkeit nicht halten, der Schleppfehler wird größer. Übersteigt der Schleppfehler die durch Parameter Contouring Error Limit (siehe Kapitel [5.3.6\)](#page-67-0) definierte Schleppfehlergrenze, wechselt der Stellantrieb in den Zustand Störung: Schleppfehler.

#### <span id="page-16-0"></span>**3.2.2 I2t Überwachung**

Die I2t Überwachung dient zum Schutz der Endstufe und des Getriebes.

Das I2t – Limit berechnet sich nach folgender Formel:

I2TLIMIT [A<sup>2</sup>s] = ((Peak Current Limit[A]) <sup>2</sup> -(Continuous Current Limit[A]) <sup>2</sup>) \*

Die resultierende Überlastzeit berechnet sich nach folgender Formel:

 $T[s] = \frac{I2TLIMIT[A^2s]}{s}$ *(Motor Current[A])<sup>2</sup>-(Continuous Current Limit[A])* 

#### <span id="page-16-1"></span>**3.2.3 Temperaturüberwachung**

Die Endstufentemperatur wird direkt auf der Endstufenplatine gemessen. Die Abschaltung der Endstufe erfolgt ab 90 °C.

Die Motortemperatur wird anhand eines thermischen Modells aus dem Motorstrom berechnet. Eine Störung wird ausgelöst, wenn die Motortemperatur 105 °C übersteigt.

#### <span id="page-16-2"></span>**3.2.4 Überspannungsschutz bei Rückspeisung**

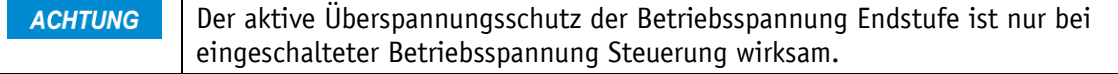

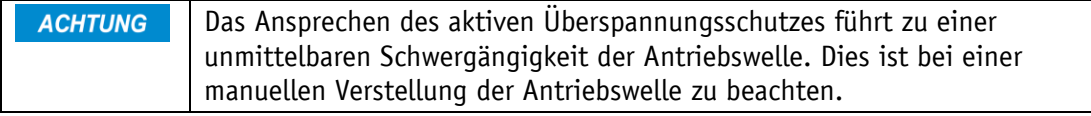

Neben dem Überspannungsschutz durch passive Überspannungsschutzelemente bietet der Stellantrieb auch einen aktiven Überspannungsschutz der Betriebsspannung +UB Endstufe. Bei einem Spannungsanstieg durch Rückspeisung (z. B. Fremdverstellung) werden bei einem Überschreiten der Spannung von 32 V die Motorwicklungen für mindestens 4 s kurzgeschlossen. Die überschüssige Energie wird in den Motorwicklungen in Wärme umgewandelt.

#### <span id="page-16-3"></span>**3.2.5 Schleppfehlerüberwachung**

Störgrößen wie Last und Reibung können dazu führen, dass der Stellantrieb dem berechneten Fahrprofil nicht folgen kann. Überschreitet die Regelabweichung des PID-Positionierreglers den durch Parameter Contouring Error Limit (siehe Kapitel [5.3.6\)](#page-67-0) definierten Wert, wird die Störung Schleppfehler ausgelöst.

#### <span id="page-17-0"></span>**3.3 Warnungen / Störungen**

#### <span id="page-17-1"></span>**3.3.1 Warnungen**

Warnungen haben keinen Einfluss auf den Ablauf des Stellantriebs. Warnungen verschwinden nach Beseitigung der Ursache wieder.

Mögliche Warnungen sind:

• Strombegrenzung aktiv. Im Zustandswort (siehe Kapitel [3.4.1.7\)](#page-25-0) wird das Bit Strombegrenzung (Bit 12) gesetzt.

#### <span id="page-17-2"></span>**3.3.2 Störungen**

Störungen lösen einen sofortigen Stopp der Antriebsbewegung aus. Bei Antrieben mit Option Bremse wird diese aktiviert. Ohne Option Bremse wird der Antrieb freigeschaltet.

Eine Störung wird über die Antriebsstatus-LEDs und das Display angezeigt.

Im Zustandswort wird das Bit Störung (Bit 7) gesetzt.

Die Störmeldungen werden in der Reihenfolge ihrer Erfassung in den Störungsspeicher eingetragen. Bei vollem Störungsspeicher werden die letzten 10 Störmeldungen dargestellt.

Die Ursache der Störung kann anhand des Störungscodes ermittelt werden.

#### <span id="page-17-3"></span>**3.3.2.1 Störungscodes**

Wenn sich nach der Beseitigung der Fehlerursache die Störung nicht **ACHTUNG** quittieren lässt und auch nach einem Power-On-Reset die Störung immer noch anliegt, ist eine Überprüfung des Antriebs im Werk erforderlich.

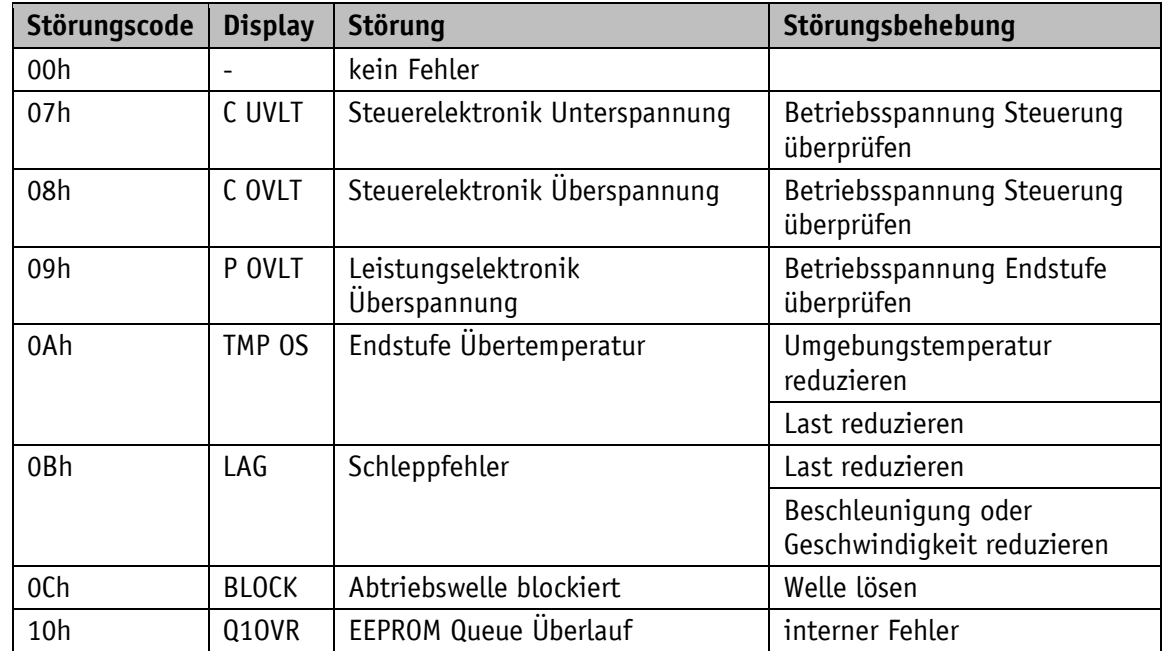

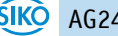

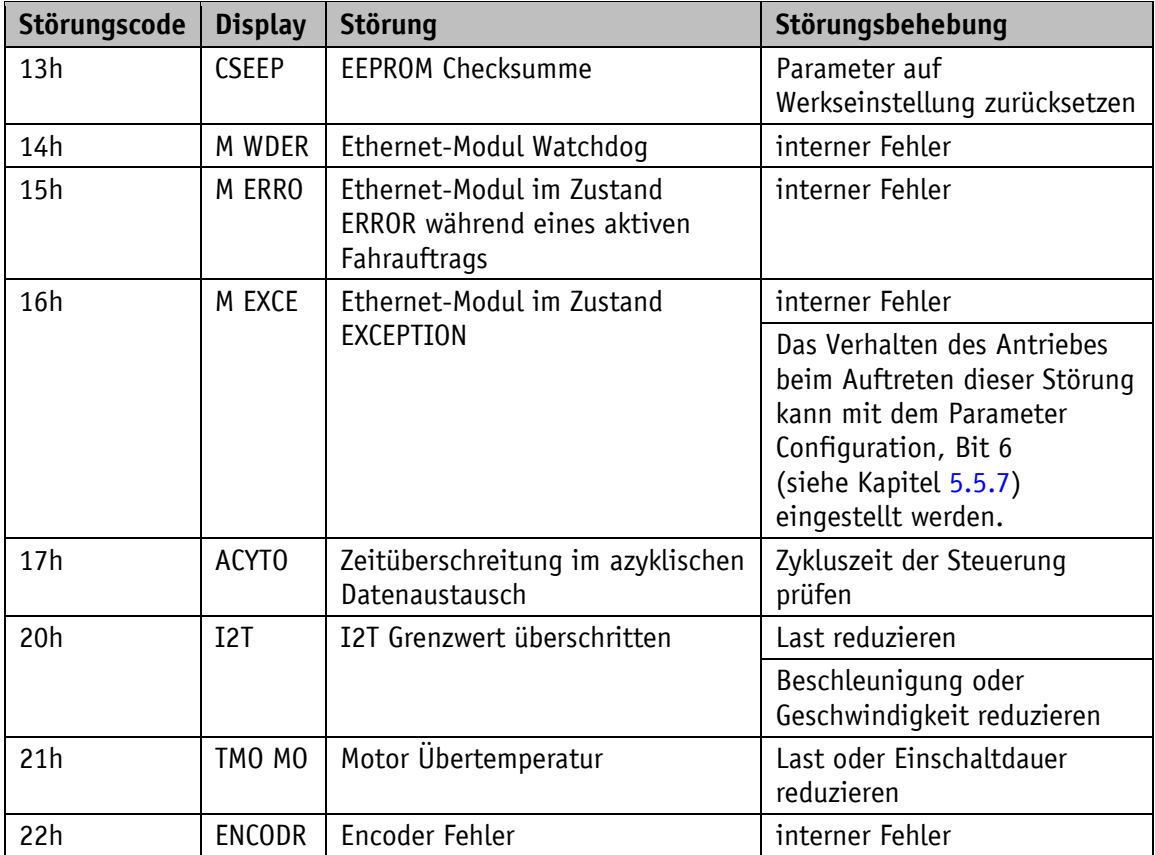

*Tabelle 1: Störungscodes*

#### <span id="page-18-0"></span>**3.4 Betriebsarten**

Es wird zwischen den Betriebsarten Positioniermodus und Drehzahlmodus unterschieden. Im Positioniermodus steht zusätzlich der Tippbetrieb zur Verfügung. Unabhängig von der gewählten Betriebsart ist eine Antriebssteuerung mittels digitale Eingänge und Position Control Mode möglich.

#### <span id="page-18-1"></span>**3.4.1 Positioniermodus**

Im Positioniermodus erfolgt die Positionierung auf den vorgegebenen Sollwert anhand einer Rampenfunktion [\(Abb. 4\)](#page-19-1), welche aufgrund der momentanen Istposition sowie der programmierten Reglerparameter Beschleunigung und Geschwindigkeit errechnet wird.

Nach Aktivierung des Fahrauftrags beschleunigt der Stellantrieb mit der Beschleunigung A-Pos (siehe Kapitel [5.2.2\)](#page-60-0) auf die Geschwindigkeit V-Pos (siehe Kapitel [5.2.3\)](#page-60-1). Das Maß der Verzögerung auf den Sollwert erfolgt ebenfalls anhand von A-Pos.

Alternativ kann mit der Verzögerung D-Pos (siehe Kapitel [5.2.4\)](#page-61-0) auch ein von der Beschleunigung abweichender Wert parametriert werden.

Der Stellantrieb wird mittels PID-Positionsregler der berechneten Bahn nachgeführt. Durch die Anpassung der Reglerparameter Controller Parameter P (siehe Kapitel [5.6.1\)](#page-78-1), Controller Parameter I (siehe Kapitel [5.6.2\)](#page-79-0) und Controller Parameter D (siehe Kapitel [5.6.3\)](#page-80-0) kann der Regler optimiert und an die lokalen Gegebenheiten angepasst werden.

Eine Änderung der Reglerparameter während eines Positioniervorganges hat keine Auswirkung auf den aktuellen Positionierbetrieb.

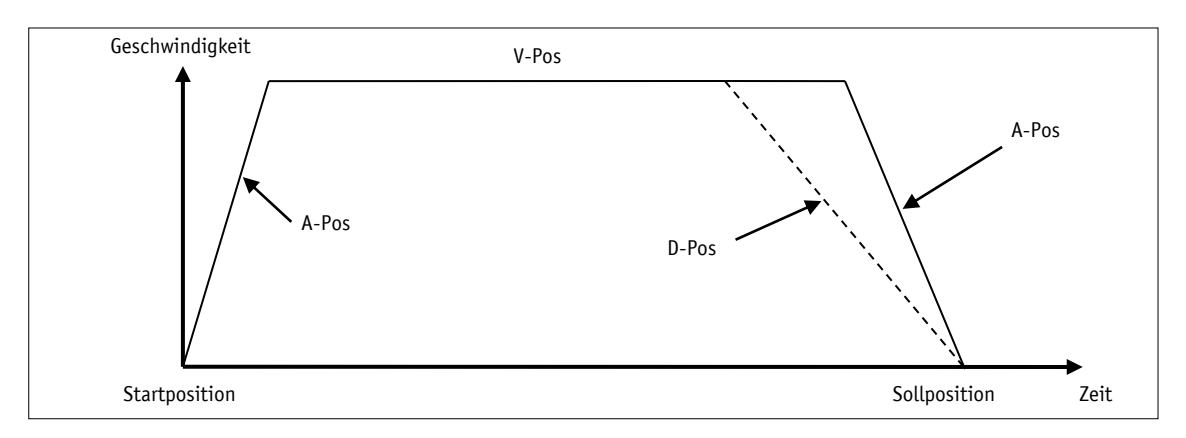

<span id="page-19-1"></span>*Abb. 4: Rampenfahrt Positioniermodus direkt*

Befindet sich die Istposition innerhalb des durch Parameter Pos Window (siehe Kapitel [5.1.5\)](#page-50-0) definierten Fensters wird dies im Zustandswort mit Bit 5 = 1 signalisiert. Das Verhalten des Antriebs nach dem Erreichen des programmierten Fensters kann durch den Parameter Inpos Mode (siehe Kapitel [5.1.8\)](#page-52-0) definiert werden.

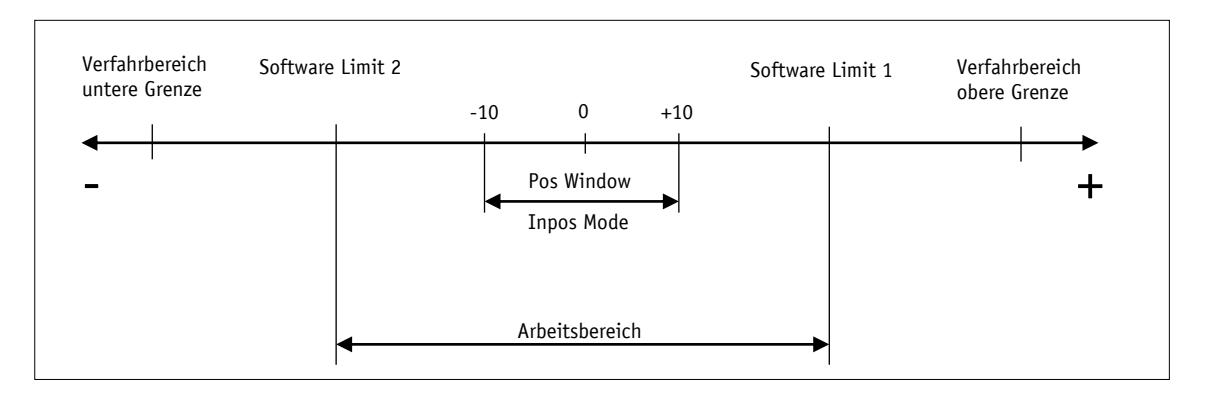

*Abb. 5: Positioniermodus*

#### <span id="page-19-0"></span>**3.4.1.1 Grenzwerte**

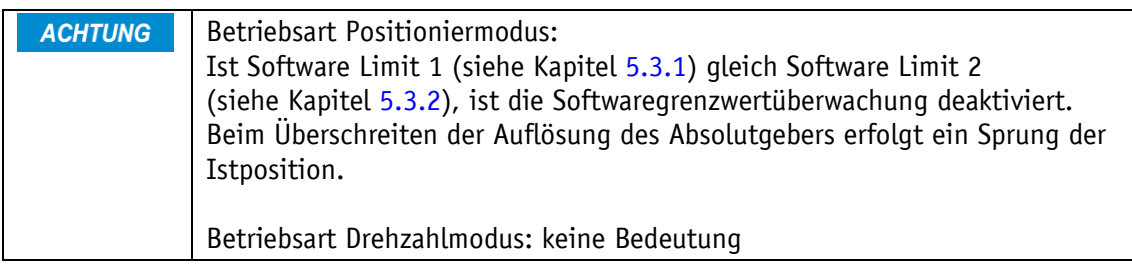

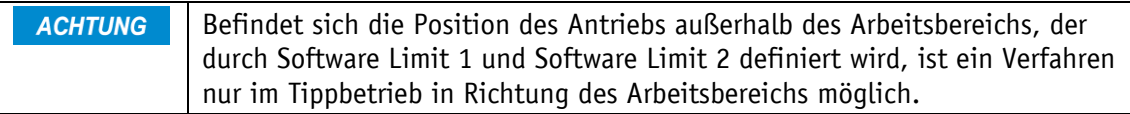

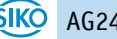

Die Parameter Software Limit 1 (siehe Kapitel [5.3.1\)](#page-64-1) und Software Limit 2 (siehe Kapitel [5.3.2\)](#page-65-0) definieren den Arbeitsbereich des Antriebs. Fahraufträge, deren Zielposition außerhalb des Arbeitsbereichs liegt oder dem Grenzwert selbst entspricht, werden nicht ausgeführt. Wird im Tippbetrieb der Arbeitsbereich verlassen, wird der Antrieb gestoppt. Bei Antrieben mit Option Bremse wird diese aktiviert. Ohne Option Bremse wird der Antrieb freigeschaltet.

#### <span id="page-20-0"></span>**3.4.1.2 Endlagenschalter**

Falls die Endschalterfunktion verwendet werden soll, müssen zwei Digitaleingänge entsprechend konfiguriert werden.

#### <span id="page-20-1"></span>**3.4.1.2.1 Beispielkonfiguration**

Beispielkonfiguration für den Anschluss von Näherungsschaltern DC PNP Öffner (NC).

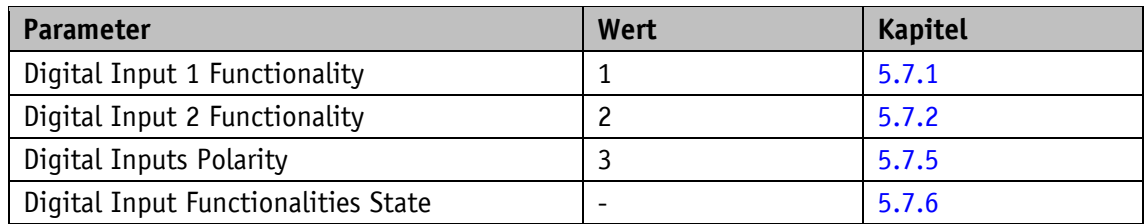

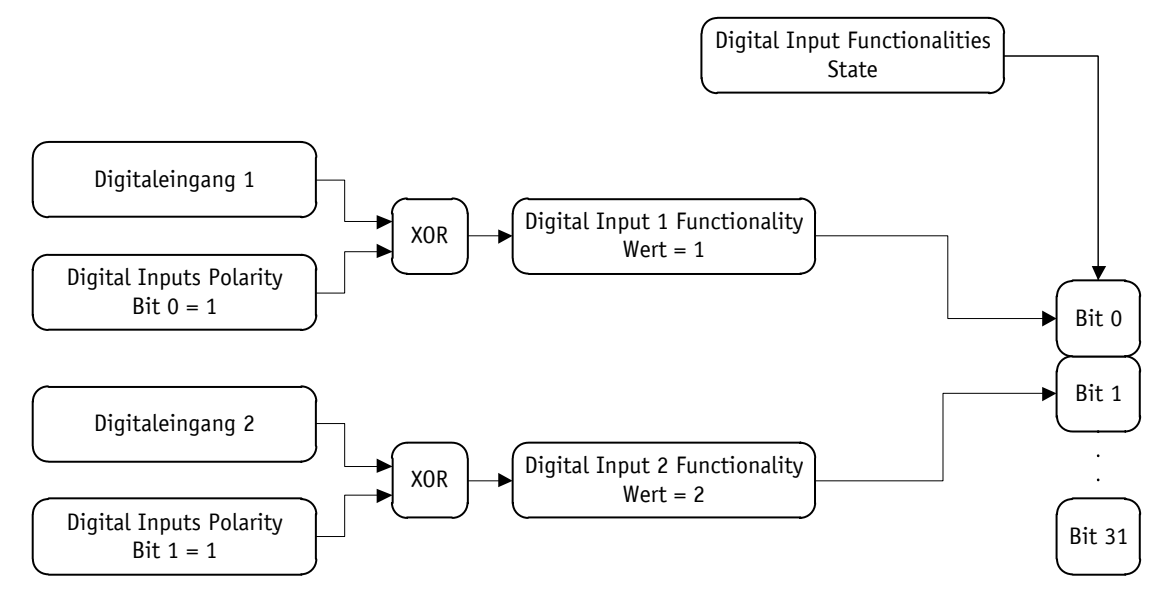

*Abb. 6: Beispielkonfiguration Endschalter*

#### <span id="page-21-0"></span>**3.4.1.2.2 Anordnung der Endschalter**

Die Anordnung der Endschalter erfolgt unabhängig von der parametrierten Drehrichtung nach folgendem Schema:

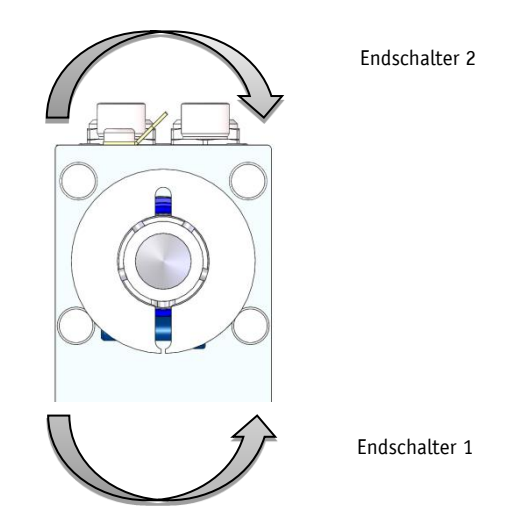

*Abb. 7: Anordnung der Endschalter*

#### <span id="page-21-1"></span>**3.4.1.3 Schleifenpositionierung**

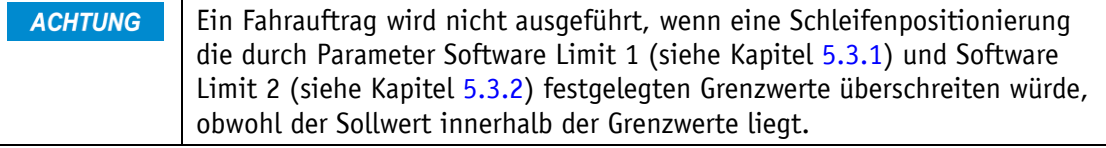

Beim Betrieb des Antriebs an einer Spindel oder eines zusätzlichen Getriebes besteht die Möglichkeit, das Spindel- bzw. externe Getriebespiel mit Hilfe der Schleifenpositionierung auszugleichen. Hierbei erfolgt die Anfahrt des Sollwertes immer von der gleichen Richtung. Diese Anfahrrichtung kann mit Parameter Pos Type (siehe Kapitel [5.1.9\)](#page-52-1) bestimmt werden. Die Einstellung der Schleifenlänge erfolgt über Parameter Loop Length (siehe Kapitel [5.1.10\)](#page-53-0).

Beispiel:

Richtung in der jede Sollposition angefahren werden soll ist positiv.

- Fall  $1 \Rightarrow$  neue Position ist größer als Istposition: Die Sollposition wird direkt angefahren
- Fall  $2 \implies$  neue Position ist kleiner als Istposition: Der Stellantrieb fährt die Schleifenlänge über die Sollposition hinaus, anschließend wird der Sollwert in positiver Richtung angefahren.

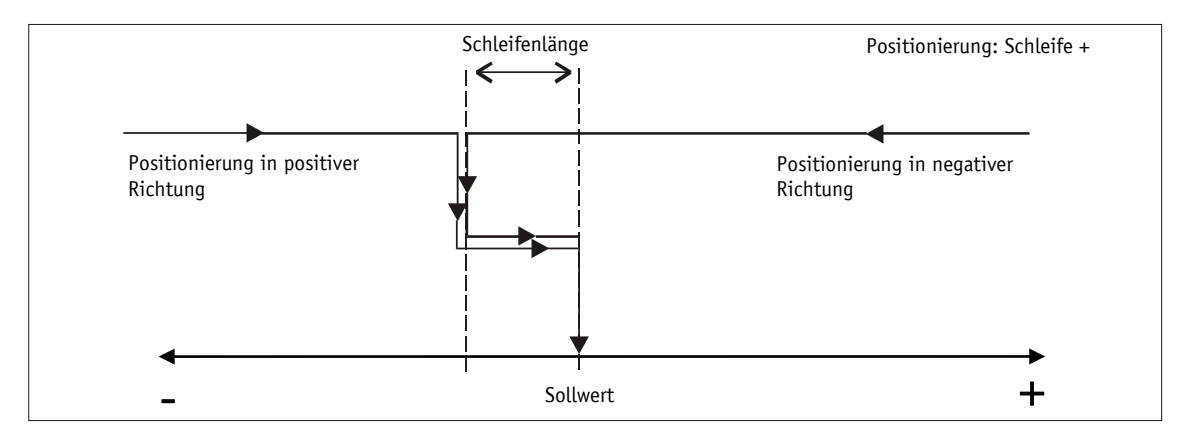

*Abb. 8: Positionierung Schleife+*

#### <span id="page-22-0"></span>**3.4.1.4 Tippbetrieb**

**ACHTUNG** Ein Ausgleich des Spindelspieles (Schleifenpositionierung) erfolgt in dieser Betriebsart nicht.

Tippbetrieb ist nur in der Betriebsart Positioniermodus möglich. Beschleunigung sowie Geschwindigkeit im Tippbetrieb können über Parameter programmiert werden.

#### <span id="page-22-1"></span>**3.4.1.4.1 Tippbetrieb 1**

Befindet sich die Istposition außerhalb der programmierten Grenzwerte, **ACHTUNG** muss mit Hilfe des Tippbetriebes 1 oder 2 aus dieser Position in entsprechender Richtung verfahren werden.

Der Stellantrieb fährt von der aktuellen Istposition einmalig um den Wert Delta Inch (siehe Kapitel [5.1.7\)](#page-51-1), abhängig vom Vorzeichen des eingegebenen Wertes:

- Delta Inch < 0: Verfahrrichtung negativ
- Delta Inch > 0: Verfahrrichtung positiv

Nach Erreichen der Sollposition, wird dies entsprechend signalisiert.

Ein Digitaleingang kann zum Starten von Tippbetrieb 1 konfiguriert werden.

Damit Tippbetrieb 1 und 2 gestartet werden können, müssen folgende Bedingungen erfüllt sein:

- Betriebsspannung Endstufe liegt an
- Betrieb freigegeben
- Antrieb steht

#### <span id="page-23-0"></span>**3.4.1.4.2 Tippbetrieb 2**

Der Stellantrieb fährt von der aktuellen Istposition solange der Befehl hierfür anliegt. Die Tippgeschwindigkeit kann durch zwei Parameter beeinflusst werden und wird wie im folgenden Beispiel dargestellt im Stellantrieb berechnet:

- V-Inch (siehe Kapitel  $5.2.6$ ) = 10 U/min (nur im Stillstand änderbar)
- Inching 2 Offset (siehe Kapitel  $5.2.7$ ) = 85 % (während des Tippbetriebs änderbar)

Die resultierende Tippgeschwindigkeit beträgt bei diesem Beispiel:

• Tippgeschwindigkeit = v - Tipp \* Offset Tippen 2 = 10 U/min \* 85 % = 9 U/min

Ergebnisse werden stets auf ganze Zahlen gerundet. Die Minimaldrehzahl beträgt 1 U/min.

#### <span id="page-23-1"></span>**3.4.1.5 Travel Against Load**

Diese Funktion steht nur in Verbindung mit der Option Federkraftbremse zur **ACHTUNG** Verfügung.

**ACHTUNG** Die Funktion Travel Against Load, falls aktiviert, steht nur im Tippbetrieb 1, Tippbetrieb 2 und im Positioniermodus zur Verfügung.

Ein Anfahren gegen eine drückende Last führt beim Öffnen der Bremse zu einer kurzzeitigen Auslenkung der Achse entgegen der Bewegungsrichtung, da der Motor noch kein Drehmoment aufbauen konnte. Mit der Funktion Travel Against Load kann diesem Effekt entgegengewirkt werden. Hierbei wird die Federkraftbremse erst gelöst, wenn der Motorstrom den Wert des Parameters Travel Against Load Trigger (siehe Kapitel [5.3.7\)](#page-67-1) überschreitet. Somit kann der Motor schon vor dem Öffnen der Bremse ein Drehmoment aufbauen.

Der Parameter Travel Against Load Direction (siehe Kapitel [5.3.8\)](#page-68-0) definiert die Verfahrrichtung, in der die Funktion aktiv sein soll.

#### <span id="page-24-0"></span>**3.4.1.6** Steuerwort: Betriebsart Positioniermodus (Master ⇒ Slave)

| <b>Bit</b>               | <b>Beschreibung</b>                                              |
|--------------------------|------------------------------------------------------------------|
| Bit 0                    | $0 =$ AUS1 aktiv                                                 |
| AUS1 (freischalten)      | Aktueller Fahrauftrag wird abgebrochen.                          |
|                          | Der Stellantrieb wird freigeschaltet.                            |
|                          | $1 =$ AUS1 nicht aktiv                                           |
| Bit 1                    | $0 =$ AUS2 aktiv                                                 |
| AUS2 (max. Verzögerung)  | Aktueller Fahrauftrag wird abgebrochen.                          |
|                          | Der Stellantrieb wird mit max. Verzögerung abgebremst, der       |
|                          | Stellantrieb bleibt in Regelung.                                 |
|                          | $1 =$ AUS2 nicht aktiv                                           |
| Bit 2                    | $0 =$ AUS3 aktiv                                                 |
| AUS3 (prog. Verzögerung) | Aktueller Fahrauftrag wird abgebrochen.                          |
|                          | Der Stellantrieb wird mit prog. Verzögerung abgebremst, der      |
|                          | Stellantrieb bleibt in Regelung.                                 |
|                          | $1 =$ AUS3 nicht aktiv                                           |
| Bit 3                    | $0 =$ kein Zwischenhalt                                          |
| Zwischenhalt             | $1 = Zwischenhalt aktiv$                                         |
| Bit 4                    | Positive Flanke startet einen Fahrauftrag                        |
| Fahrauftrag starten      |                                                                  |
| Bit 5                    | Positive Flanke quittiert eine Störung                           |
| Störung quittieren       | Danach wechselt der Stellantrieb in den Zustand Einschaltsperre. |
| Bit 6                    | $0 =$ kein Tippbetrieb 1                                         |
| Tippbetrieb 1            | Falls der Tippbetrieb noch nicht beendet ist, wird dieser        |
|                          | abgebrochen.                                                     |
|                          | $1 =$ Tippbetrieb 1                                              |
|                          | Solange dieses Bit gesetzt ist, fährt der Stellantrieb um die    |
|                          | im Parameter Delta Tipp festgelegte Strecke.                     |
| Bit 7                    | $0 =$ kein Tippbetrieb 2 positiv                                 |
| Tippbetrieb 2 positiv    | $1 =$ Tippbetrieb 2 positiv                                      |
|                          | Der Stellantrieb verfährt in positiver Richtung                  |
| Bit 8                    | $0 =$ kein Tippbetrieb 2 negativ                                 |
| Tippbetrieb 2 negativ    | $1$ = Tippbetrieb 2 negativ                                      |
|                          | Der Stellantrieb verfährt in negativer Richtung                  |
| Bit 9                    | 0 = Tastenfreigabe wie durch Parameter Key Function Enable       |
| Tastenfreigabe           | (siehe Kapitel 5.5.2) definiert                                  |
|                          | 1 = Tastenfreigabe invertiert wie durch Parameter Key            |
|                          | Function Enable definiert                                        |
| <b>Bit 10</b>            | $0 = absolute Positionierung$                                    |
| Relative Positionierung  | 1 = relative Positionierung                                      |
| Bit 11  14               | Reserviert, immer 0                                              |
| <b>Bit 15</b>            | Positive Flanke kalibriert den Antrieb (siehe Kapitel 3.4.5)     |
| Kalibrierung             |                                                                  |

*Tabelle 2: Steuerwort Positioniermodus*

#### <span id="page-25-0"></span>**3.4.1.7 Zustandswort: Betriebsart Positioniermodus (Slave ⇒ Master)**

| <b>Bit</b>               | <b>Beschreibung</b>                                        |
|--------------------------|------------------------------------------------------------|
| Bit 0                    | $0 =$ Betriebsspannung Endstufe fehlt                      |
| Betriebsspannung         | 1 = Betriebsspannung Endstufe liegt an                     |
| Bit 1                    | $0 =$ keine Fahrbereitschaft                               |
| Fahrbereitschaft         | $1 = \text{Fahrbereitschaft vorhanden}$                    |
| Bit 2                    | $0 =$ keine Grenzwertverletzung                            |
| oberer Grenzwert         | 1 = oberer Grenzwert überschritten                         |
| Bit 3                    | $0 =$ keine Grenzwertverletzung                            |
| unterer Grenzwert        | 1 = unterer Grenzwert unterschritten                       |
| Bit 4                    | $0 = Stellantrieb steht$                                   |
| Stellantrieb fährt/steht | $1 = Stellantrieb fährt$                                   |
| Bit 5                    | 0 = Stellantrieb befindet sich außerhalb des Pos-Fensters  |
| Inpos                    | 1 = Stellantrieb befindet sich innerhalb des Pos-Fensters  |
| Bit 6                    | $0 =$ kein Fahrauftrag aktiv                               |
| Fahrauftrag aktiv        | $1 =$ Fahrauftrag aktiv                                    |
| Bit 7                    | $0 =$ keine Störung                                        |
| Störung                  | $1 = Störung$                                              |
|                          | Quittierung mit positiver Flanke an Steuerwort Bit 5       |
| Bit 8                    | $0 =$ Betrieb nicht freigegeben                            |
| Betrieb freigegeben      | $1 =$ Betrieb freigegeben                                  |
| Bit 9                    | $0 =$ keine Einschaltsperre                                |
| Einschaltsperre          | $1 =$ Einschaltsperre                                      |
| $\overline{Bit}$ 10      | $0 =$ keine Quittierung                                    |
| Fahrauftrag Quittierung  | $1 =$ Quittierung                                          |
|                          | Das Bit wird gesetzt, wenn der Fahrauftrag übernommen      |
|                          | wurde. Wird im Steuerwort das Bit 4 zurückgesetzt, wird    |
|                          | auch dieses Bit zurückgesetzt.                             |
| <b>Bit 11</b>            | keine Funktion                                             |
| <b>Bit 12</b>            | $0 =$ Strombegrenzung nicht aktiv                          |
| Strombegrenzung          | $1 =$ Strombegrenzung aktiv                                |
|                          | Der Motorstrom ist größer als unter Parameter Peak Current |
|                          | Limit (siehe Kapitel 5.3.3) eingestellt.                   |
| <b>Bit 13</b>            | $0 =$ Endschalter nicht aktiv                              |
| Endschalter 1            | 1 = Endschalter aktiv (Konfiguration eines Digitaleingangs |
|                          | erforderlich (siehe Kapitel 5.7.1).                        |
| <b>Bit 14</b>            | $0 =$ Endschalter nicht aktiv                              |
| Endschalter 2            | 1 = Endschalter aktiv (Konfiguration eines Digitaleingangs |
|                          | erforderlich.                                              |
| <b>Bit 15</b>            | $0 =$ keine Quittierung                                    |
| Kalibrierung Quittierung | $1 =$ Quittierung                                          |
|                          | Das Bit wird gesetzt, wenn die Kalibrierung erfolgreich    |
|                          | ausgeführt wurde. Wird im Steuerwort das Bit 15            |
|                          | zurückgesetzt, wird auch dieses Bit zurückgesetzt.         |

*Tabelle 3: Zustandswort Positioniermodus*

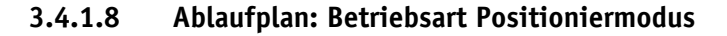

<span id="page-26-0"></span>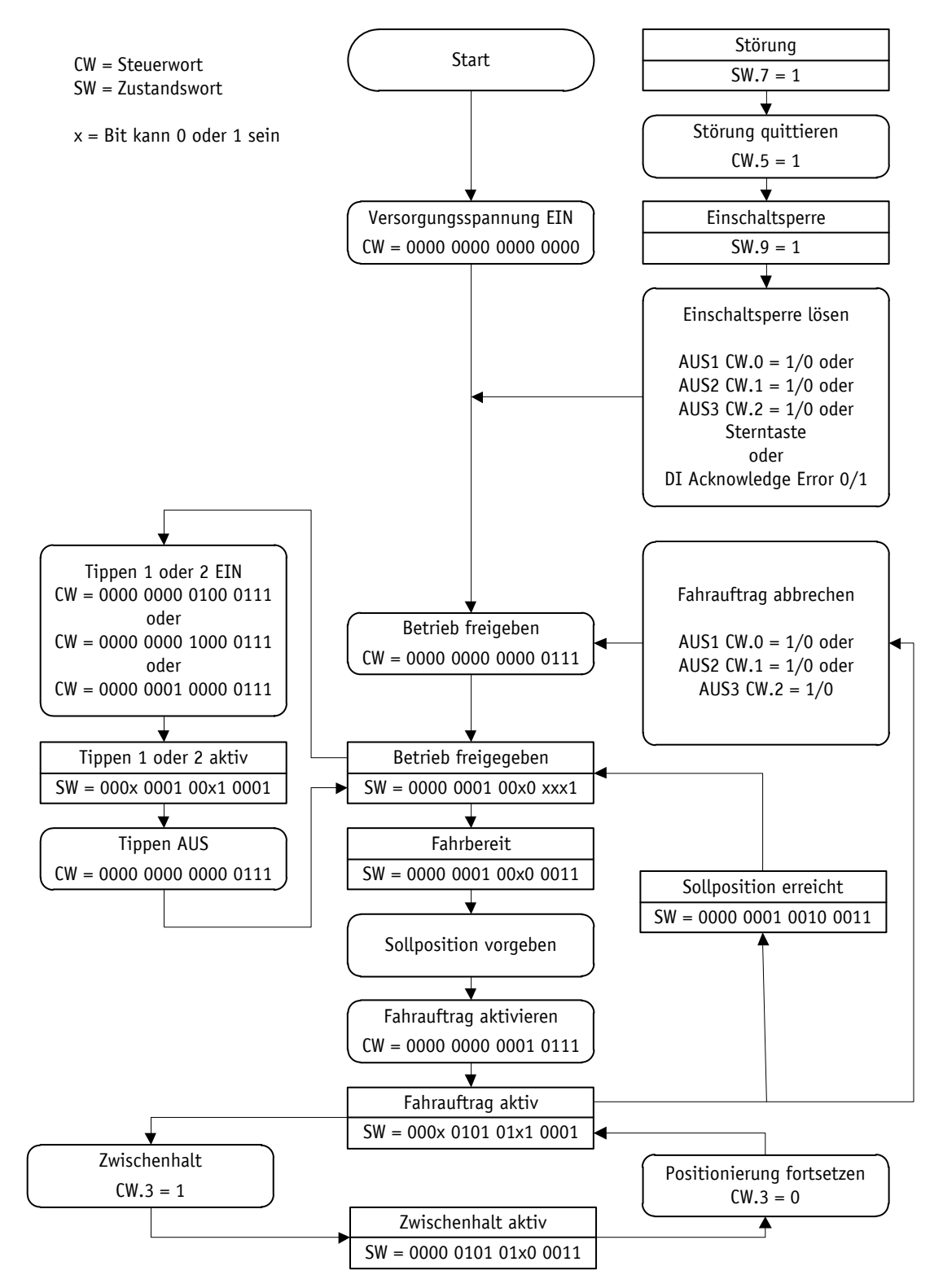

*Abb. 9: Ablaufplan Positioniermodus*

#### <span id="page-27-0"></span>**3.4.2 Lokale Steuerung (Stand-Alone-Betrieb)**

#### <span id="page-27-1"></span>**3.4.2.1 Tippbetrieb 2**

Nach Anlegen der Betriebsspannung Steuerung befindet der Stellantrieb auf der obersten Ebene der Menüstruktur, der Positioniermodus ist aktiv (Werkseinstellung).

Das Drücken der  $\Delta$  - Taste startet den Linkslauf (Tippbetrieb 2).

Das Drücken der  $\square$  - Taste startet den Rechtslauf (Tippbetrieb 2).

Das Loslassen der entsprechenden Taste stoppt die Verfahrbewegung.

Das Drücken der  $\mathbb{R}$  - Taste startet den Parametrier-/Programmiermodus.

#### <span id="page-27-2"></span>**3.4.2.2 Sollwertvorgabe**

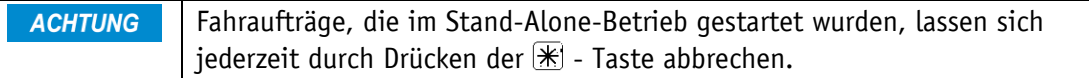

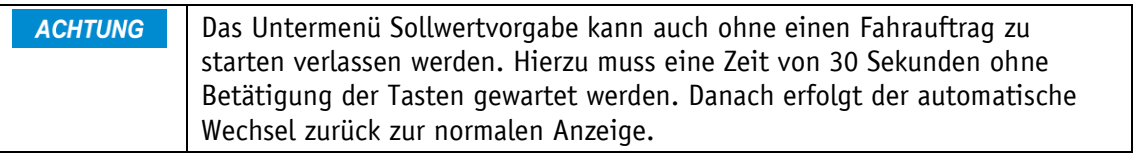

Beispiel: Positionierauftrag auf Position 500 starten

#### **Voraussetzungen:**

- Die Anzeige befindet sich auf der obersten Ebene der Menüstruktur (Grundzustand).
- Betriebsart: Positioniermodus
- Tastenfunktion: freigegeben

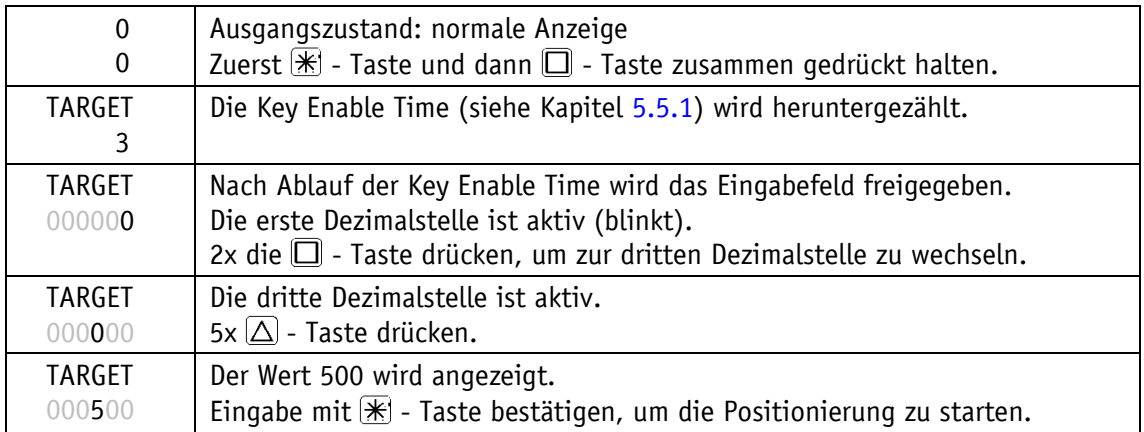

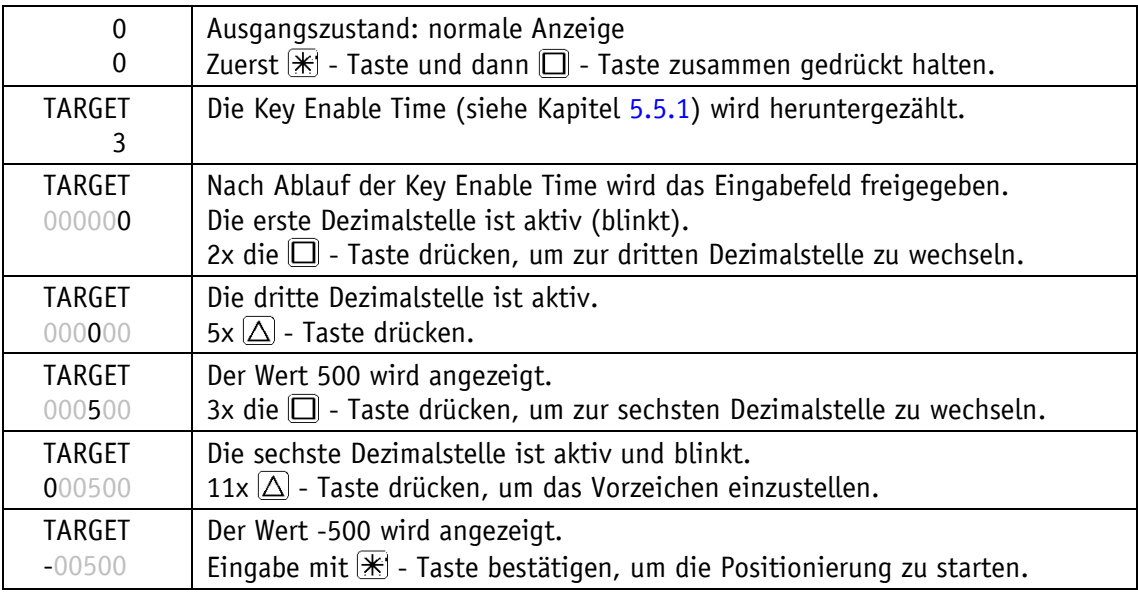

Beispiel: Positionierauftrag auf Position -500 starten

#### <span id="page-28-0"></span>**3.4.3 Digitale Ein- und Ausgänge**

Der Stellantrieb verfügt über vier konfigurierbare digitale Eingänge und einen konfigurierbaren digitalen Ausgang.

Die Funktion und das Schaltverhalten sind einstellbar. Die Zustände der digitalen Ein- und Ausgänge können nicht per Software überschrieben werden.

In der Werkseinstellung ist den Digitaleingängen keine Funktion zugewiesen.

Der logische Zustand der Digitaleingänge wird unabhängig von der zugewiesenen Funktion in den Prozessdaten abgebildet.

Falls dem Digitaleingang eine Funktion zugewiesen wurde, können die Funktionszustände der Digitaleingänge aus dem Register Digital Input Functionalities State (siehe Kapitel [5.7.6\)](#page-84-1) ausgelesen werden.

Der Digitalausgang kann in der Werkseinstellung über die Prozessdaten angesteuert werden.

Falls dem Digitalausgang eine Funktion zugwiesen wird, erfolgt die Ansteuerung über das Register Digital Outputs Functionalities State (siehe Kapitel [5.7.10\)](#page-88-0).

#### <span id="page-29-0"></span>**3.4.3.1 Beispielkonfiguration Digitaleingänge**

Die folgende Konfiguration weicht von der Werkseinstellung ab und erfordert eine Parametrierung durch den Anwender.

- Digitaleingang 1: Endschalter 1 (Low-aktiv) Näherungsschalter DC PNP Öffner (NC)
- Digitaleingang 2: Endschalter 2 (Low-Aktiv) Näherungsschalter DC PNP Öffner (NC)
- Digitaleingang 3: Tippbetrieb 2 positive Verfahrrichtung (High-aktiv) Taster
- Digitaleingang 4: Tippbetrieb 2 negative Verfahrrichtung (High-aktiv) Taster

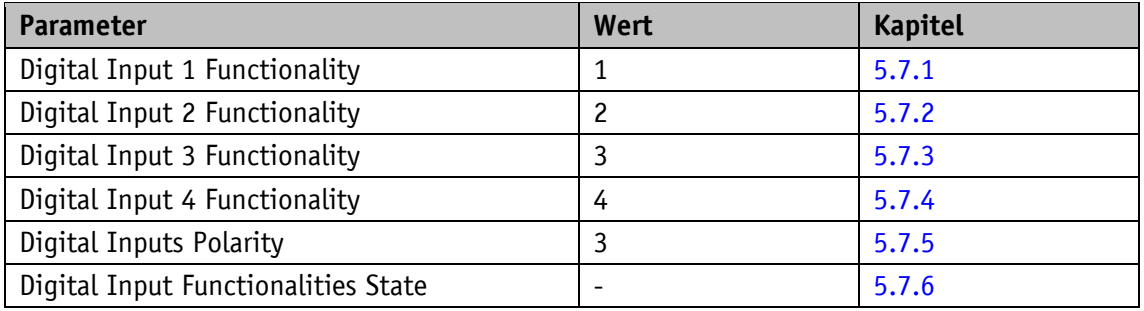

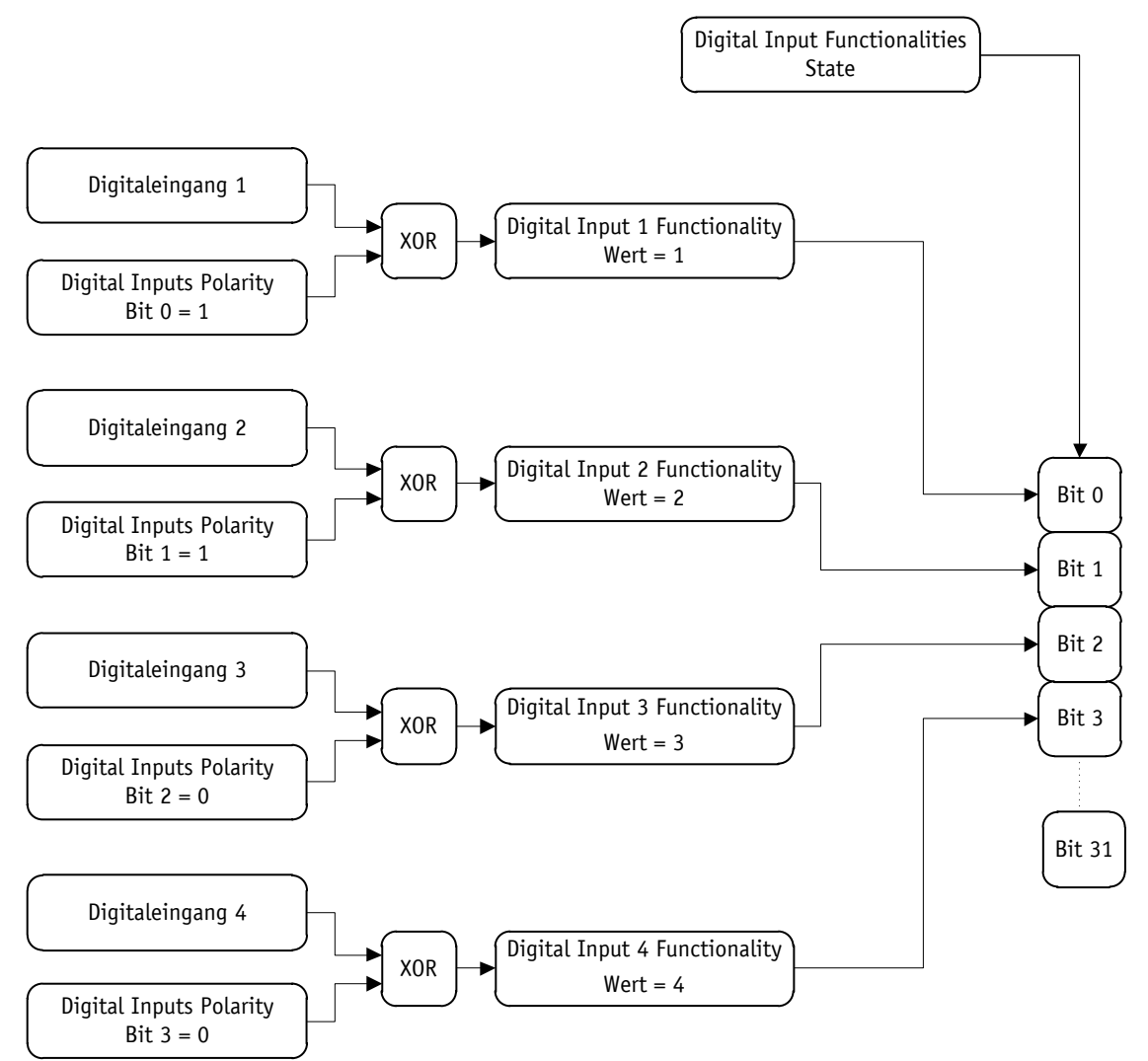

*Abb. 10: Beispielkonfiguration Digitaleingänge*

#### <span id="page-30-0"></span>**3.4.3.2 Beispielkonfiguration Digitalausgang**

Digitalausgang 1: Inpos (High-aktiv)

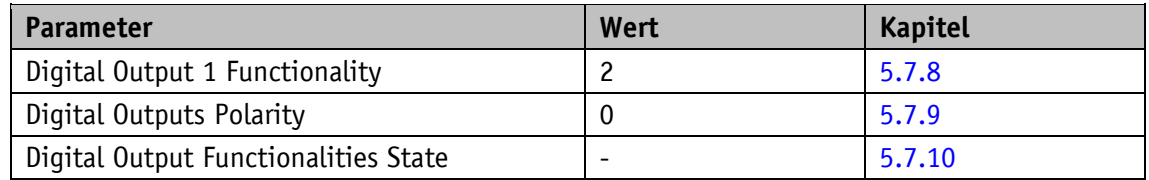

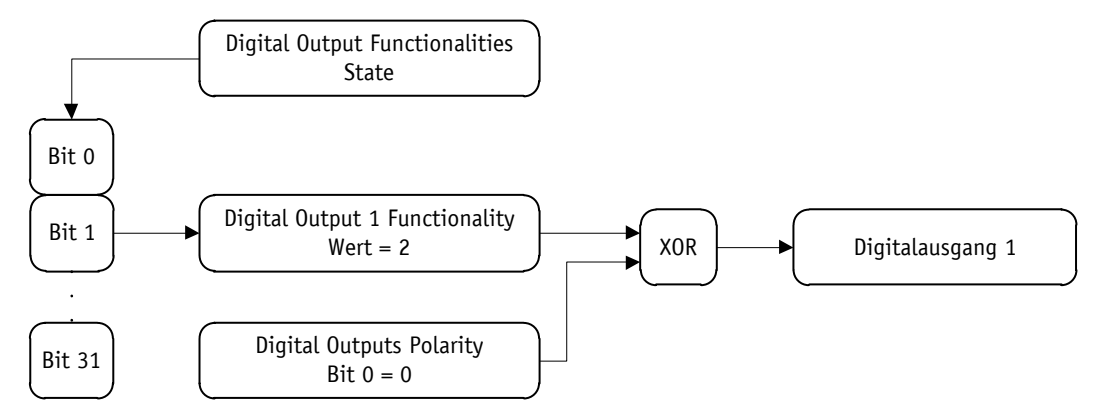

*Abb. 11: Beispielkonfiguration Digitalausgang*

#### <span id="page-30-1"></span>**3.4.4 Position Control Mode**

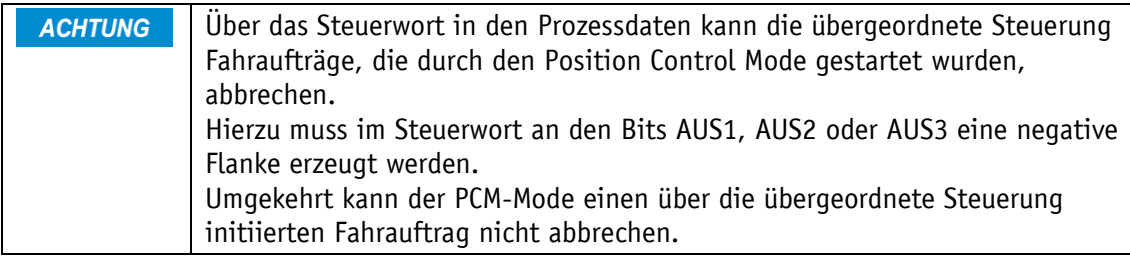

Der Position Control Mode ermöglicht den Aufruf von Fahrdatensätzen über die Digitaleingänge. Insgesamt können 7 Fahrdatensätze abgespeichert werden.

Um den Position Control Mode verwenden zu können, ist eine Konfiguration der Digitaleingänge erforderlich.

Die Auswahl des gewünschten Fahrdatensatzes erfolgt durch die Eingänge PCM Eingang 1 bis 3 in binärer Adressierung. Fahrdatensatz 0 ist nicht vorhanden.

#### <span id="page-31-0"></span>**3.4.4.1 Beispielkonfiguration der Digitaleingänge für den PCM**

- Digitaleingang 1: PCM Start (High-aktiv)
- Digitaleingang 2: PCM Eingang 1 (High-aktiv)
- Digitaleingang 3: PCM Eingang 2 (High-aktiv)
- Digitaleingang 4: PCM Eingang 3 (High-aktiv)

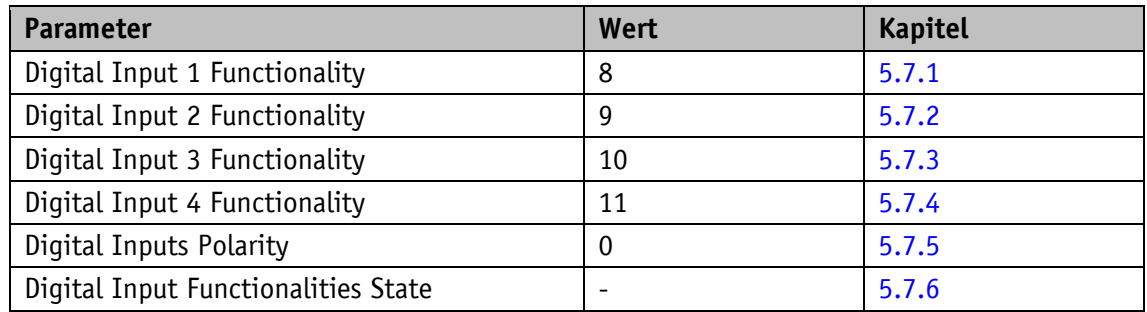

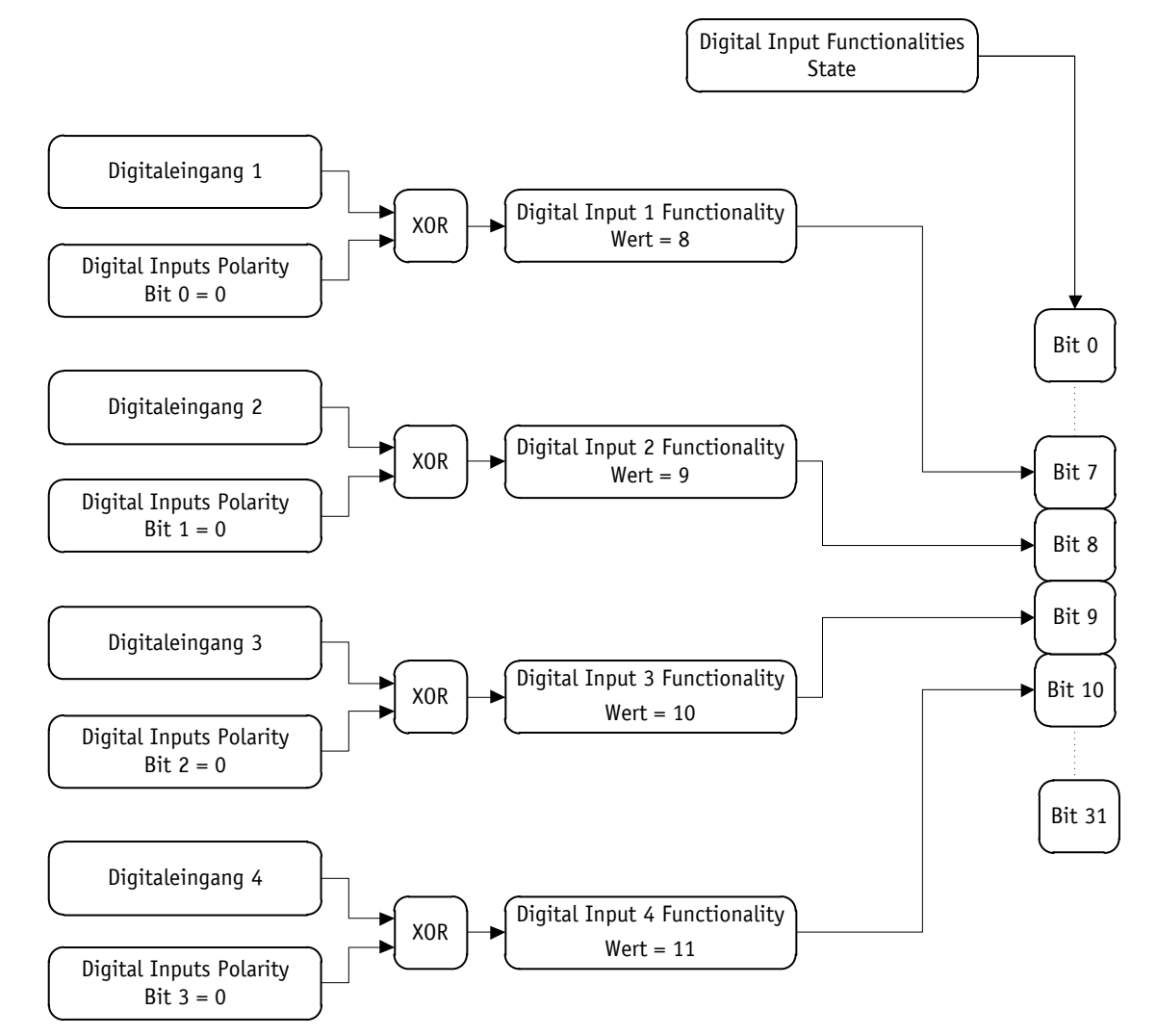

*Abb. 12: Beispielkonfiguration der Digitaleingänge für den PCM*

Beispiel für das Parameterset von Fahrdatensatz Nr. 3.

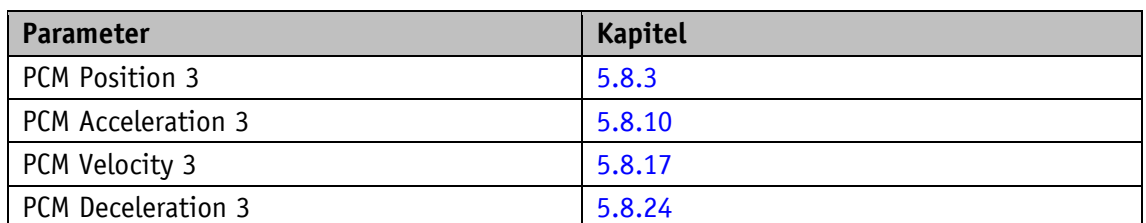

Nachdem die Kodierung an den Eingängen angelegt ist, kann durch eine positive Flanke am Eingang PCM Start der gewünschte Fahrauftrag gestartet werden.

Wird während einer aktiven Positionierung der Eingang PCM Start zurückgesetzt, wird der Fahrauftrag abgebrochen, der Antrieb bleibt in Regelung.

Folgend ein Beispiel für den Aufruf von Fahrdatensatz Nr. 3.

Schritt 1: Nummer des Fahrdatensatzes anlegen.

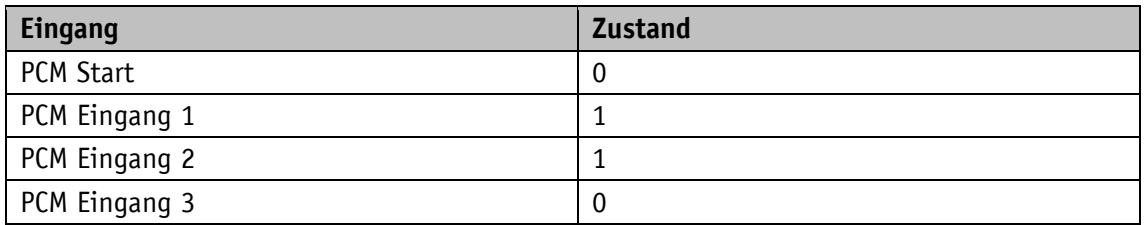

Schritt 2: Positionierauftrag starten.

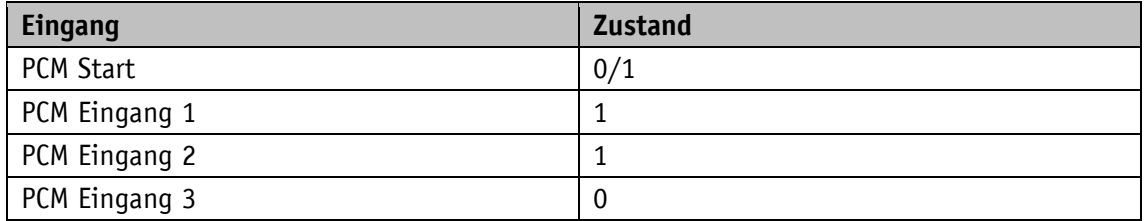

#### <span id="page-32-0"></span>**3.4.5 Kalibrierung**

Eine Kalibrierung ist nur möglich, wenn kein Fahrauftrag aktiv ist und der **ACHTUNG** der Antrieb steht (keine Fremdverstellung)!

Um eine Kalibrierung durchzuführen sind zwei Schritte notwendig:

- Kalibrierwert schreiben: Parameter Calibration Value (siehe Kapitel [5.1.11\)](#page-54-0)
- Kalibrierung durchführen (Softwarebefehl oder Kalibriereingang)

Eine Kalibrierung kann durch eine positive Flanke an Steuerwort Bit 15, oder durch das Schreiben des Wertes 7 an den Parameter S-Command (siehe Kapitel [5.5.7\)](#page-77-0) ausgelöst werden. Alternativ kann auch ein Digitaleingang als Kalibriereingang konfiguriert werden.

Eine Kalibrierung ist aufgrund des absoluten Messsystems nur einmal bei der Inbetriebnahme erforderlich. Bei der Kalibrierung wird der Kalibrierwert zur Berechnung des Positionswerts übernommen. Für den Fall der Kalibrierung gilt:

• Positionswert =  $0 +$  Kalibrierwert + Offsetwert (siehe Kapitel [5.1.6\)](#page-51-0)

Änderungen des Offsetwertes gehen unmittelbar bei der Berechnung des Positionswertes mit ein.

#### <span id="page-33-0"></span>**3.4.6 Drehrichtung**

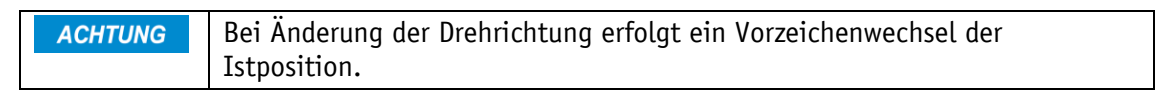

Mit dem Parameter Sense of Rotation (siehe Kapitel [5.1.1\)](#page-47-3) kann die Verfahrrichtung an die mechanischen Gegebenheiten angepasst werden.

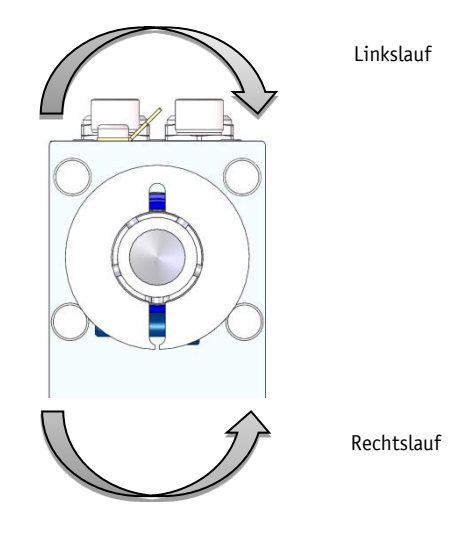

*Abb. 13: Drehrichtung*

#### <span id="page-33-1"></span>**3.4.7 Drehzahlmodus**

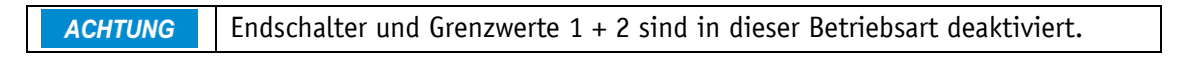

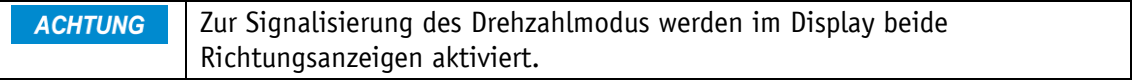

Beim Überschreiten der Auflösung des Absolutwertgebers erfolgt ein Sprung der Istposition.

Im Drehzahlmodus beschleunigt der Stellantrieb nach Freigabe des Sollwertes auf die Solldrehzahl und hält diese Drehzahl bei, bis der Sollwert gesperrt wird, oder eine neue Solldrehzahl vorgegeben wird. Beim Ändern der Solldrehzahl wird die Drehzahl dem neuen Wert unmittelbar angepasst.

Die Verfahrrichtung im Drehzahlmodus wird durch das Vorzeichen des Sollwertes bestimmt.

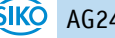

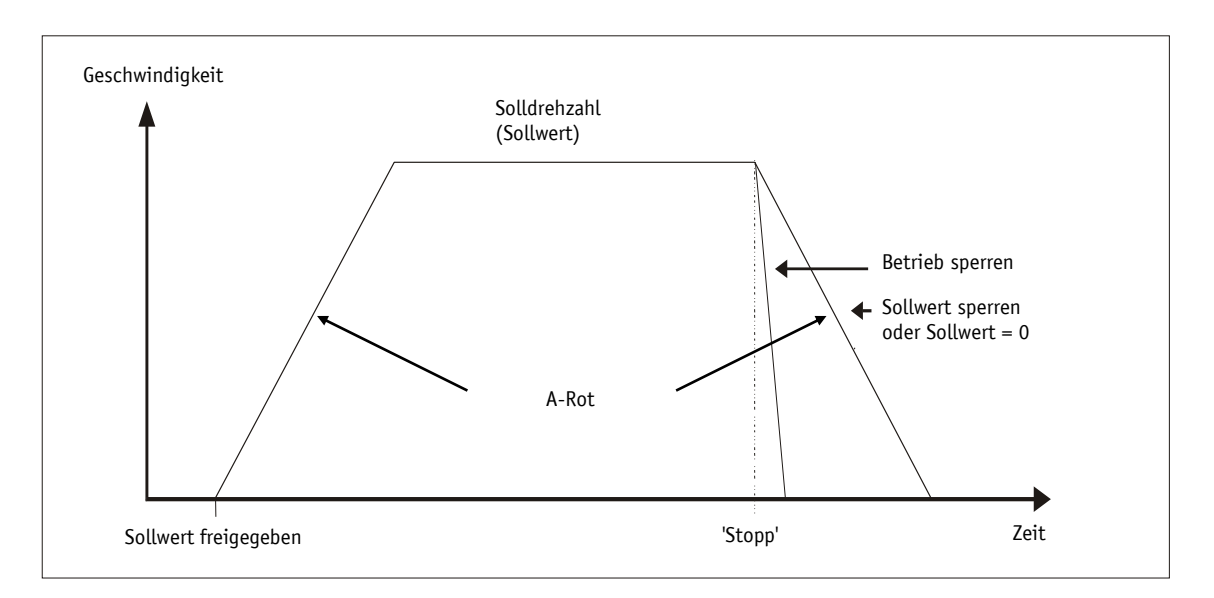

*Abb. 14: Rampe Drehzahlmodus*

Damit der Drehzahlmodus gestartet werden kann, müssen folgende Bedingungen erfüllt sein:

- Betriebsspannung Endstufe liegt an
- Betrieb freigegeben
- Antrieb steht

Befindet sich die Istdrehzahl innerhalb des durch Parameter Pos Window (siehe Kapitel [5.1.5\)](#page-50-0) definierten Fensters, wird dies im Zustandswort Bit 5 = 1 signalisiert.

<span id="page-34-0"></span>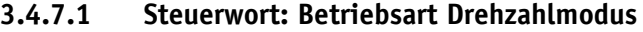

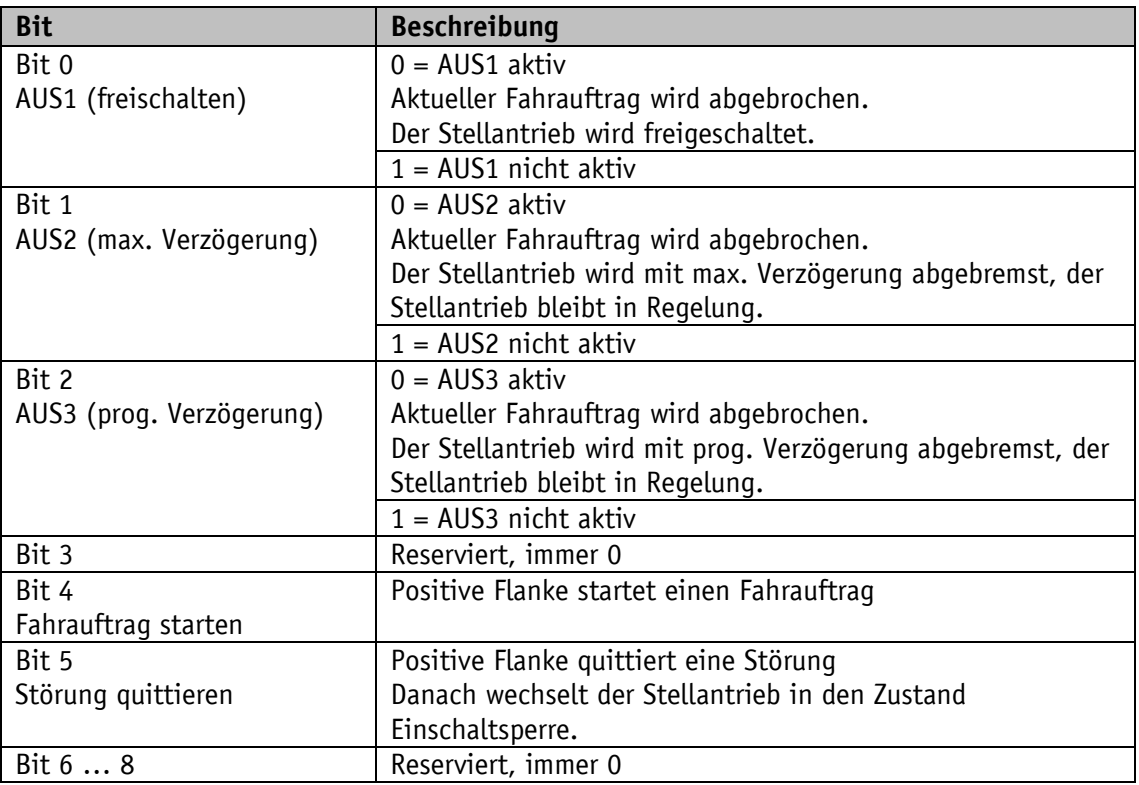

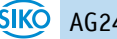

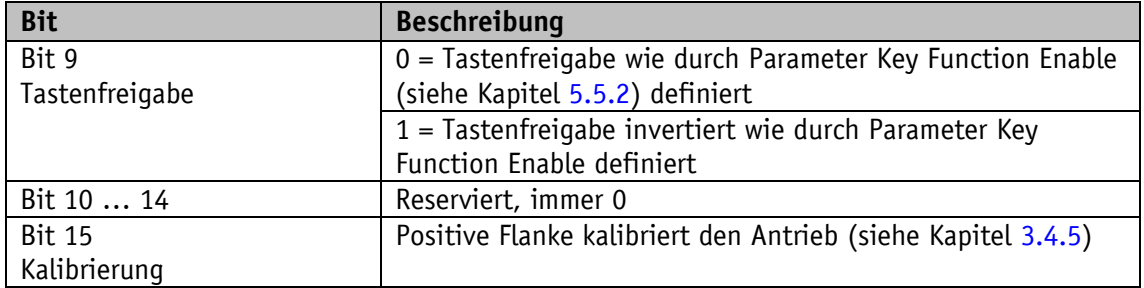

*Tabelle 4: Steuerwort Drehzahlmodus*

#### <span id="page-35-0"></span>**3.4.7.2 Zustandswort: Betriebsart Drehzahlmodus**

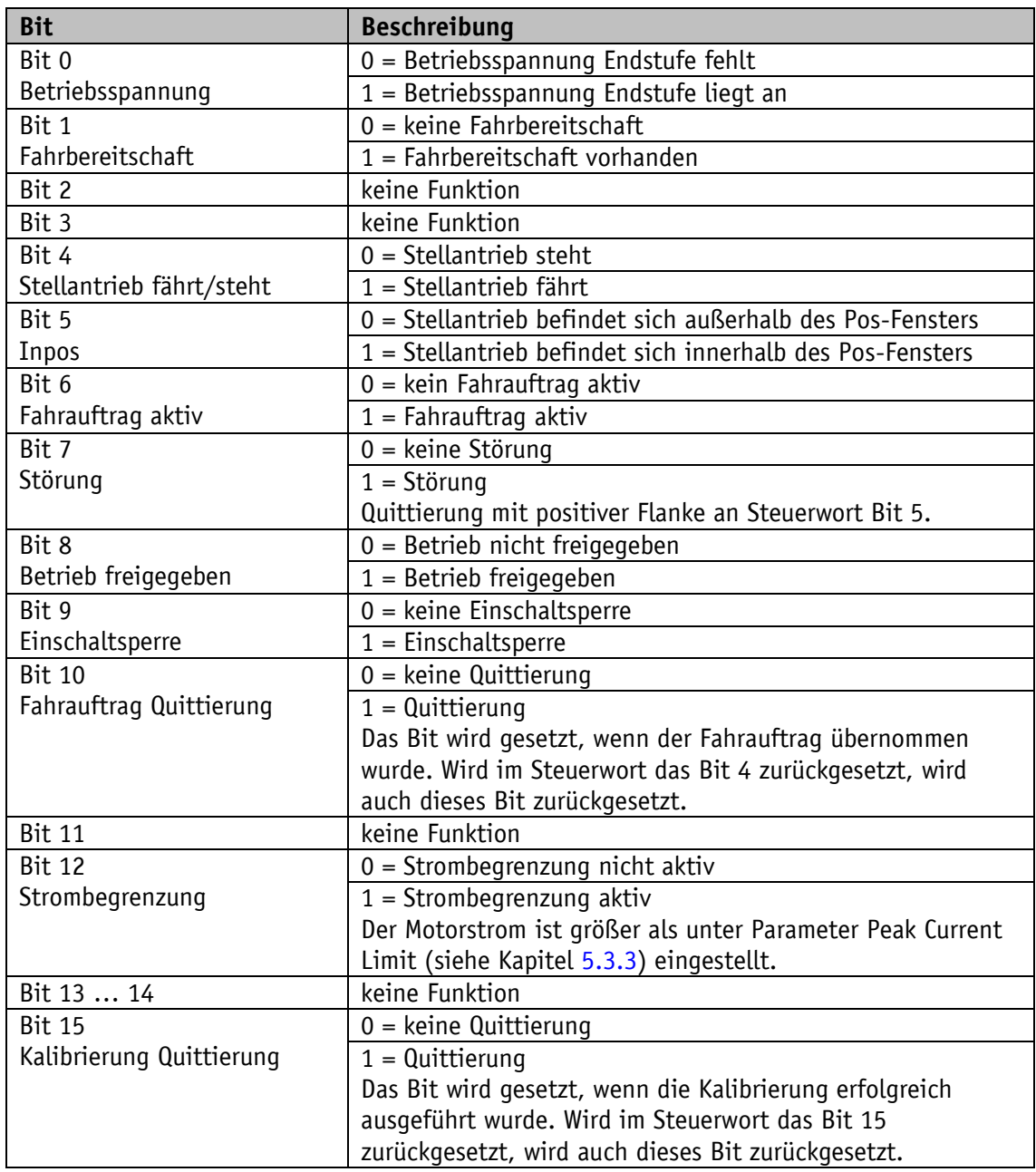

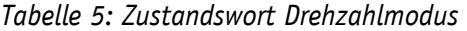

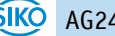
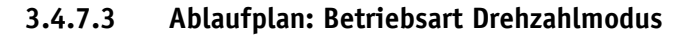

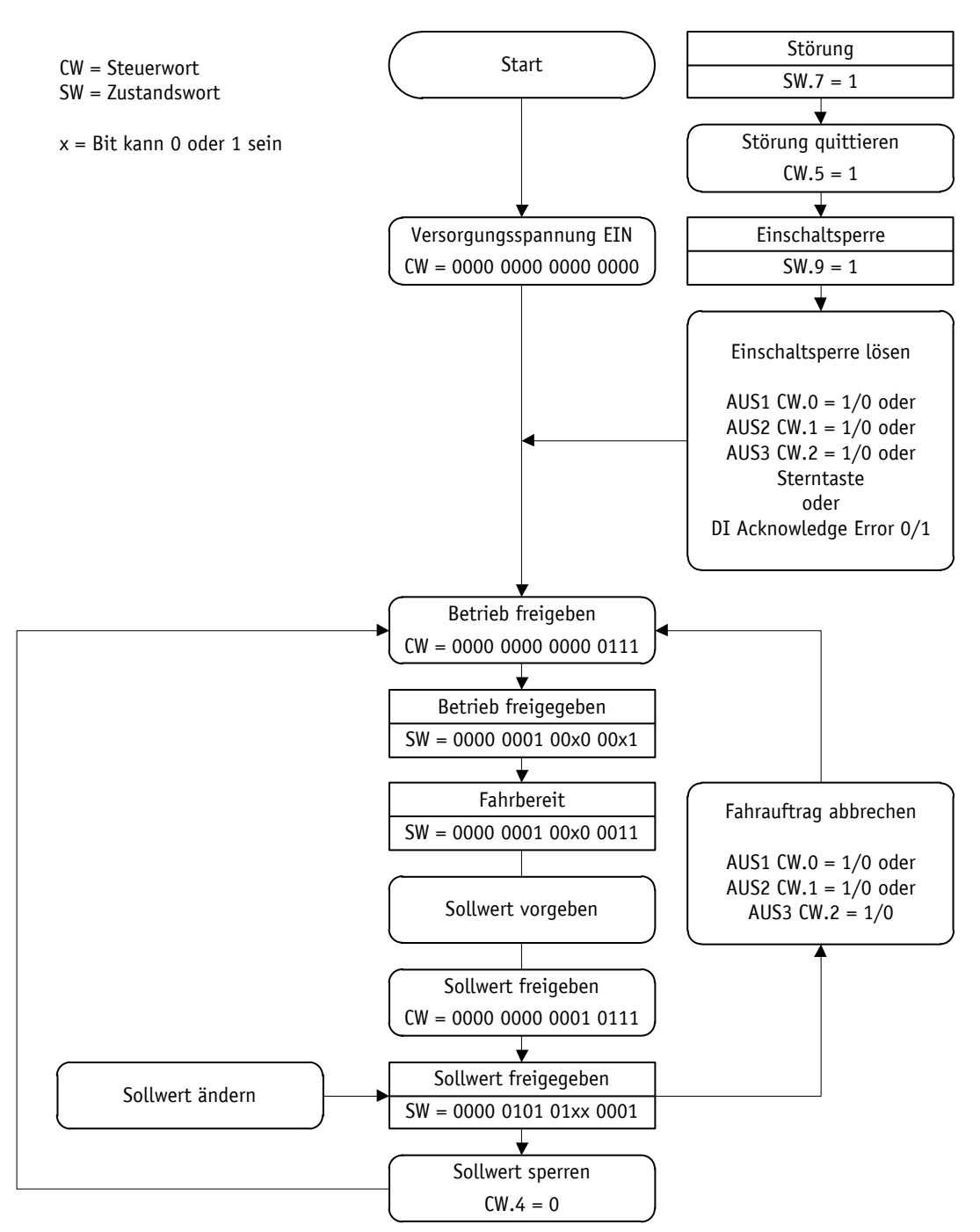

*Abb. 15: Ablaufplan Drehzahlmodus*

#### **4.1 Beschreibung**

Beim Stellantrieb handelt es sich um einen EtherCAT® Slave. Der Stellantrieb unterstützt das CANopen over EtherCAT Protokoll (CoE) nach dem Kommunikationsprofil DS301.

#### **4.1.1 Einstellung der Explicit Device ID**

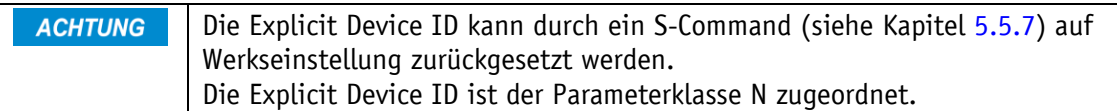

Die Einstellung der Explicit Device ID erfolgt über das Display-Menü PARAM CHANGE \ PARAM ECT \ ID. Der Wert ist im Bereich von 0 … 255 einstellbar. In Werkseinstellung ist die Explicit Device ID auf 0 eingestellt.

Einstellung der Explicit Device ID im Display-Menü PARAM CHANGE \ PARAM ECT:

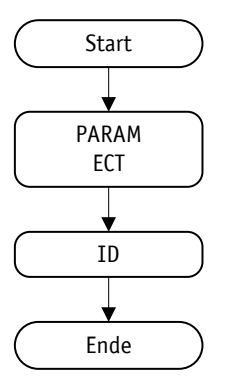

*Abb. 16: Einstellung der Explicit Device ID*

#### **4.1.2 Zyklischer Datenaustausch**

Der Austausch zyklischer Prozessdaten erfolgt über PDO-Frames. Das Mapping ist statisch und kann nicht geändert werden.

#### **4.1.3 Azyklischer Datenaustausch**

Der Austausch azyklischer Daten erfolgt über SDO-Frames.

#### **4.1.4 Betriebsarten und Synchronisation**

Der Stellantrieb unterstützt nur die Betriebsart Free Run. Der Stellantrieb ist nicht synchronisiert.

#### **4.1.5 Emergency Messages**

Treten Störungen auf, werden vom Antrieb Emergency Messages ausgelöst und mittels Mailbox-Kommunikation an den EtherCAT® Master gesendet. Ein antriebsinterner Störungscode wird nach folgender Tabelle in den Emergency Error Code konvertiert, welcher als Teil des CoE Emergency Frames übertragen wird.

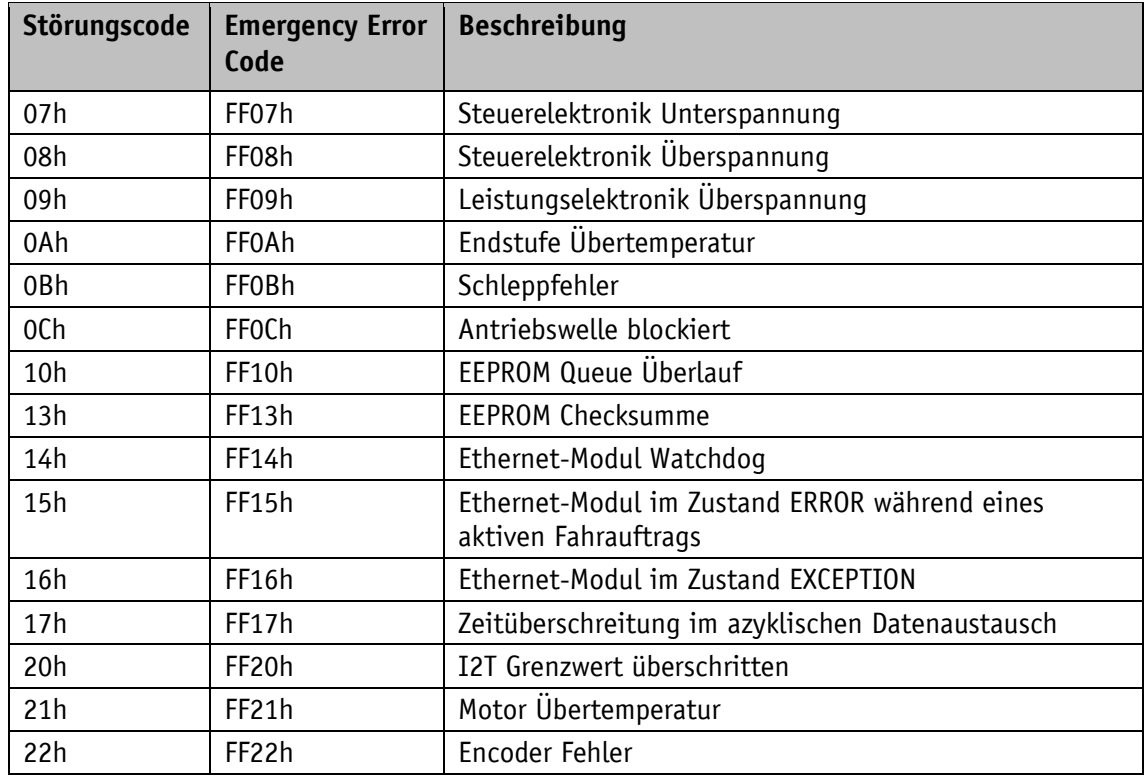

# **4.2 Objektverzeichnis (CANopen over EtherCAT®)**

# **4.2.1 Parameterbeschreibung Standardobjekte**

# **4.2.1.1 1000h: Device Type**

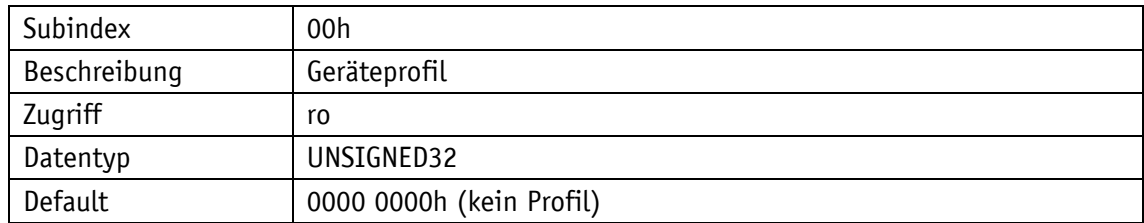

### **4.2.1.2 1001h: ErrorRegister**

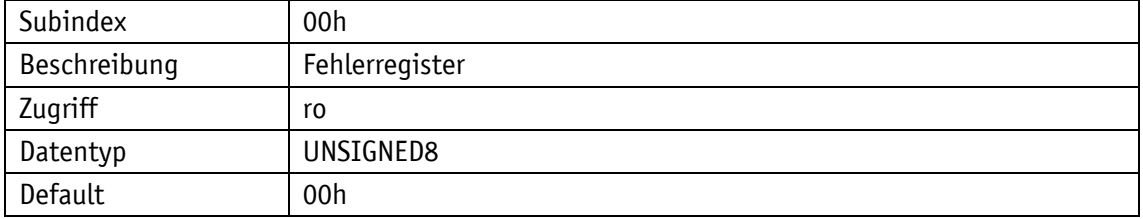

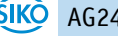

## **4.2.1.3 1003h: Pre-defined Error Field**

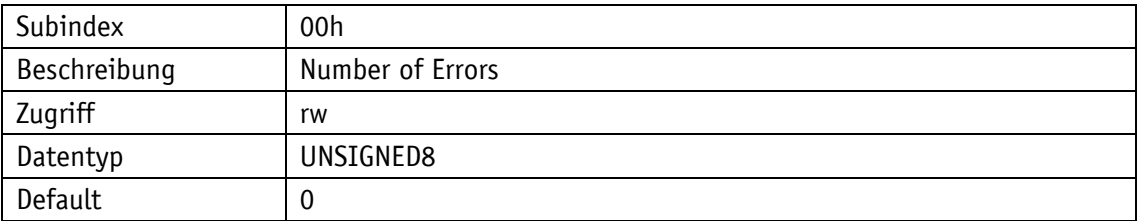

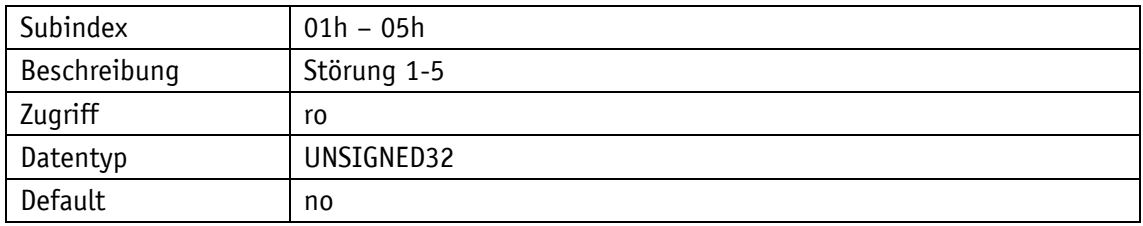

#### **4.2.1.4 1008h: Manufacturer Device Name**

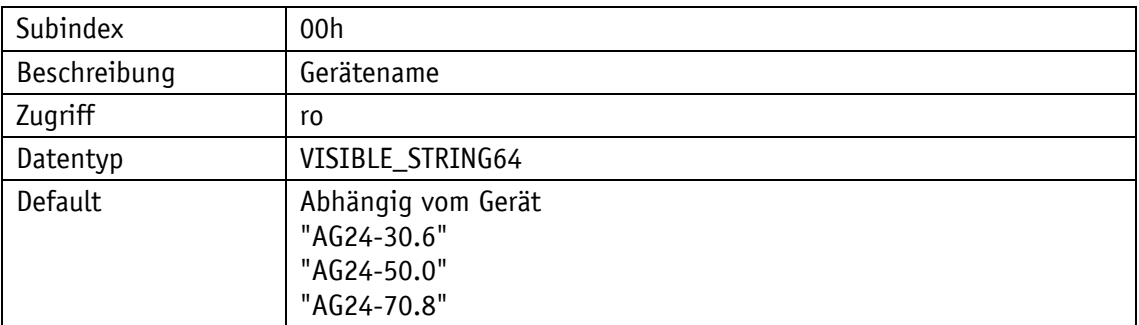

#### **4.2.1.5 1009h: Manufacturer Hardware Version**

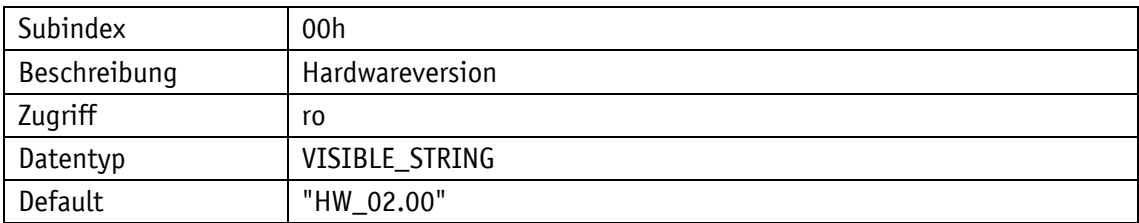

#### **4.2.1.6 100Ah: Manufacturer Software Version**

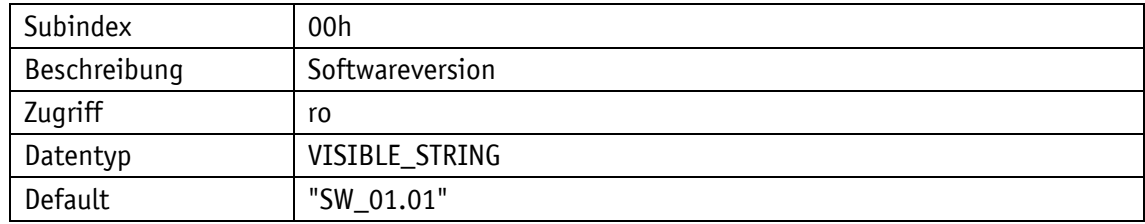

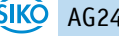

# **4.2.1.7 1011h: Restore Default Parameters**

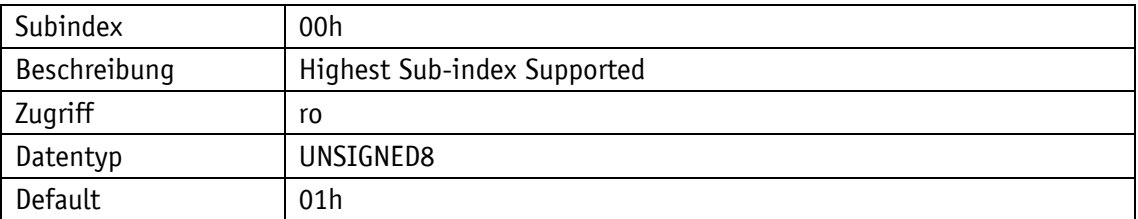

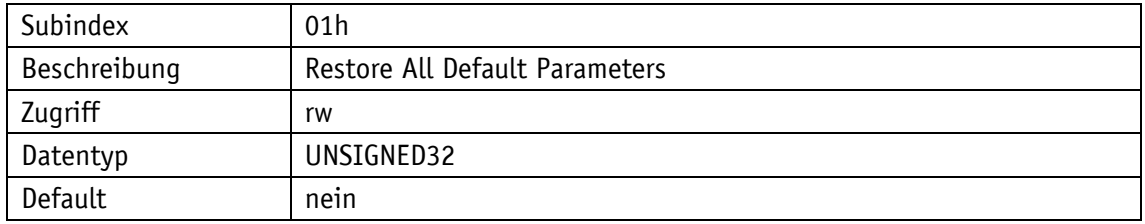

# **4.2.1.8 1018h: Identity Object**

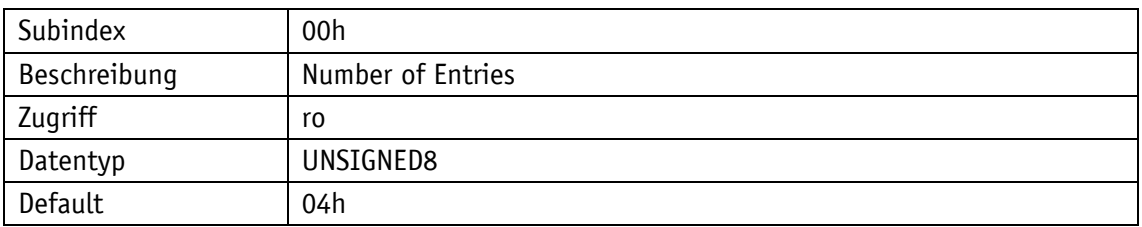

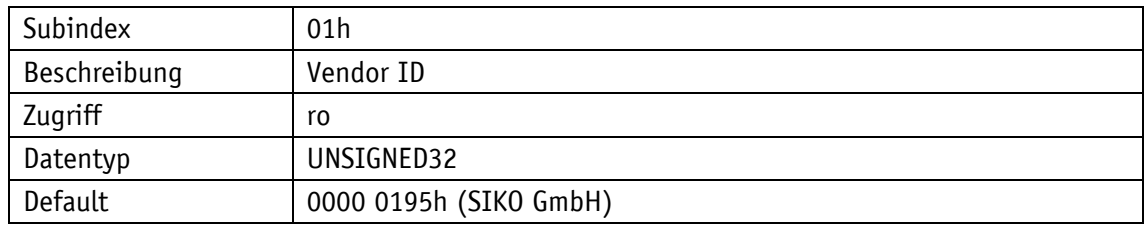

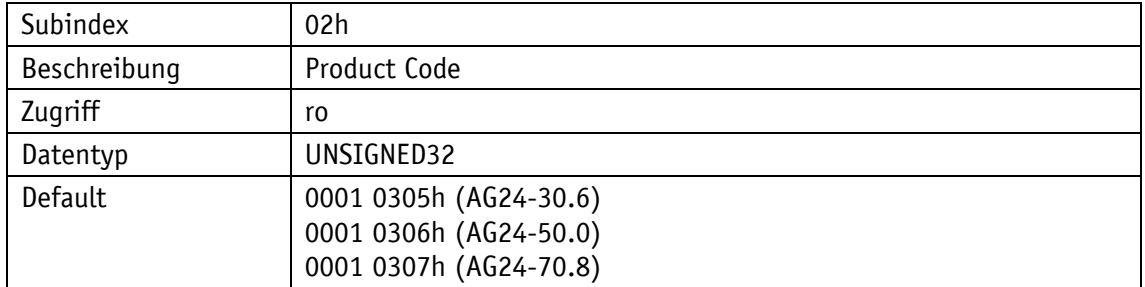

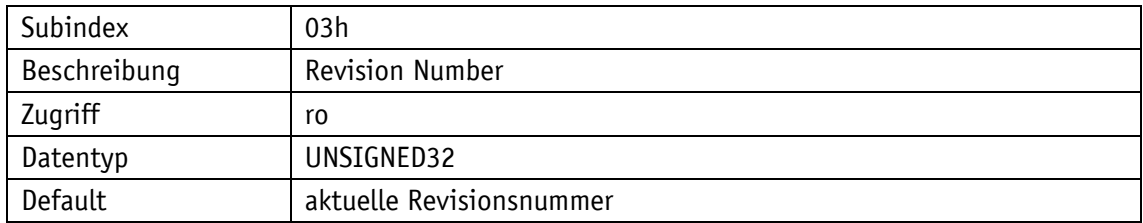

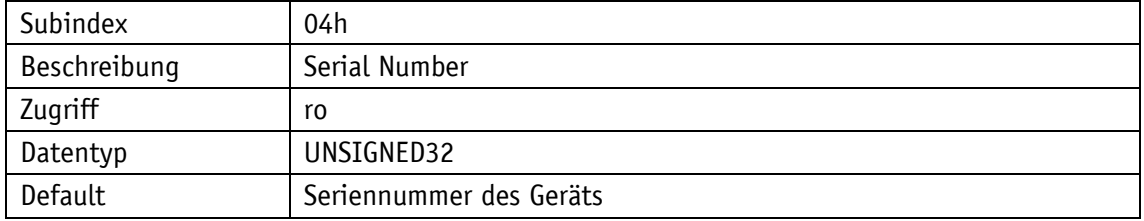

# **4.2.1.9 1600h: Receive PDO Mapping**

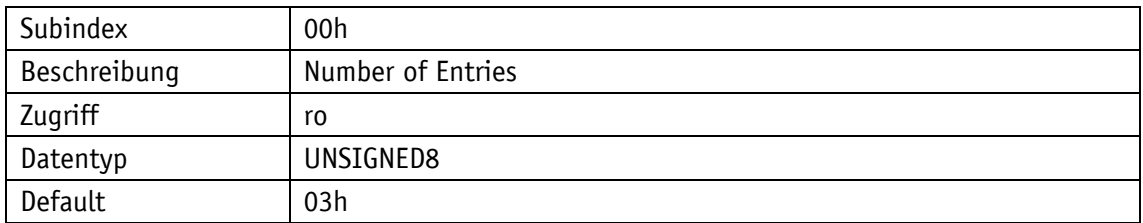

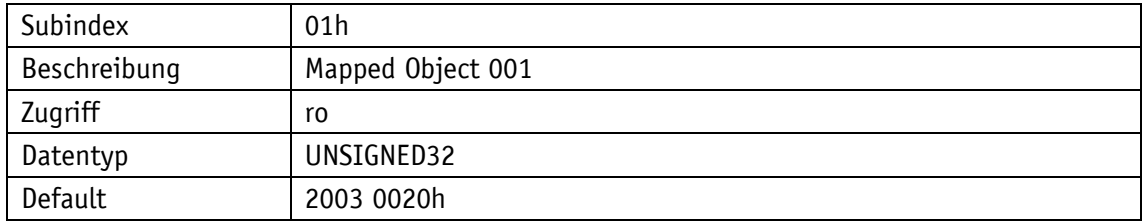

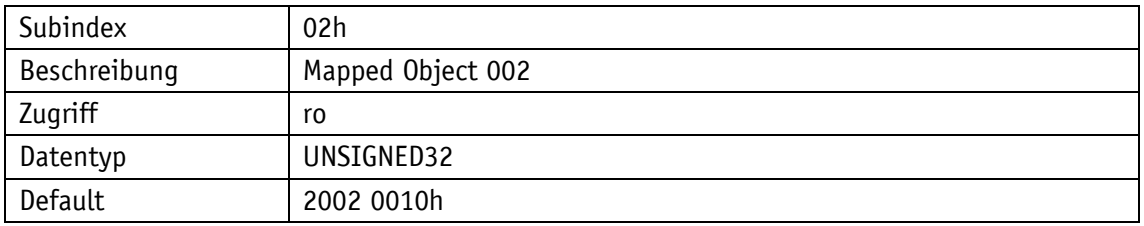

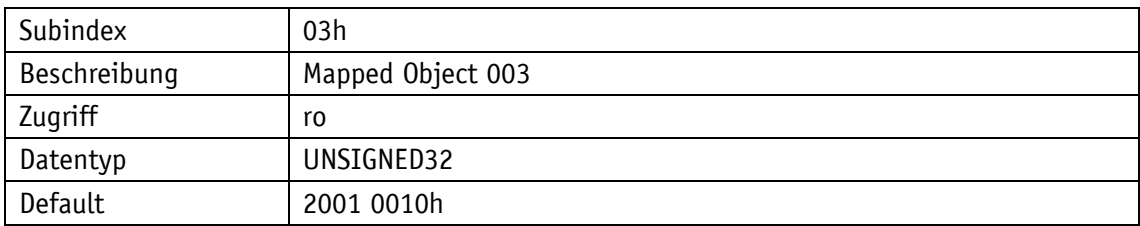

# **4.2.1.10 1A00h: Transmit PDO Mapping**

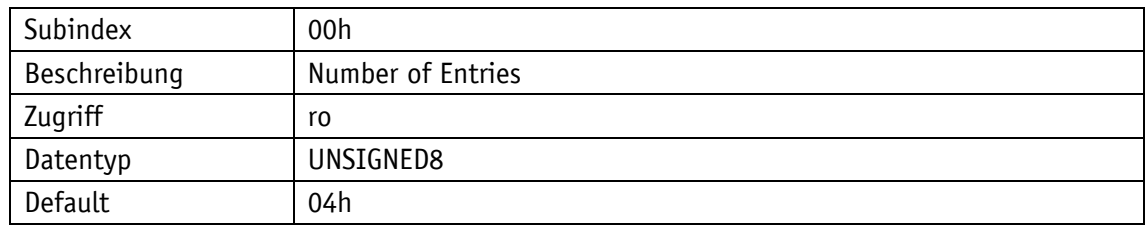

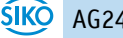

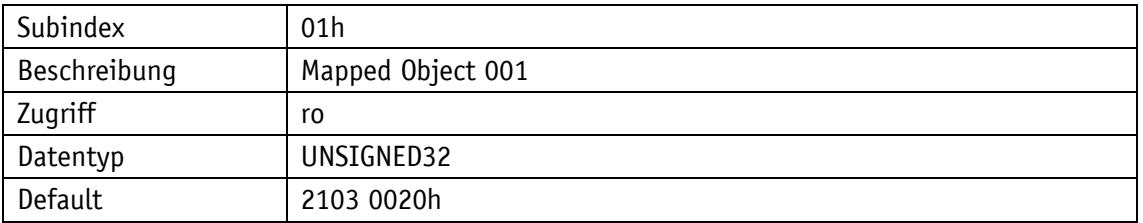

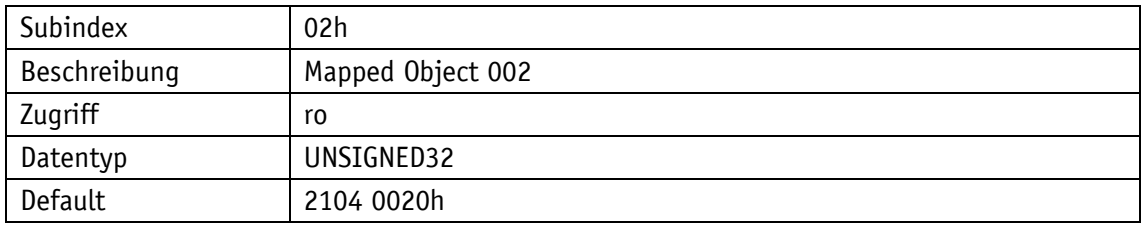

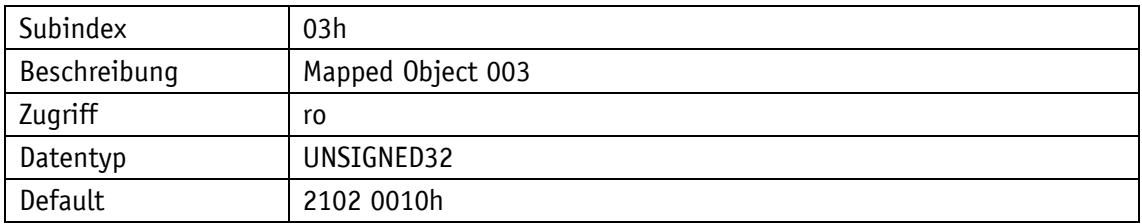

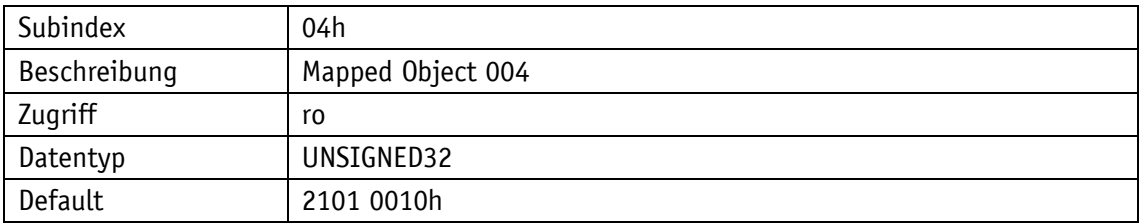

# **4.2.1.11 1C00h: Sync Manager Communication Type**

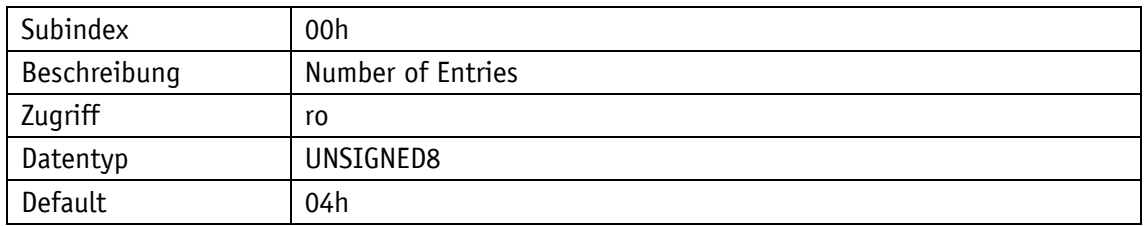

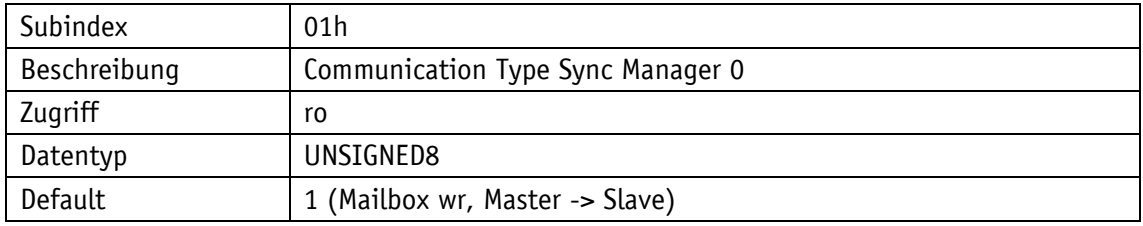

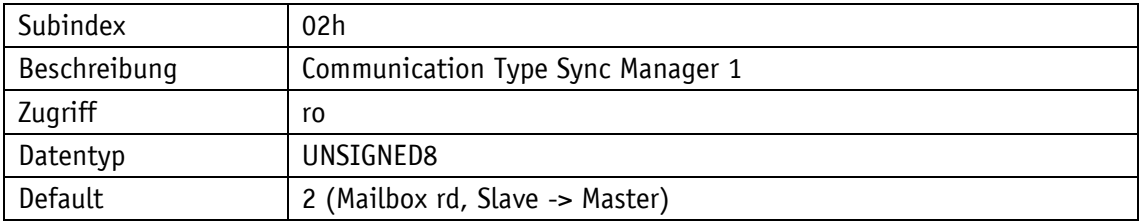

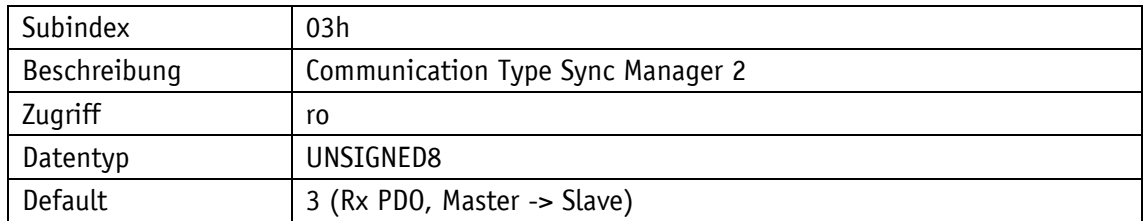

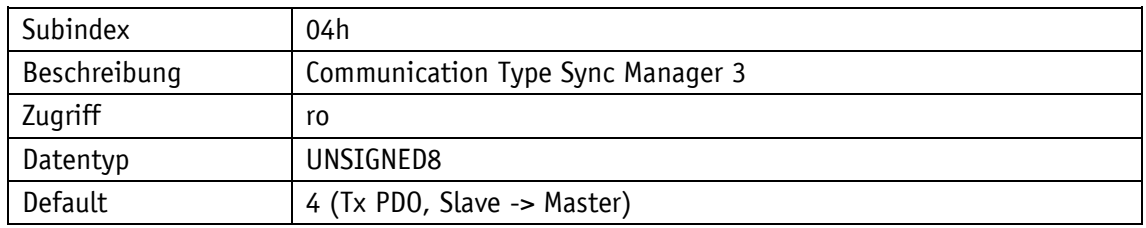

# **4.2.1.12 1C12h: Sync Manager Rx PDO Assign**

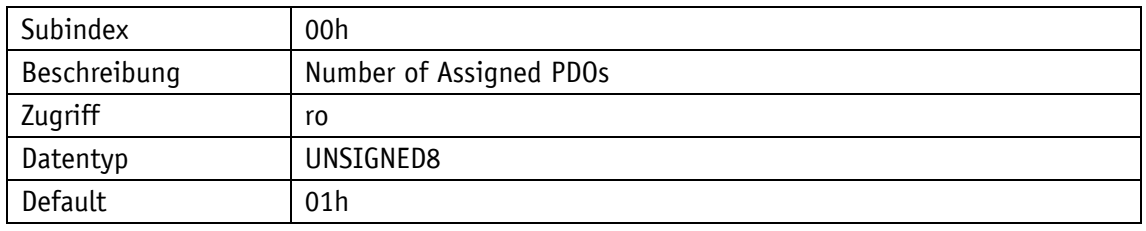

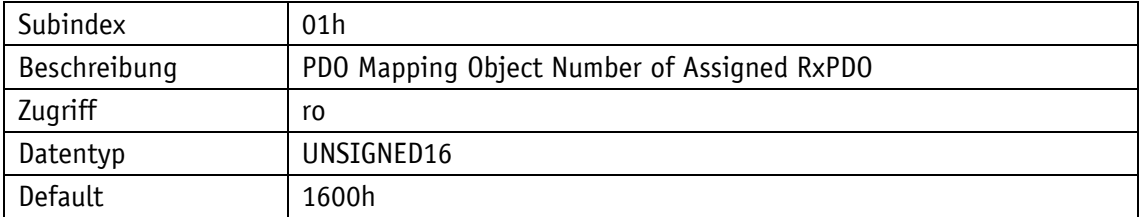

# **4.2.1.13 1C13h: Sync Manager Tx PDO Assign**

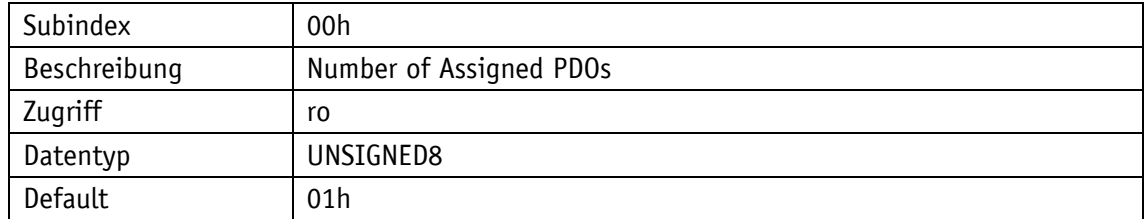

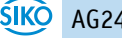

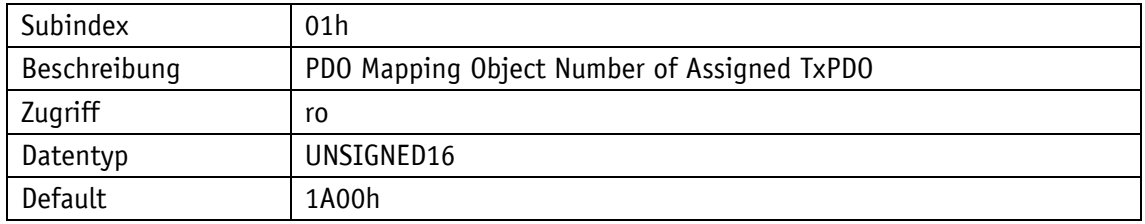

# **4.2.1.14 1F32h: SM Output Parameter**

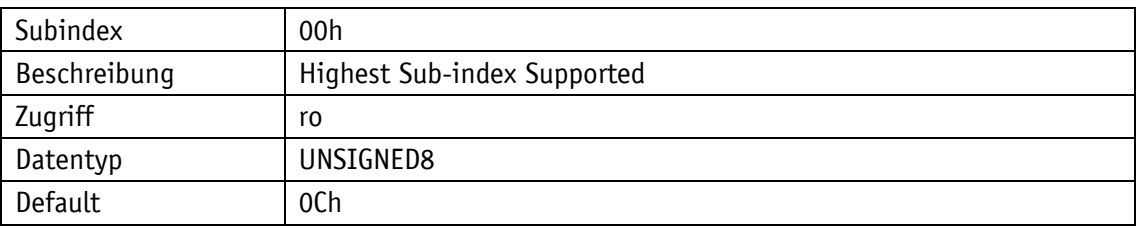

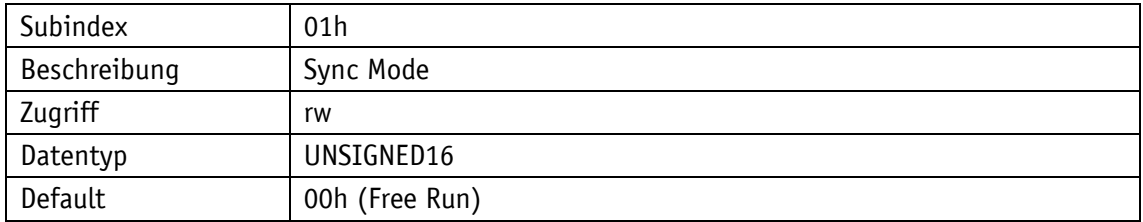

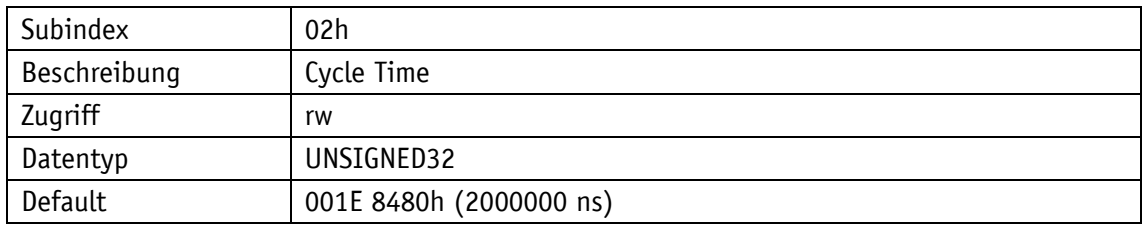

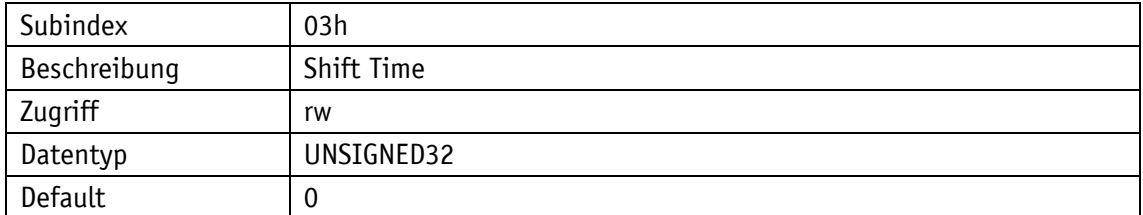

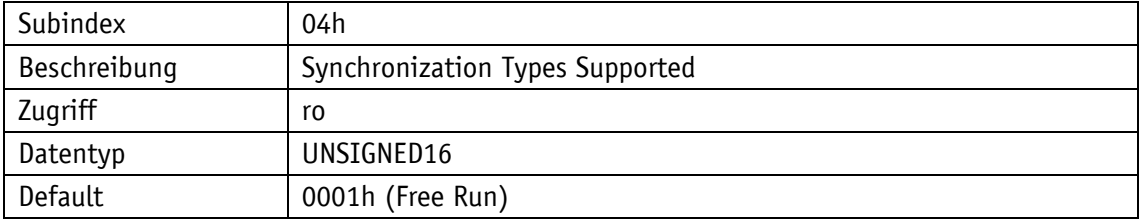

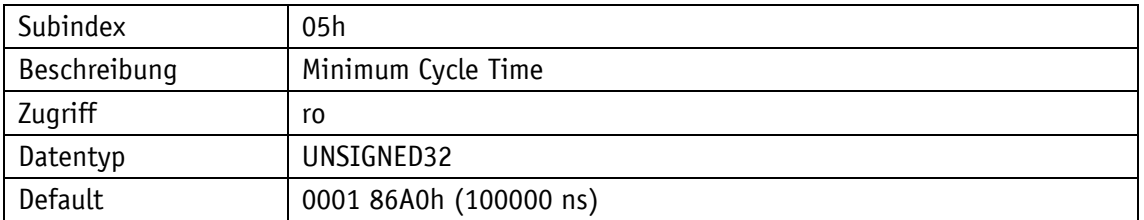

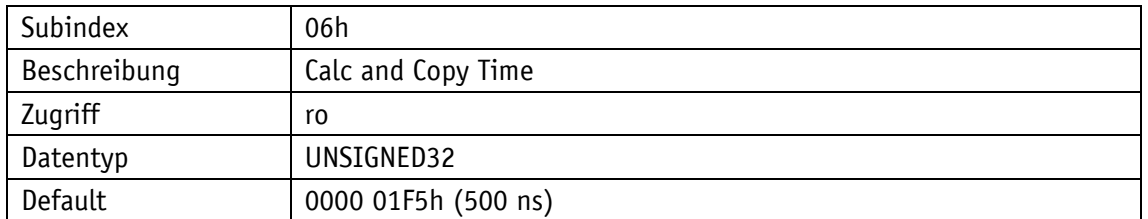

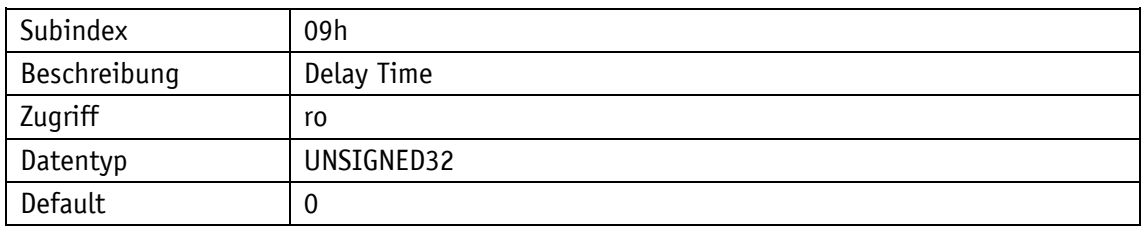

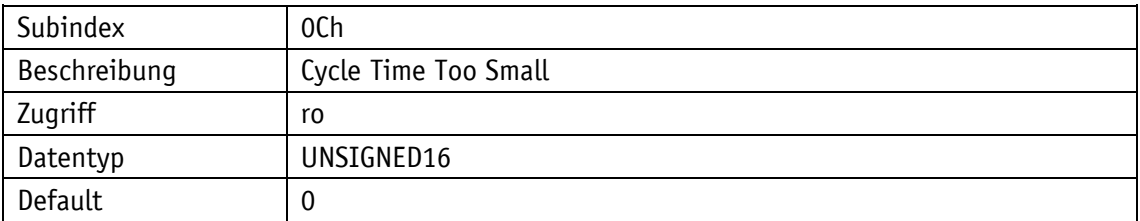

## **4.2.1.15 1F33h: SM Input Parameter**

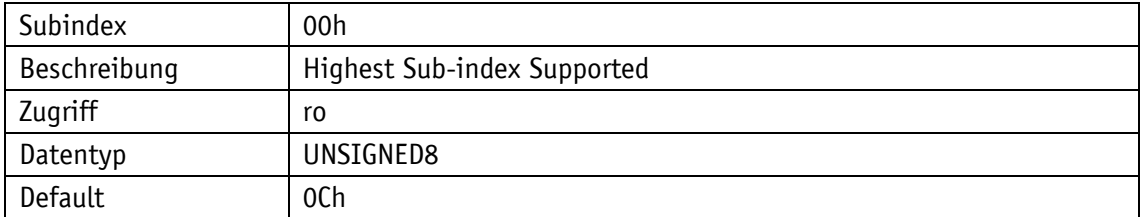

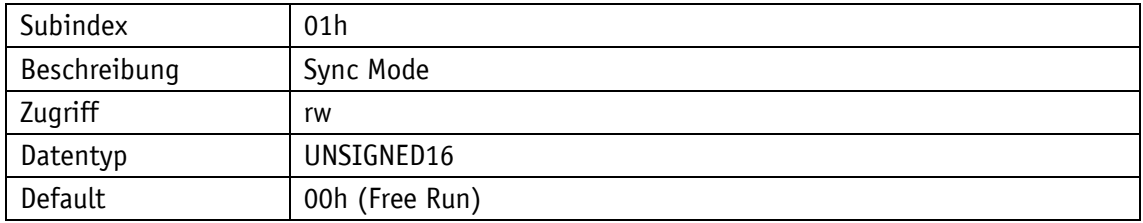

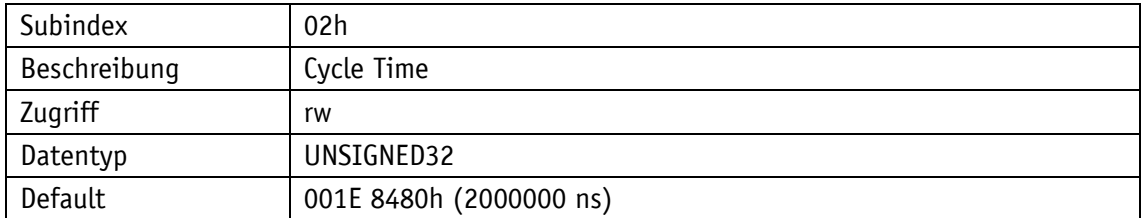

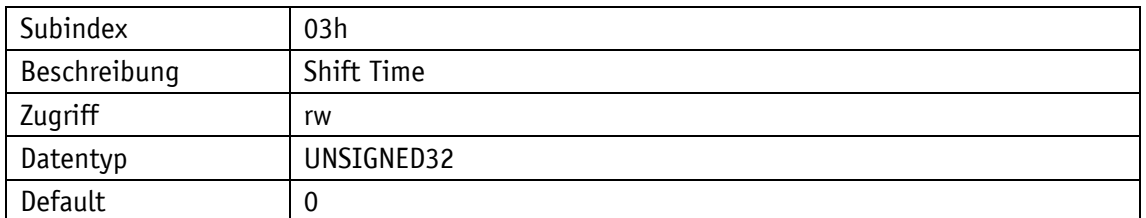

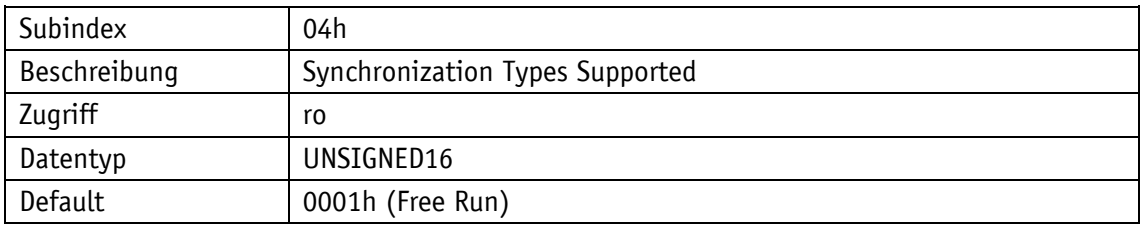

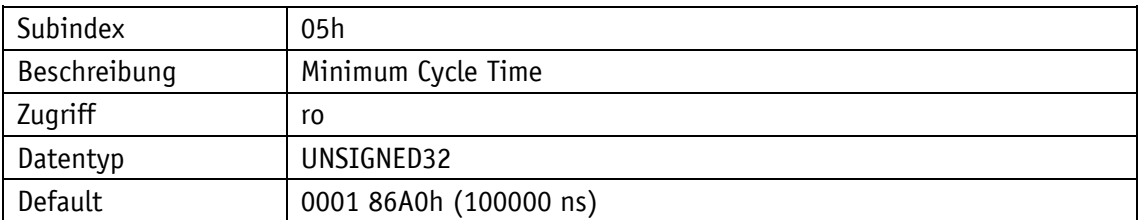

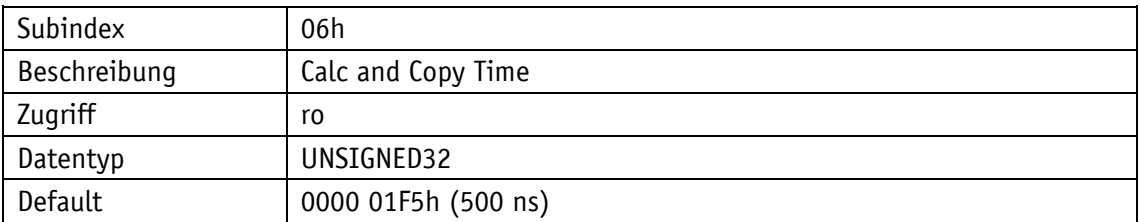

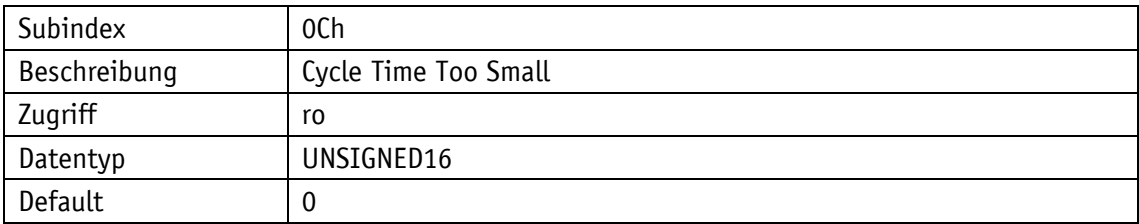

# **4.2.2 Parameterbeschreibung herstellerspezifische Objekte**

Siehe Kapitel [5.](#page-47-0)

### **4.3 Inbetriebnahmehilfen**

Als Inbetriebnahmehilfen stehen Servicesoftware, Funktionsbausteine bzw. Beispielprojekte inklusive Schritt für Schritt Anleitungen zur Verfügung.

### <span id="page-47-0"></span>**5 Parameter**

Parameter werden in Klassen eingeteilt. Die Klassen C, E, N, S und V können bei Bedarf separat auf Werkseinstellung zurückgesetzt werden (siehe Kapitel [5.5.7\)](#page-77-0).

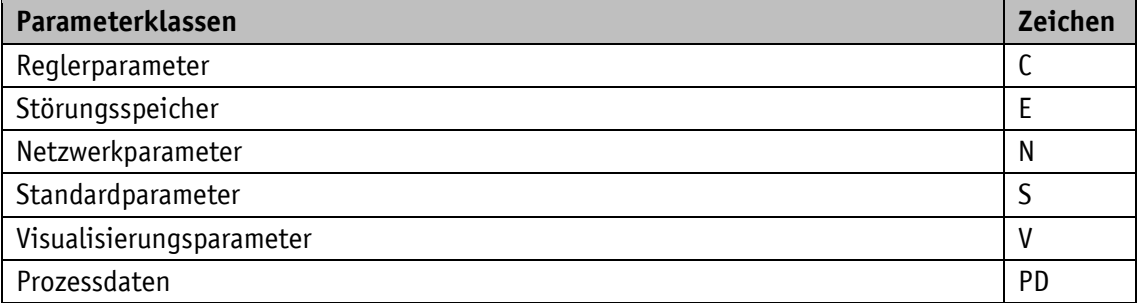

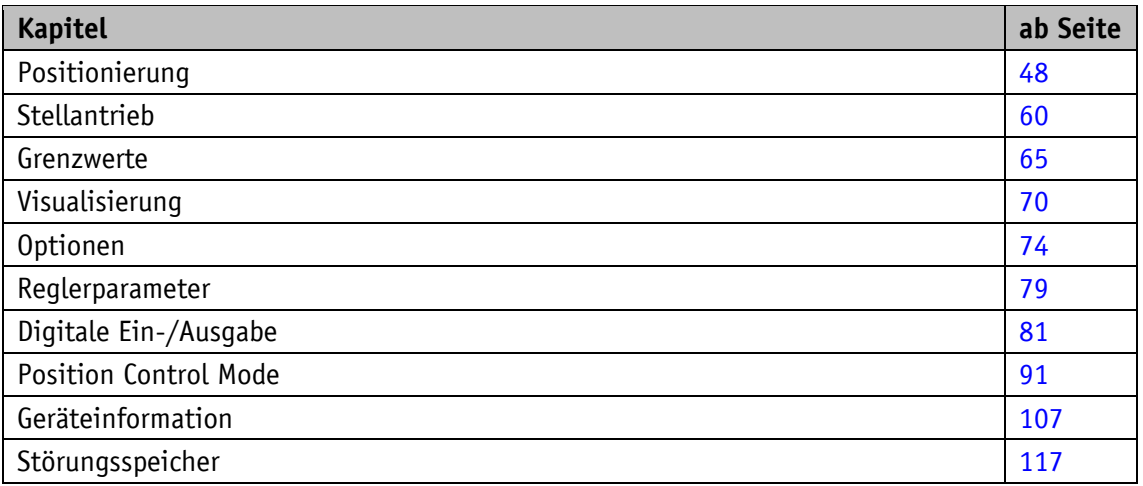

### <span id="page-47-1"></span>**5.1 Positionierung**

### **5.1.1 Sense of Rotation**

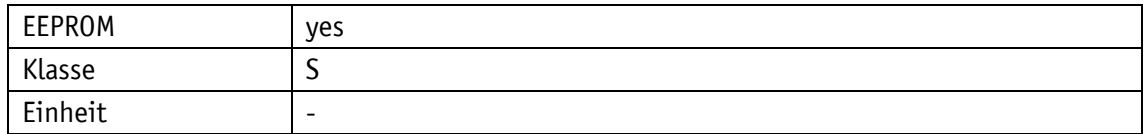

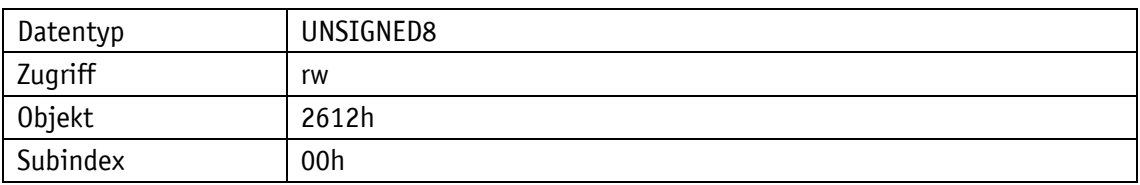

Serviceprotokoll

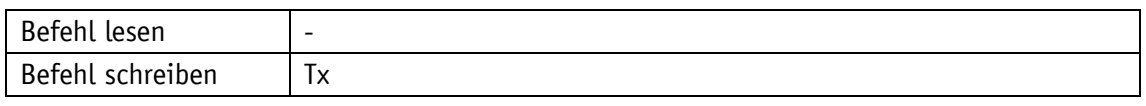

Display

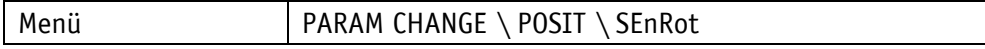

Wertebereich

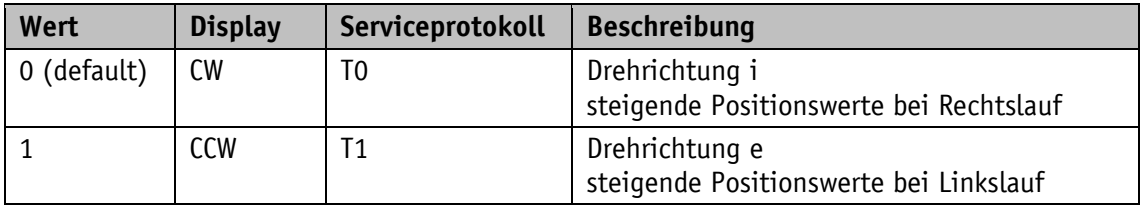

# **5.1.2 Spindle Pitch**

# Allgemeine Eigenschaften

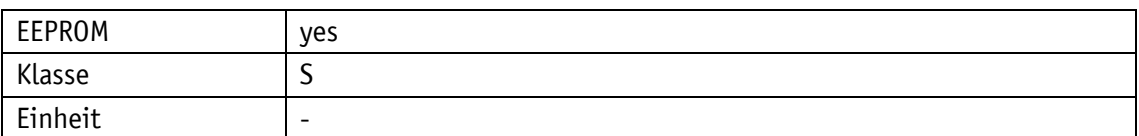

EtherCAT

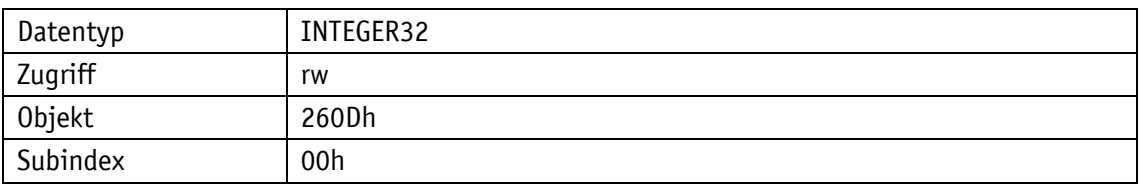

# Serviceprotokoll

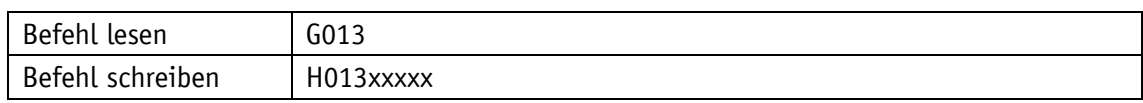

# Display

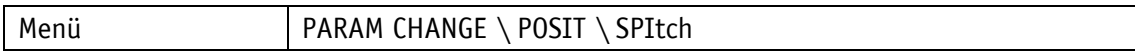

Wertebereich

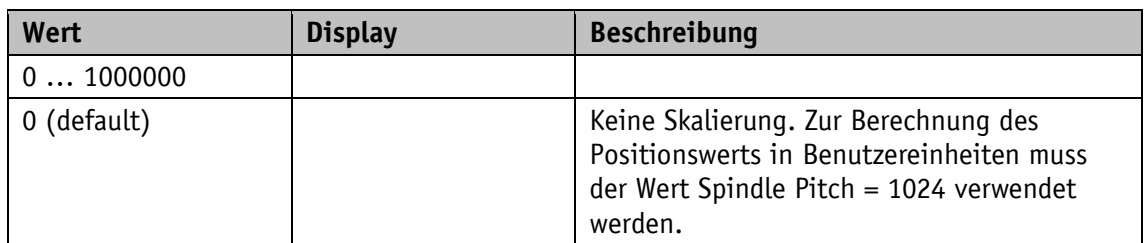

## **5.1.3 Gear Ratio Numerator**

Allgemeine Eigenschaften

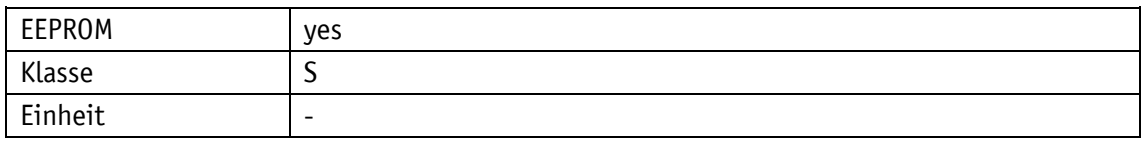

EtherCAT

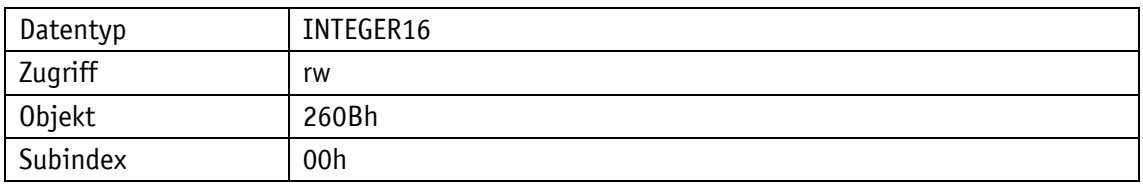

Serviceprotokoll

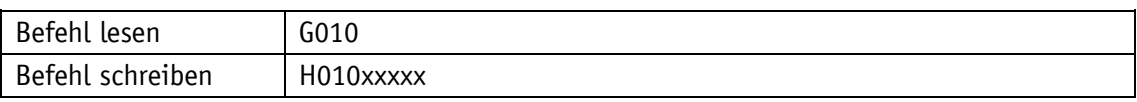

Display

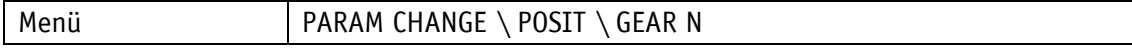

Wertebereich

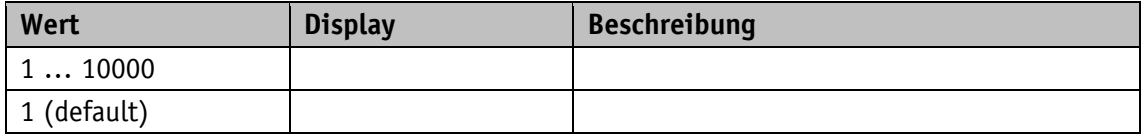

### **5.1.4 Gear Ratio Denominator**

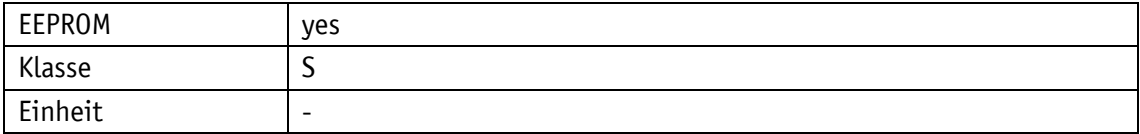

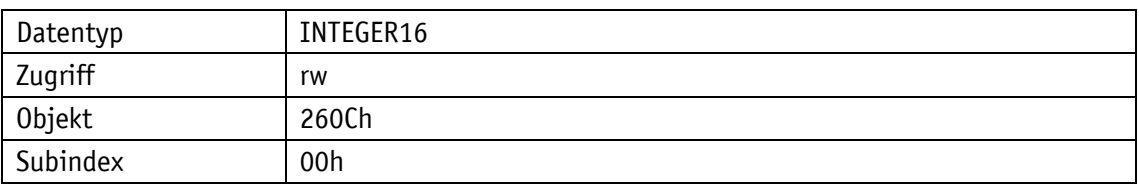

# Serviceprotokoll

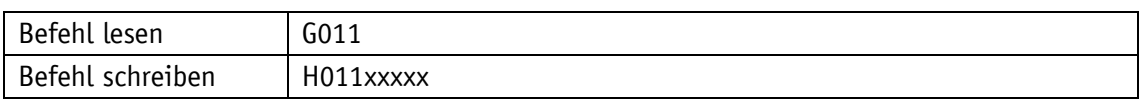

### Display

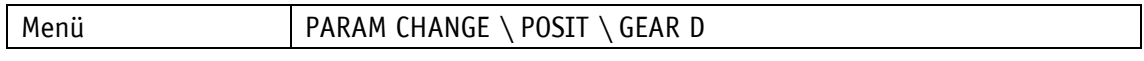

#### Wertebereich

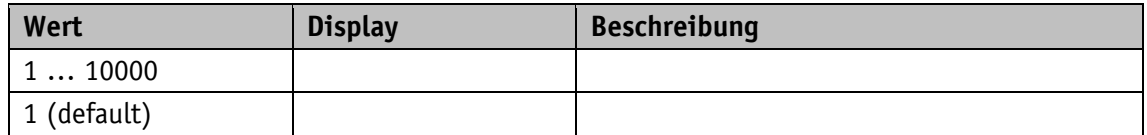

### **5.1.5 Pos Window**

# Allgemeine Eigenschaften

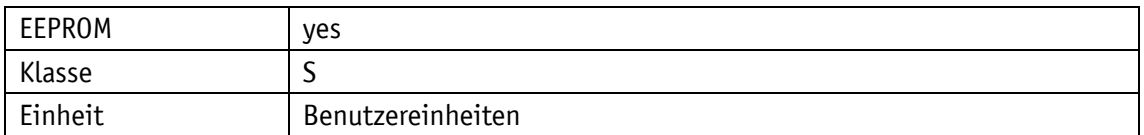

EtherCAT

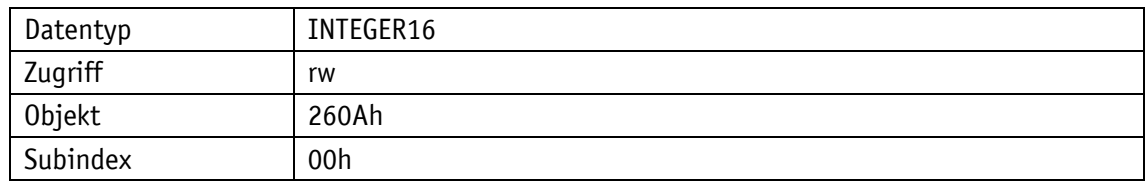

# Serviceprotokoll

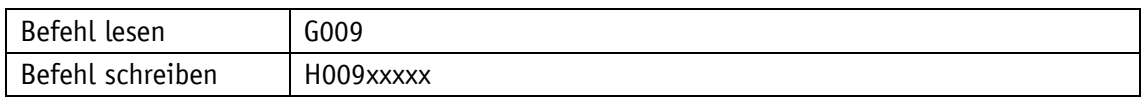

# Display

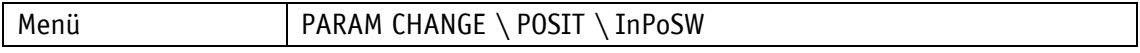

## Wertebereich

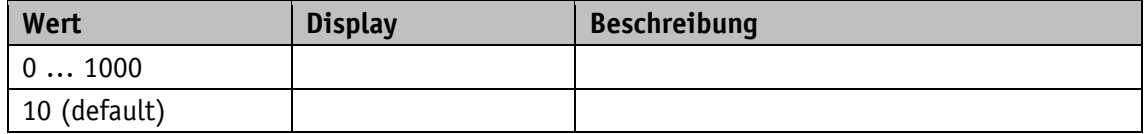

### **5.1.6 Offset Value**

# Allgemeine Eigenschaften

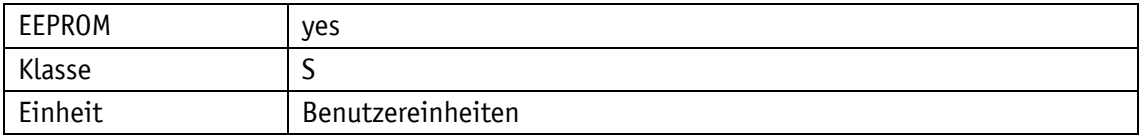

EtherCAT

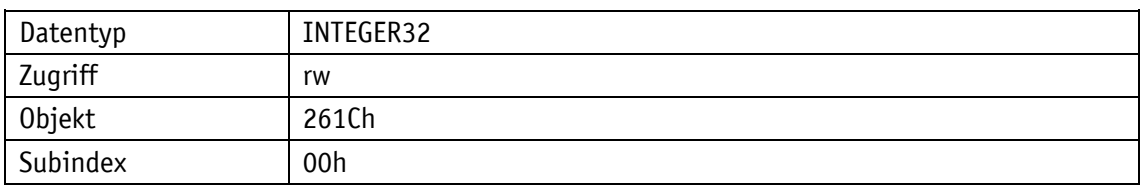

### Serviceprotokoll

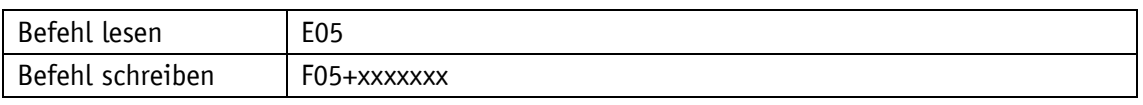

Display

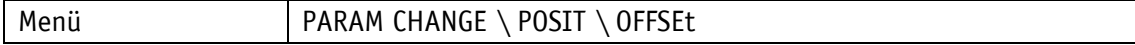

Wertebereich

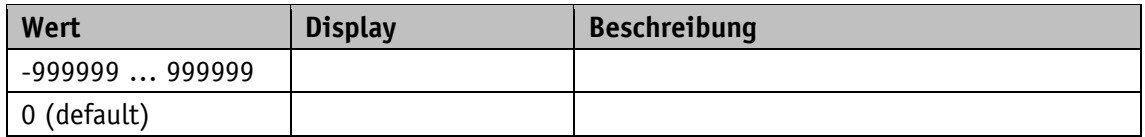

### **5.1.7 Delta Inch**

Allgemeine Eigenschaften

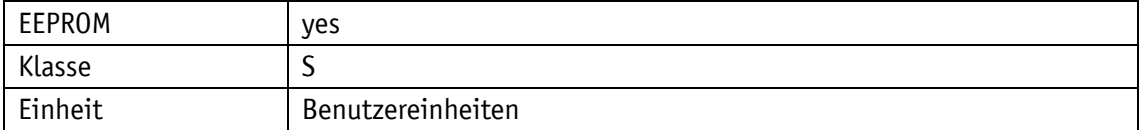

EtherCAT

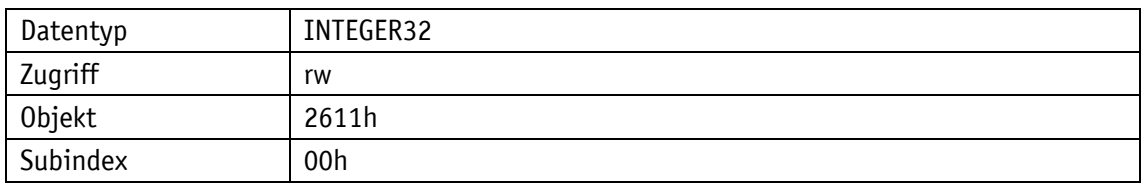

Serviceprotokoll

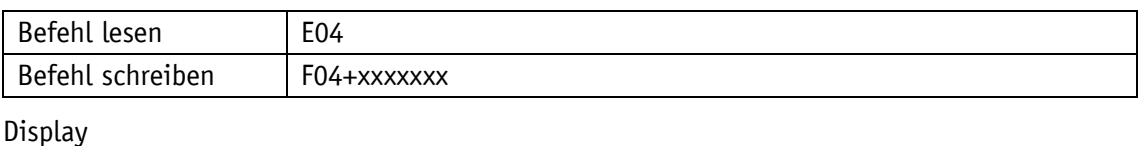

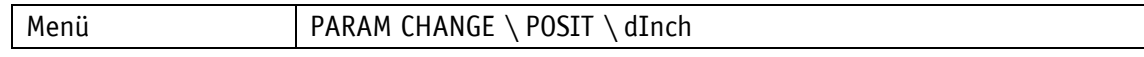

Wertebereich

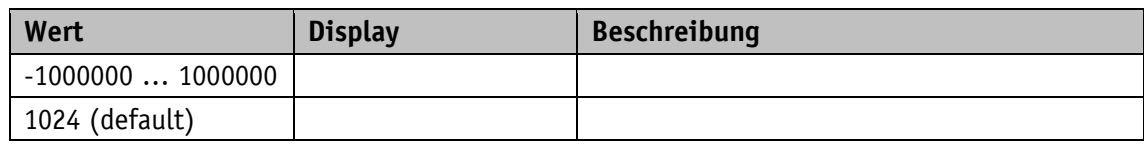

### **5.1.8 Inpos Mode**

 $\mathsf{I}$ 

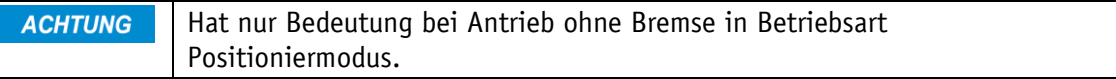

#### Allgemeine Eigenschaften

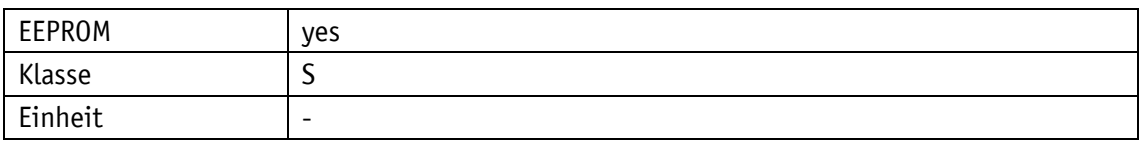

### EtherCAT

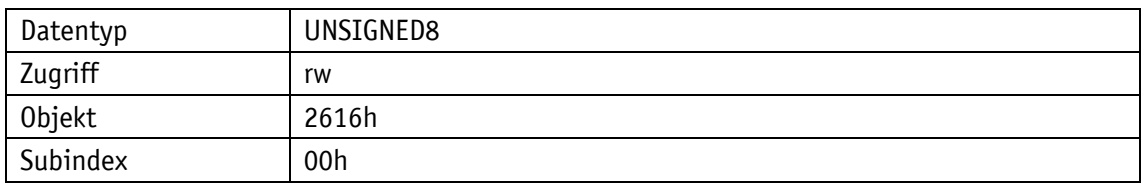

### Serviceprotokoll

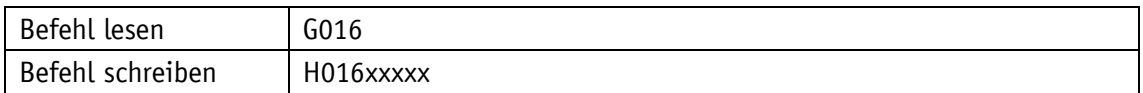

#### Display

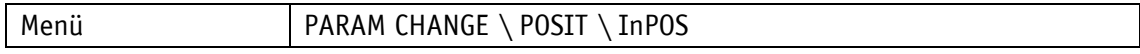

### Wertebereich

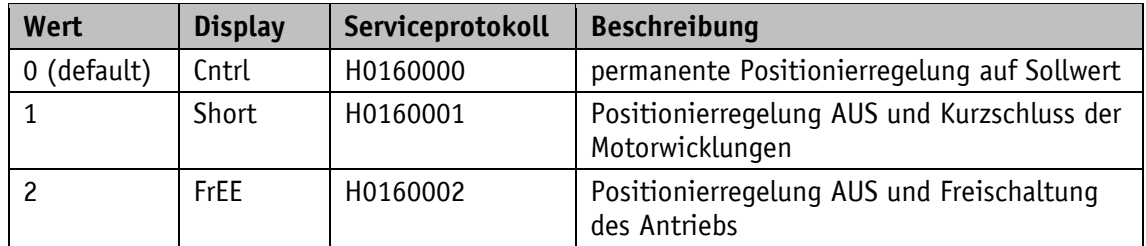

### **5.1.9 Pos Type**

**ACHTUNG** Eine Schleifenpositionierung wird nur im Positioniermodus ausgeführt.

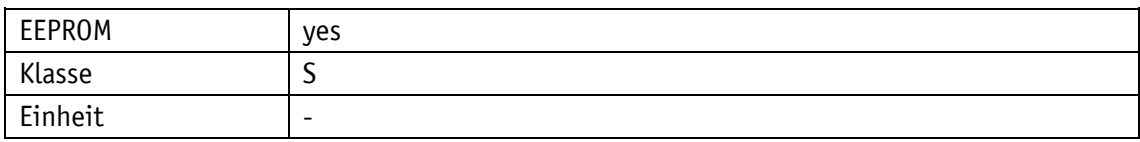

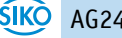

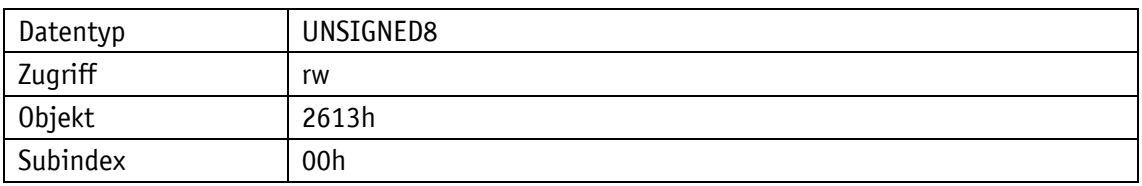

Serviceprotokoll

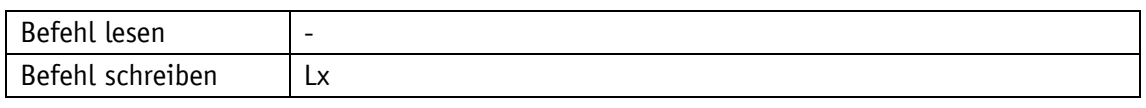

Display

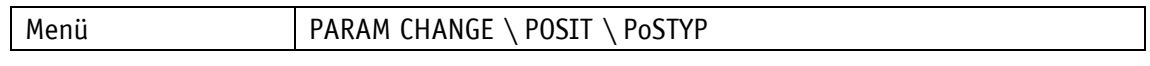

#### Wertebereich

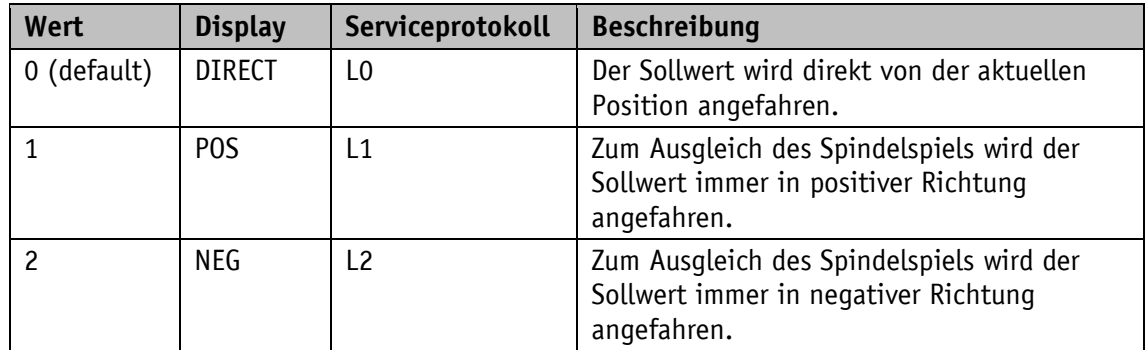

# **5.1.10 Loop Length**

Allgemeine Eigenschaften

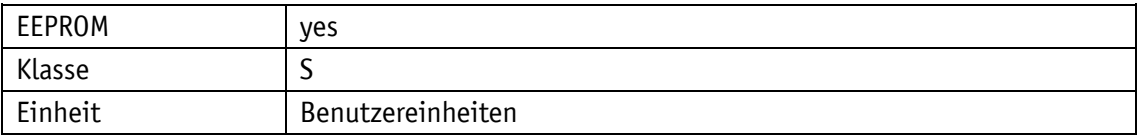

EtherCAT

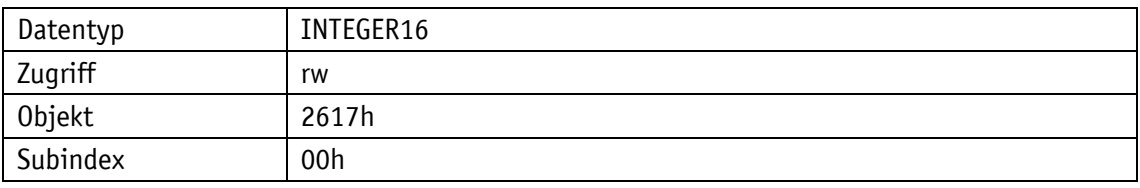

Serviceprotokoll

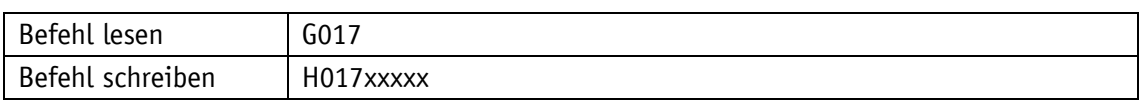

Display

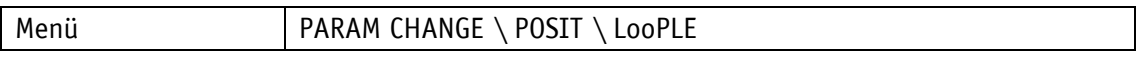

Wertebereich

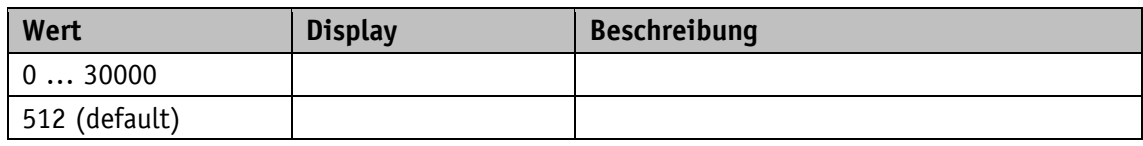

## **5.1.11 Calibration Value**

Allgemeine Eigenschaften

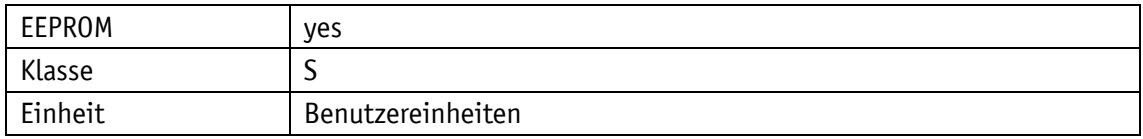

### EtherCAT

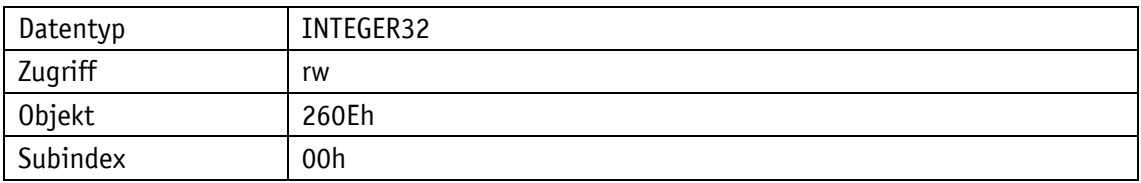

### Serviceprotokoll

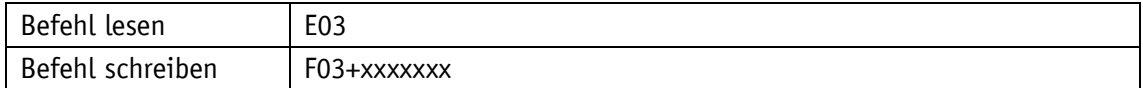

# Display

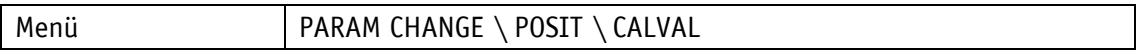

Wertebereich

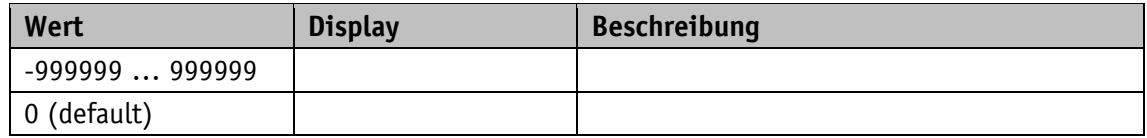

### **5.1.12 Control Word**

Allgemeine Eigenschaften

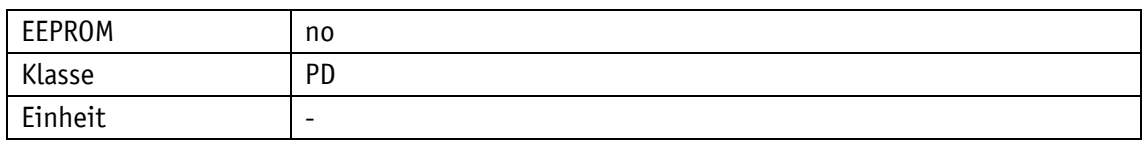

### EtherCAT

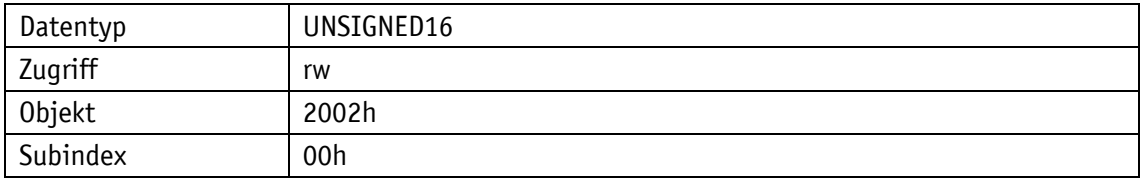

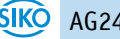

Serviceprotokoll

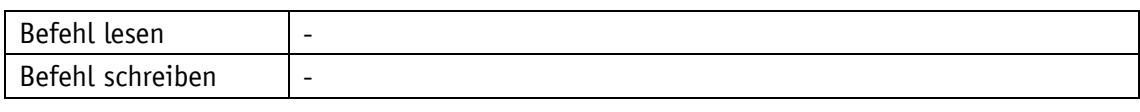

Display

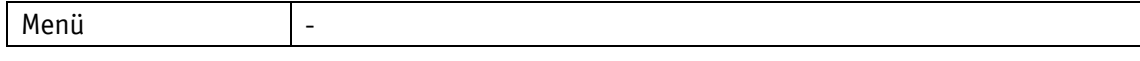

Datentyp UNSIGNED16

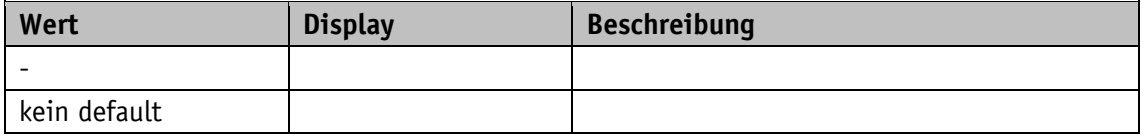

#### **5.1.13 Status Word**

Allgemeine Eigenschaften

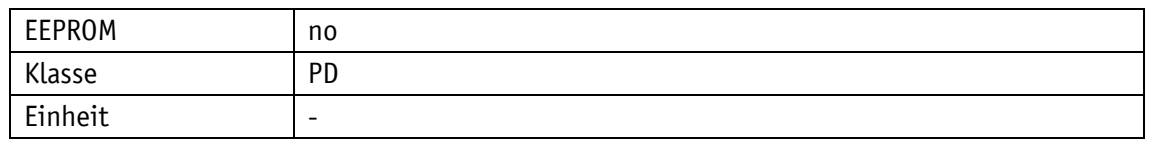

EtherCAT

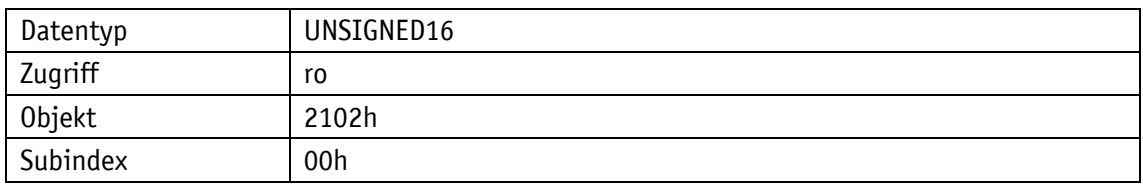

Serviceprotokoll

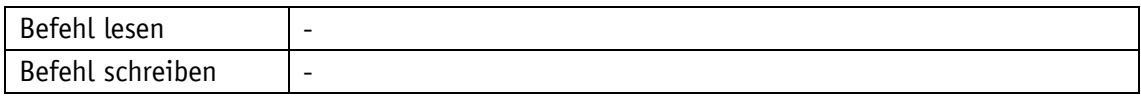

Display

Menü | -

### Datentyp UNSIGNED16

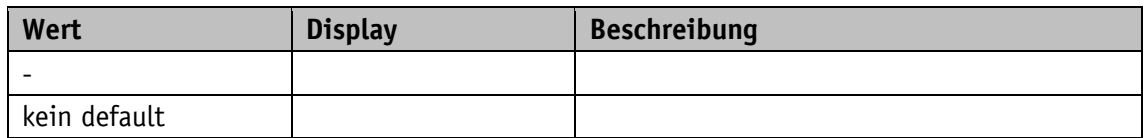

### **5.1.14 Target Value**

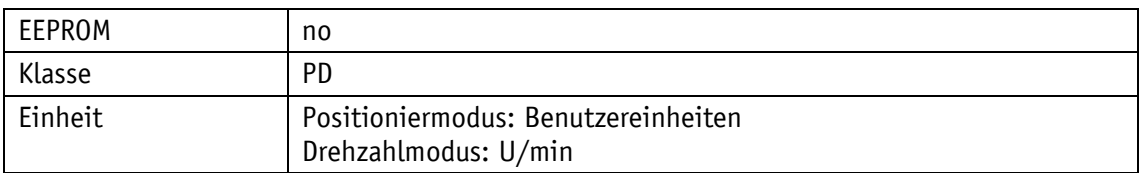

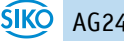

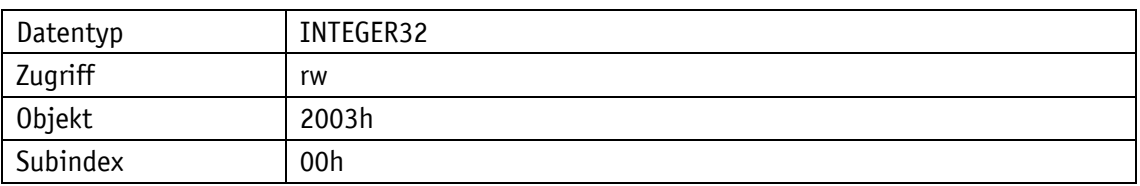

# Serviceprotokoll

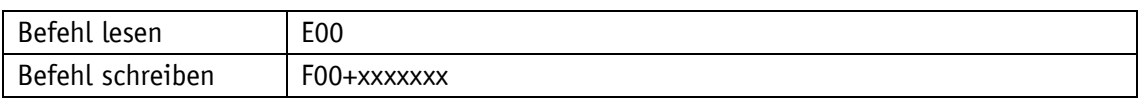

### Display

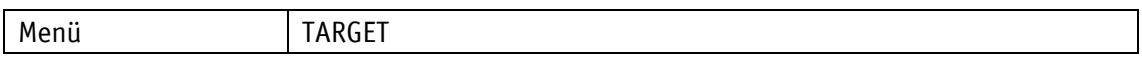

#### Datentyp INTEGER32

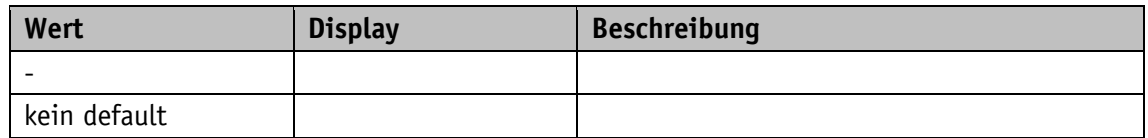

### **5.1.15 Actual Value**

# Allgemeine Eigenschaften

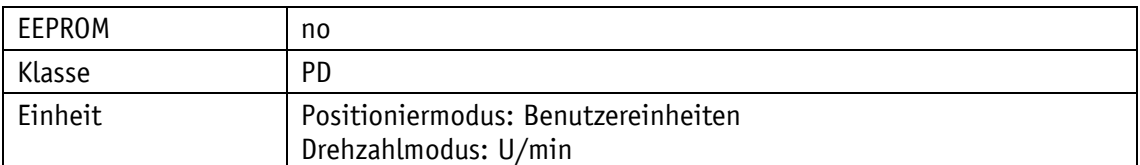

### EtherCAT

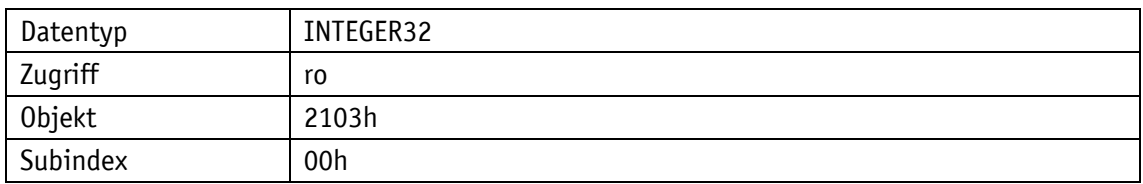

# Serviceprotokoll

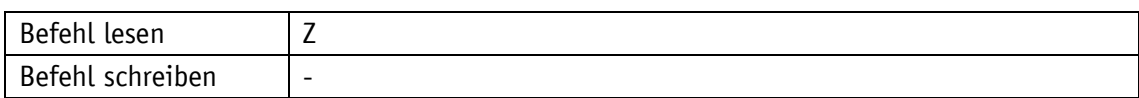

### Display

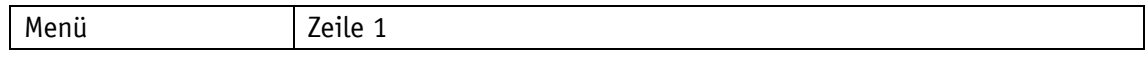

# Datentyp INTEGER32

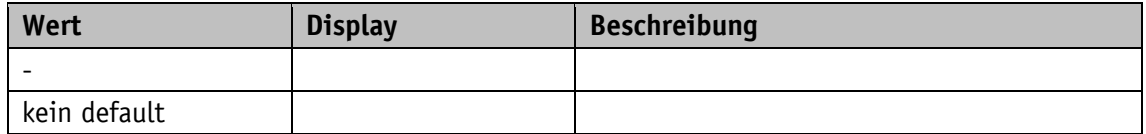

# **5.1.16 System Status Word**

# Allgemeine Eigenschaften

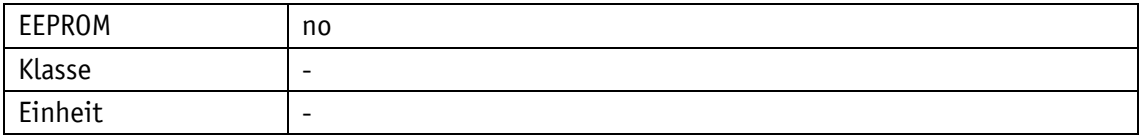

EtherCAT

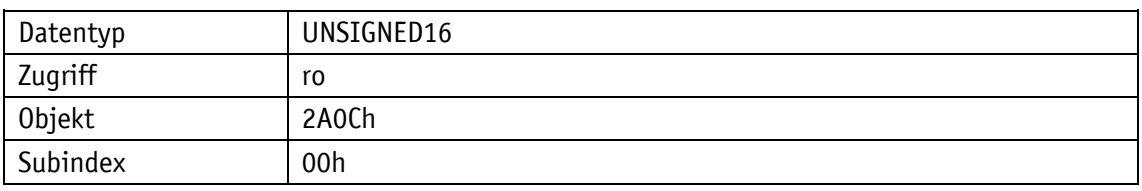

Serviceprotokoll

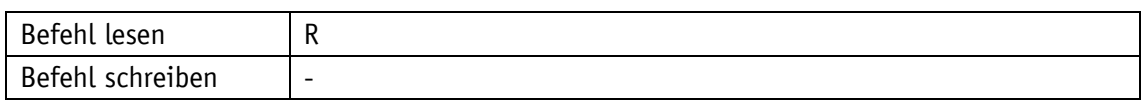

Display

Menü | -

Datentyp UNSIGNED16

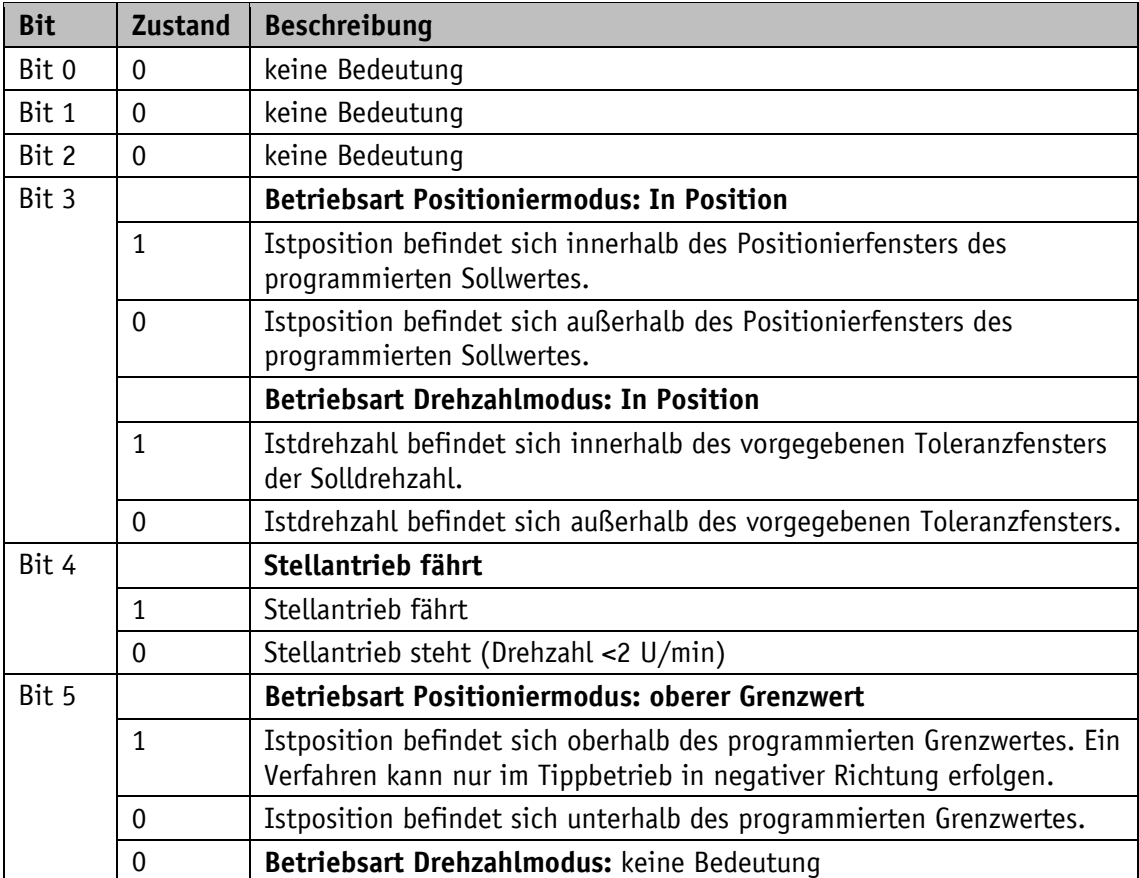

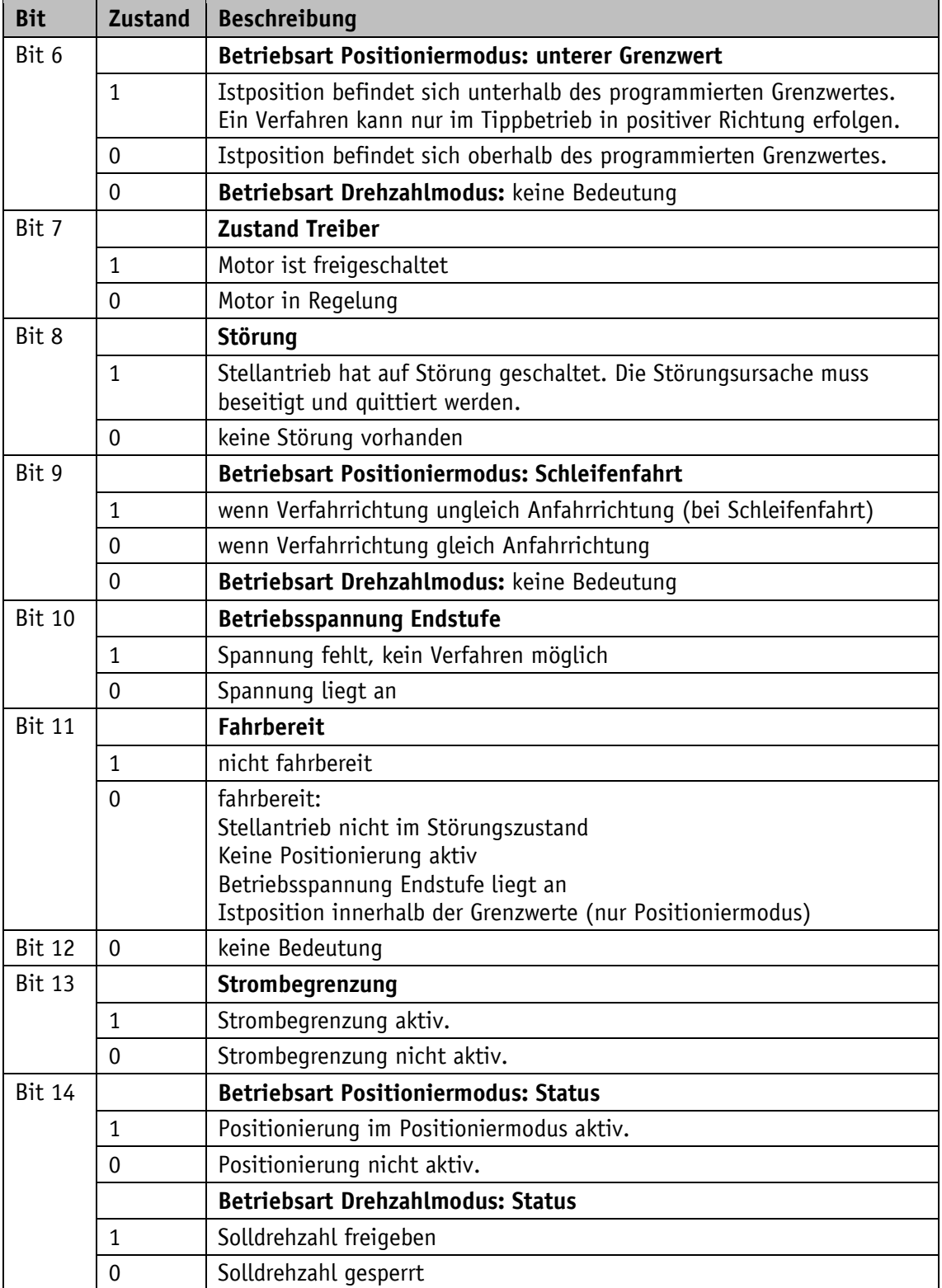

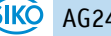

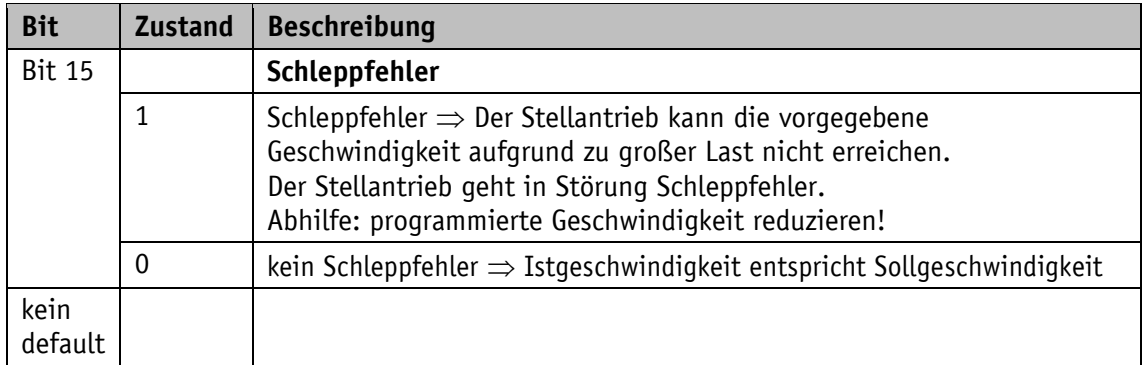

#### *Tabelle 6: System-Statuswort*

<span id="page-59-0"></span>Das System-Statuswort besteht aus 2 Byte und gibt den Zustand des Antriebs wieder.

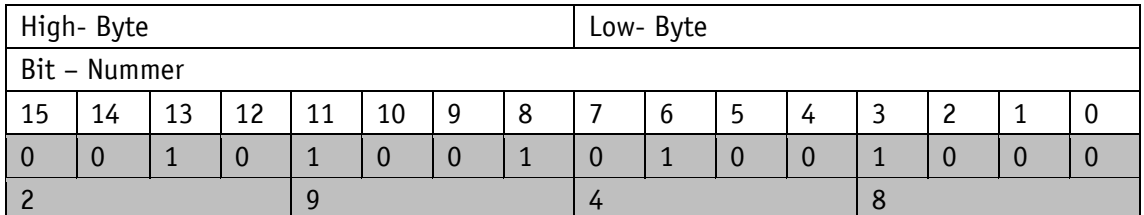

*Abb. 17: Aufbau System-Statuswort*

Beispiel (grau hinterlegt):

binär:  $\Rightarrow$  0010 1001 0100 1000

hex:  $\Rightarrow$  2 9 4 8

### **5.2 Stellantrieb**

### **5.2.1 Operating Mode**

#### Allgemeine Eigenschaften

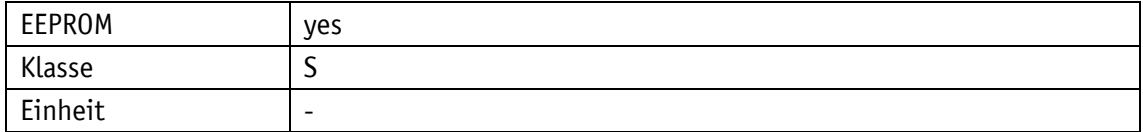

EtherCAT

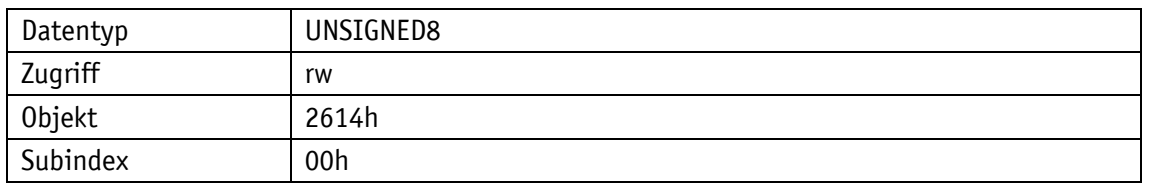

Serviceprotokoll

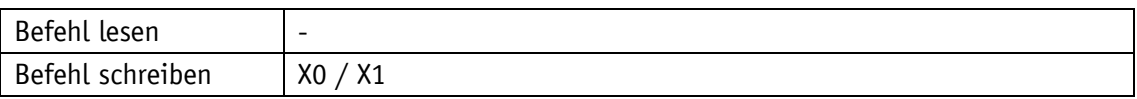

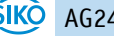

# Display

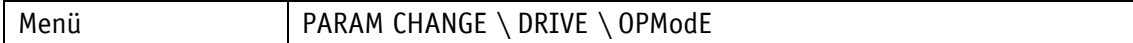

Wertebereich

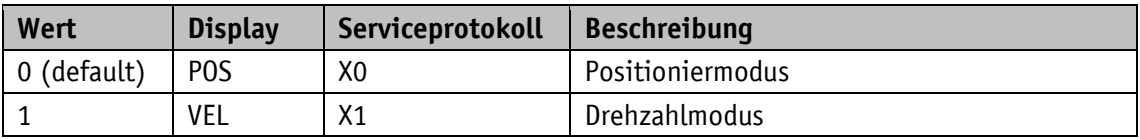

### **5.2.2 A-Pos**

Allgemeine Eigenschaften

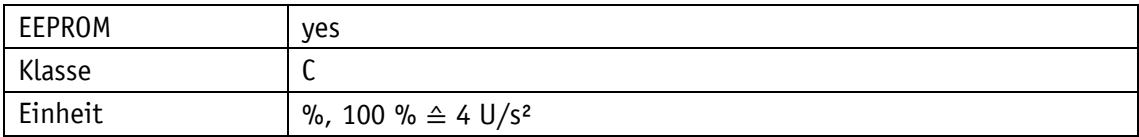

EtherCAT

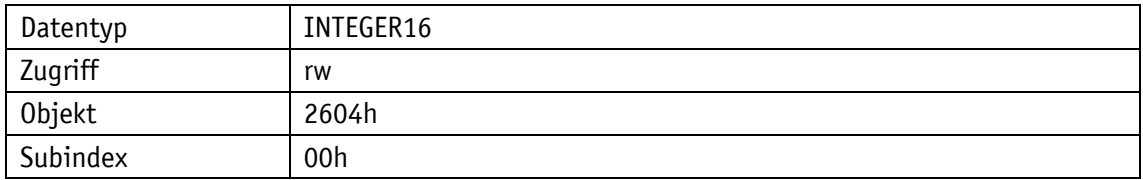

Serviceprotokoll

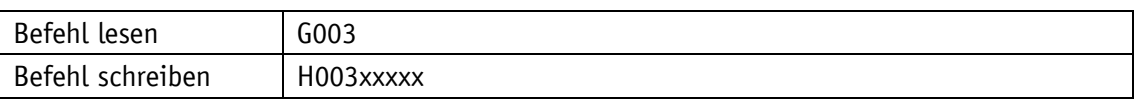

Display

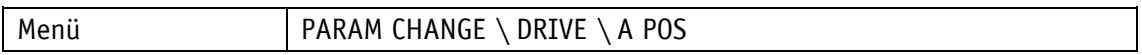

Wertebereich

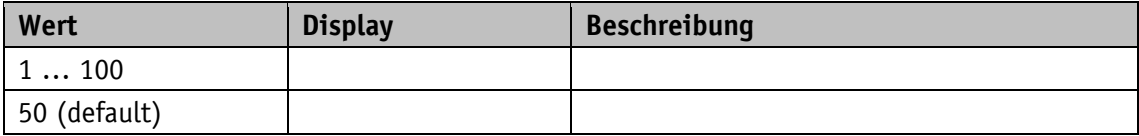

### **5.2.3 V-Pos**

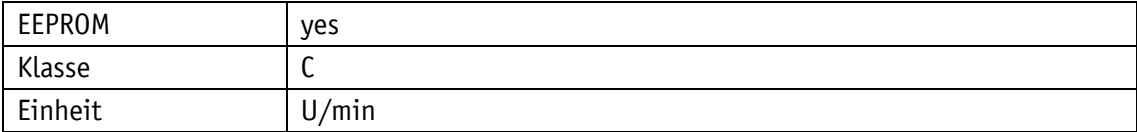

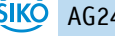

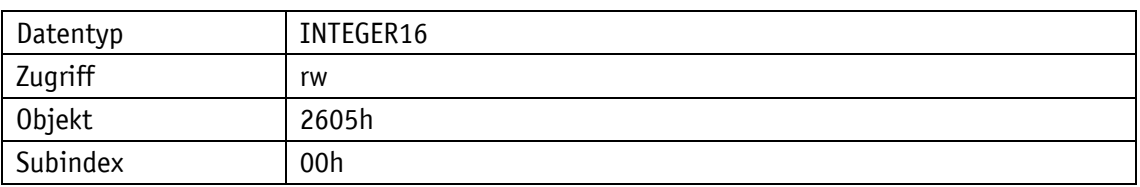

# Serviceprotokoll

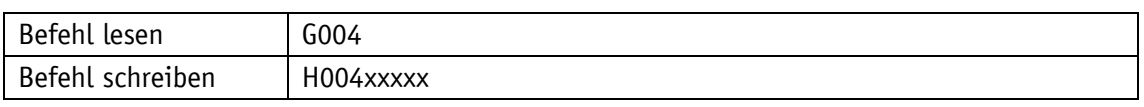

### Display

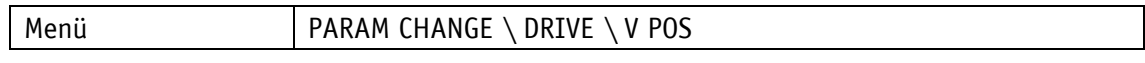

#### Wertebereich

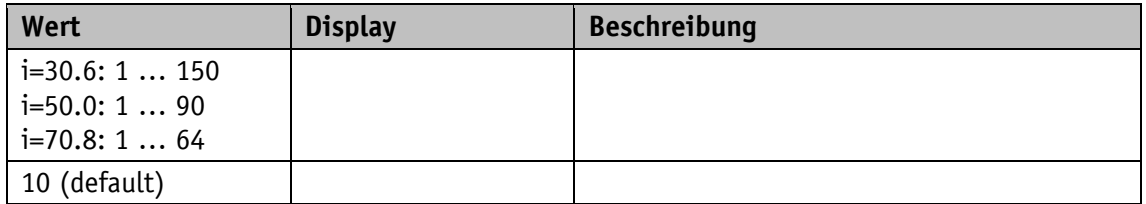

### **5.2.4 D-Pos**

# Allgemeine Eigenschaften

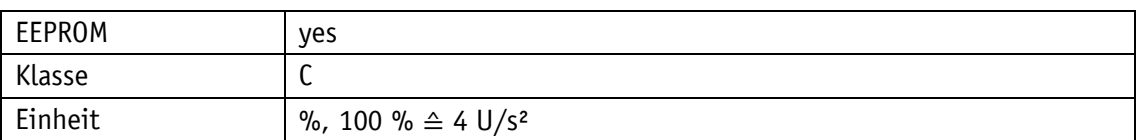

### EtherCAT

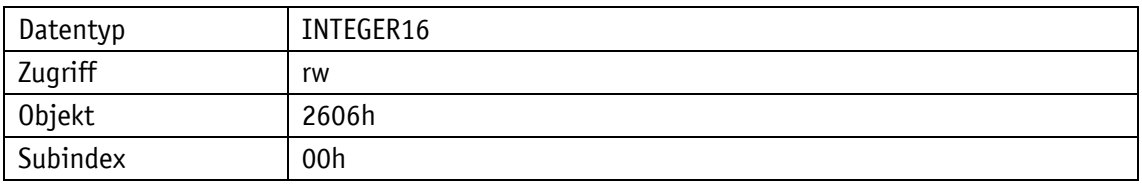

# Serviceprotokoll

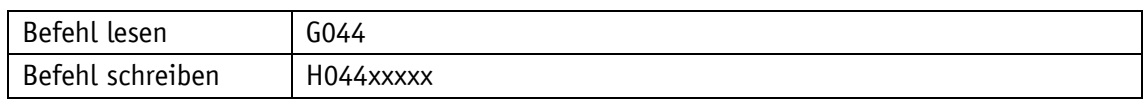

# Display

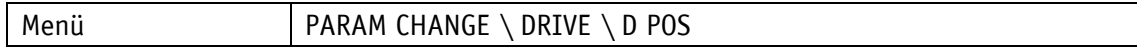

Wertebereich

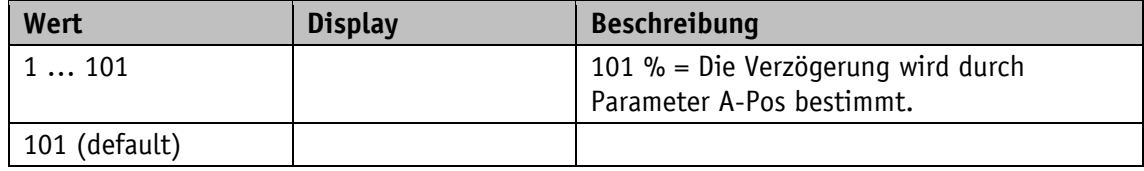

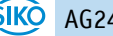

### **5.2.5 A-Inch**

# Allgemeine Eigenschaften

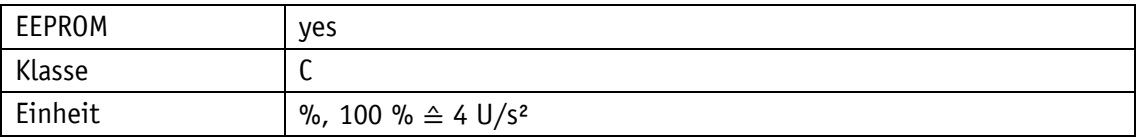

EtherCAT

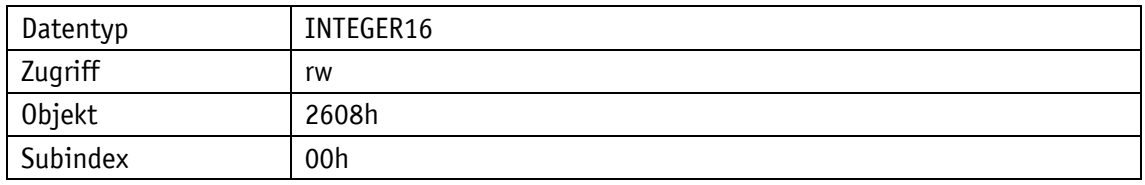

### Serviceprotokoll

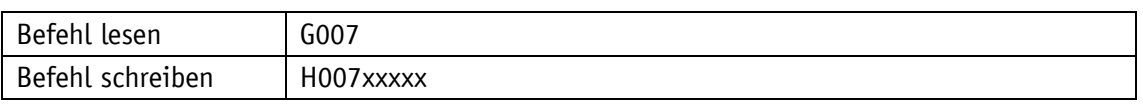

Display

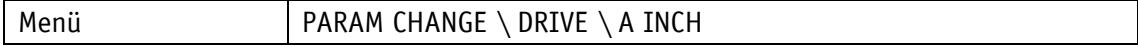

Wertebereich

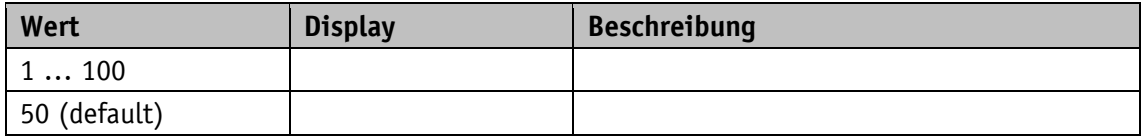

## **5.2.6 V-Inch**

Allgemeine Eigenschaften

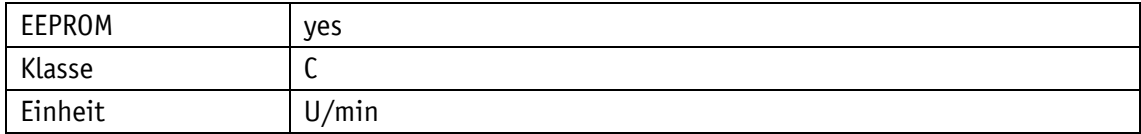

EtherCAT

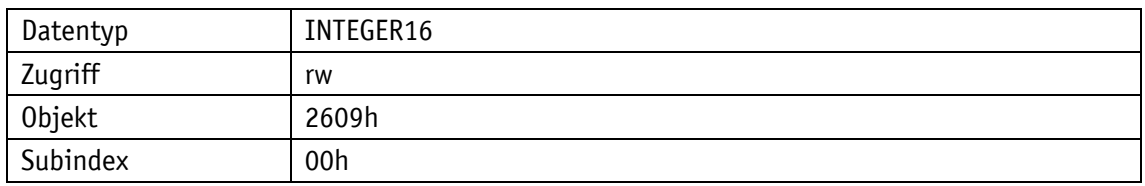

Serviceprotokoll

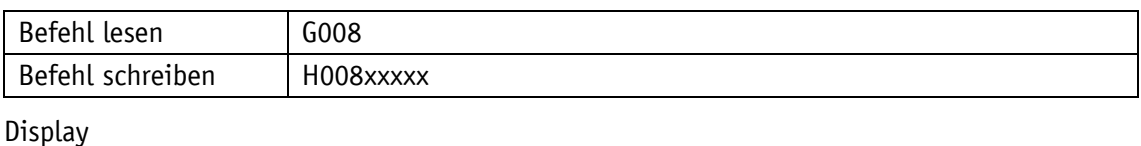

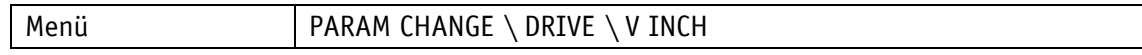

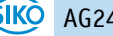

Wertebereich

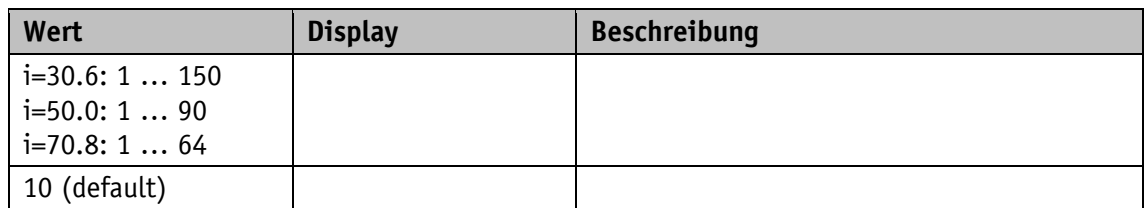

### **5.2.7 Inching 2 Offset**

Allgemeine Eigenschaften

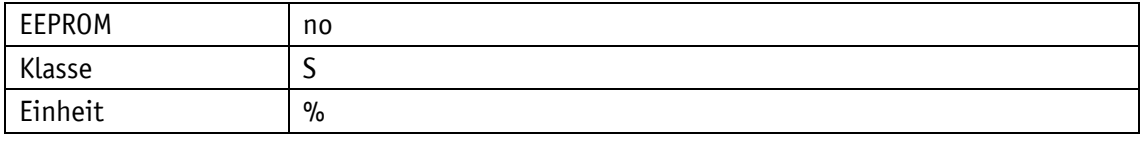

### EtherCAT

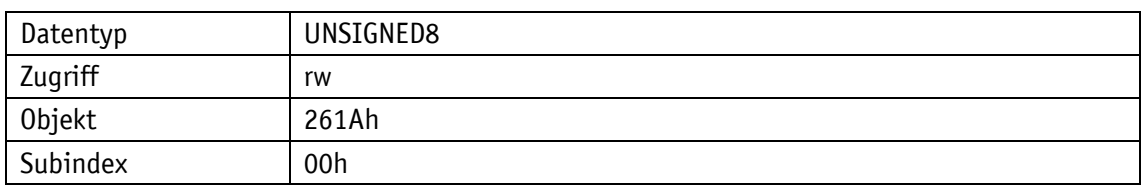

Serviceprotokoll

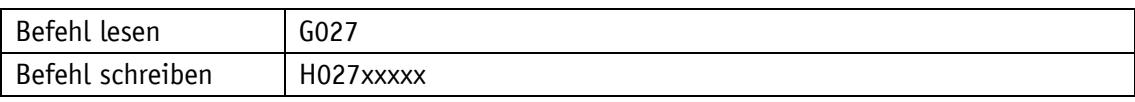

# Display

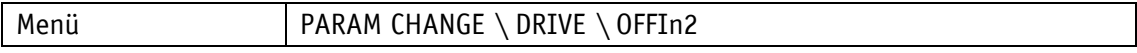

## Wertebereich

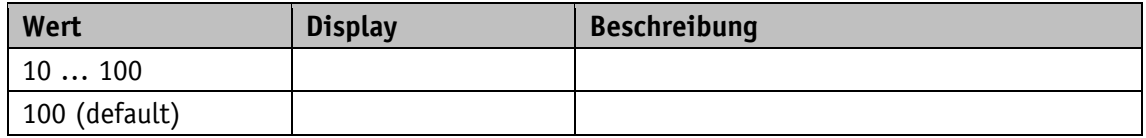

#### **5.2.8 A-Rot**

Allgemeine Eigenschaften

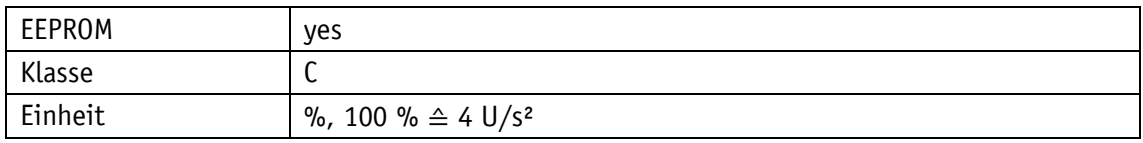

### EtherCAT

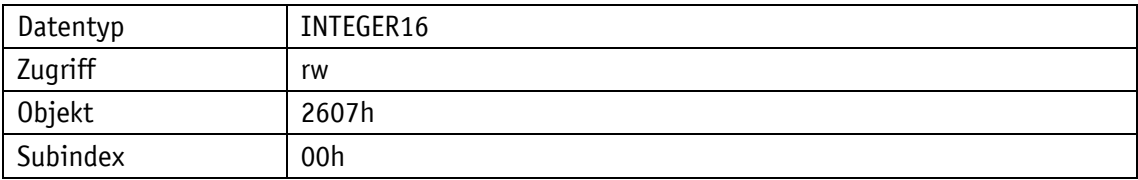

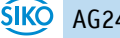

# Serviceprotokoll

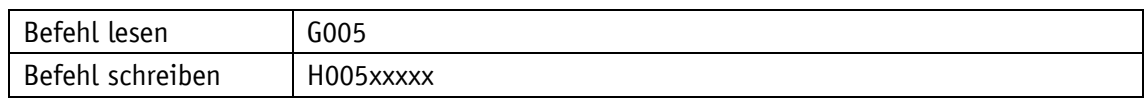

Display

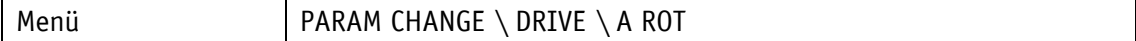

<span id="page-64-0"></span>Wertebereich

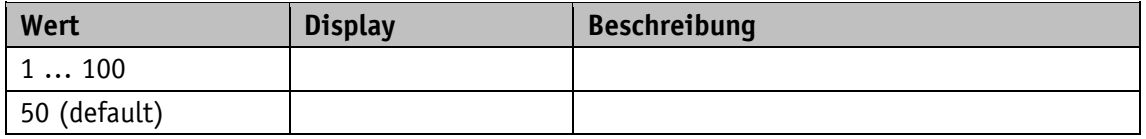

#### **5.3 Grenzwerte**

# **5.3.1 Software Limit 1**

Allgemeine Eigenschaften

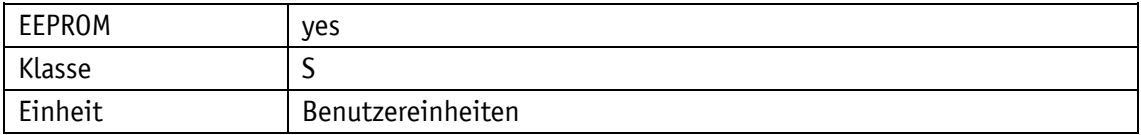

### EtherCAT

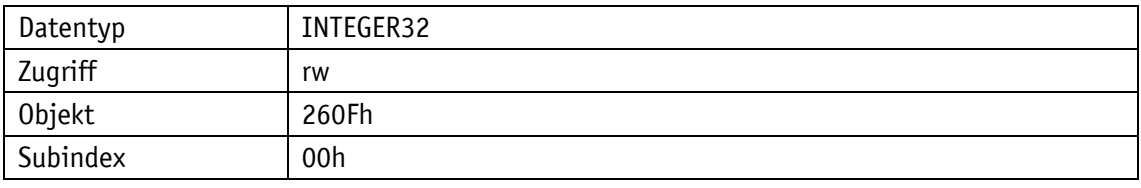

Serviceprotokoll

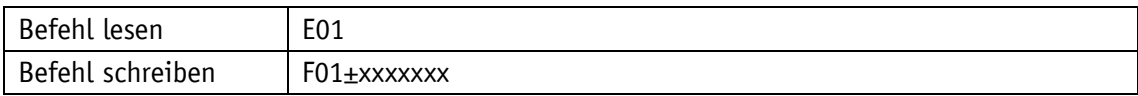

# Display

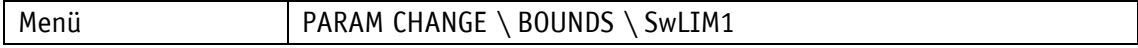

Wertebereich

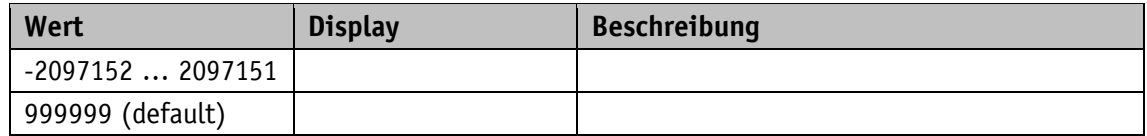

## **5.3.2 Software Limit 2**

# Allgemeine Eigenschaften

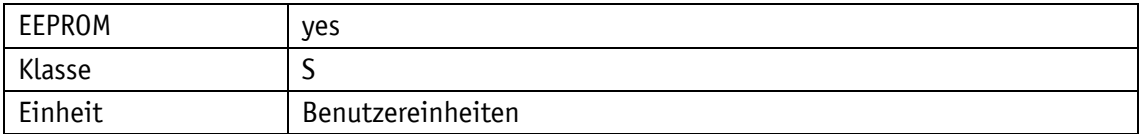

EtherCAT

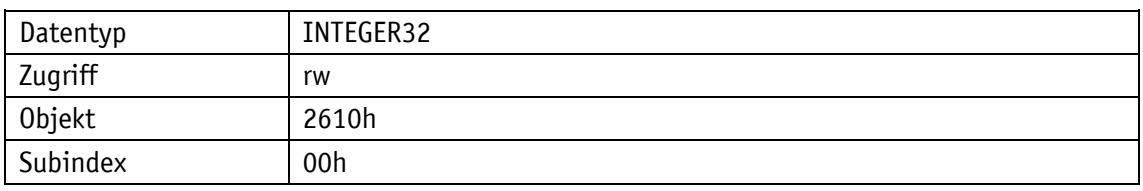

### Serviceprotokoll

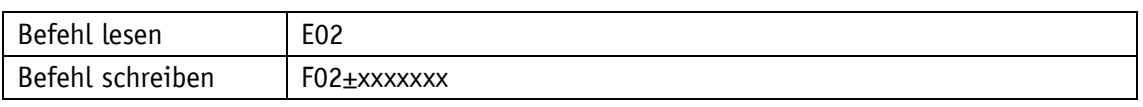

# Display

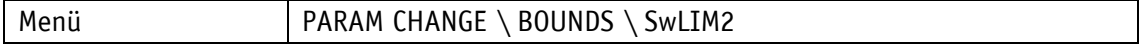

### Wertebereich

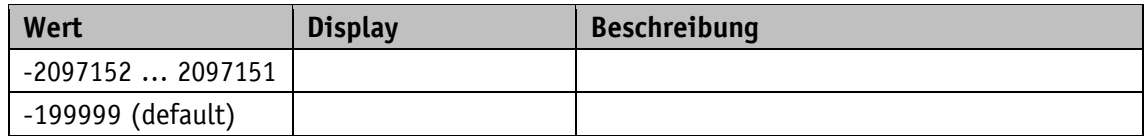

### **5.3.3 Peak Current Limit**

Allgemeine Eigenschaften

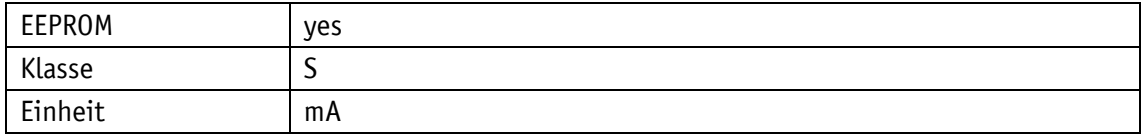

#### **EtherCAT**

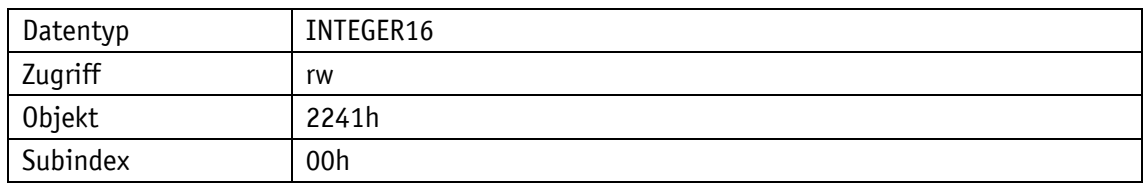

Serviceprotokoll

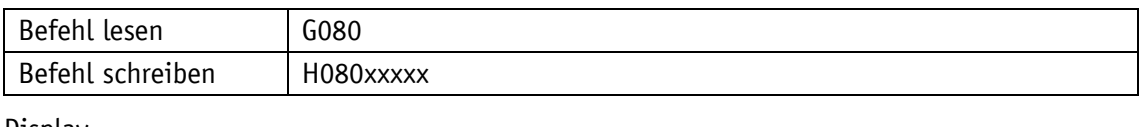

#### Display

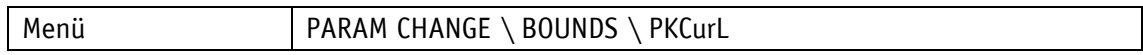

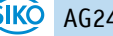

Wertebereich

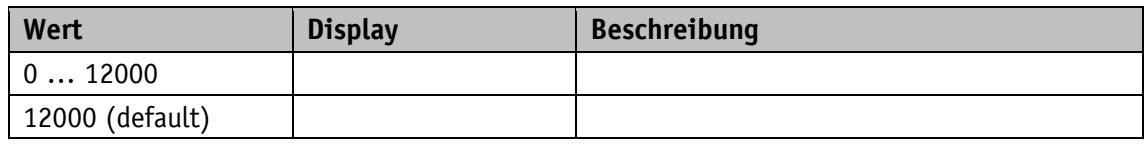

### **5.3.4 Peak Current Time**

Allgemeine Eigenschaften

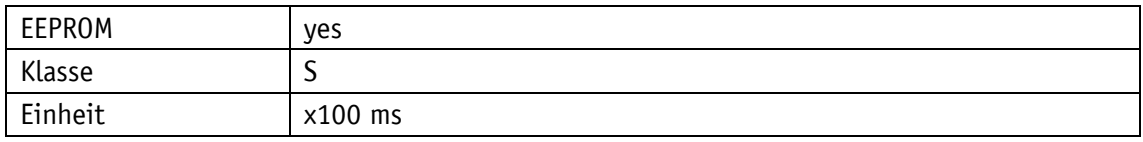

## EtherCAT

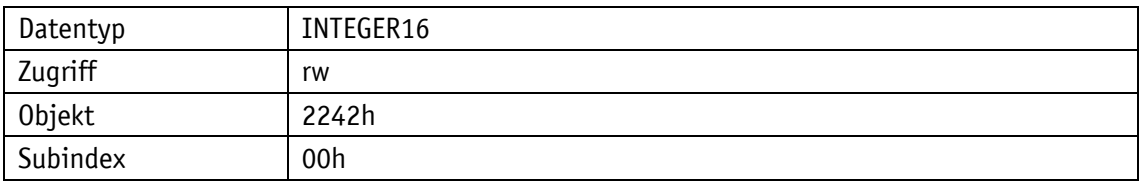

### Serviceprotokoll

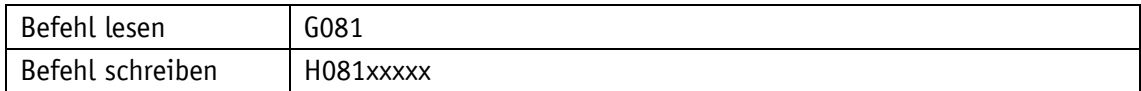

# Display

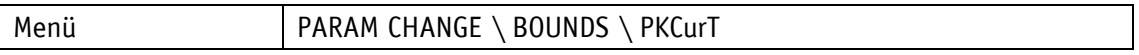

Wertebereich

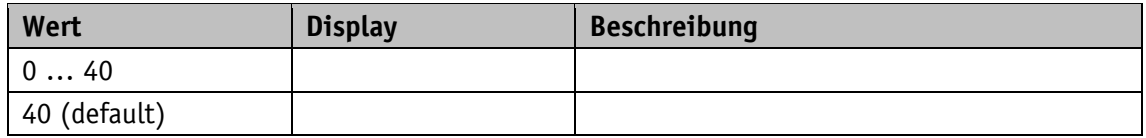

### **5.3.5 Continuous Current**

Allgemeine Eigenschaften

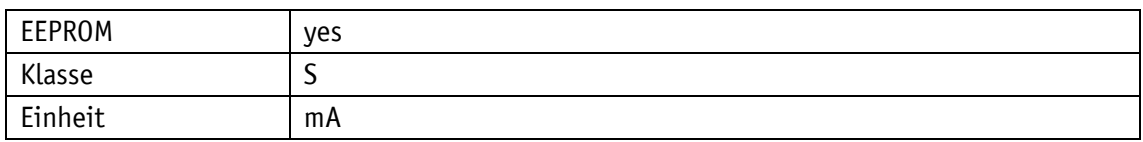

EtherCAT

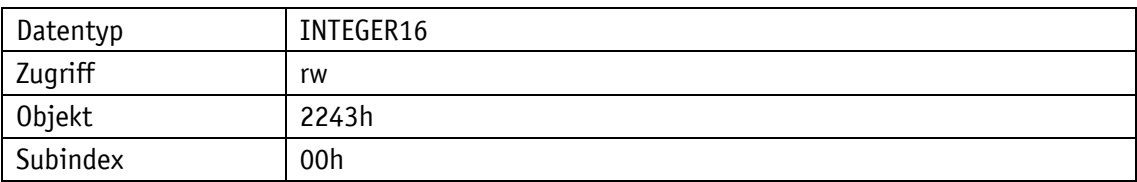

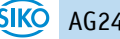

# Serviceprotokoll

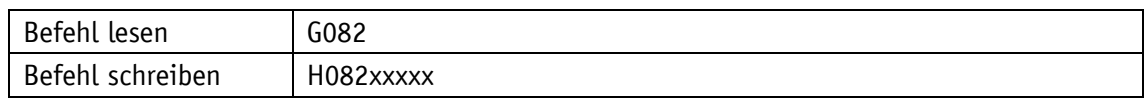

Display

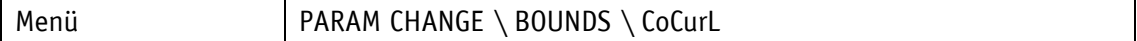

Wertebereich

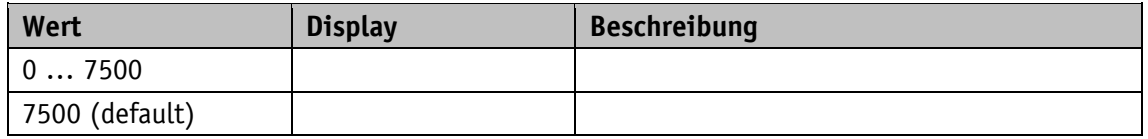

# **5.3.6 Contouring Error Limit**

Allgemeine Eigenschaften

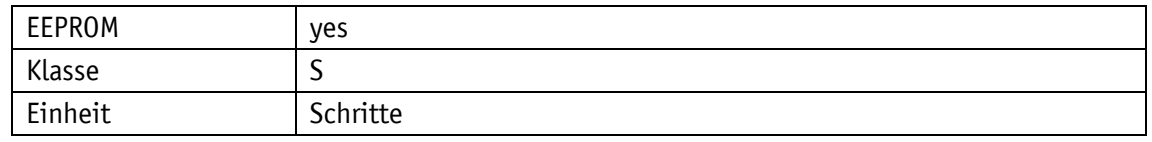

EtherCAT

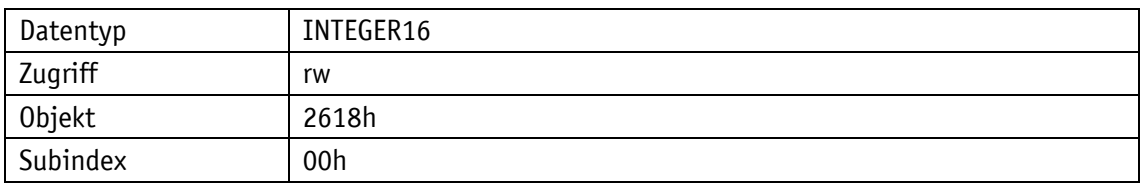

Serviceprotokoll

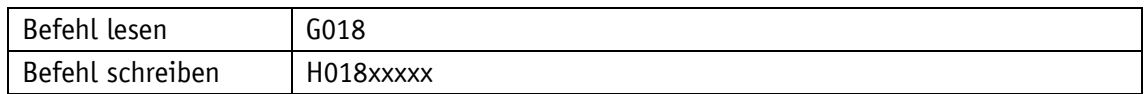

**Display** 

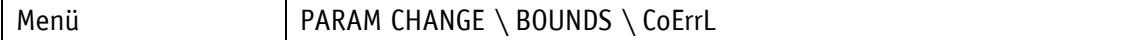

Wertebereich

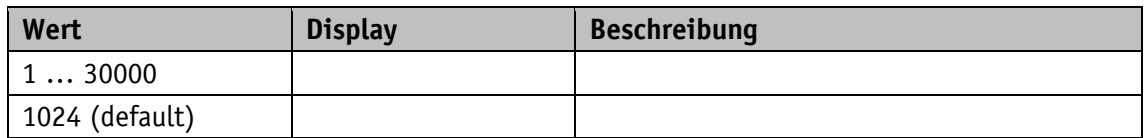

# **5.3.7 Travel Against Load Trigger**

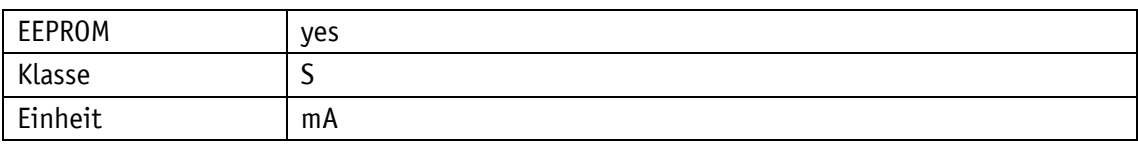

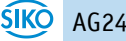

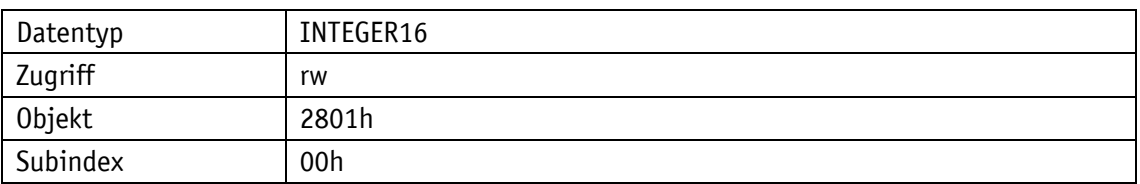

# Serviceprotokoll

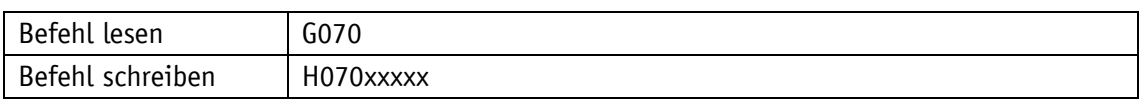

### Display

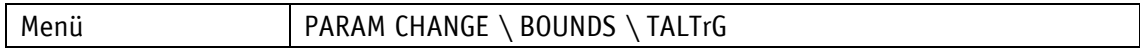

#### Wertebereich

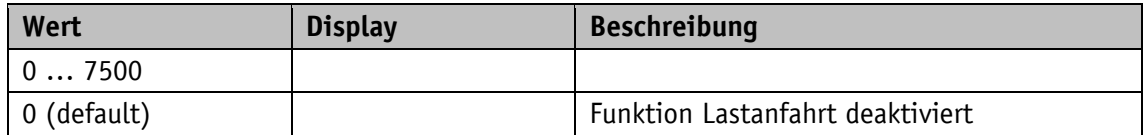

## **5.3.8 Travel Against Load Direction**

# Allgemeine Eigenschaften

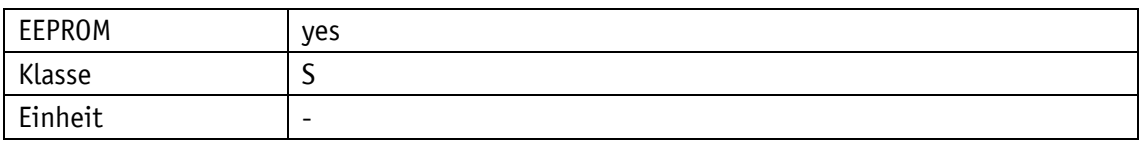

EtherCAT

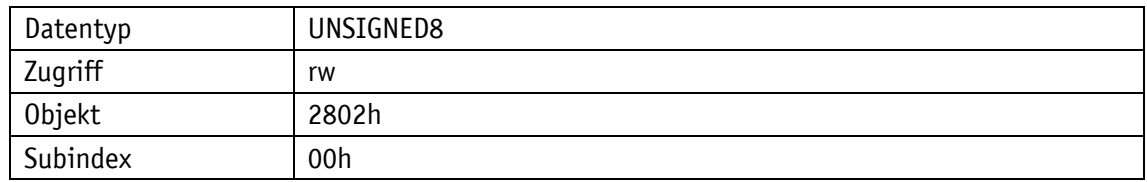

# Serviceprotokoll

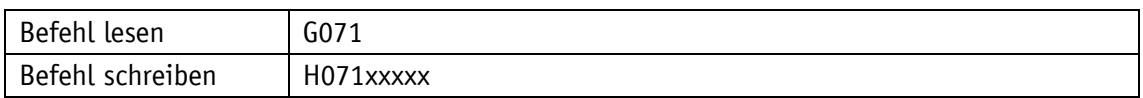

Display

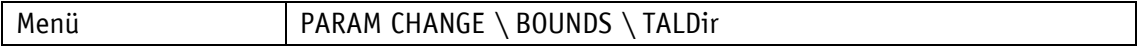

Wertebereich

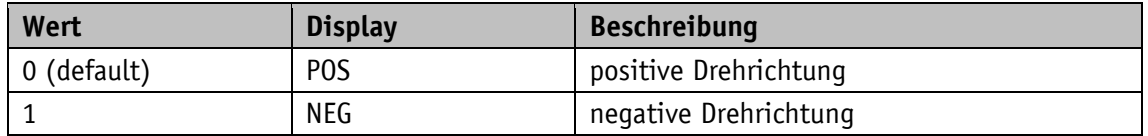

# <span id="page-69-0"></span>**5.4 Visualisierung**

# **5.4.1 Display Orientation**

Allgemeine Eigenschaften

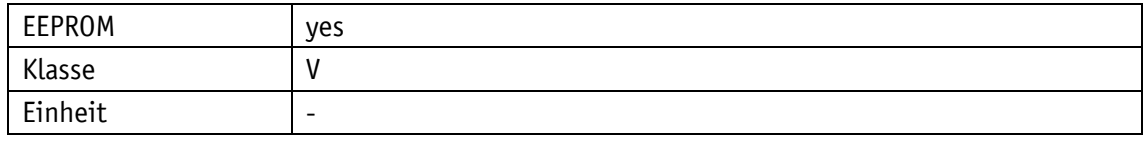

EtherCAT

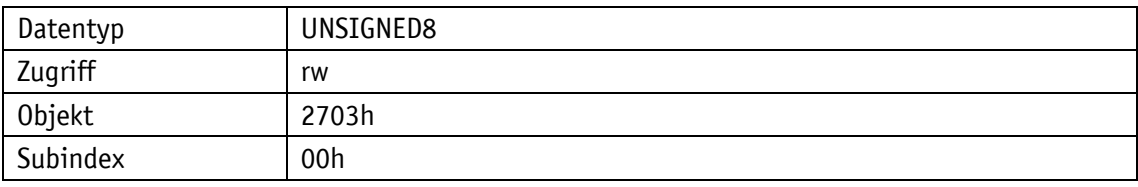

Serviceprotokoll

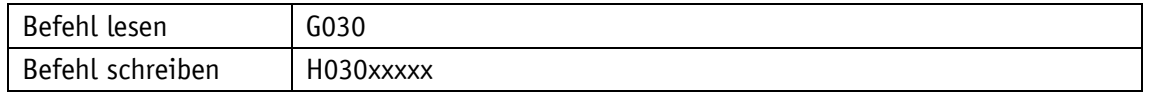

### Display

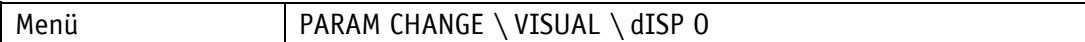

Wertebereich

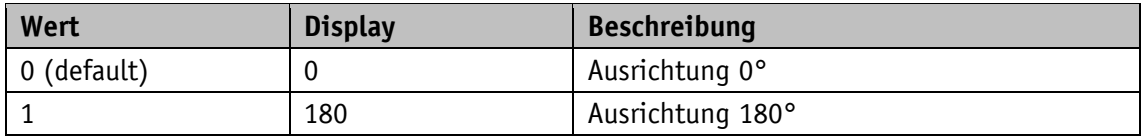

### **5.4.2 Display Divisor**

Divisor, um den die Anzeigengenauigkeit gegenüber der Messauflösung vermindert wird.

Allgemeine Eigenschaften

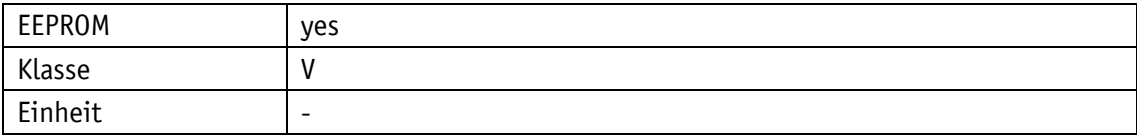

EtherCAT

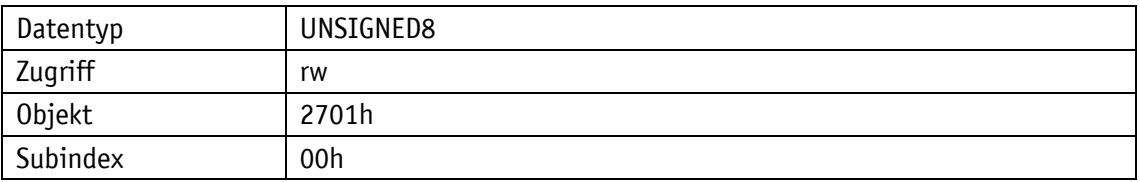

Serviceprotokoll

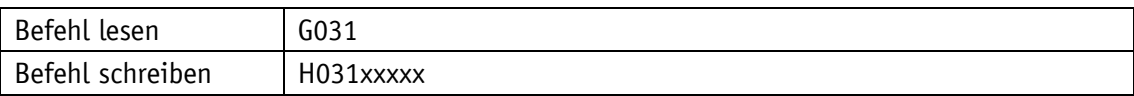

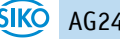

# Display

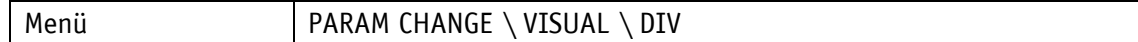

Wertebereich

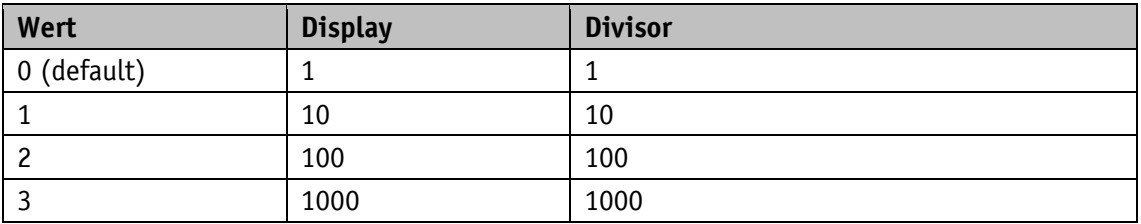

# **5.4.3 Display Divisor Application**

Allgemeine Eigenschaften

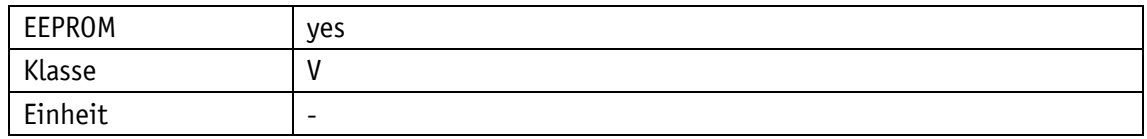

#### EtherCAT

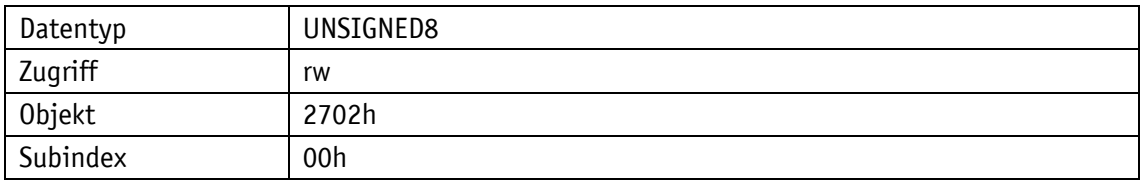

# Serviceprotokoll

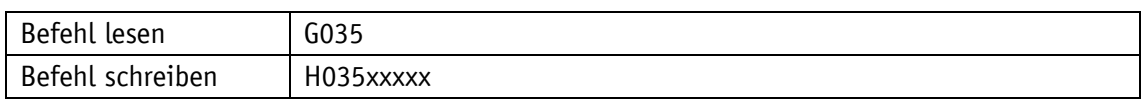

#### Display

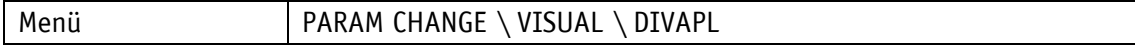

Wertebereich

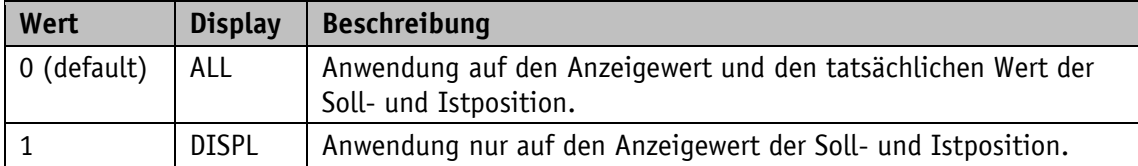

### **5.4.4 Decimal Places**

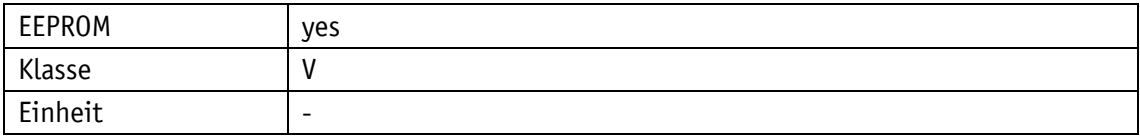

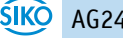

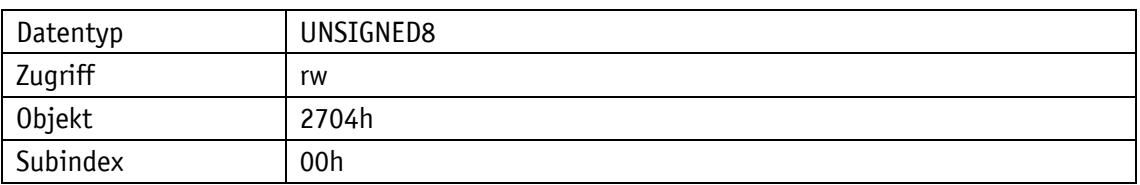

# Serviceprotokoll

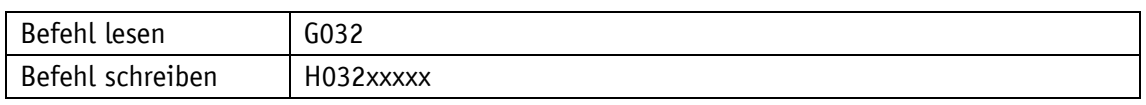

### Display

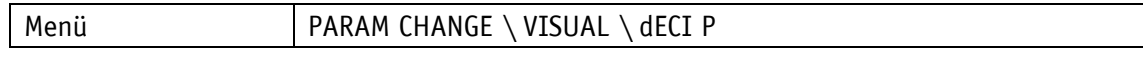

#### Wertebereich

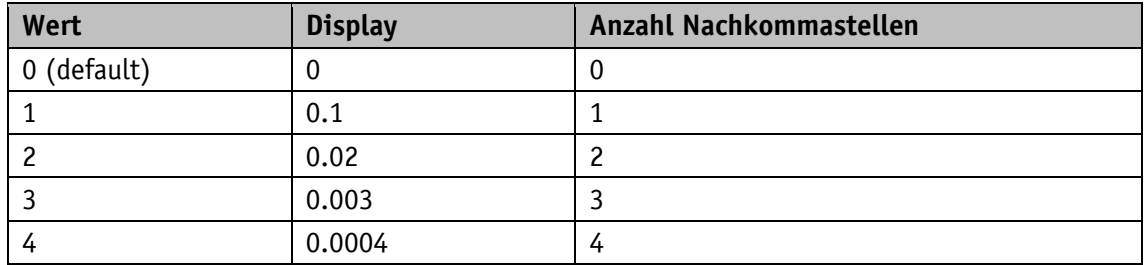

## **5.4.5 Direction Indication Function**

Allgemeine Eigenschaften

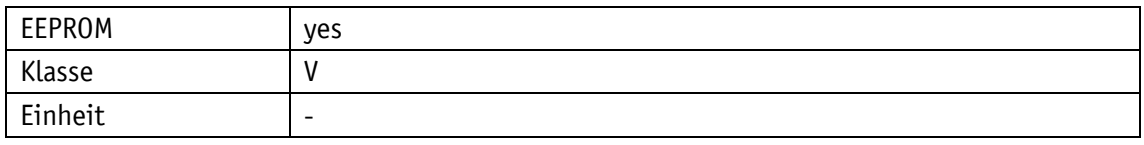

### EtherCAT

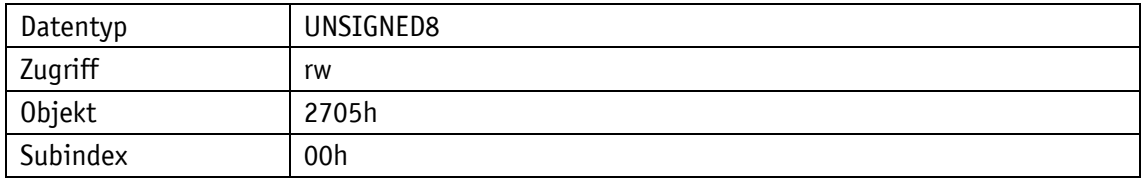

# Serviceprotokoll

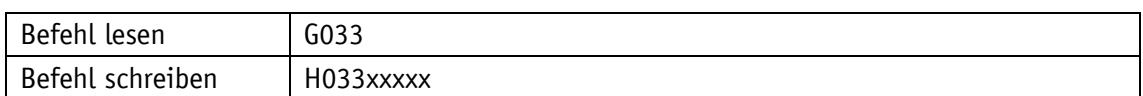

### Display

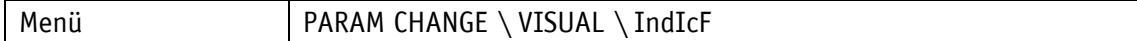

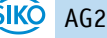
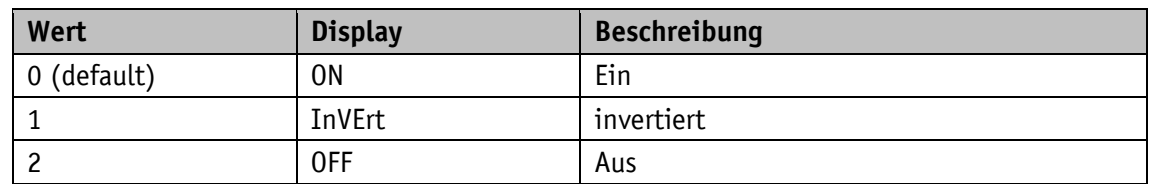

# **5.4.6 Displayed Value 2nd Line**

Allgemeine Eigenschaften

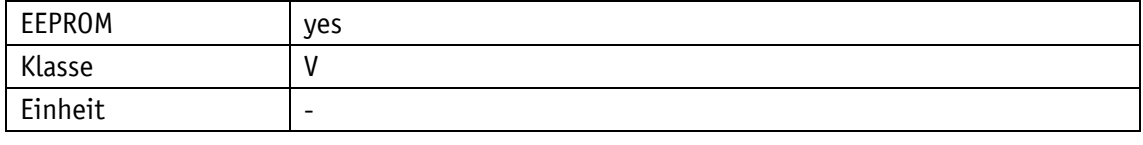

EtherCAT

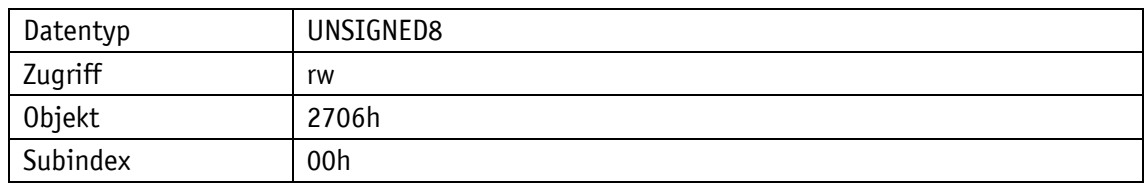

Serviceprotokoll

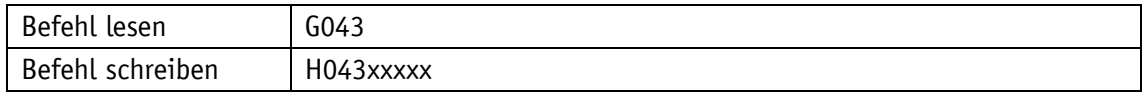

Display

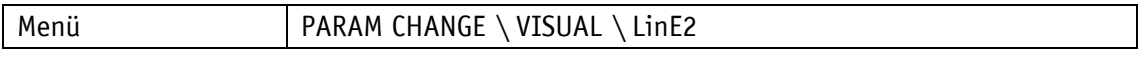

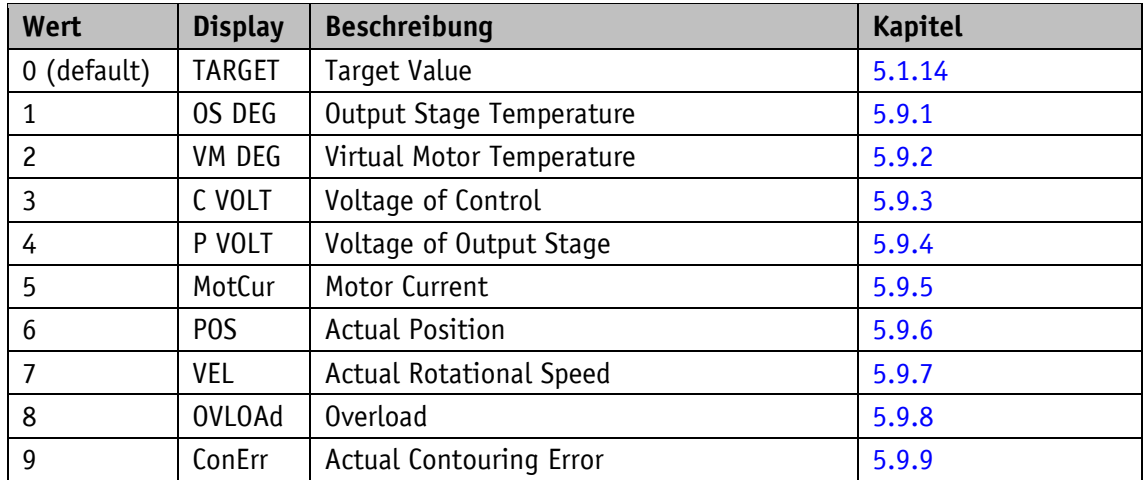

# **5.5 Optionen**

## **5.5.1 Key Enable Time**

Allgemeine Eigenschaften

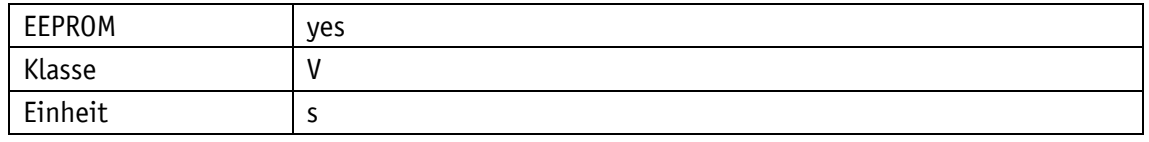

EtherCAT

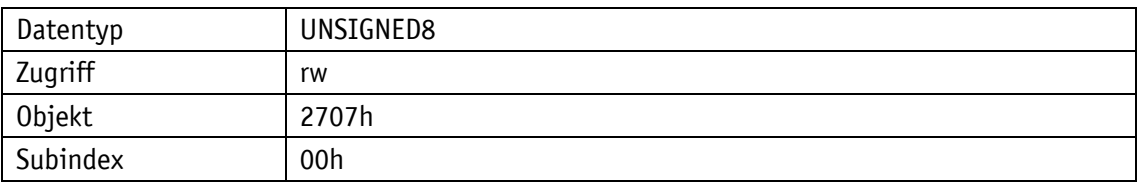

Serviceprotokoll

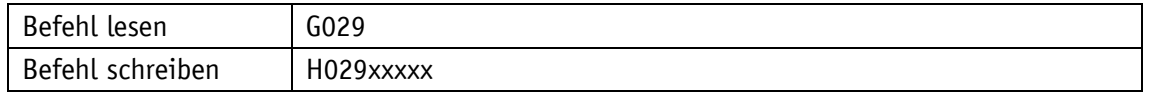

### Display

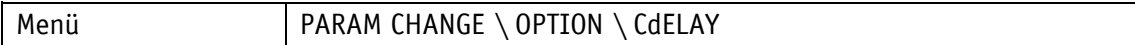

Wertebereich

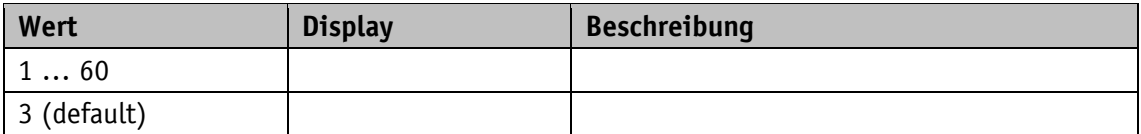

### **5.5.2 Key Function Enable**

Allgemeine Eigenschaften

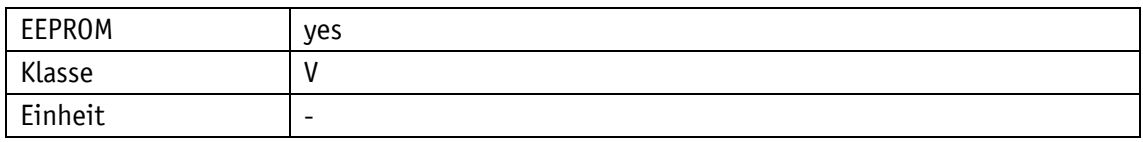

EtherCAT

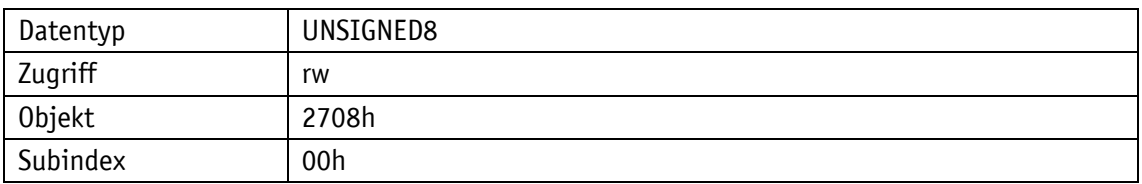

Serviceprotokoll

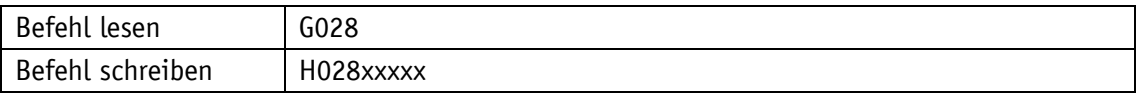

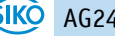

### **Display**

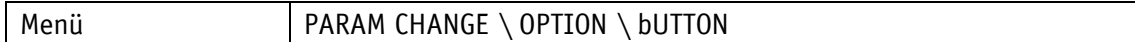

Wertebereich

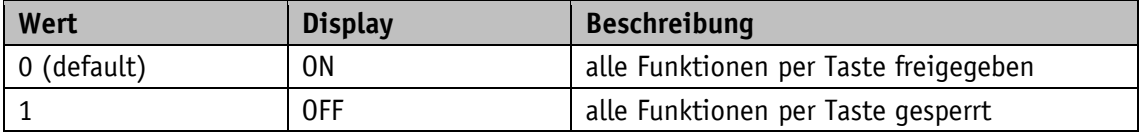

## **5.5.3 Inching 2 Acceleration Type**

Mit diesem Parameter kann die Beschleunigungsart im Tippbetrieb 2 eingestellt werden.

Allgemeine Eigenschaften

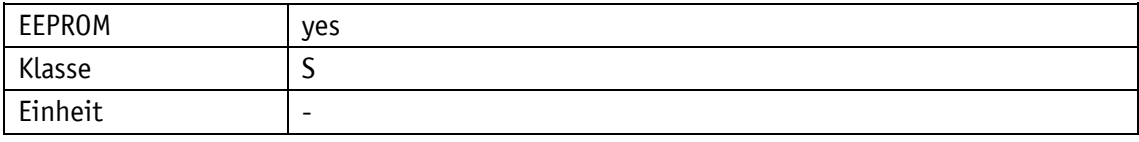

## EtherCAT

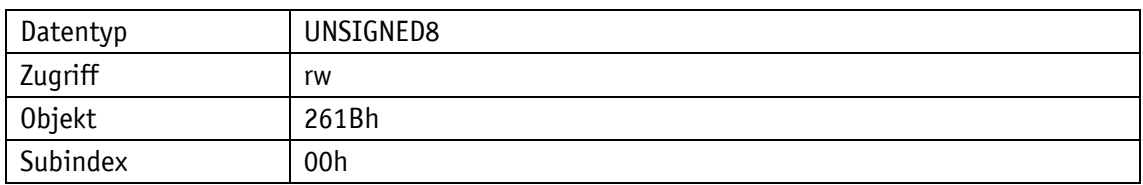

Serviceprotokoll

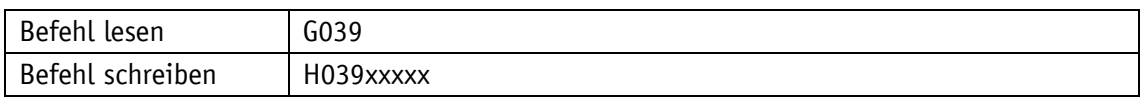

Display

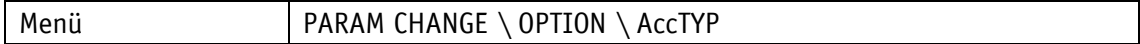

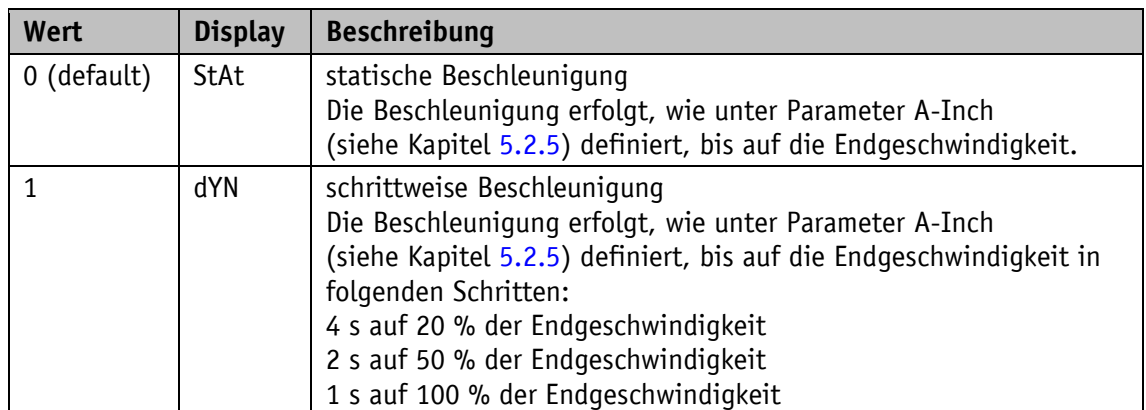

## **5.5.4 Inching 2 Stop Mode**

Mit diesem Parameter kann die Verzögerungsrampe im Tippbetrieb 2 beeinflusst werden.

#### Allgemeine Eigenschaften

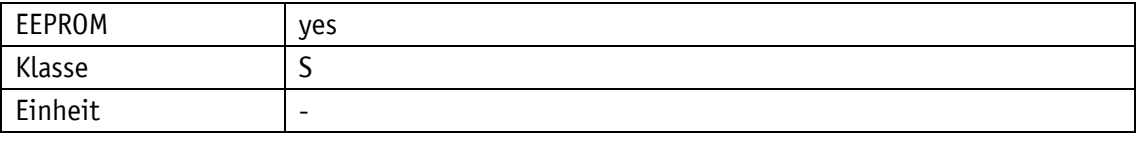

### EtherCAT

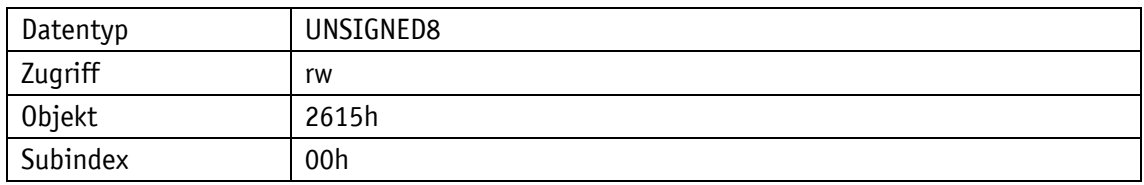

### Serviceprotokoll

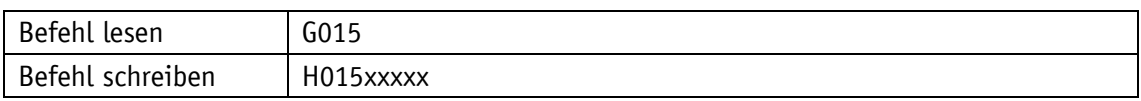

#### Display

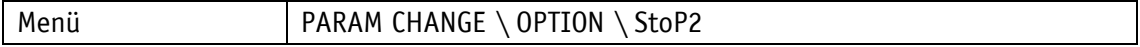

### Wertebereich

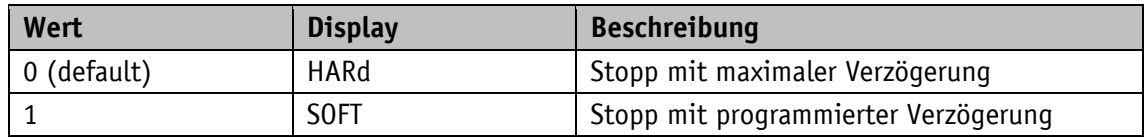

#### **5.5.5 PIN Change**

Erforderliche PIN, um Parameter über Tasten und Anzeige ändern zu können.

### Allgemeine Eigenschaften

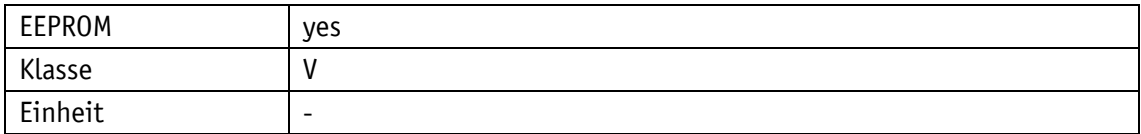

EtherCAT

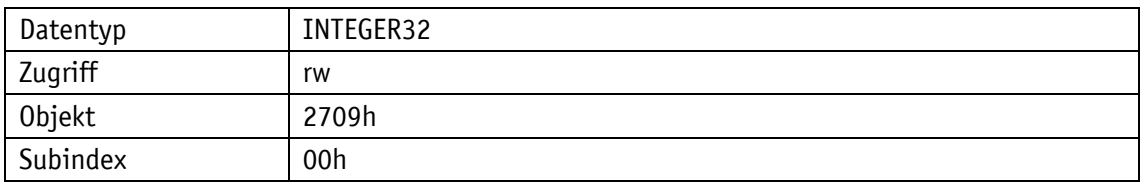

Serviceprotokoll

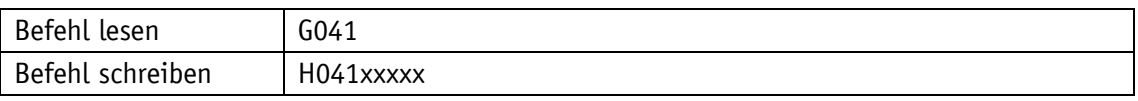

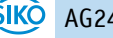

### **Display**

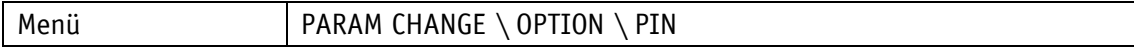

Wertebereich

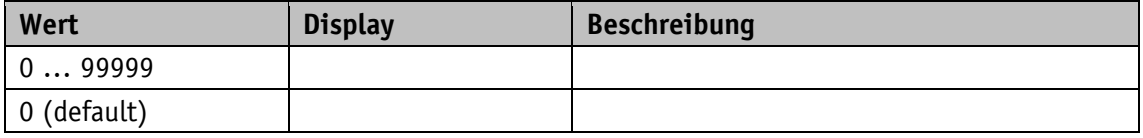

## **5.5.6 Generic Mapping Parameter**

Dieser Parameter definiert den Inhalt des Generic Mapping Channels, welcher Bestandteil der Prozessdaten ist.

Allgemeine Eigenschaften

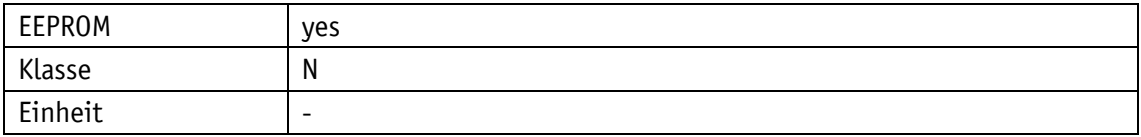

EtherCAT

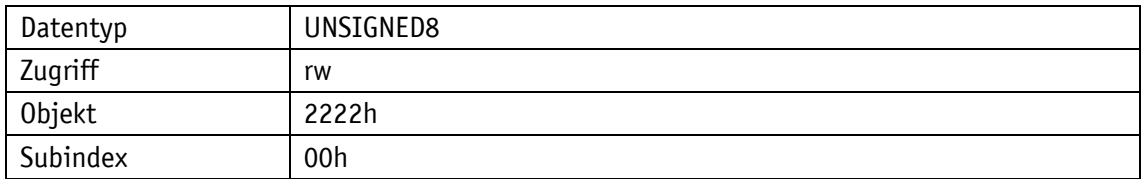

Serviceprotokoll

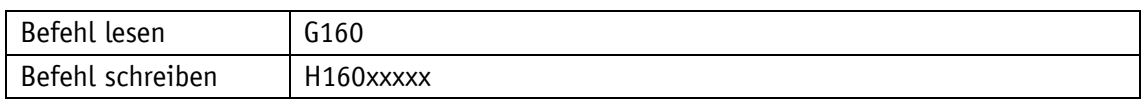

## Display

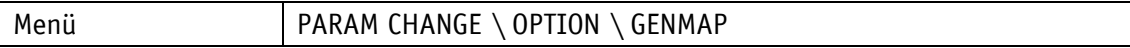

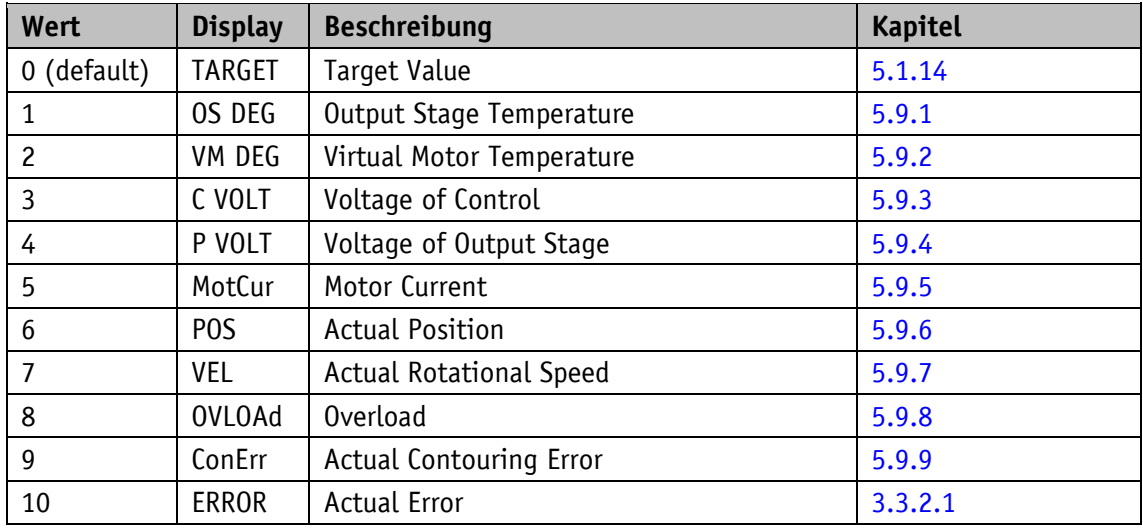

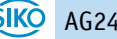

## **5.5.7 Configuration**

Dieser Parameter konfiguriert diverse Funktionen des Stellantriebs.

Allgemeine Eigenschaften

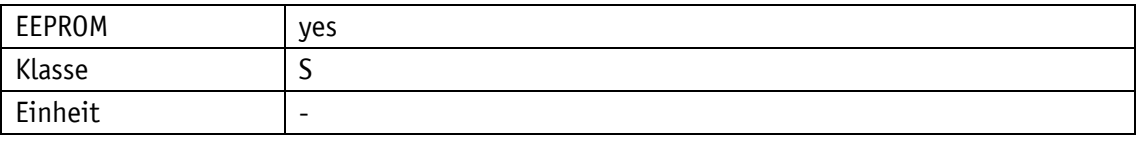

EtherCAT

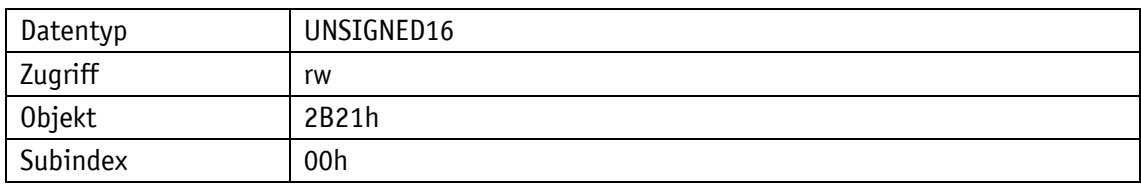

Serviceprotokoll

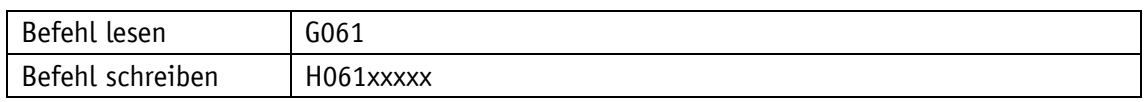

Display

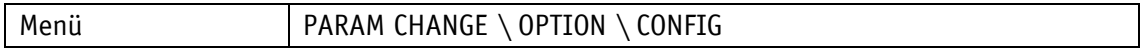

Wertebereich

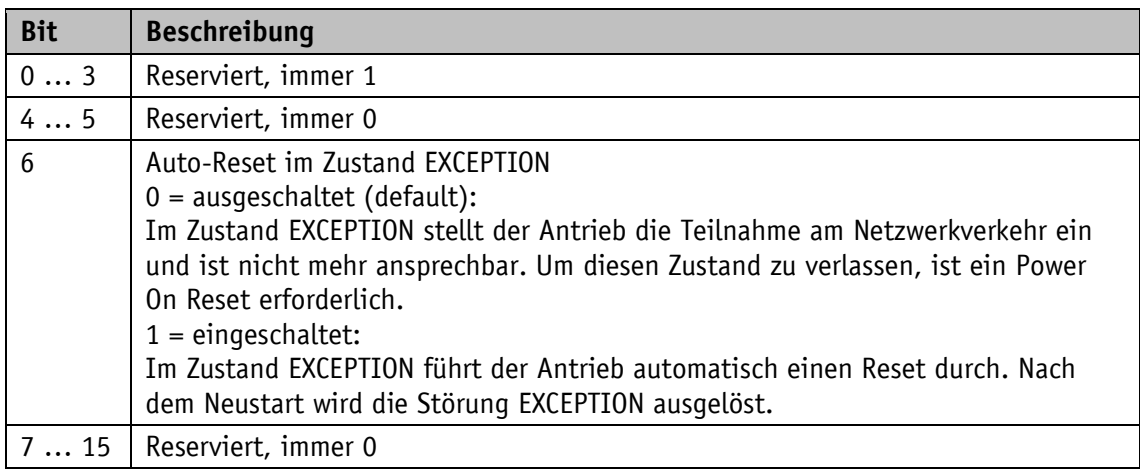

### **5.5.8 S-Command**

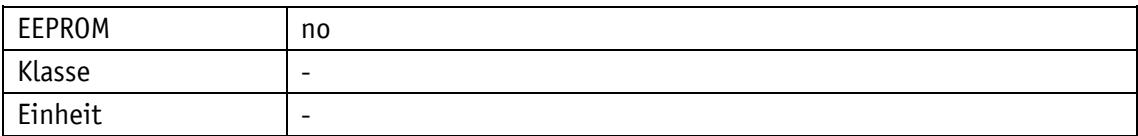

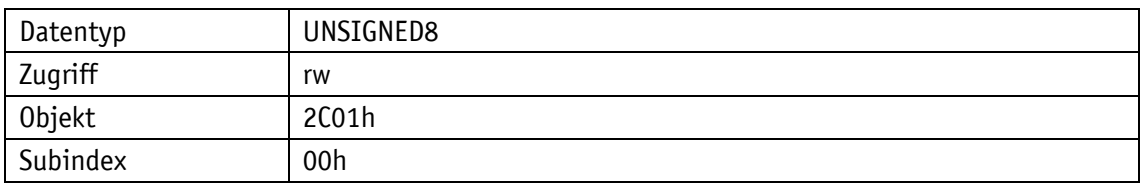

Serviceprotokoll

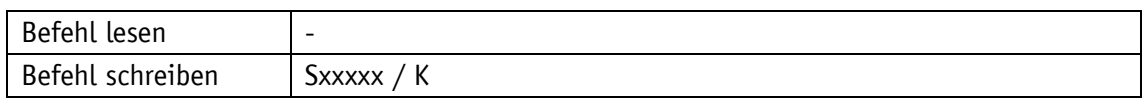

Display

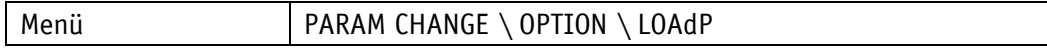

Wertebereich

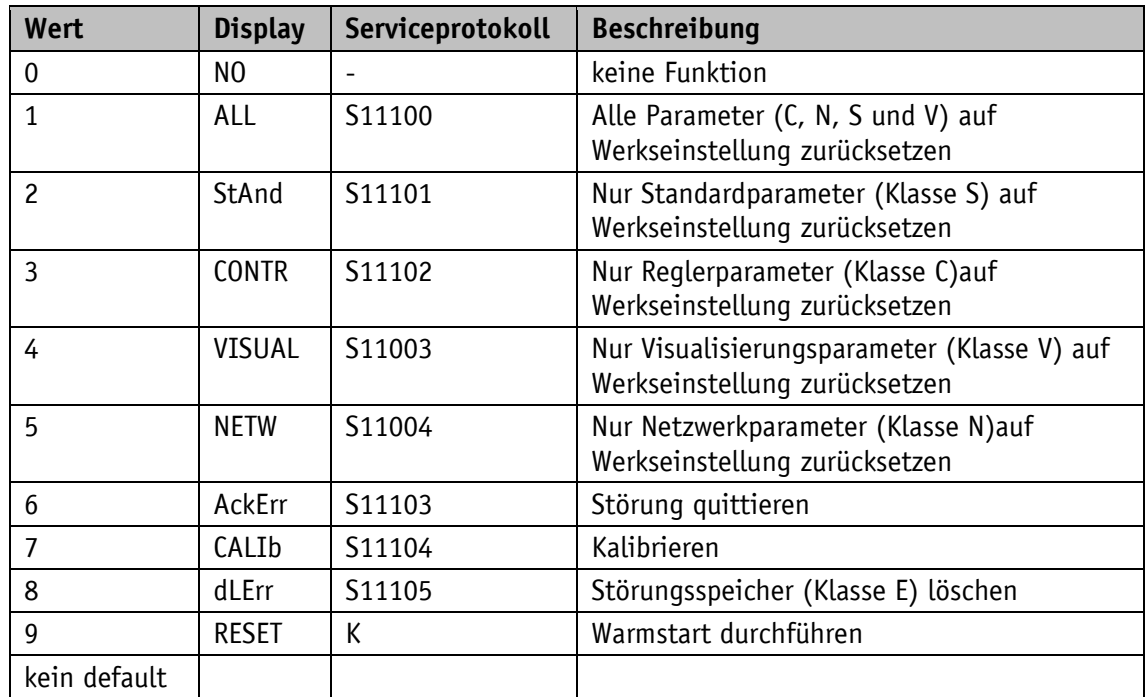

# **5.6 Reglerparameter**

## **5.6.1 Controller Parameter P**

Die Einstellung gilt für alle Betriebsarten.

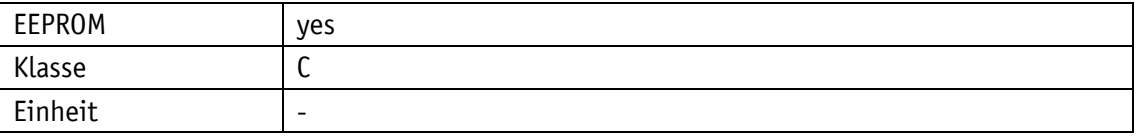

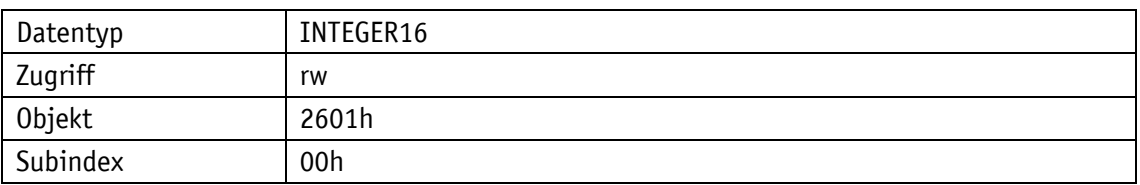

## Serviceprotokoll

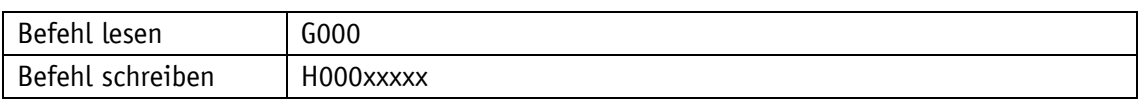

### Display

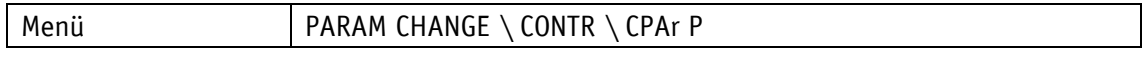

#### Wertebereich

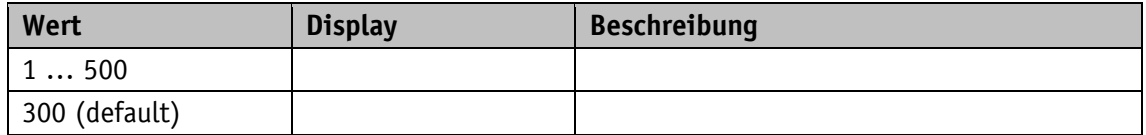

### **5.6.2 Controller Parameter I**

Die Einstellung gilt für alle Betriebsarten.

Allgemeine Eigenschaften

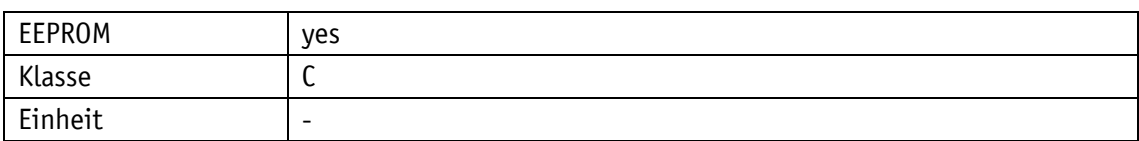

#### EtherCAT

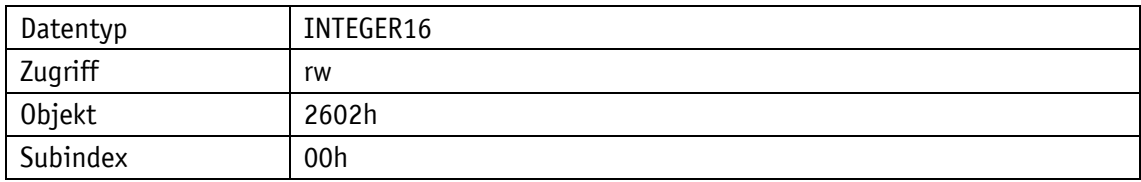

### Serviceprotokoll

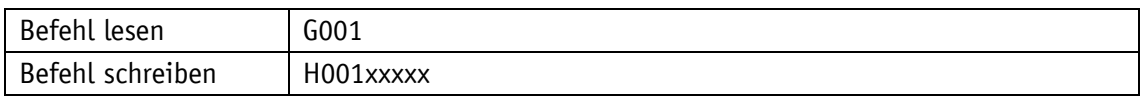

### Display

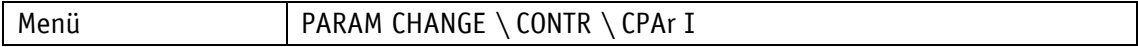

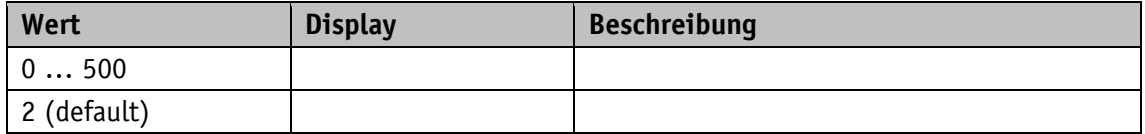

### **5.6.3 Controller Parameter D**

Die Einstellung gilt für alle Betriebsarten.

Allgemeine Eigenschaften

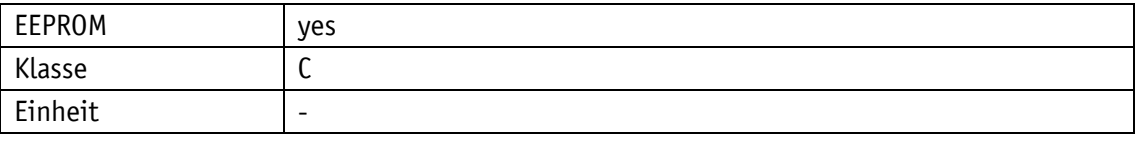

EtherCAT

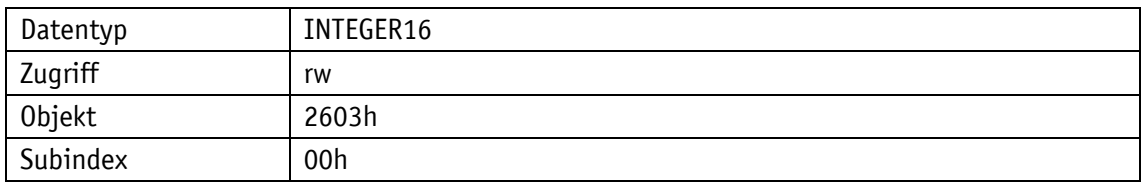

#### Serviceprotokoll

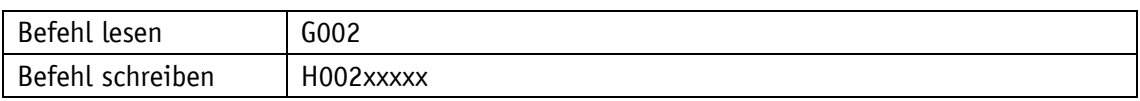

Display

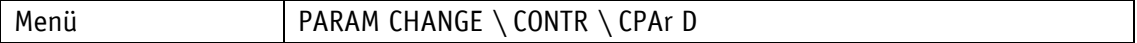

Wertebereich

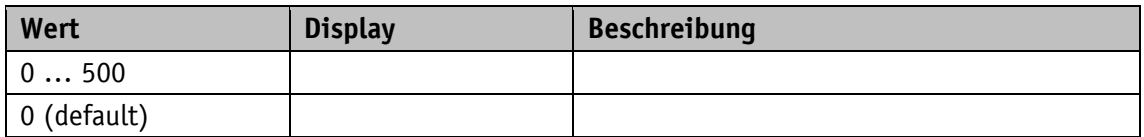

#### **5.7 Digitale Ein-/Ausgabe**

#### **5.7.1 Digital Input 1 Functionality**

Dieser Parameter legt die Funktionalität vom Digitaleingang 1 fest. Wird ein Wert größer 0 eingestellt, ist dem Digitaleingang eine Funktion zugewiesen.

Der Funktionszustand kann aus dem Register Digital Input Functionalities State ausgelesen werden.

Allgemeine Eigenschaften

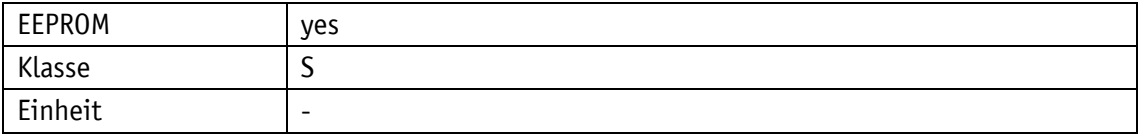

EtherCAT

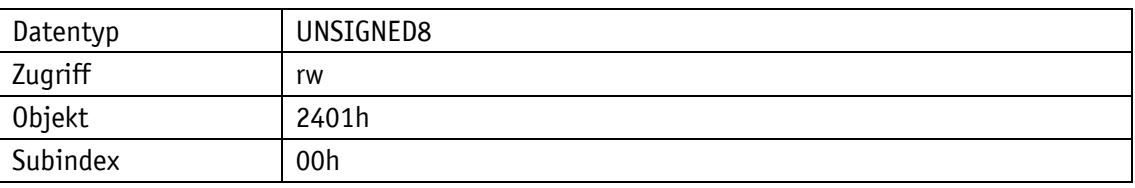

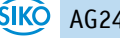

Serviceprotokoll

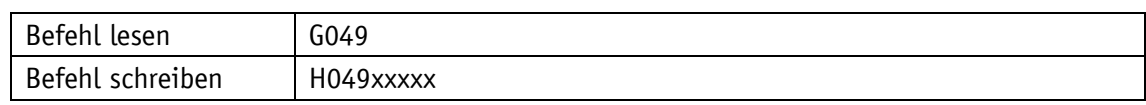

Display

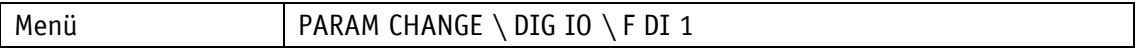

Wertebereich

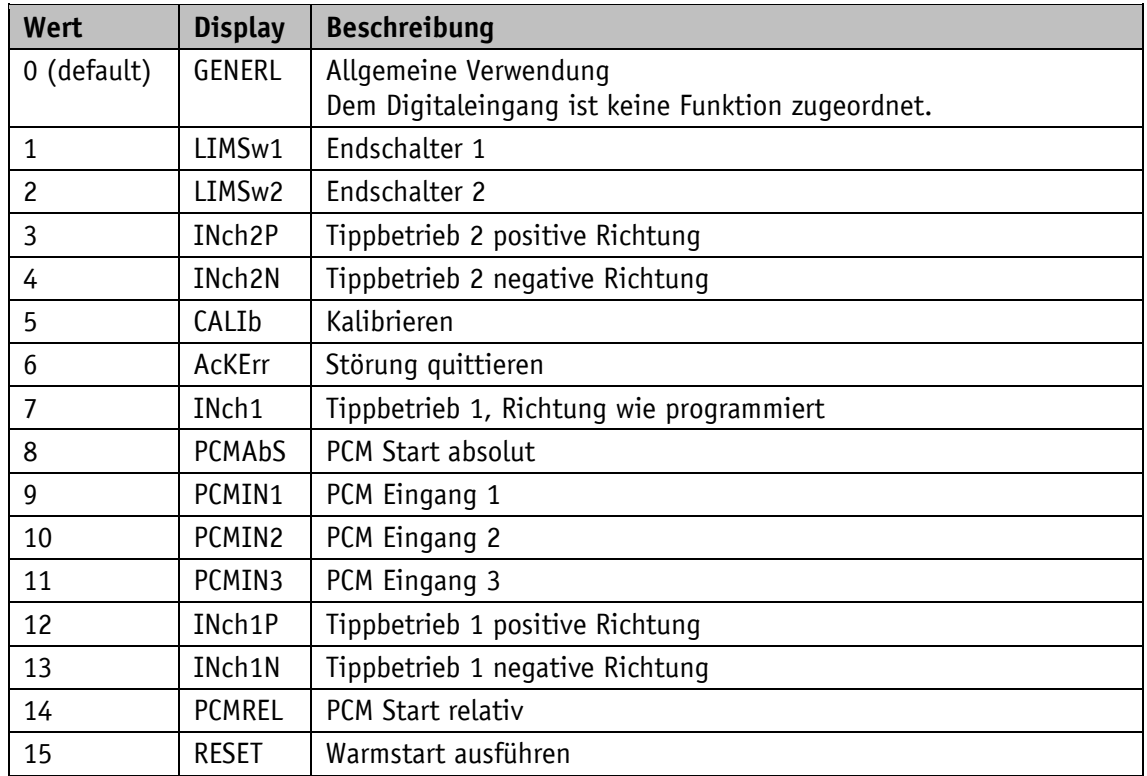

<span id="page-81-0"></span>*Tabelle 7: Konfiguration Digitaleingänge*

### **5.7.2 Digital Input 2 Functionality**

Dieser Parameter legt die Funktionalität vom Digitaleingang 2 fest. Wird ein Wert größer 0 eingestellt, ist dem Digitaleingang eine Funktion zugewiesen.

Der Funktionszustand kann aus dem Register Digital Input Functionalities State ausgelesen werden.

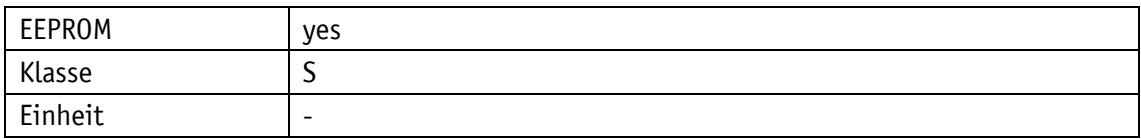

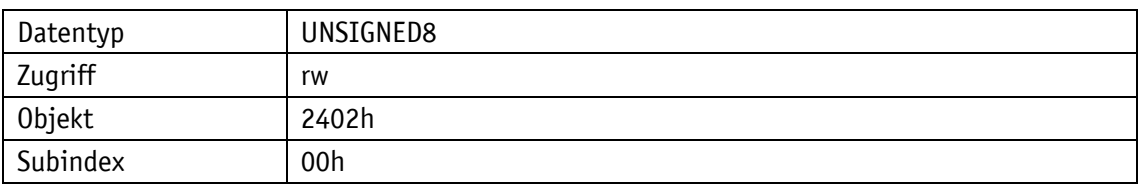

#### Serviceprotokoll

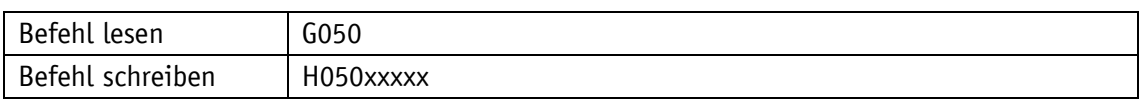

### Display

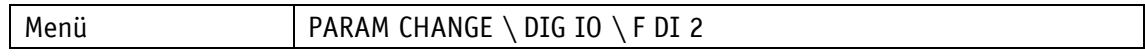

#### Wertebereich

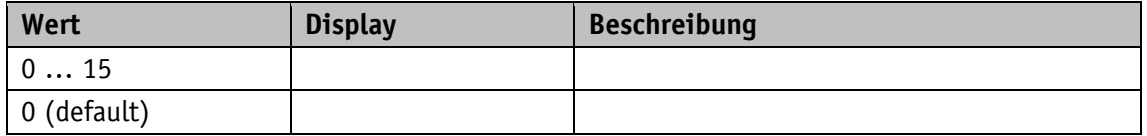

Beschreibung siehe [Tabelle 7.](#page-81-0)

### **5.7.3 Digital Input 3 Functionality**

Dieser Parameter legt die Funktionalität vom Digitaleingang 3 fest. Wird ein Wert größer 0 eingestellt, ist dem Digitaleingang eine Funktion zugewiesen.

Der Funktionszustand kann aus dem Register Digital Input Functionalities State ausgelesen werden.

#### Allgemeine Eigenschaften

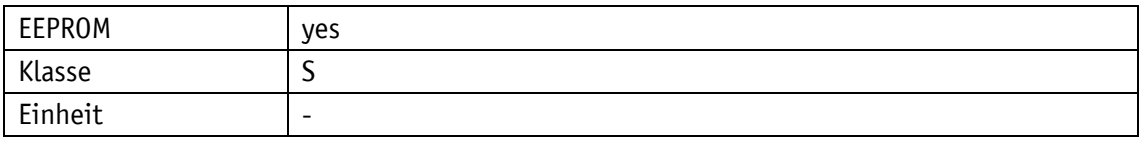

### EtherCAT

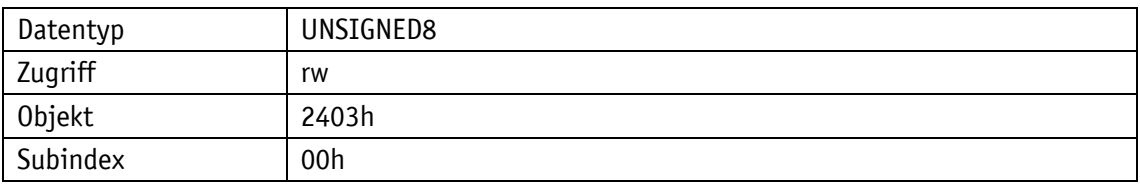

Serviceprotokoll

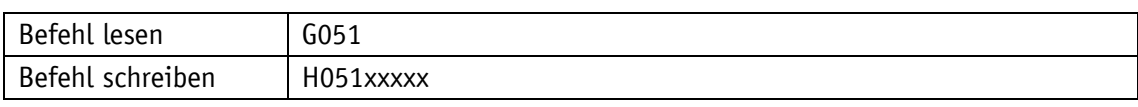

Display

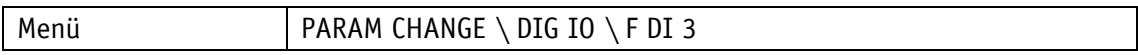

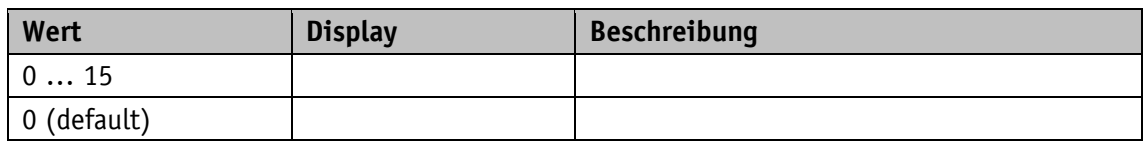

Beschreibung siehe [Tabelle 7.](#page-81-0)

### **5.7.4 Digital Input 4 Functionality**

Dieser Parameter legt die Funktionalität vom Digitaleingang 4 fest. Wird ein Wert größer 0 eingestellt, ist dem Digitaleingang eine Funktion zugewiesen.

Der Funktionszustand kann aus dem Register Digital Input Functionalities State ausgelesen werden.

Allgemeine Eigenschaften

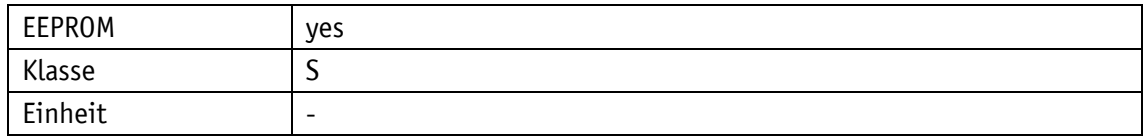

EtherCAT

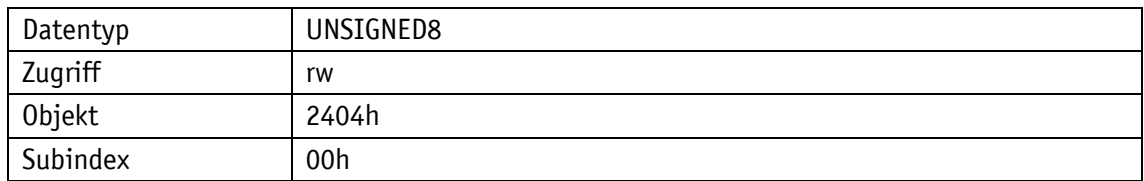

Serviceprotokoll

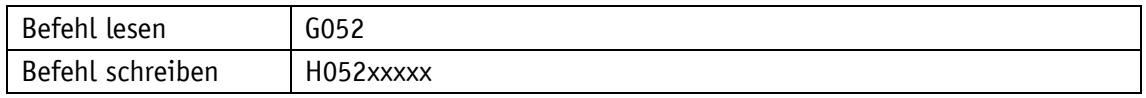

Display

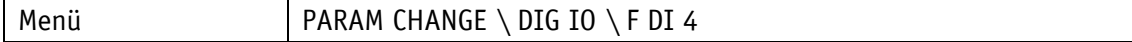

Wertebereich

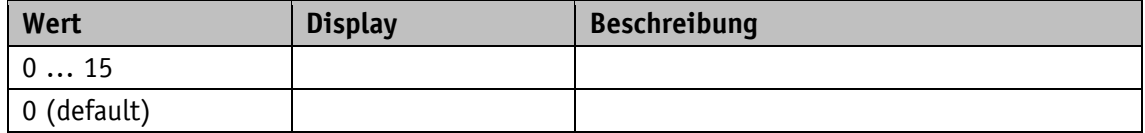

Beschreibung siehe [Tabelle 7.](#page-81-0)

### **5.7.5 Digital Inputs Polarity**

Dieser Parameter legt das Schaltverhalten für jeden Digitaleingang individuell fest. Jedem Digitaleingang ist ein Bit zugeordnet, über das die Schaltlogik definiert wird.

#### Allgemeine Eigenschaften

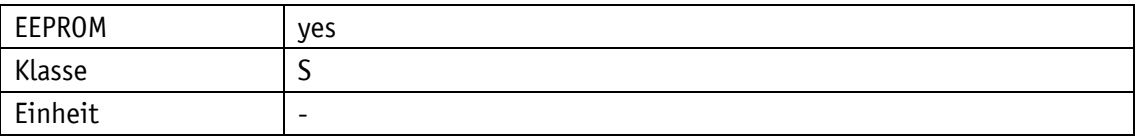

#### EtherCAT

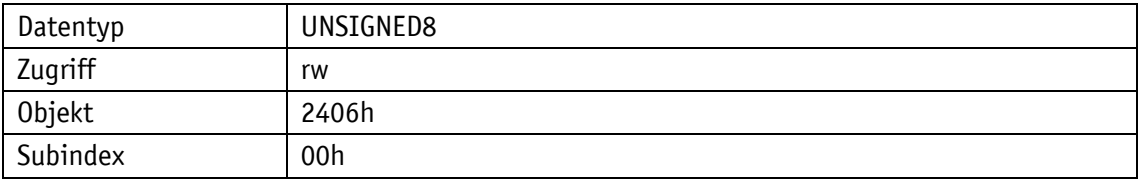

#### Serviceprotokoll

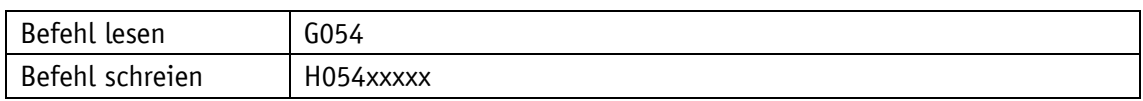

#### Wertebereich

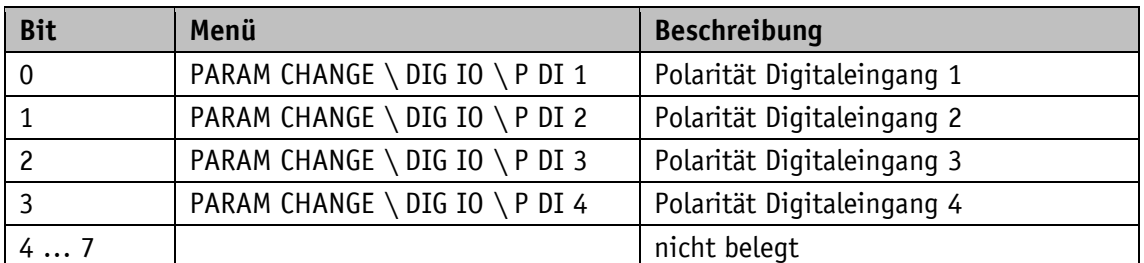

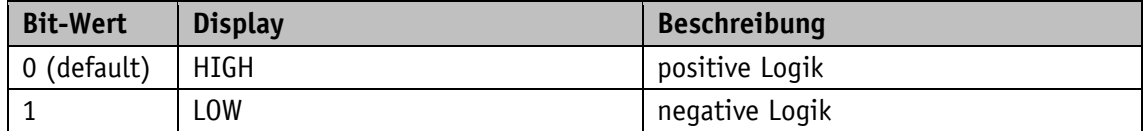

#### **5.7.6 Digital Input Functionalities State**

In diesem Register werden die Zustände der Digitaleingänge gemäß ihrer eingestellten Funktionalität abgebildet. Jeder Funktion ist ein Bit zugeordnet.

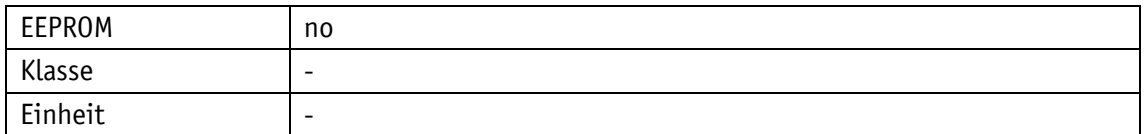

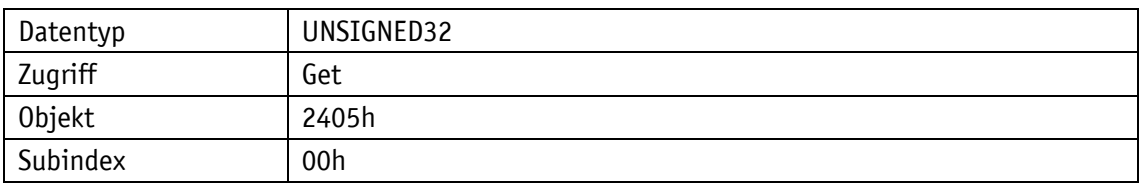

Serviceprotokoll

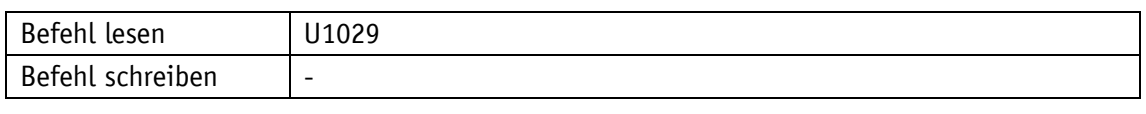

## Display

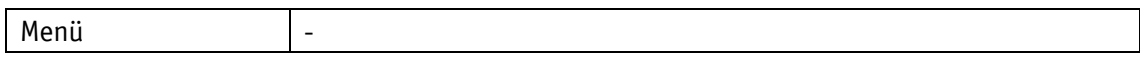

#### Wertebereich

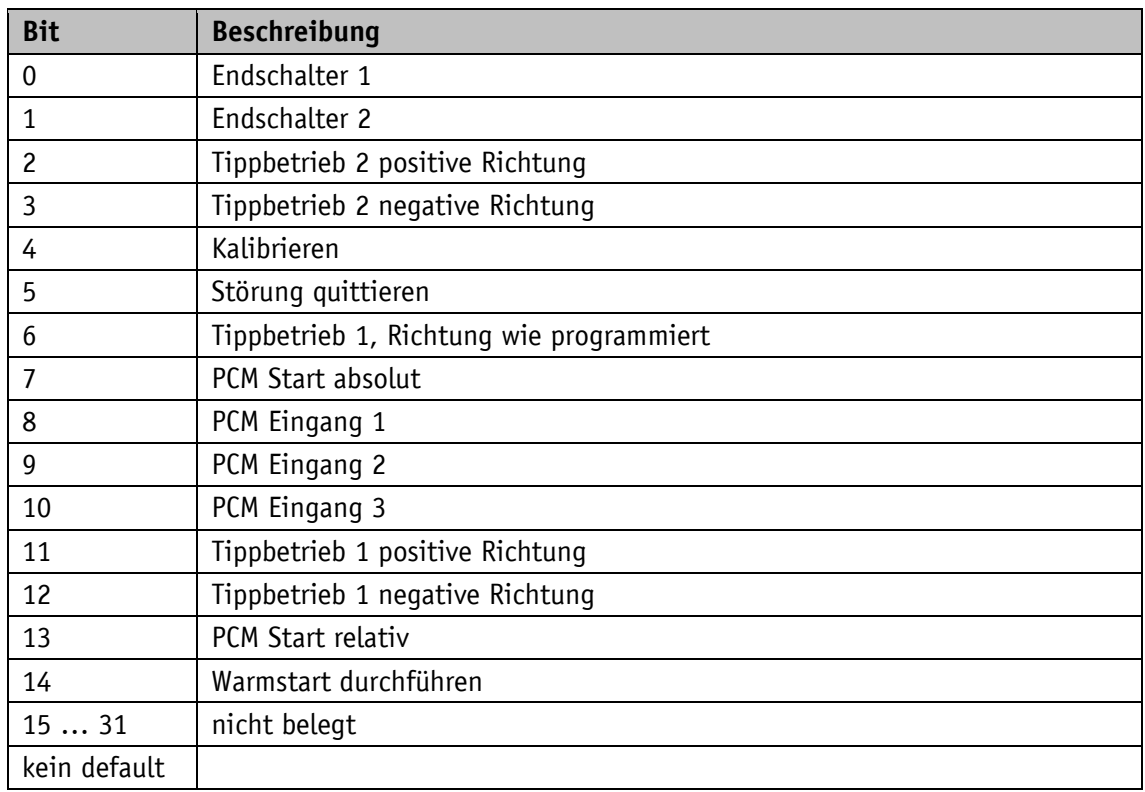

*Tabelle 8: Zustände der Digitaleingänge*

# **5.7.7 Digital Inputs State**

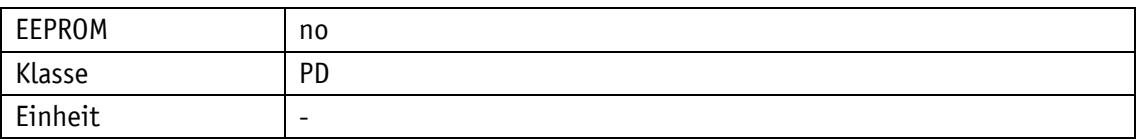

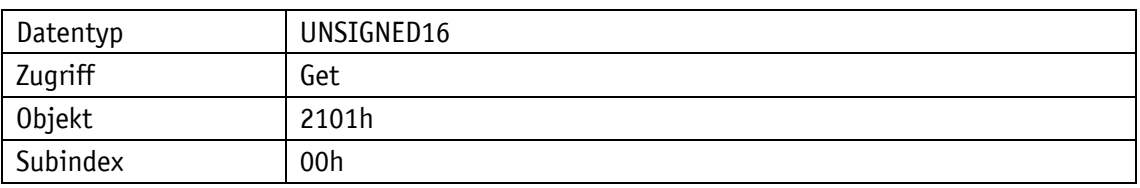

Serviceprotokoll

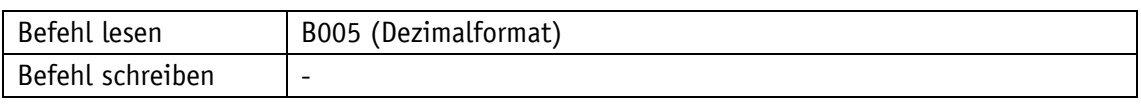

### Display

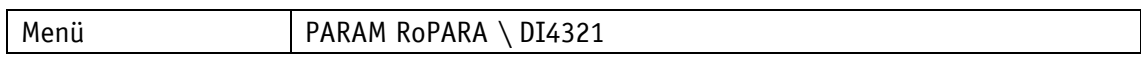

#### Datentyp UNSIGNED16

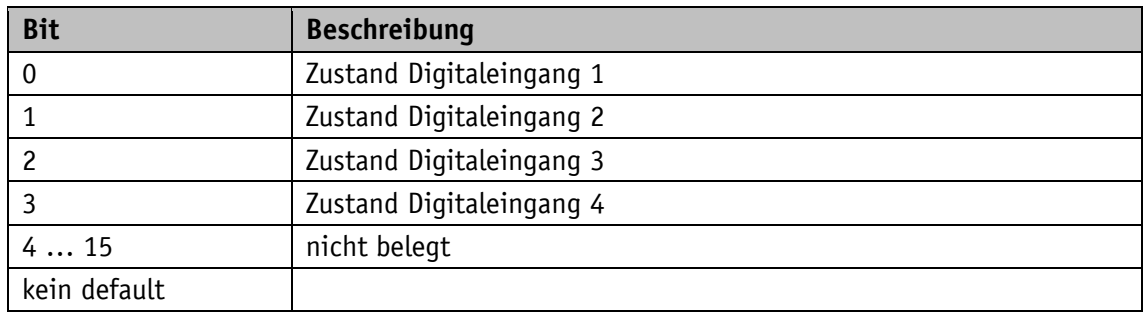

### **5.7.8 Digital Output 1 Functionality**

Dieser Parameter legt die Funktion des Digitalausgangs 1 fest.

Mit dieser Einstellung wird die Bitposition im Digital Outputs Status Register festgelegt, die den Zustand des Digitalausgangs bestimmt.

Allgemeine Eigenschaften

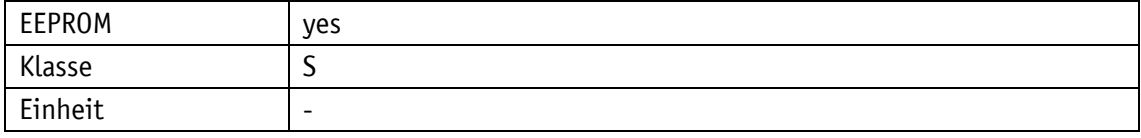

EtherCAT

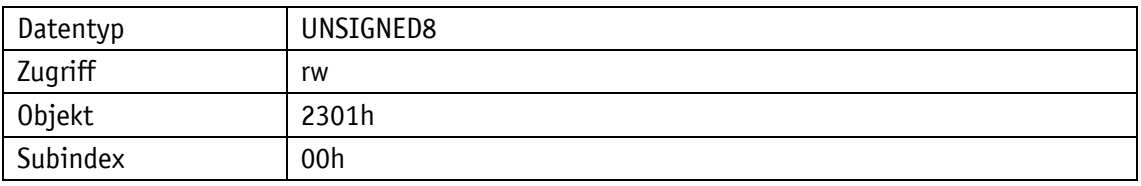

Serviceprotokoll

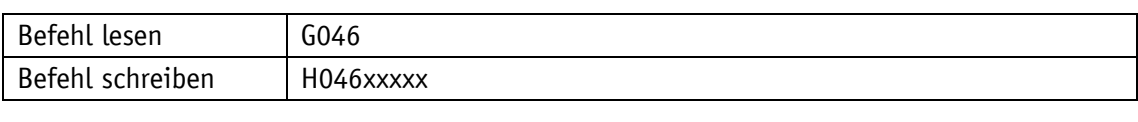

## Display

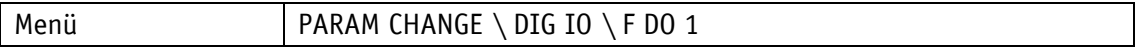

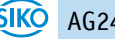

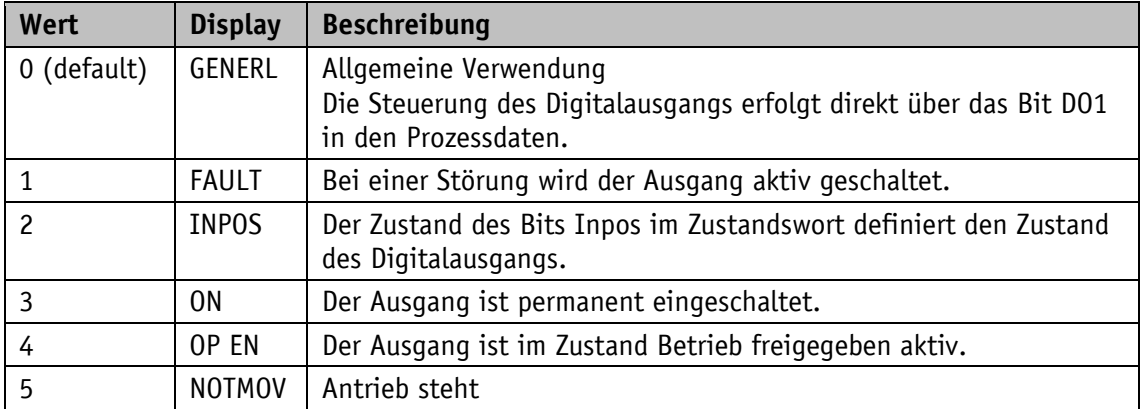

### **5.7.9 Digital Outputs Polarity**

Dieser Parameter legt das Schaltverhalten für jeden Digitalausgang individuell fest. Jedem Digitalausgang ist ein Bit zugeordnet, über das die Schaltlogik definiert wird.

Allgemeine Eigenschaften

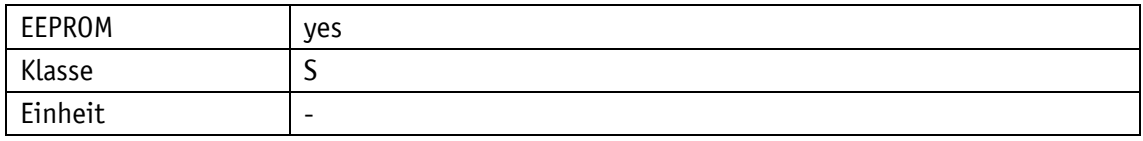

EtherCAT

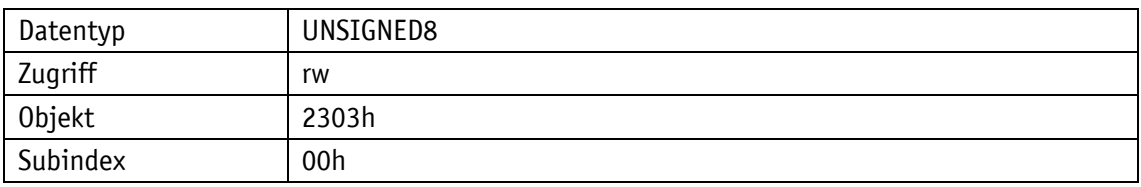

Serviceprotokoll

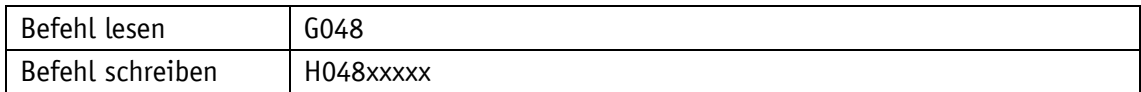

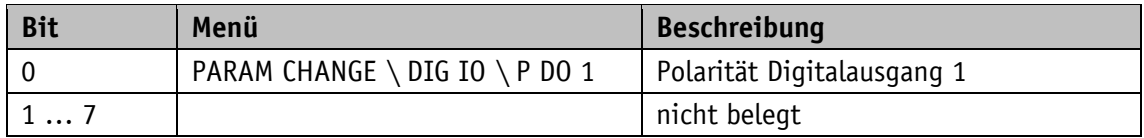

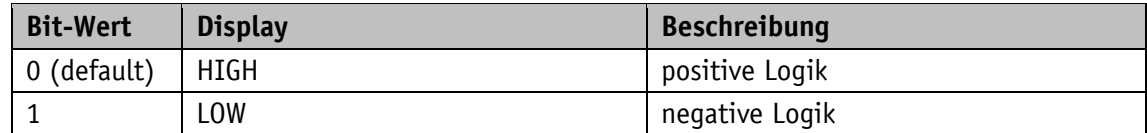

## **5.7.10 Digital Output Functionalities State**

Aus diesem Register können die Funktionszustände ausgelesen werden, die dem Digitalausgang zugeordnet werden können.

## Allgemeine Eigenschaften

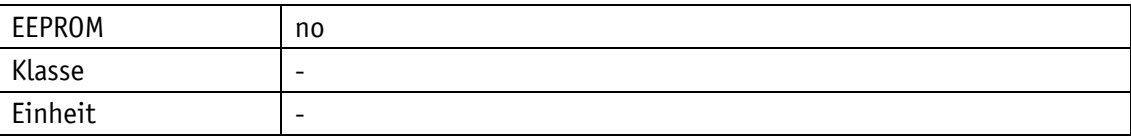

### EtherCAT

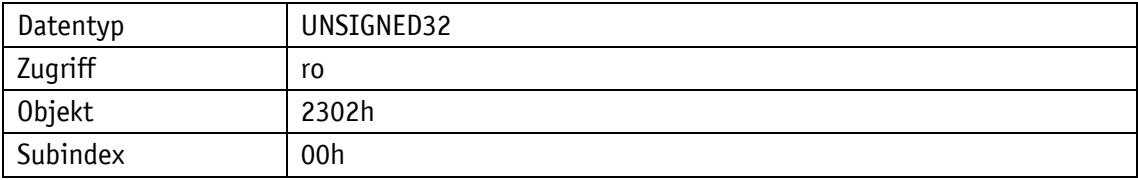

### Serviceprotokoll

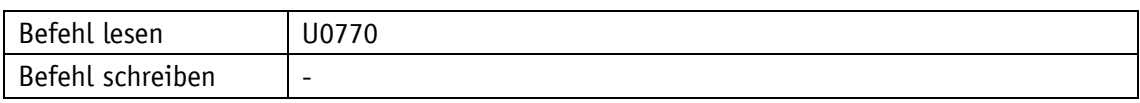

## Display

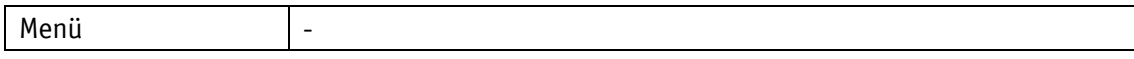

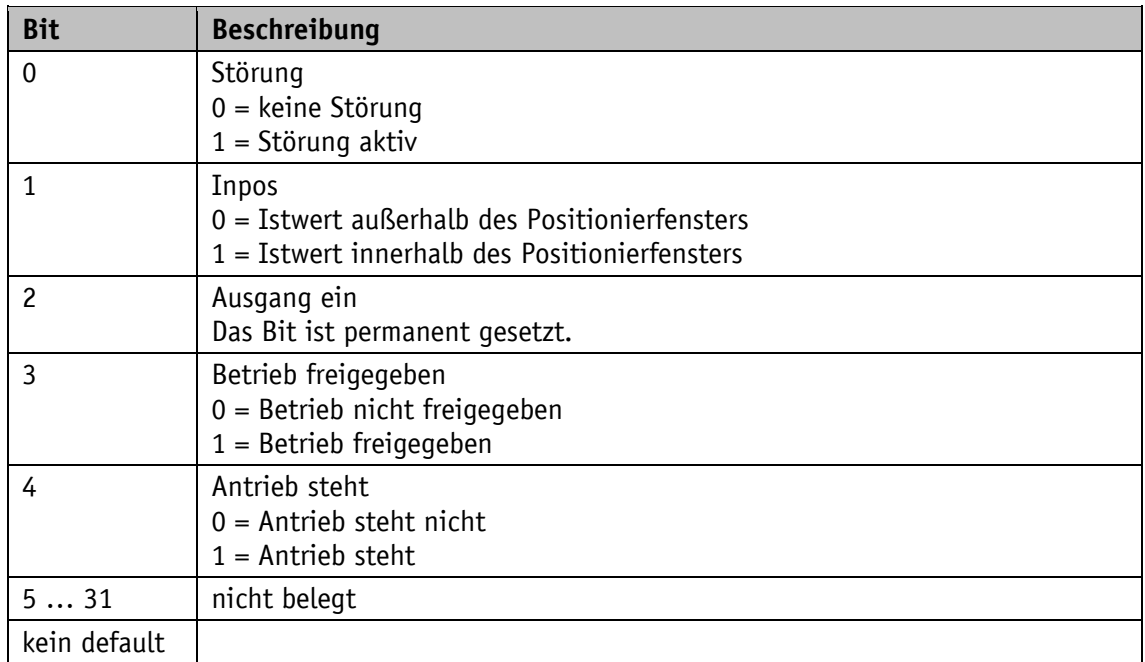

# **5.7.11 Digital Outputs Control**

## Allgemeine Eigenschaften

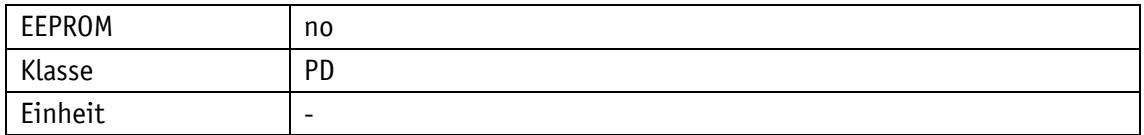

### EtherCAT

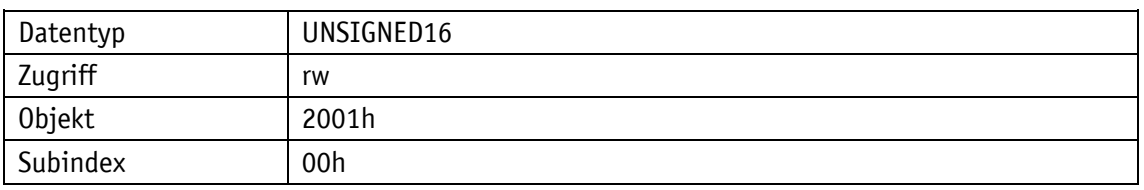

### Serviceprotokoll

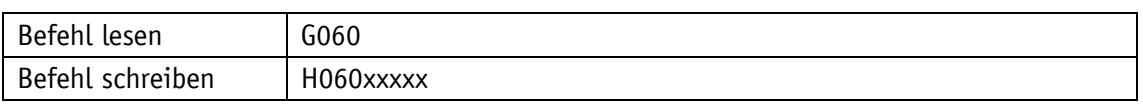

## Display

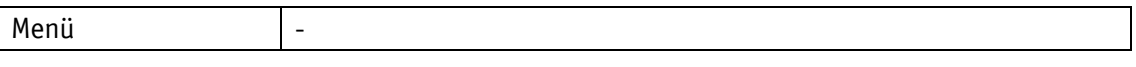

# Wertebereich

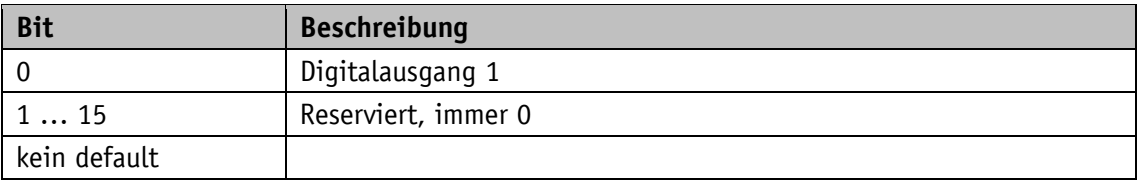

## **5.7.12 Service Interface Baud Rate**

# Allgemeine Eigenschaften

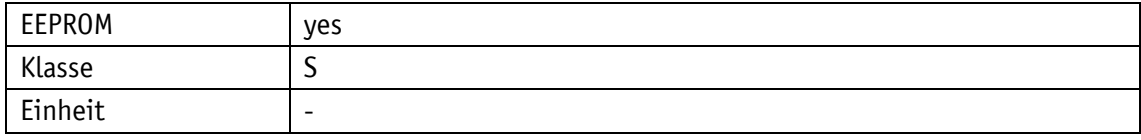

### EtherCAT

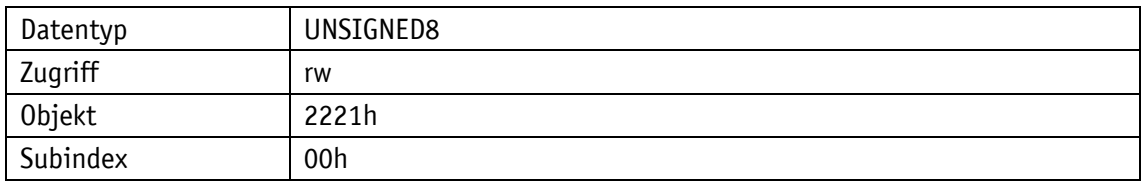

## Serviceprotokoll

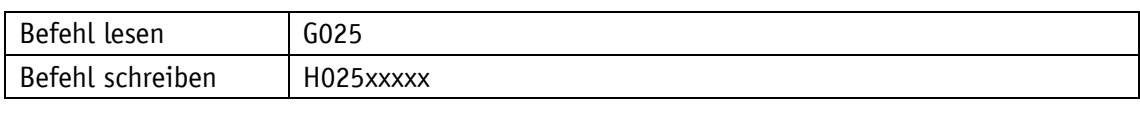

# **Display**

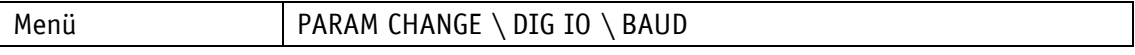

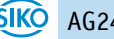

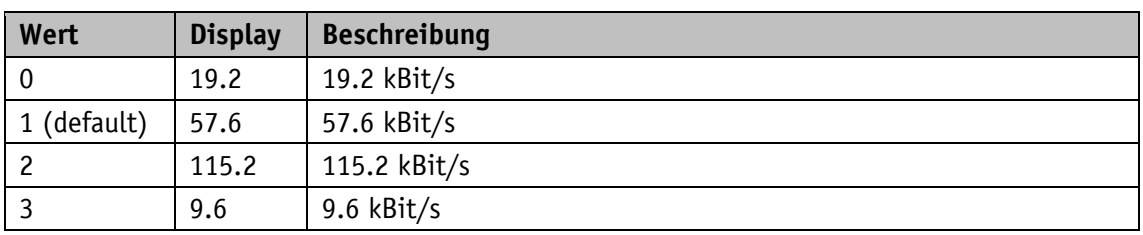

### **5.8 Position Control Mode**

### **5.8.1 PCM Position 1**

Allgemeine Eigenschaften

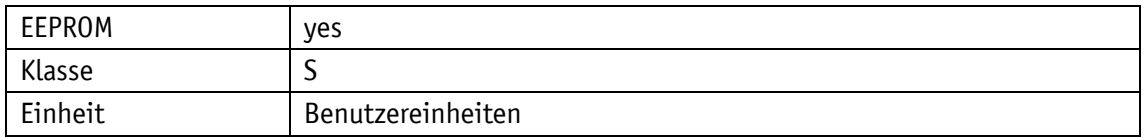

EtherCAT

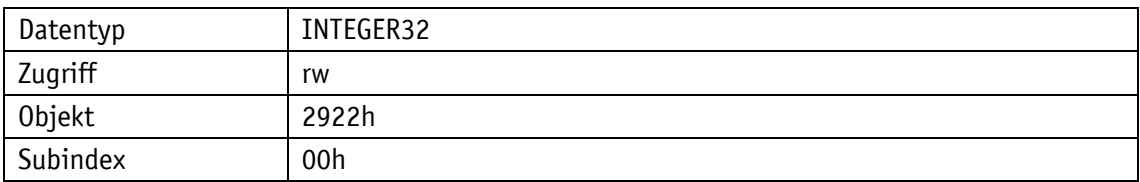

Serviceprotokoll

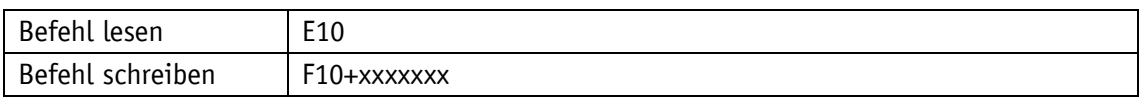

Display

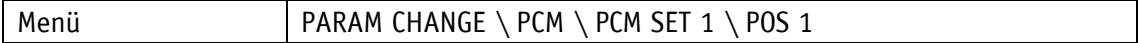

Wertebereich

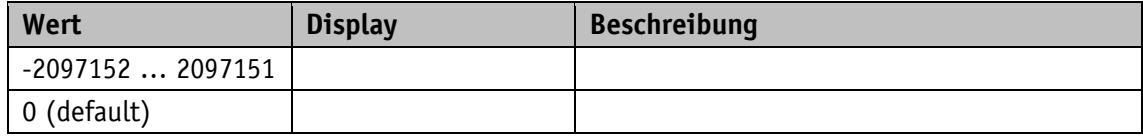

### **5.8.2 PCM Position 2**

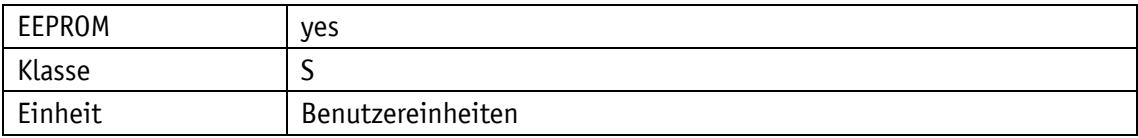

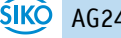

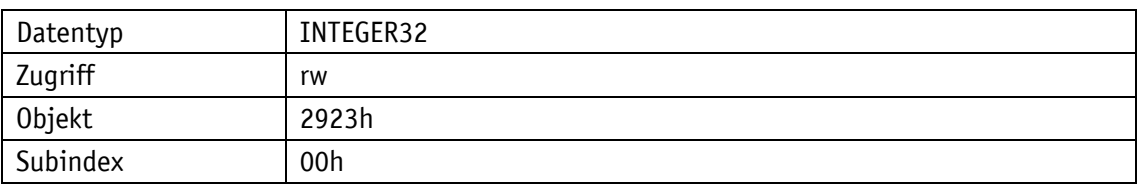

## Serviceprotokoll

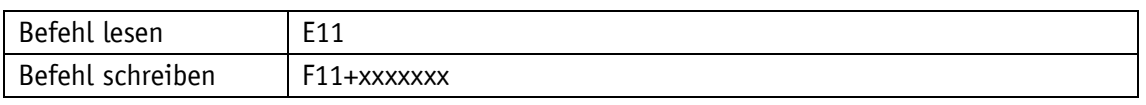

### Display

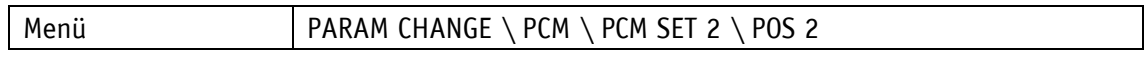

#### Wertebereich

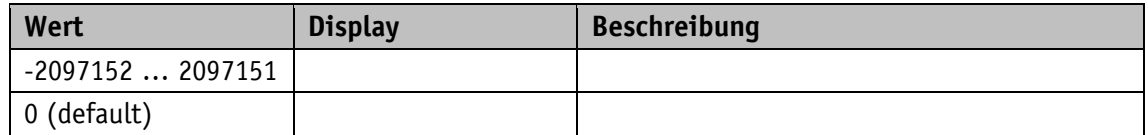

### **5.8.3 PCM Position 3**

## Allgemeine Eigenschaften

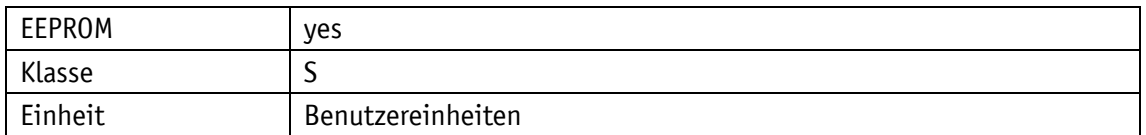

EtherCAT

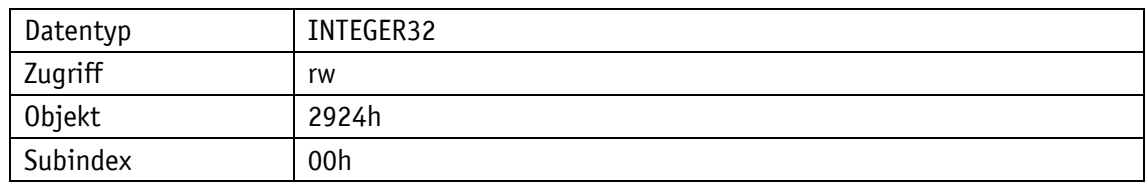

# Serviceprotokoll

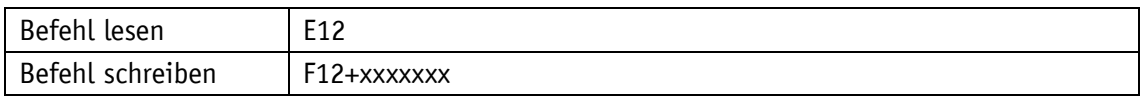

Display

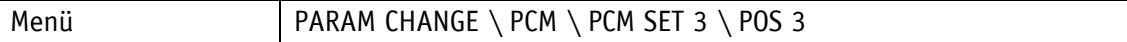

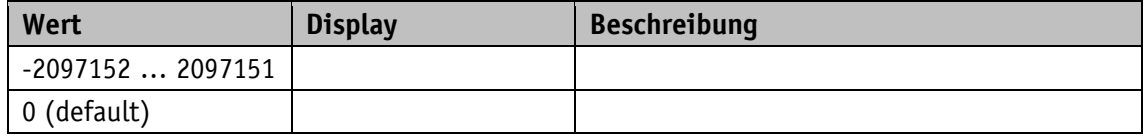

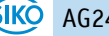

### **5.8.4 PCM Position 4**

## Allgemeine Eigenschaften

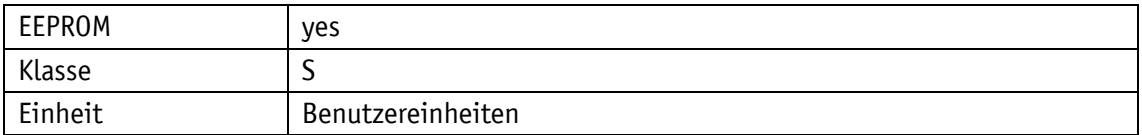

EtherCAT

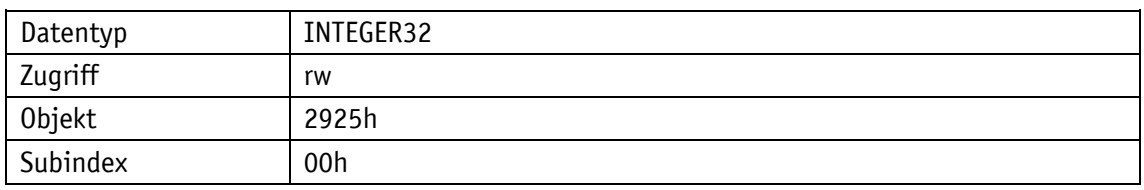

### Serviceprotokoll

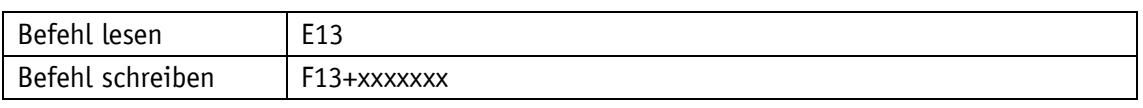

Display

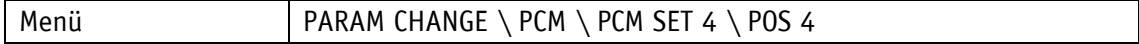

Wertebereich

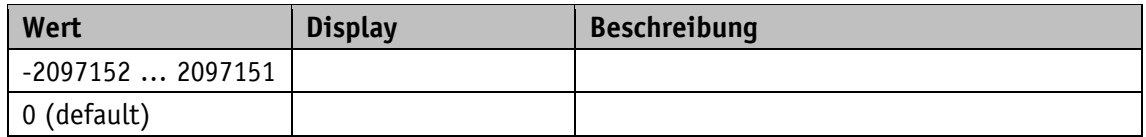

### **5.8.5 PCM Position 5**

Allgemeine Eigenschaften

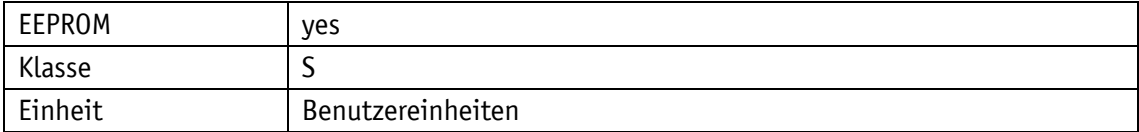

EtherCAT

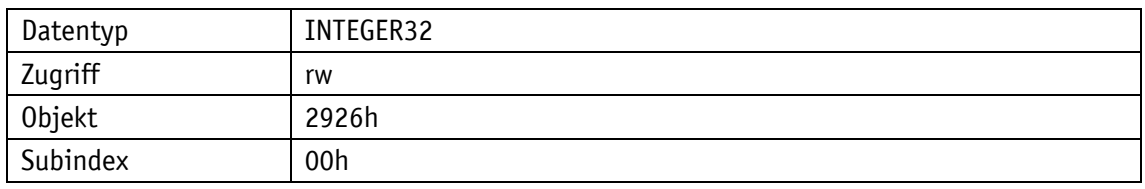

Serviceprotokoll

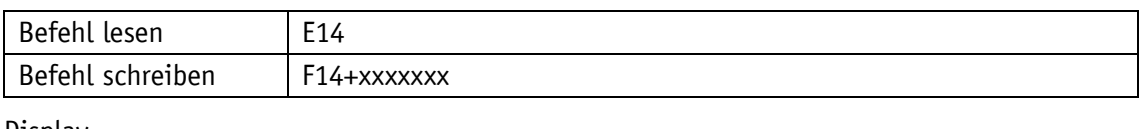

Display

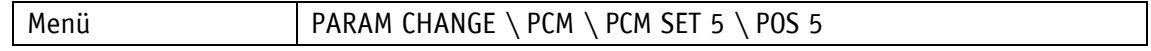

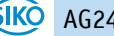

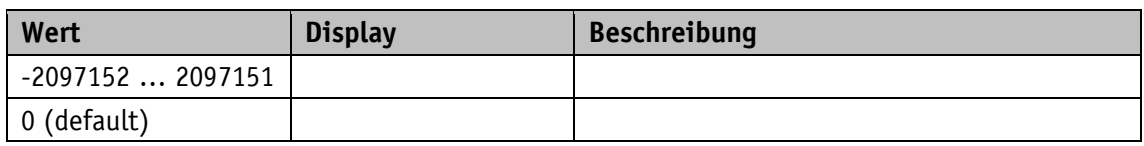

### **5.8.6 PCM Position 6**

Allgemeine Eigenschaften

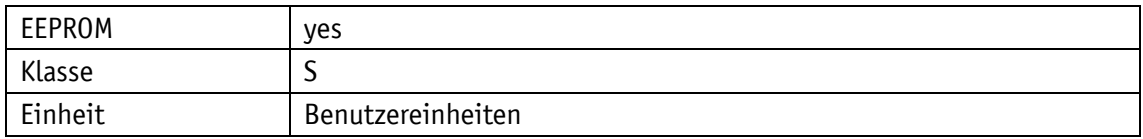

### EtherCAT

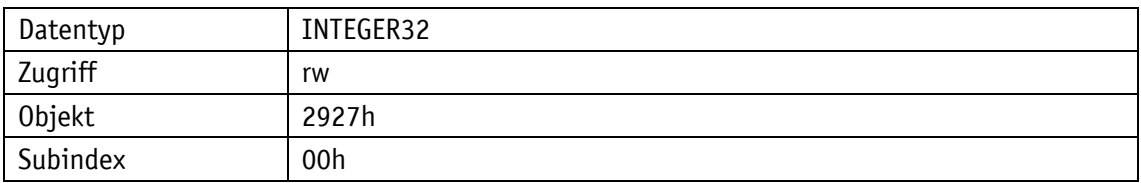

### Serviceprotokoll

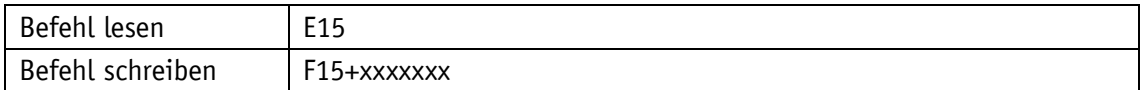

## Display

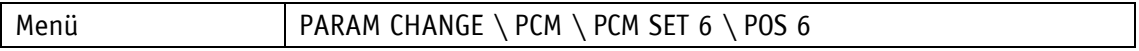

Wertebereich

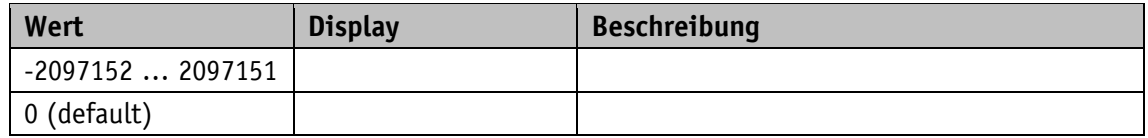

## **5.8.7 PCM Position 7**

Allgemeine Eigenschaften

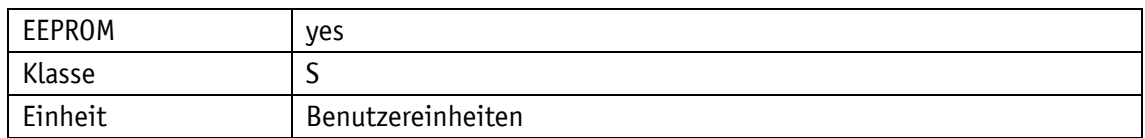

EtherCAT

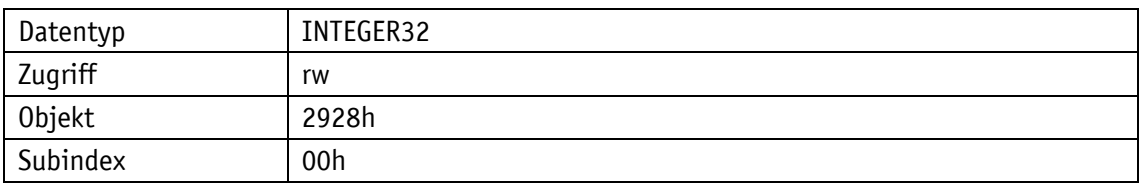

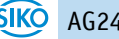

## Serviceprotokoll

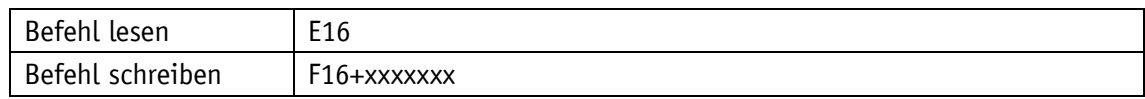

Display

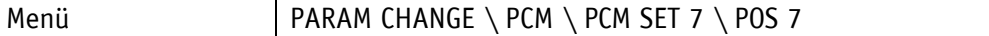

Wertebereich

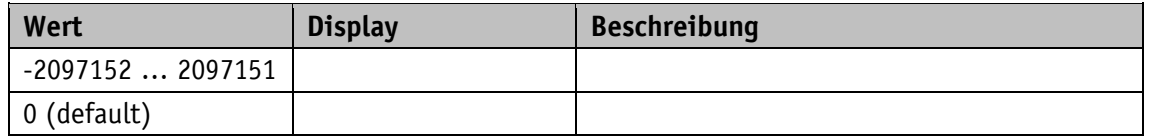

### **5.8.8 PCM Acceleration 1**

Allgemeine Eigenschaften

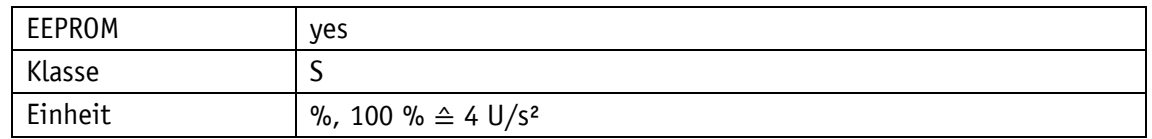

EtherCAT

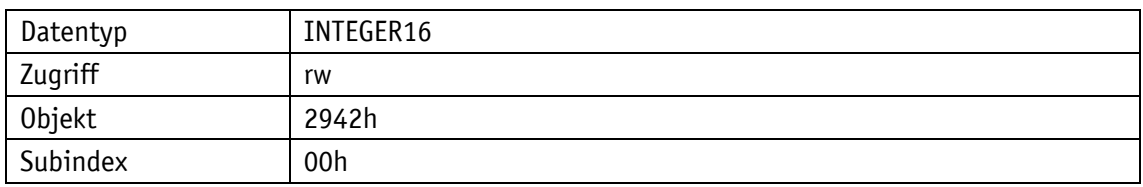

Serviceprotokoll

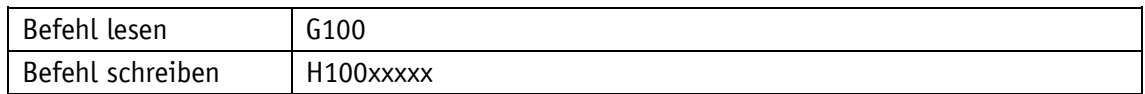

**Display** 

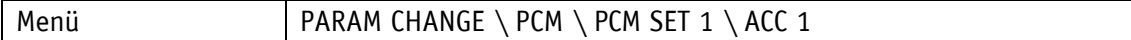

Wertebereich

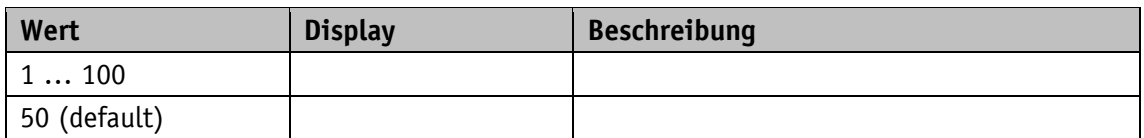

## **5.8.9 PCM Acceleration 2**

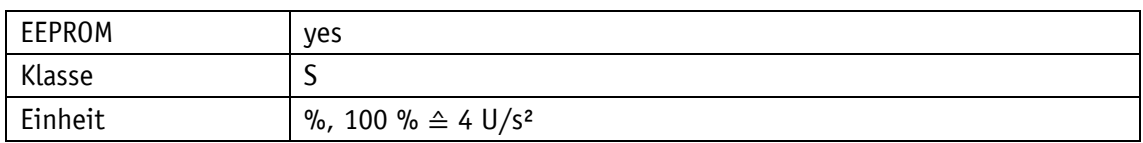

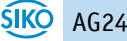

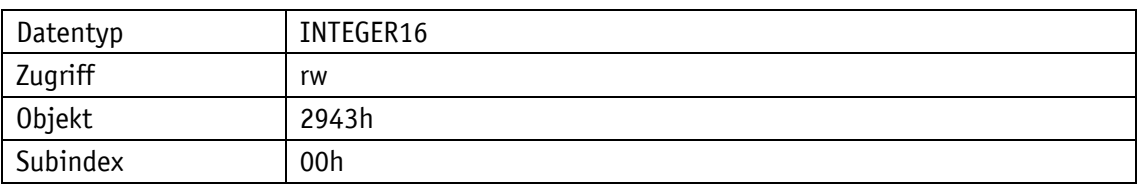

## Serviceprotokoll

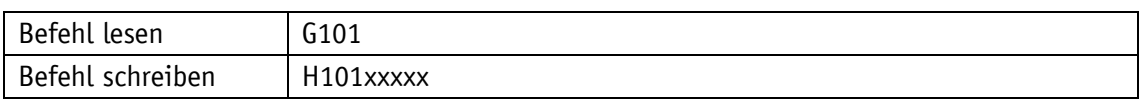

### Display

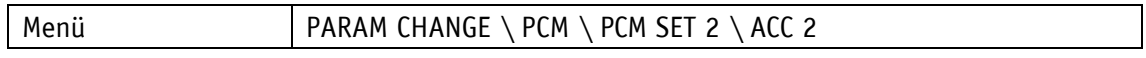

#### Wertebereich

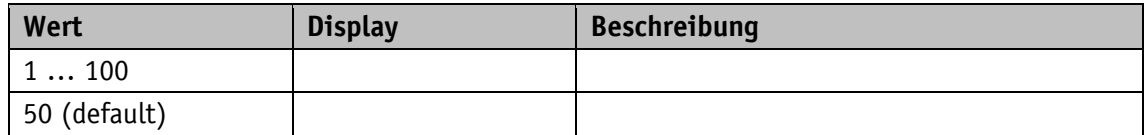

### **5.8.10 PCM Acceleration 3**

## Allgemeine Eigenschaften

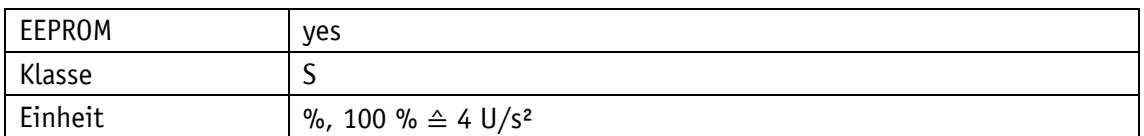

EtherCAT

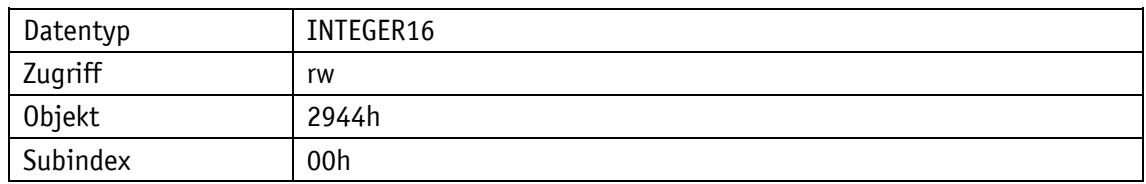

## Serviceprotokoll

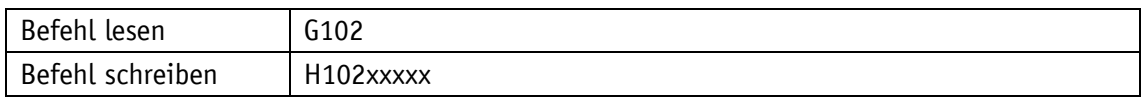

Display

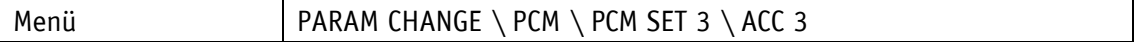

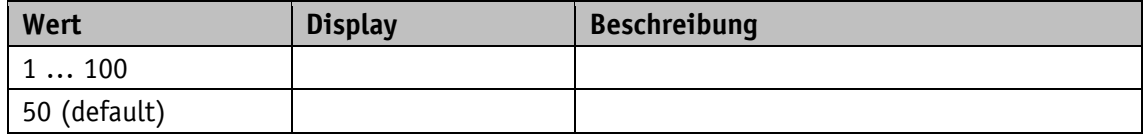

## **5.8.11 PCM Acceleration 4**

## Allgemeine Eigenschaften

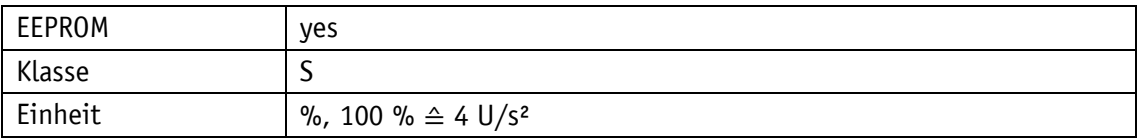

EtherCAT

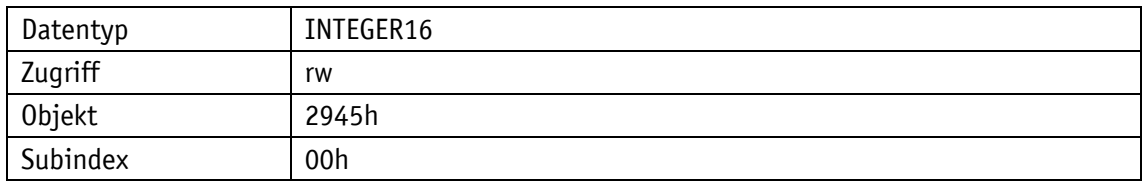

#### Serviceprotokoll

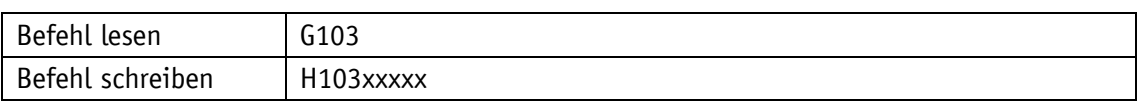

Display

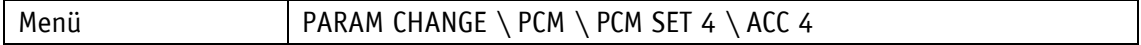

Wertebereich

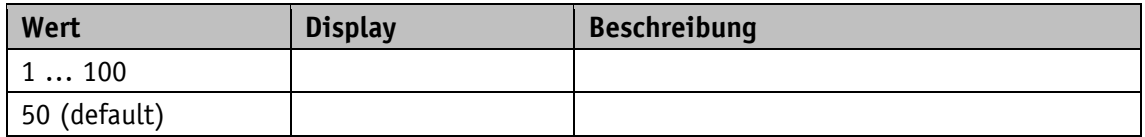

### **5.8.12 PCM Acceleration 5**

Allgemeine Eigenschaften

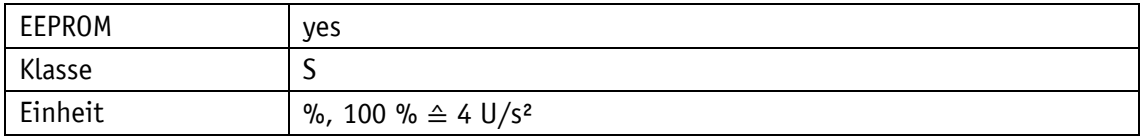

#### EtherCAT

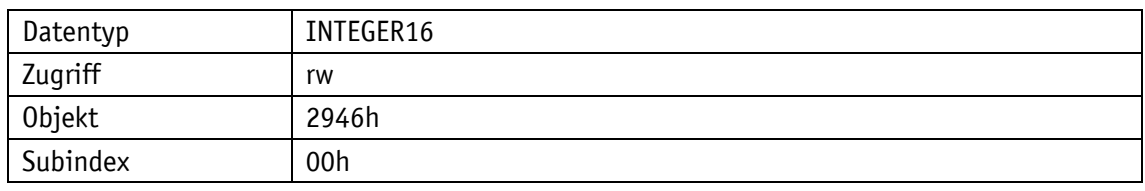

Serviceprotokoll

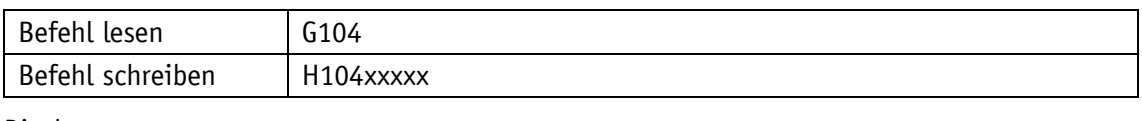

Display

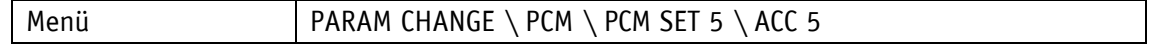

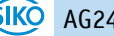

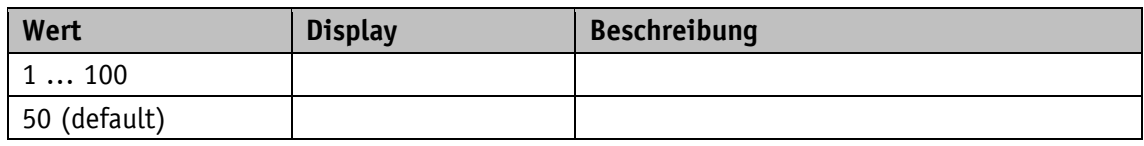

## **5.8.13 PCM Acceleration 6**

Allgemeine Eigenschaften

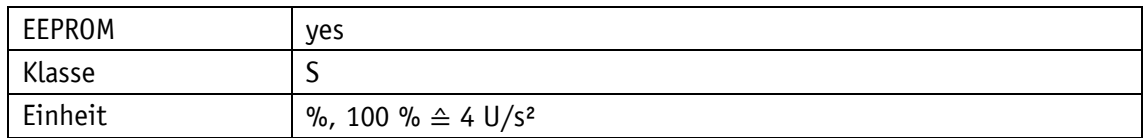

#### EtherCAT

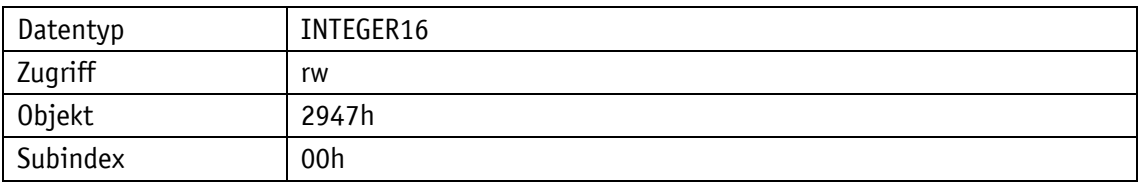

### Serviceprotokoll

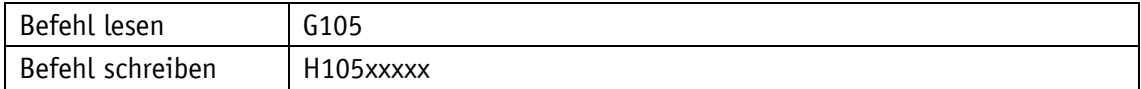

## Display

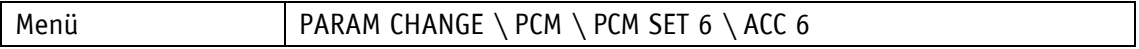

Wertebereich

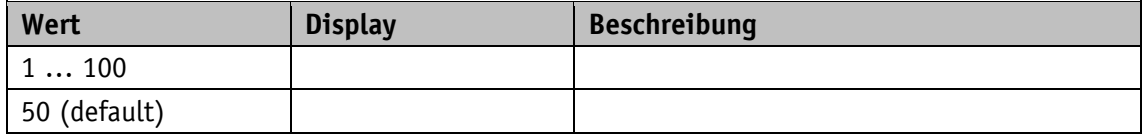

### **5.8.14 PCM Acceleration 7**

Allgemeine Eigenschaften

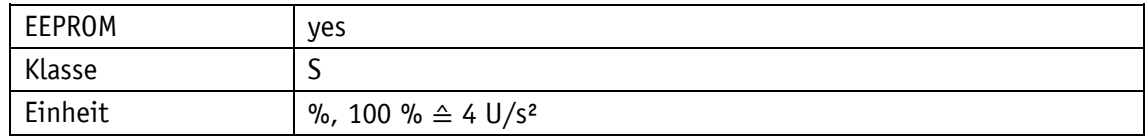

EtherCAT

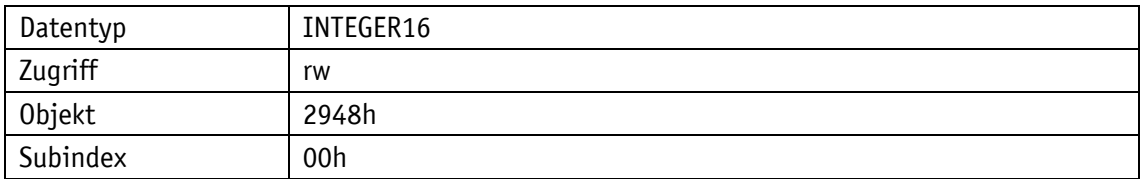

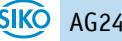

## Serviceprotokoll

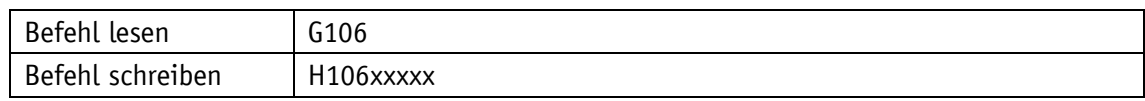

Display

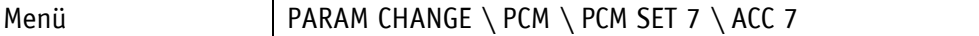

Wertebereich

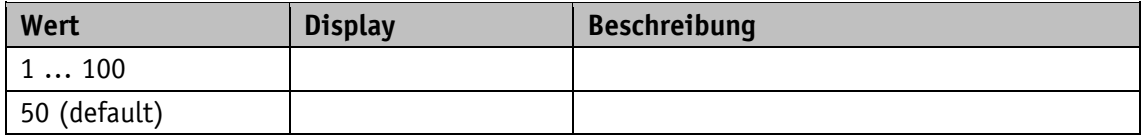

## **5.8.15 PCM Velocity 1**

Allgemeine Eigenschaften

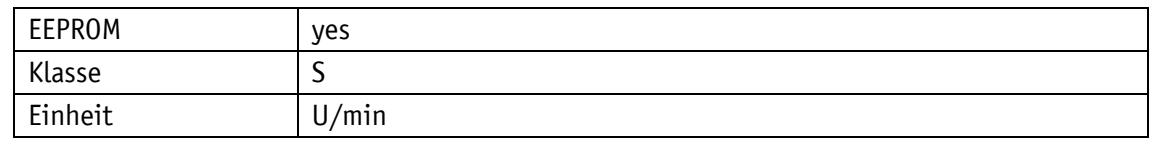

EtherCAT

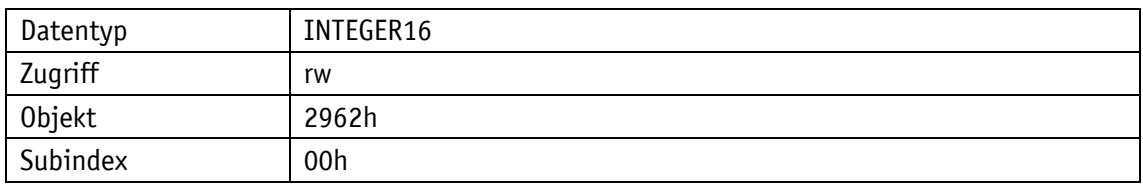

Serviceprotokoll

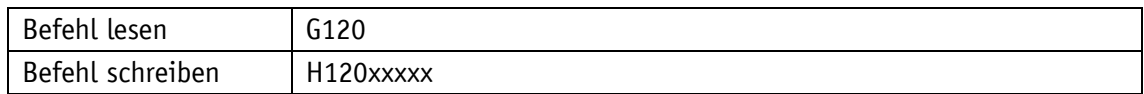

**Display** 

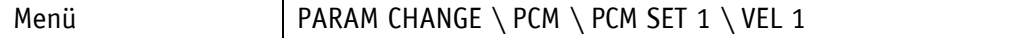

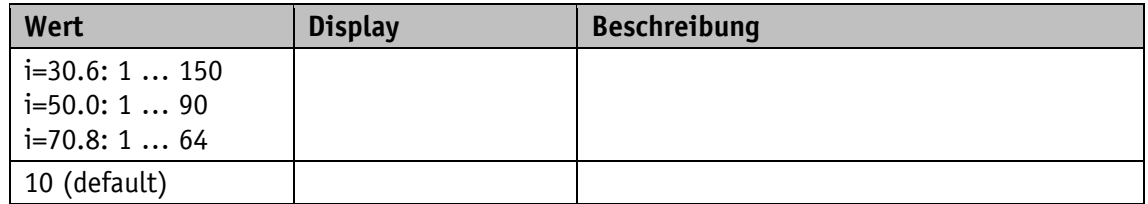

## **5.8.16 PCM Velocity 2**

## Allgemeine Eigenschaften

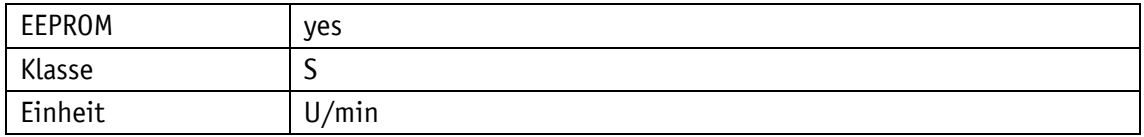

### EtherCAT

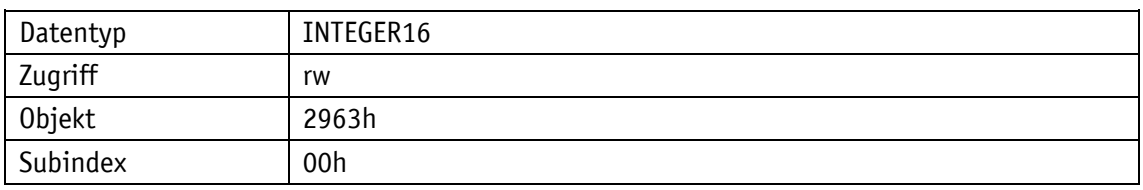

#### Serviceprotokoll

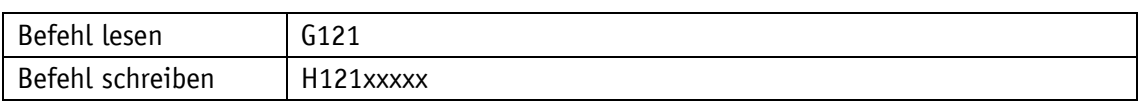

### **Display**

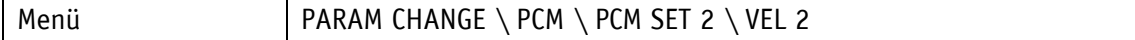

### Wertebereich

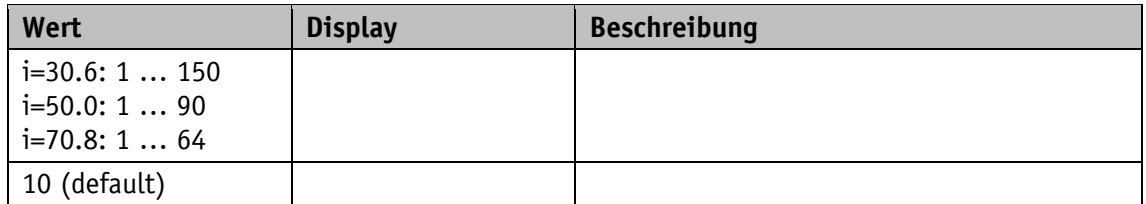

## **5.8.17 PCM Velocity 3**

## Allgemeine Eigenschaften

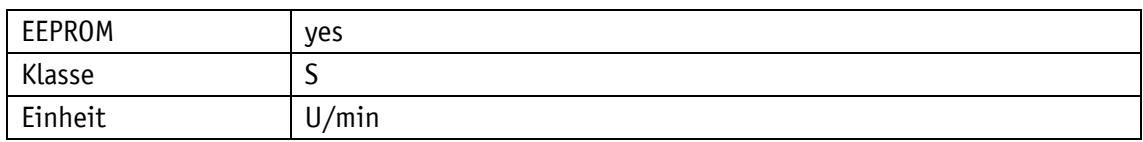

#### **EtherCAT**

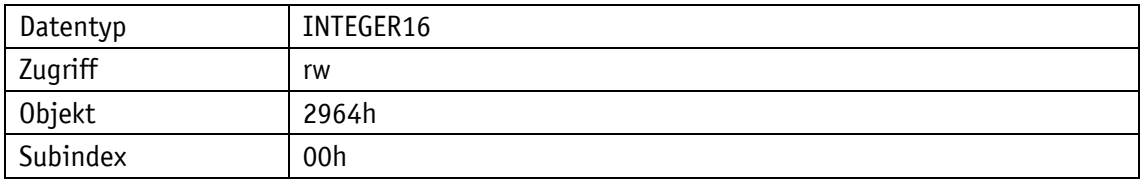

Serviceprotokoll

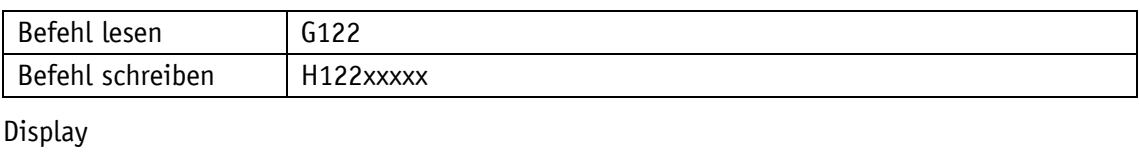

Menü | PARAM CHANGE \ PCM \ PCM SET 3 \ VEL 3

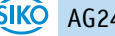

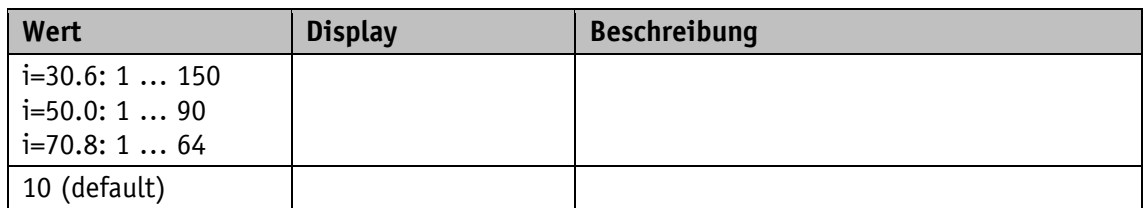

### **5.8.18 PCM Velocity 4**

Allgemeine Eigenschaften

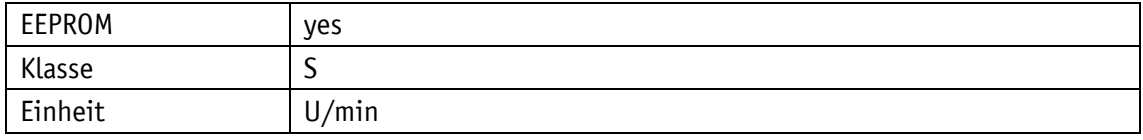

### EtherCAT

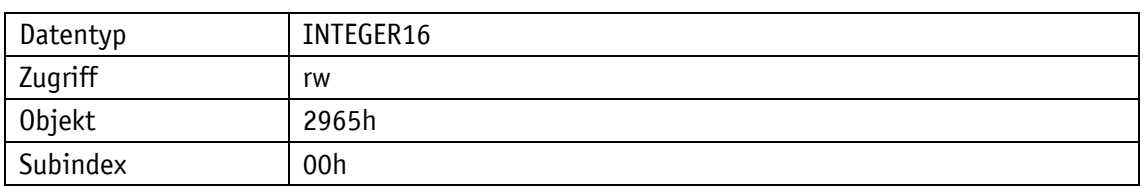

## Serviceprotokoll

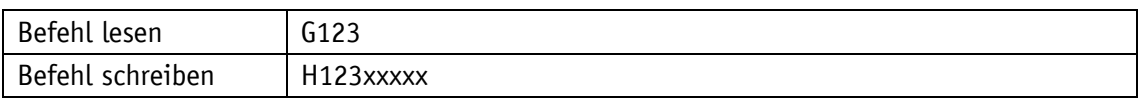

## Display

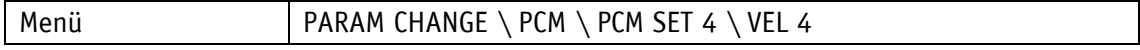

## Wertebereich

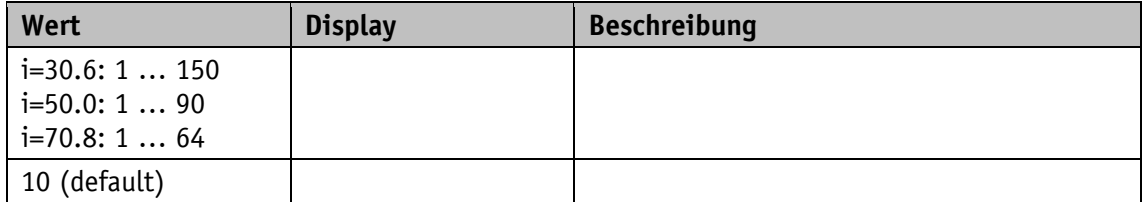

## **5.8.19 PCM Velocity 5**

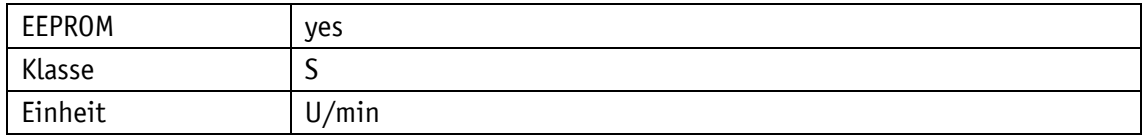

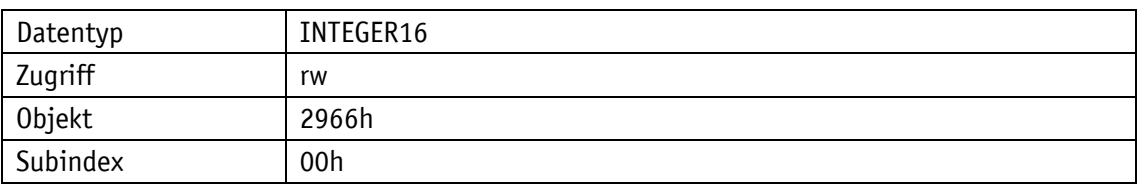

## Serviceprotokoll

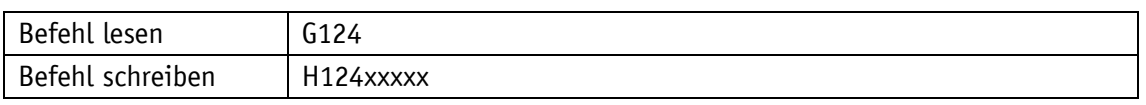

### Display

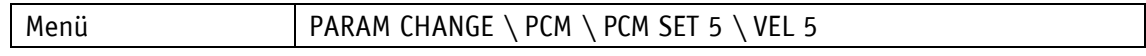

#### Wertebereich

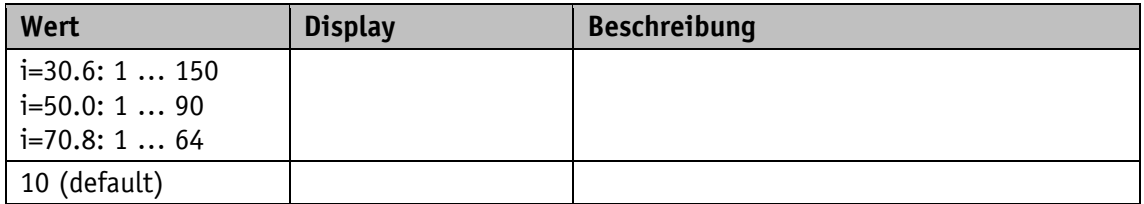

## **5.8.20 PCM Velocity 6**

## Allgemeine Eigenschaften

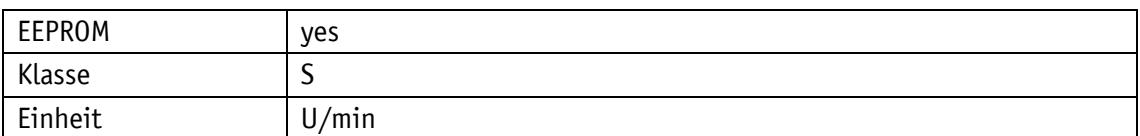

#### EtherCAT

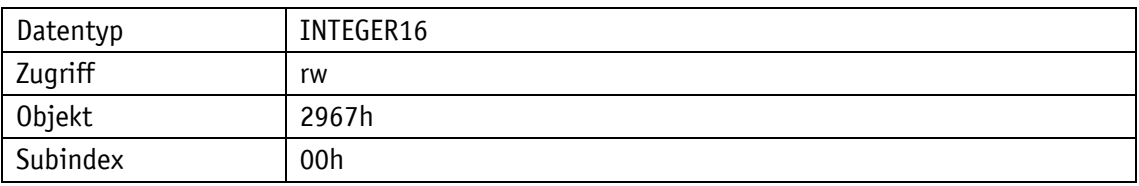

## Serviceprotokoll

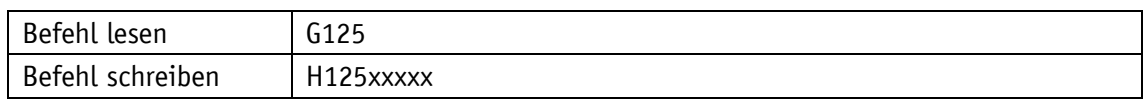

### Display

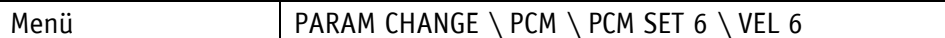

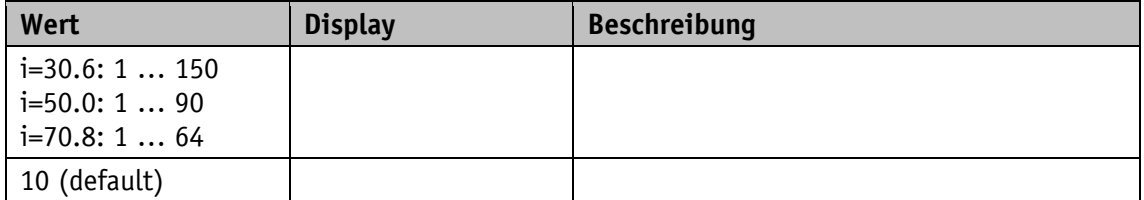

## **5.8.21 PCM Velocity 7**

## Allgemeine Eigenschaften

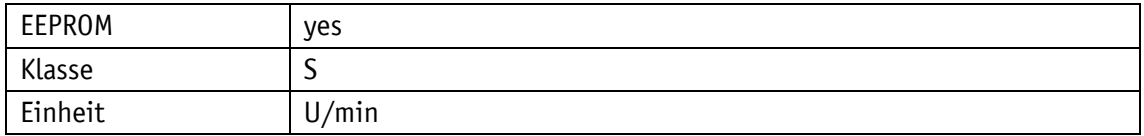

### EtherCAT

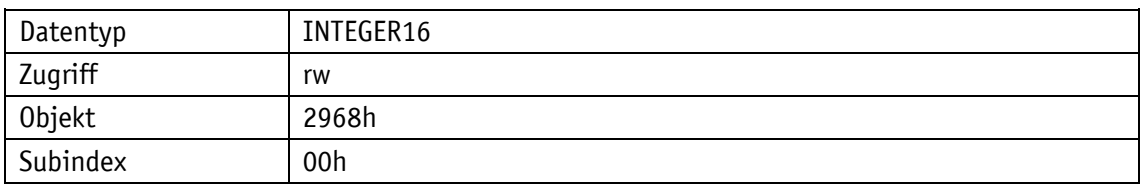

### Serviceprotokoll

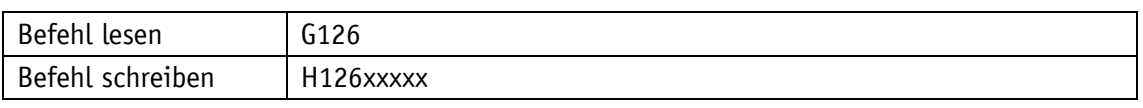

### **Display**

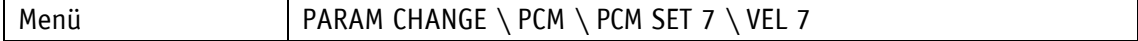

### Wertebereich

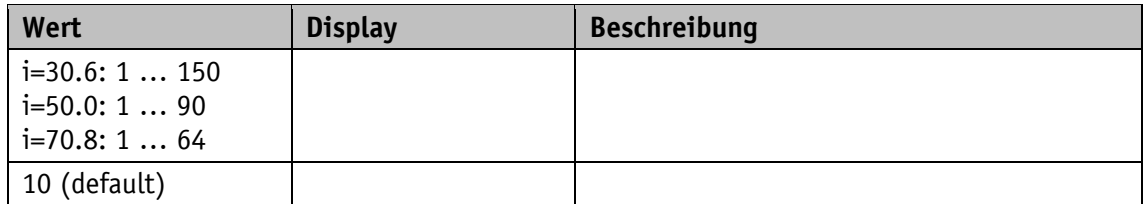

### **5.8.22 PCM Deceleration 1**

## Allgemeine Eigenschaften

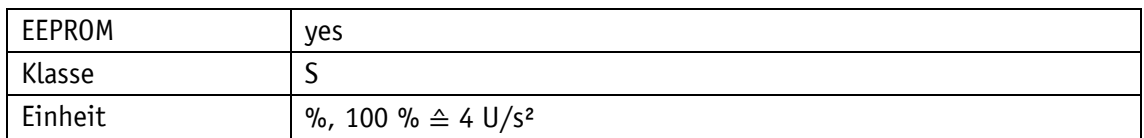

#### EtherCAT

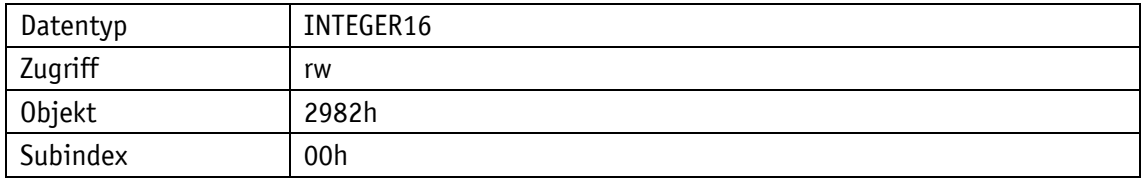

Serviceprotokoll

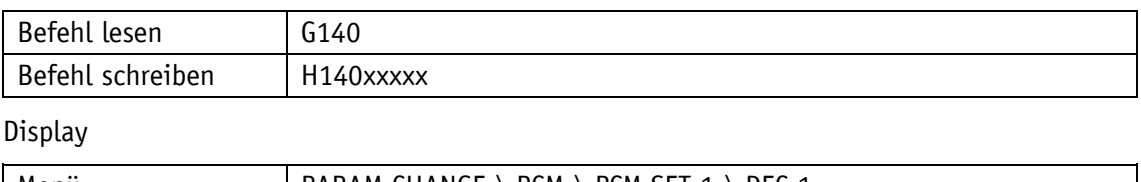

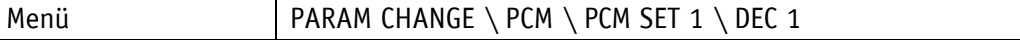

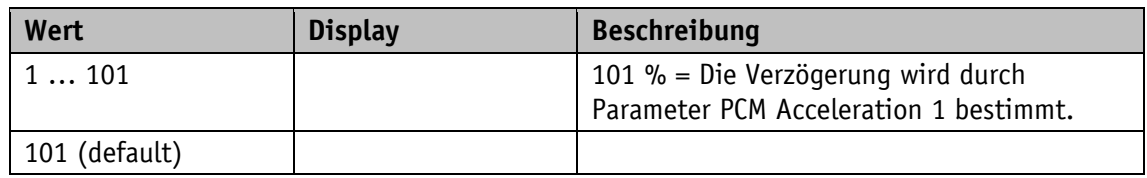

### **5.8.23 PCM Deceleration 2**

Allgemeine Eigenschaften

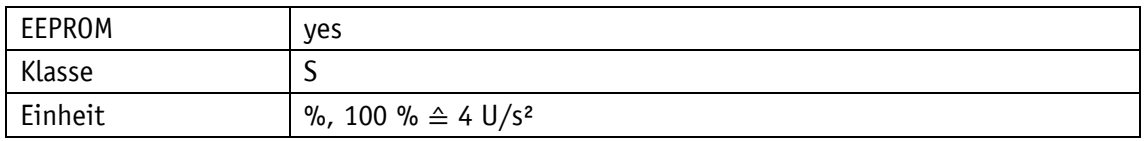

EtherCAT

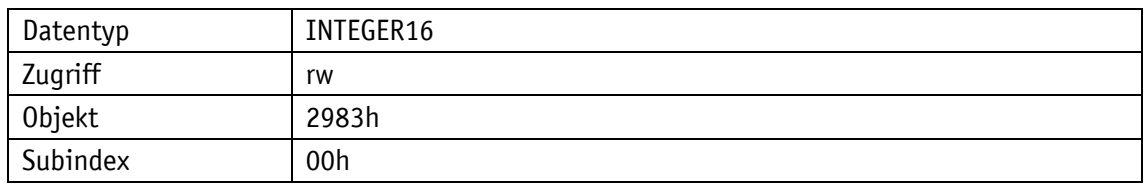

## Serviceprotokoll

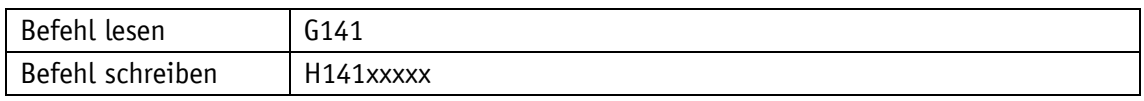

Display

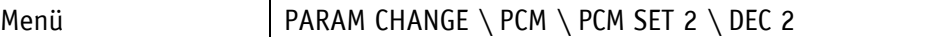

Wertebereich

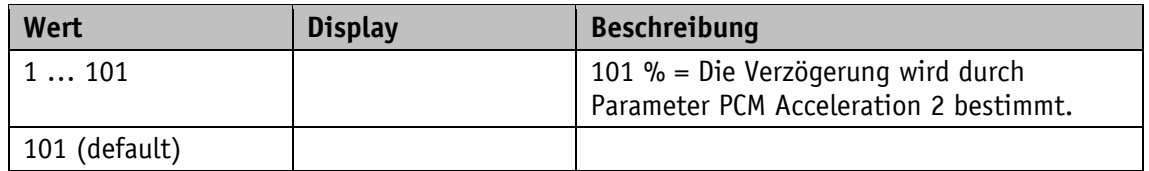

## **5.8.24 PCM Deceleration 3**

Allgemeine Eigenschaften

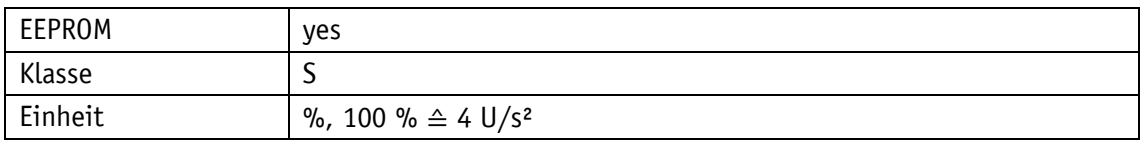

EtherCAT

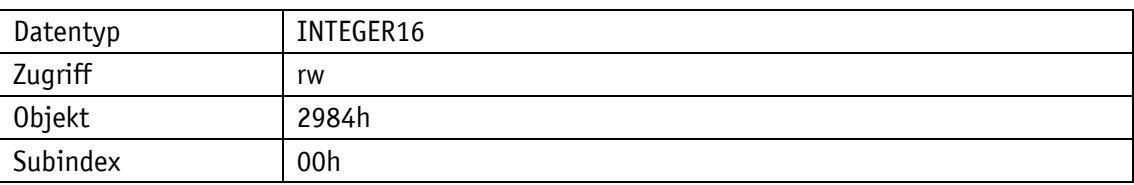

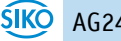

## Serviceprotokoll

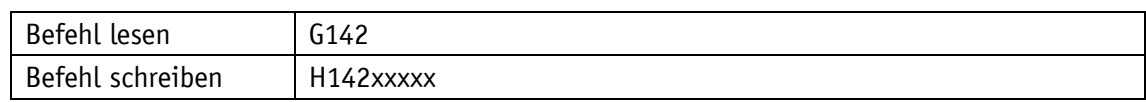

Display

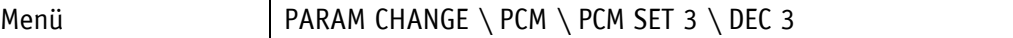

Wertebereich

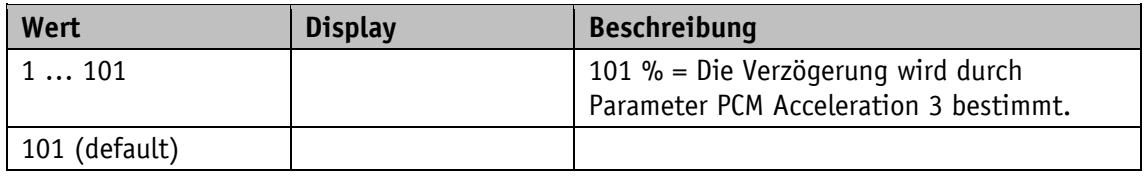

### **5.8.25 PCM Deceleration 4**

Allgemeine Eigenschaften

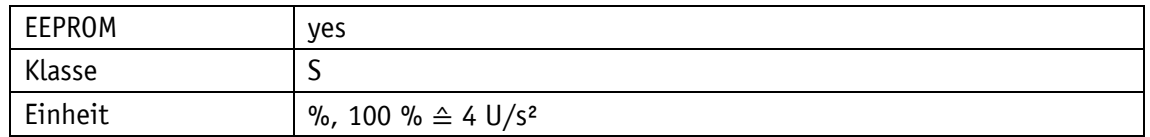

EtherCAT

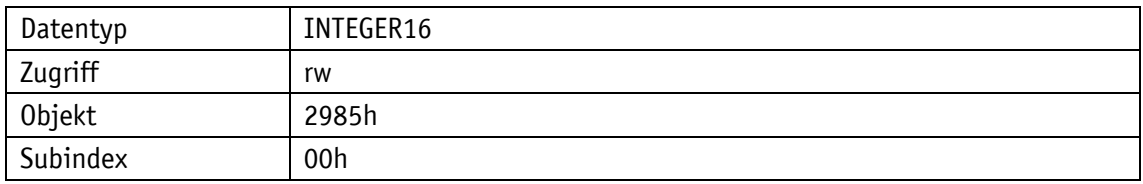

Serviceprotokoll

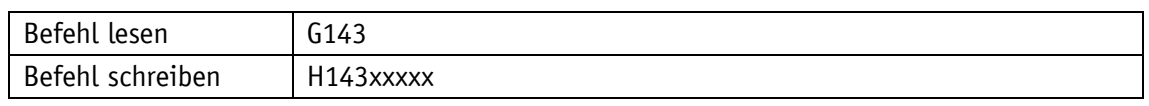

Display

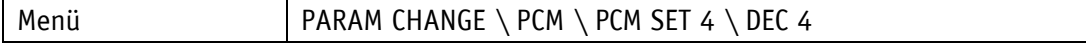

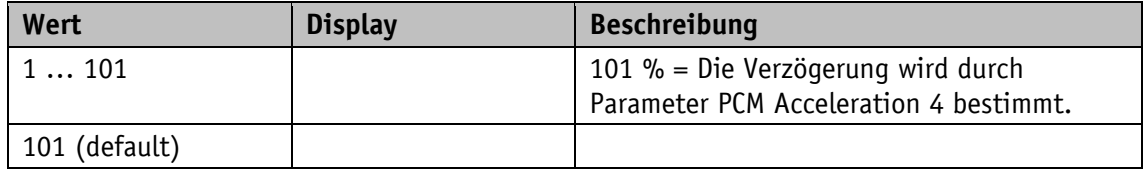

## **5.8.26 PCM Deceleration 5**

## Allgemeine Eigenschaften

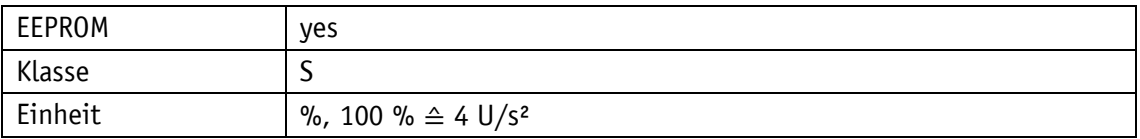

EtherCAT

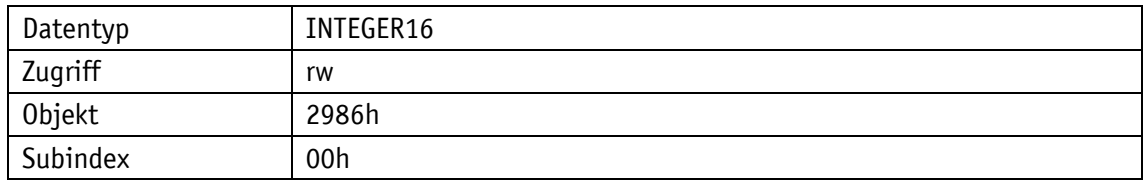

### Serviceprotokoll

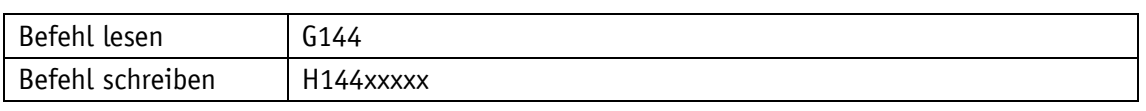

Display

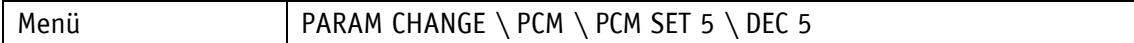

Wertebereich

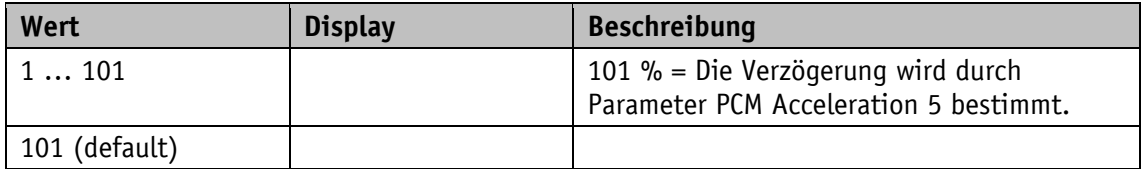

## **5.8.27 PCM Deceleration 6**

Allgemeine Eigenschaften

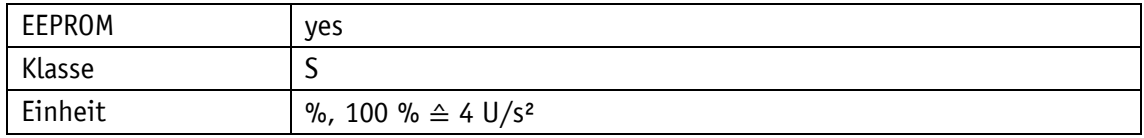

EtherCAT

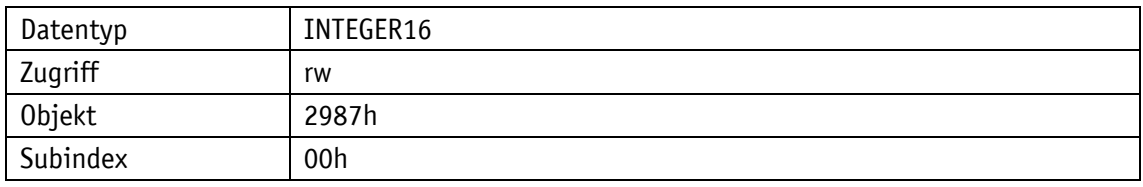

Serviceprotokoll

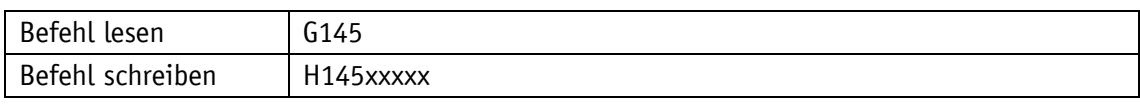

# Display

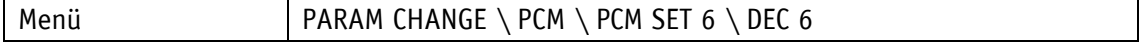

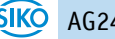

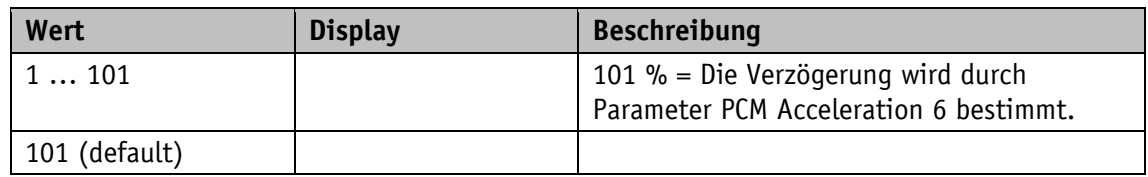

### **5.8.28 PCM Deceleration 7**

Allgemeine Eigenschaften

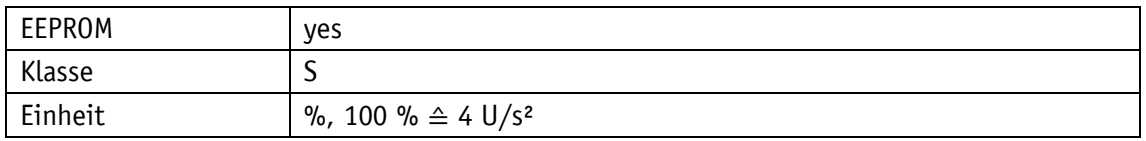

EtherCAT

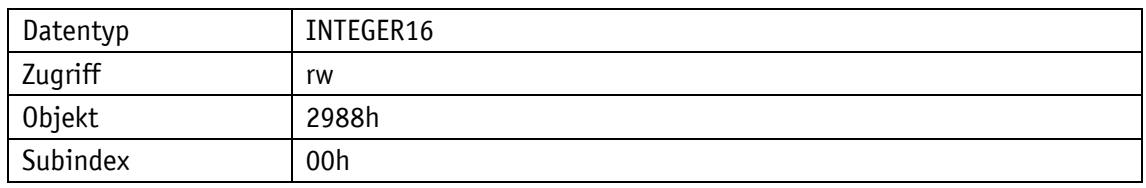

## Serviceprotokoll

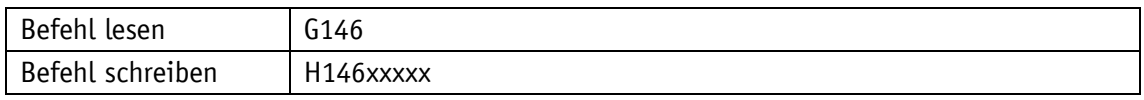

Display

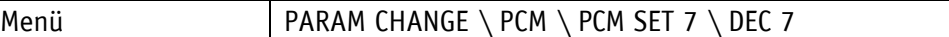

Wertebereich

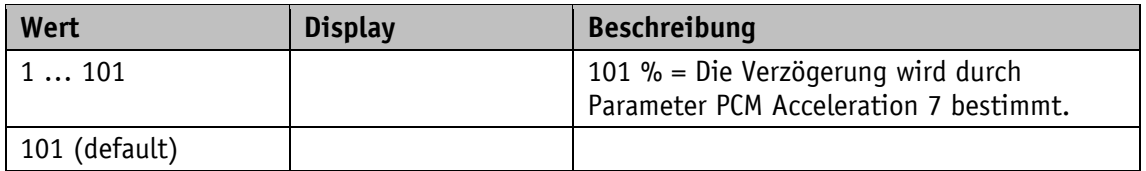

## **5.9 Geräteinformationen**

## <span id="page-106-0"></span>**5.9.1 Output Stage Temperature**

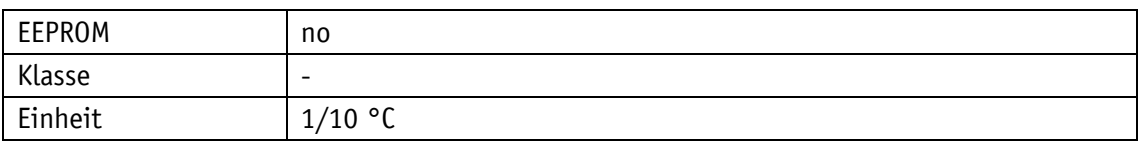

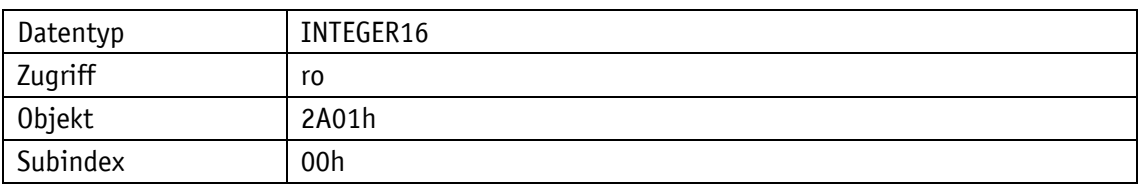

## Serviceprotokoll

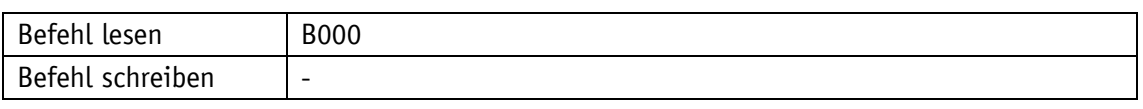

## Display

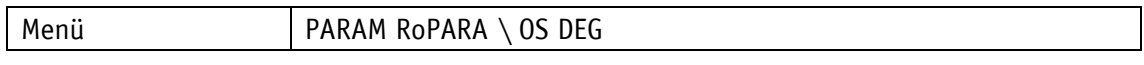

#### Wertebereich

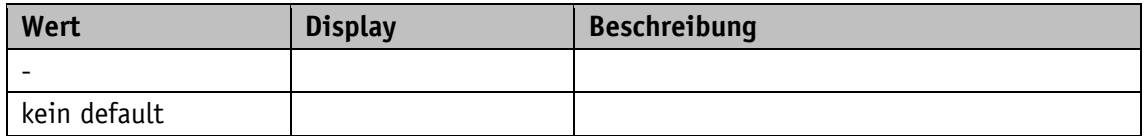

### <span id="page-107-0"></span>**5.9.2 Virtual Motor Temperature**

Motortemperatur auf Basis eines thermischen Modells 2. Ordnung.

Allgemeine Eigenschaften

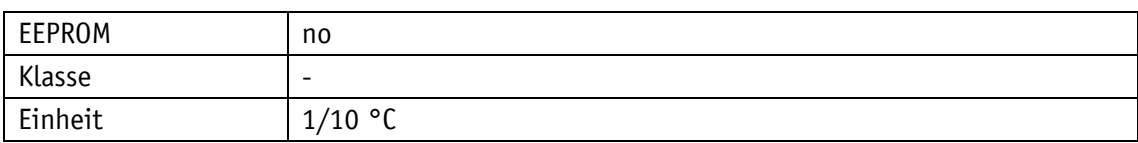

### EtherCAT

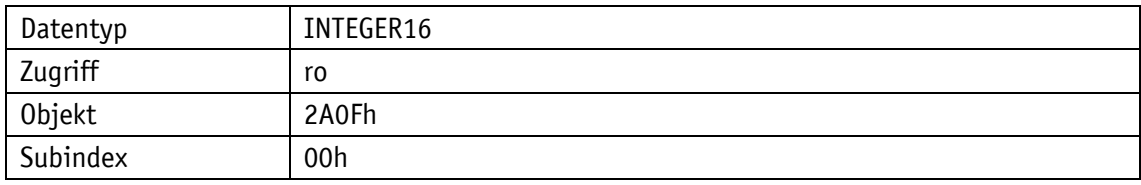

Serviceprotokoll

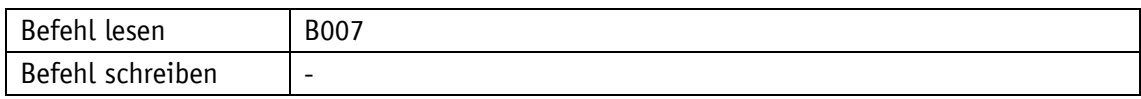

### Display

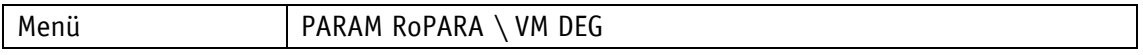

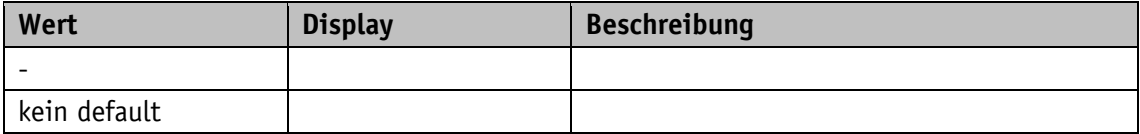
# **5.9.3 Voltage of Control**

# Allgemeine Eigenschaften

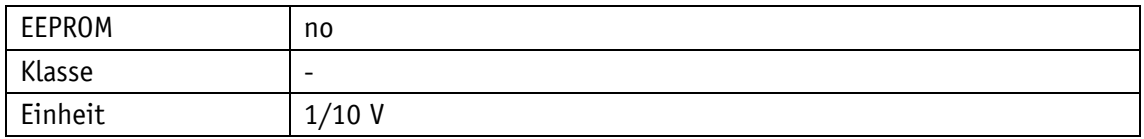

### EtherCAT

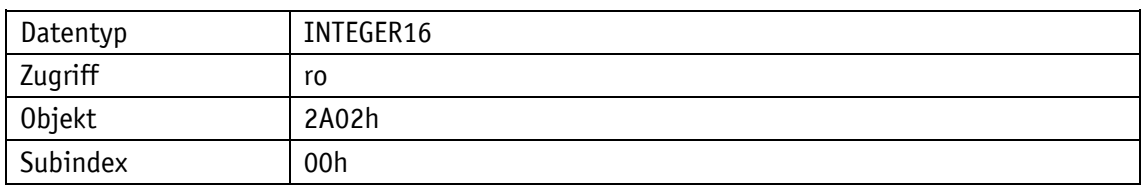

#### Serviceprotokoll

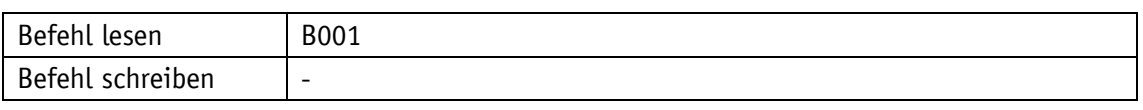

# Display

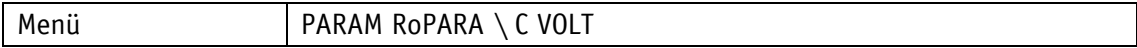

### Wertebereich

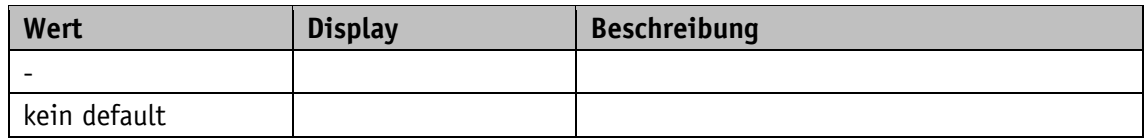

# **5.9.4 Voltage of Output Stage**

Allgemeine Eigenschaften

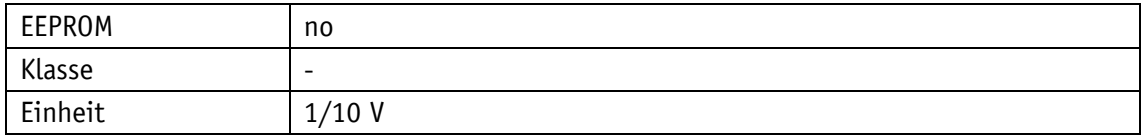

### **EtherCAT**

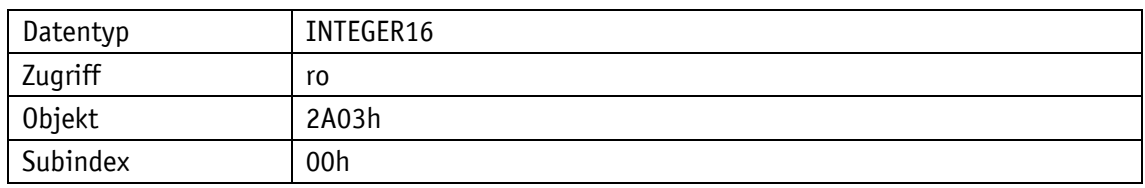

Serviceprotokoll

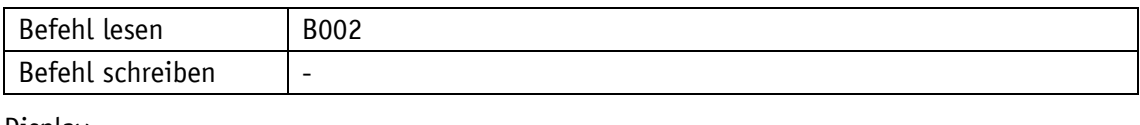

#### Display

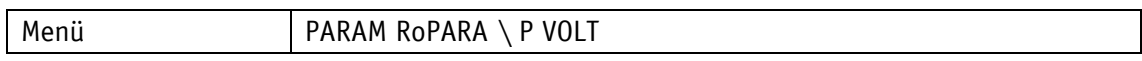

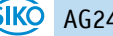

Wertebereich

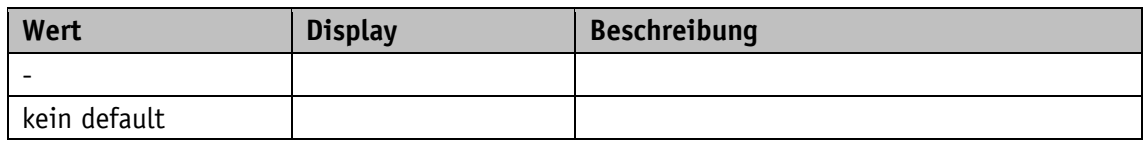

### **5.9.5 Motor Current**

Allgemeine Eigenschaften

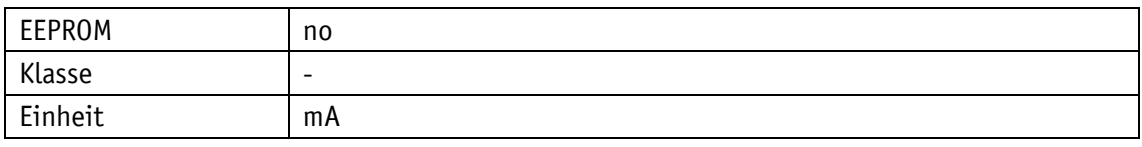

## EtherCAT

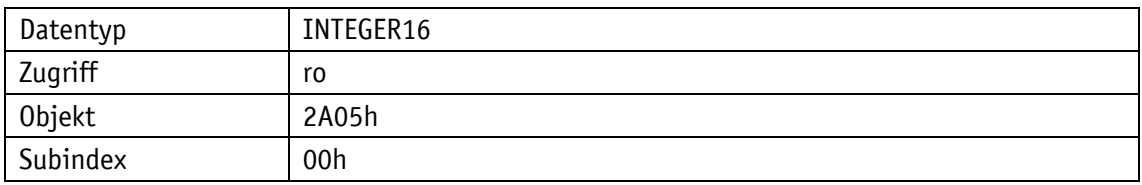

Serviceprotokoll

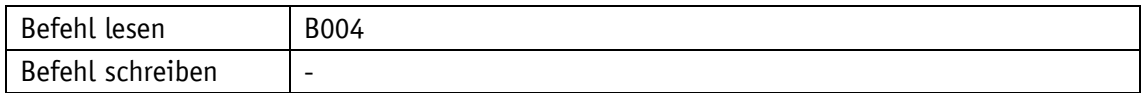

# Display

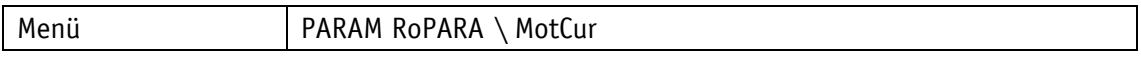

Wertebereich

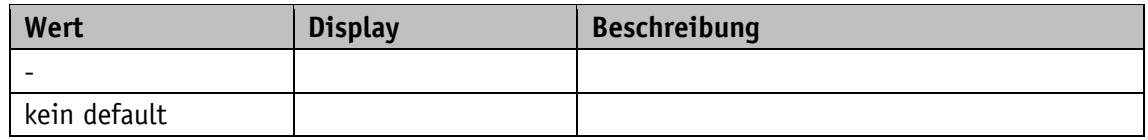

## **5.9.6 Actual Position**

Allgemeine Eigenschaften

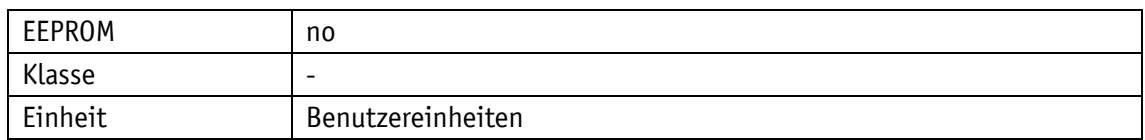

EtherCAT

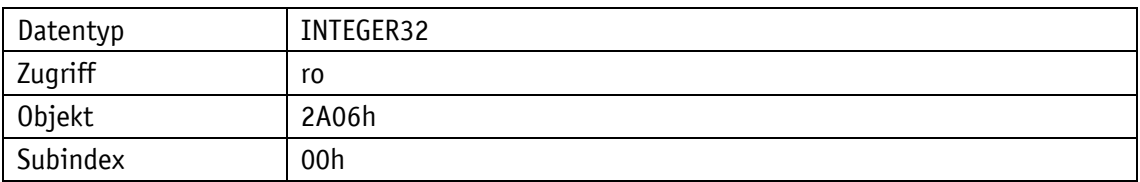

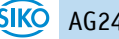

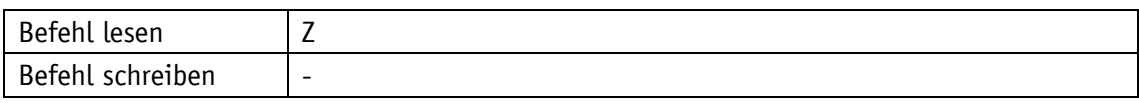

Display

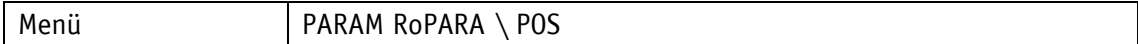

Wertebereich

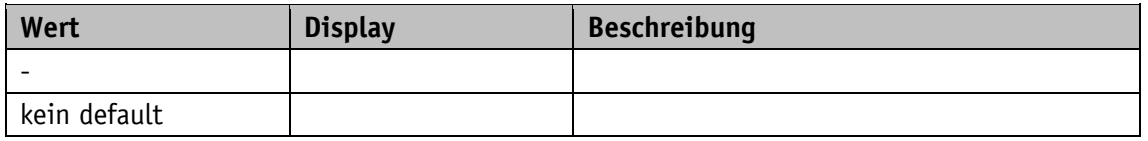

# **5.9.7 Actual Rotational Speed**

Allgemeine Eigenschaften

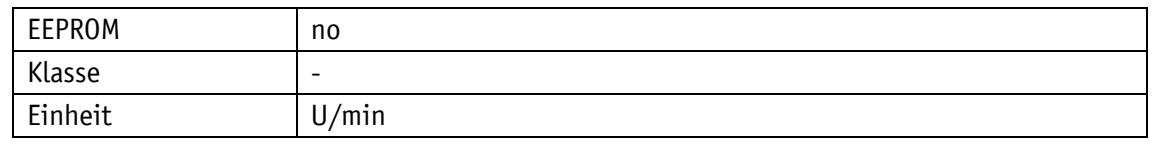

EtherCAT

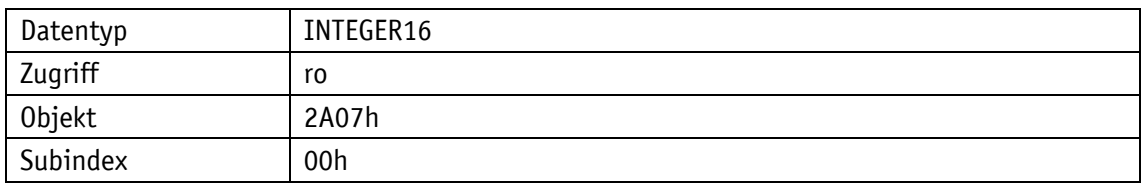

Serviceprotokoll

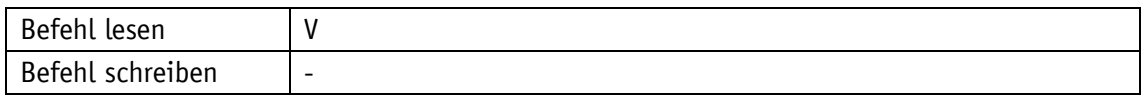

**Display** 

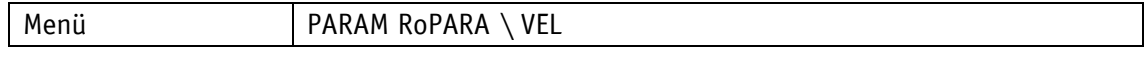

Wertebereich

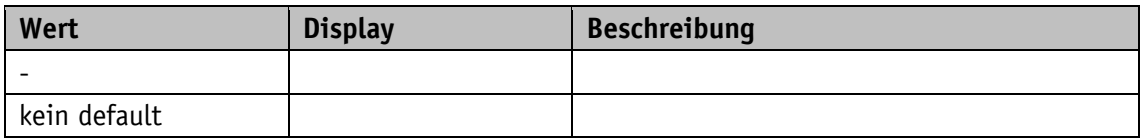

## **5.9.8 Overload**

Allgemeine Eigenschaften

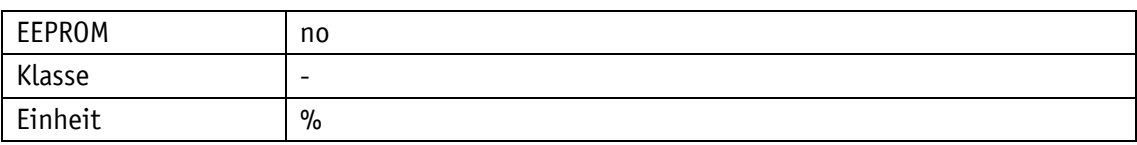

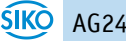

#### EtherCAT

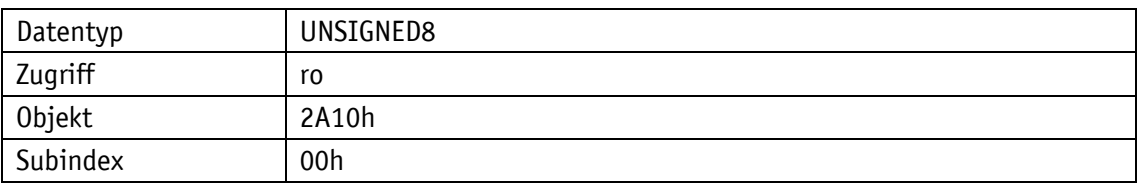

# Serviceprotokoll

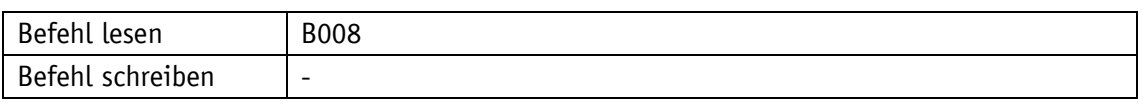

## Display

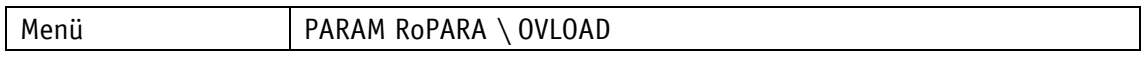

#### Wertebereich

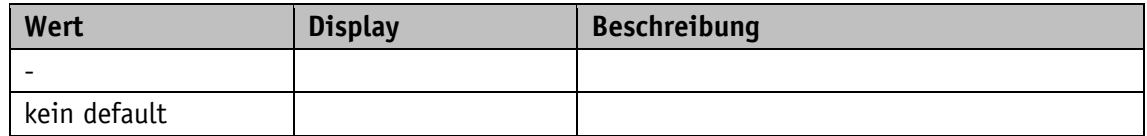

## **5.9.9 Actual Contouring Error**

# Allgemeine Eigenschaften

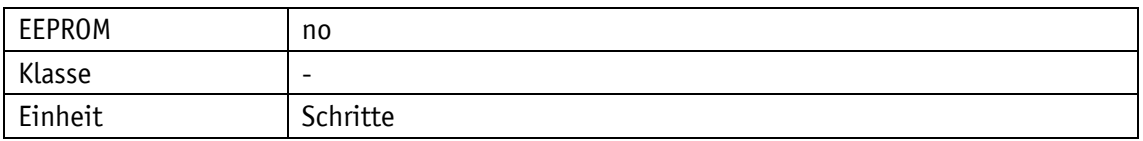

#### EtherCAT

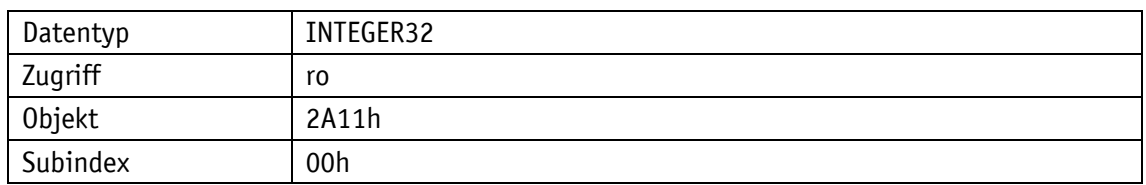

# Serviceprotokoll

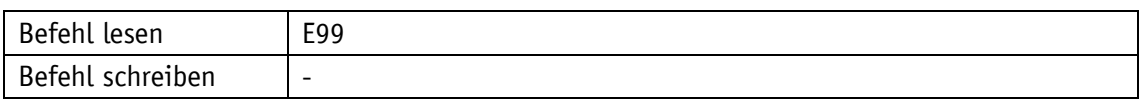

# Display

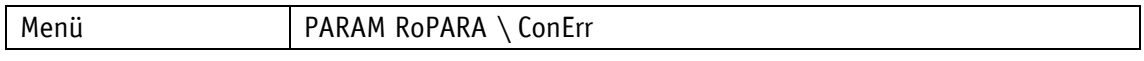

## Wertebereich

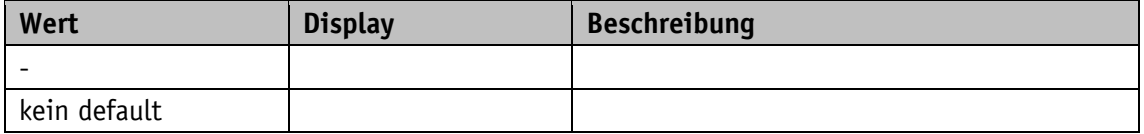

## **5.9.10 Gear Reduction**

# Allgemeine Eigenschaften

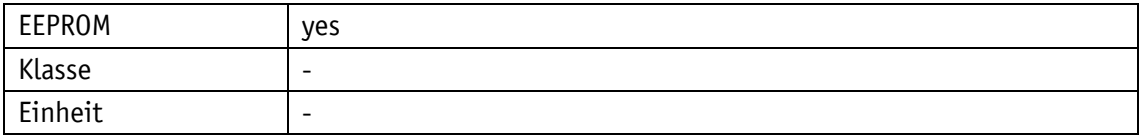

### EtherCAT

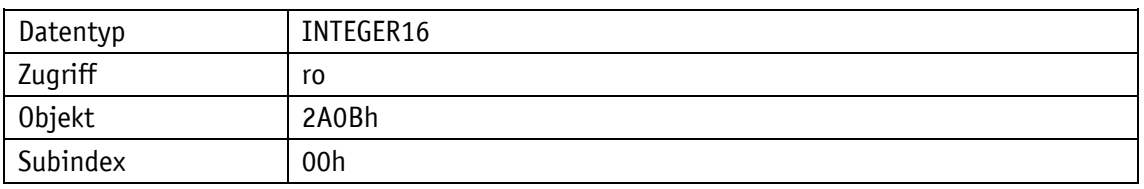

#### Serviceprotokoll

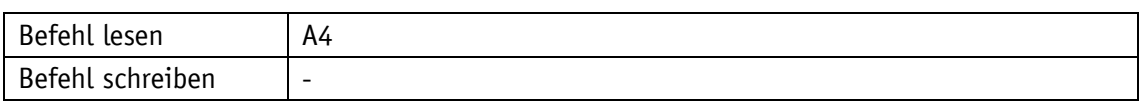

# Display

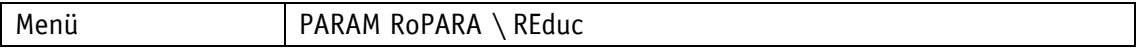

### Wertebereich

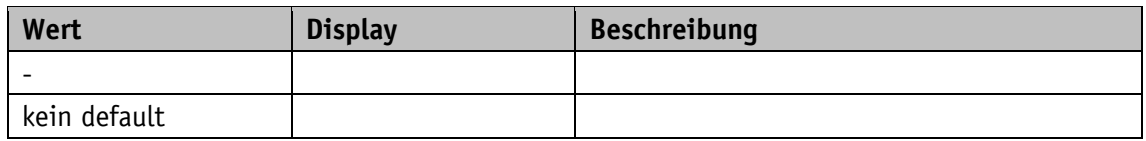

### **5.9.11 Encoder Resolution**

Allgemeine Eigenschaften

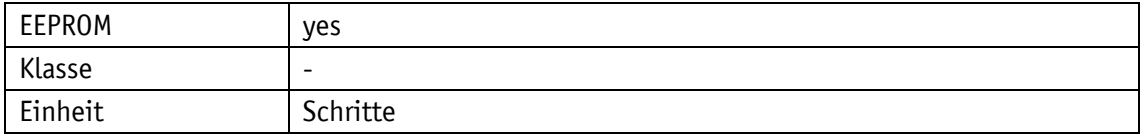

### **EtherCAT**

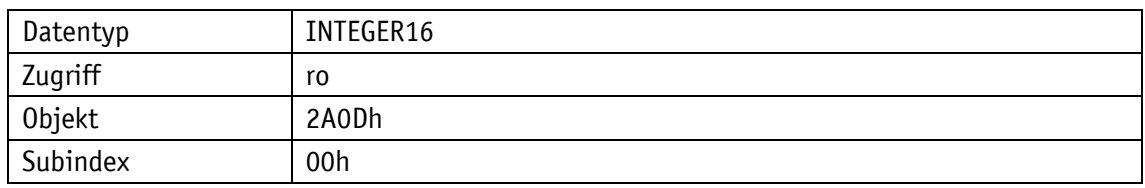

Serviceprotokoll

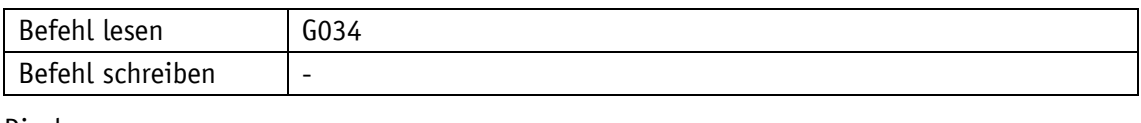

### Display

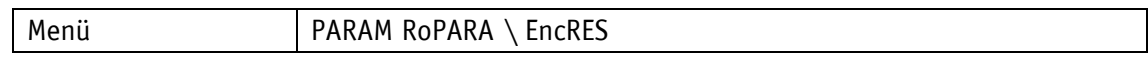

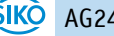

Wertebereich

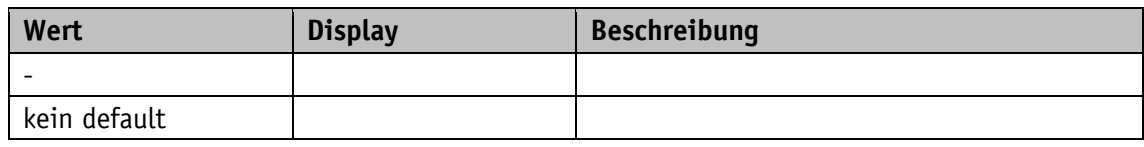

## **5.9.12 Serial Number**

Allgemeine Eigenschaften

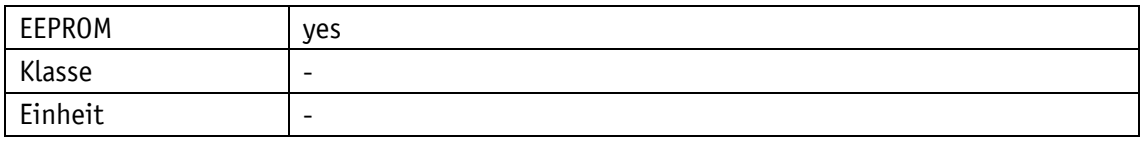

## EtherCAT

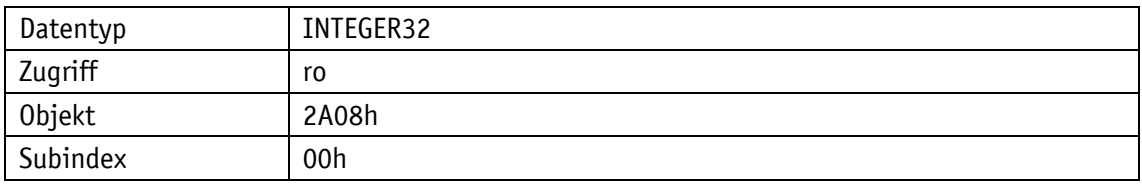

## Serviceprotokoll

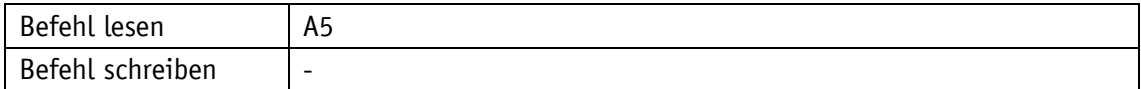

# Display

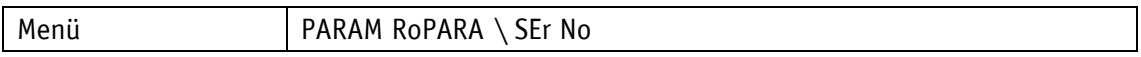

Wertebereich

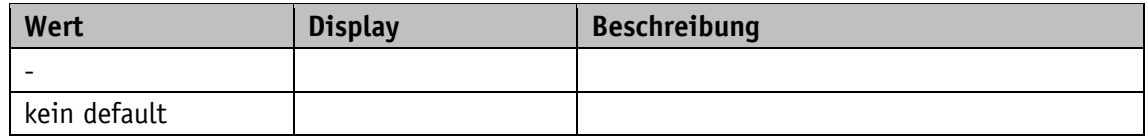

## **5.9.13 SW Motor Controller**

Allgemeine Eigenschaften

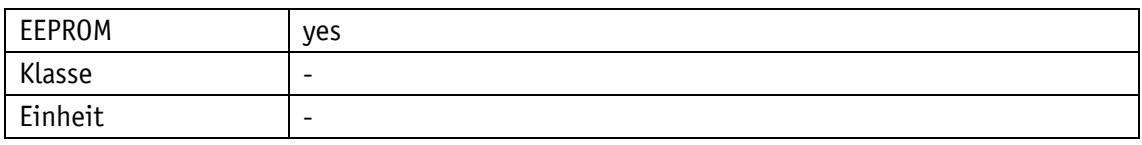

EtherCAT

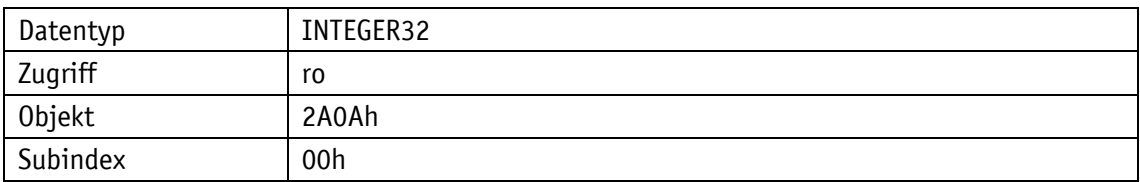

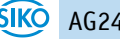

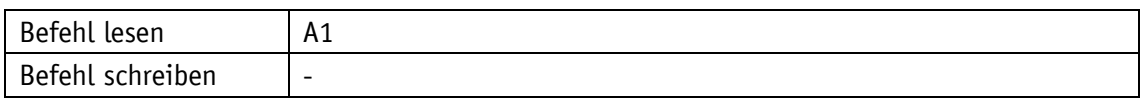

Display

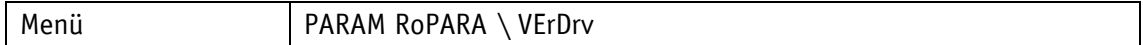

Wertebereich

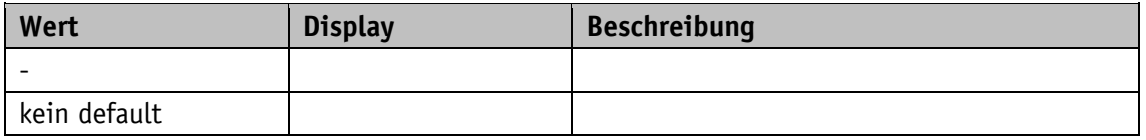

## **5.9.14 SW Ethernet Module**

Allgemeine Eigenschaften

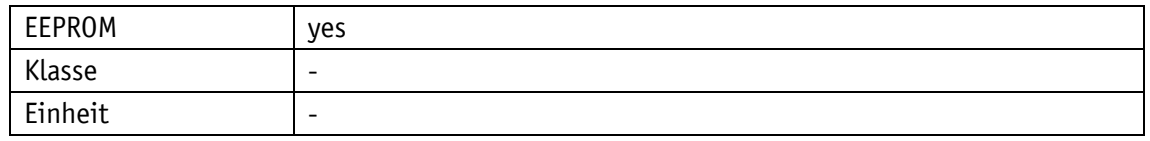

EtherCAT

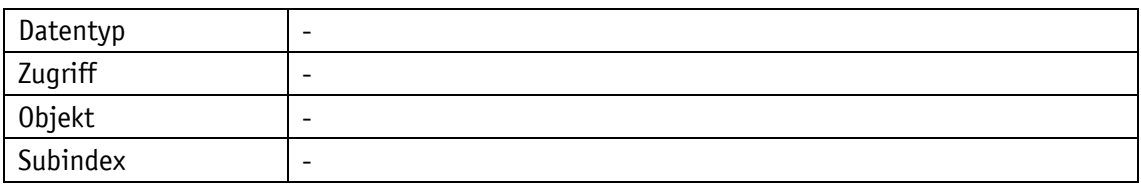

Serviceprotokoll

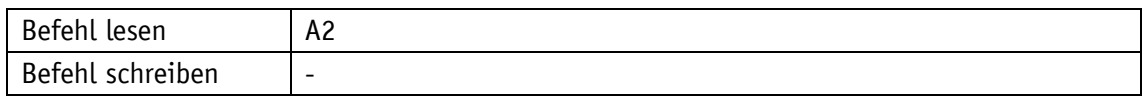

**Display** 

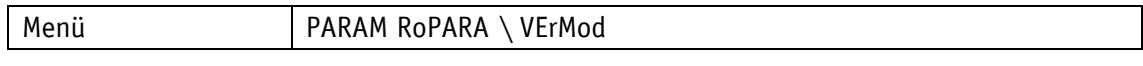

Wertebereich

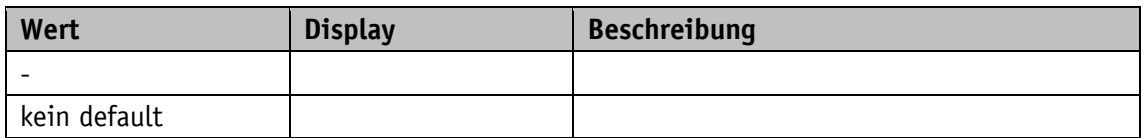

## **5.9.15 Production Date**

Allgemeine Eigenschaften

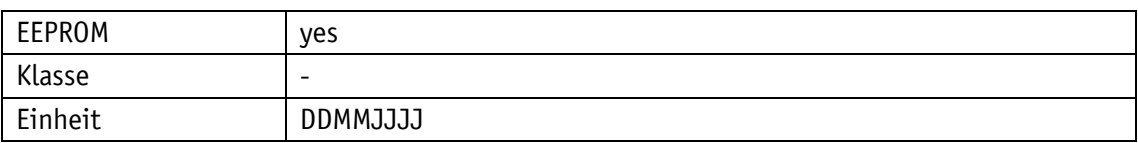

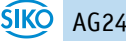

#### EtherCAT

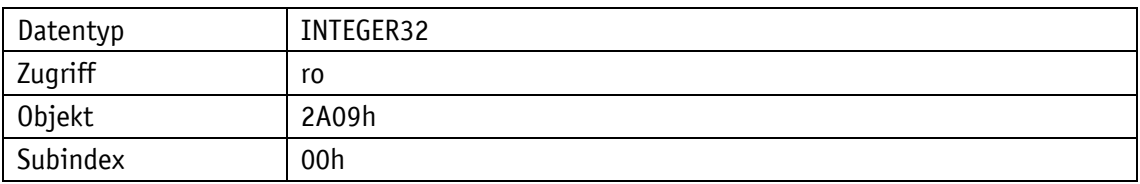

Serviceprotokoll

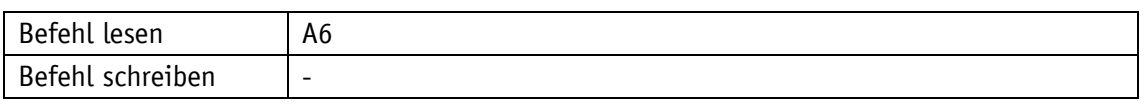

Display

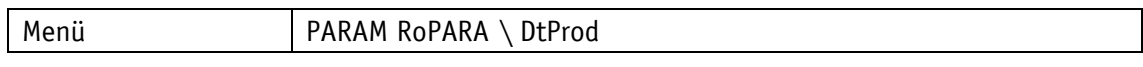

#### Wertebereich

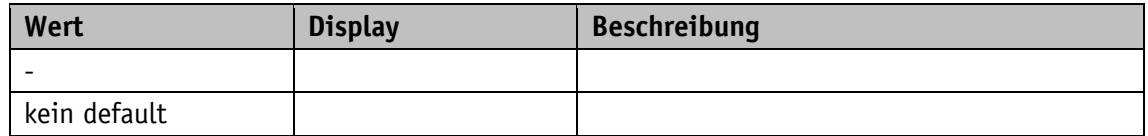

### **5.9.16 Device ID**

Dieser Parameter erlaubt eine Gerätezuordnung innerhalb der DriveLine Produktfamilie. Nicht zu verwechseln mit der Explicit Device ID.

### Allgemeine Eigenschaften

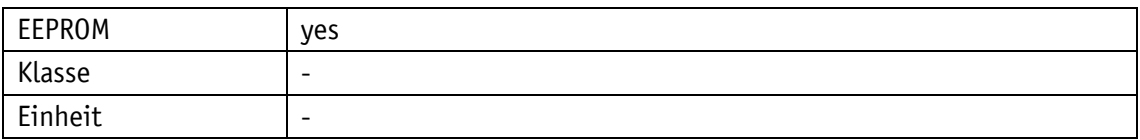

#### EtherCAT

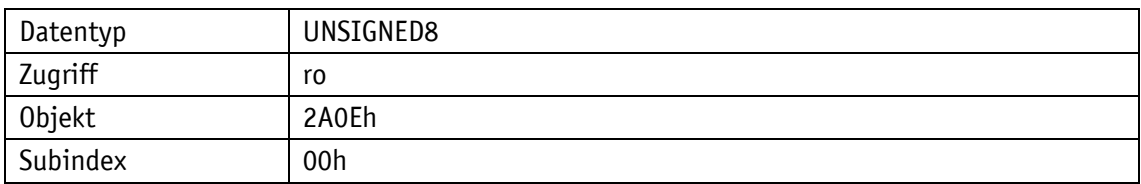

Serviceprotokoll

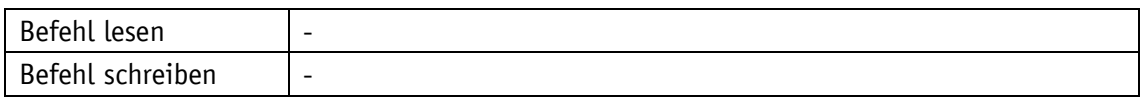

### Display

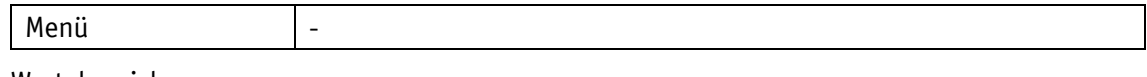

#### Wertebereich

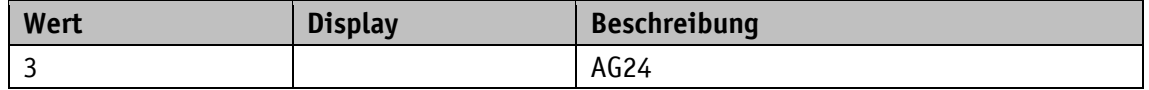

# **5.9.17 Generic Mapping Channel**

Im Generic Mapping Channel können Geräteinformationen übertragen werden (siehe Kapitel [5.5.6\)](#page-76-0).

Allgemeine Eigenschaften

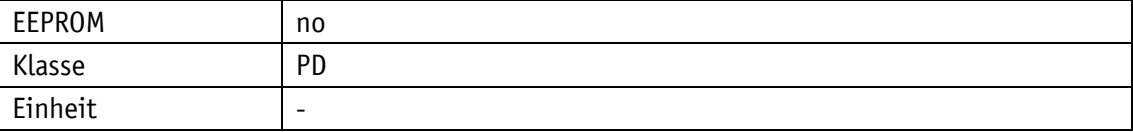

EtherCAT

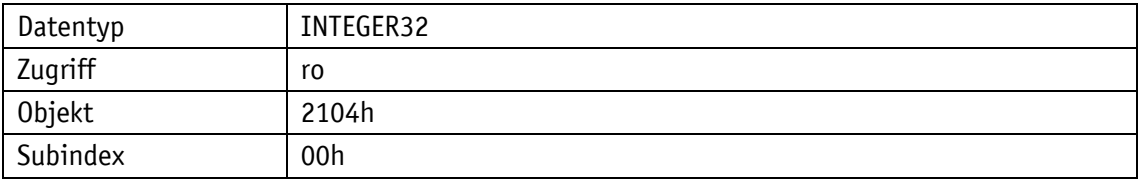

### Serviceprotokoll

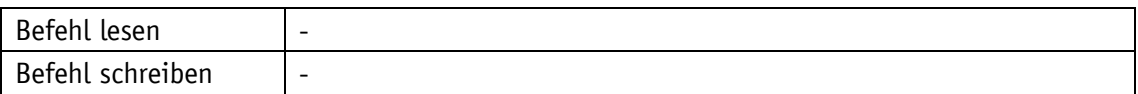

#### Display

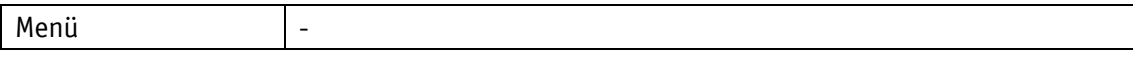

#### Wertebereich

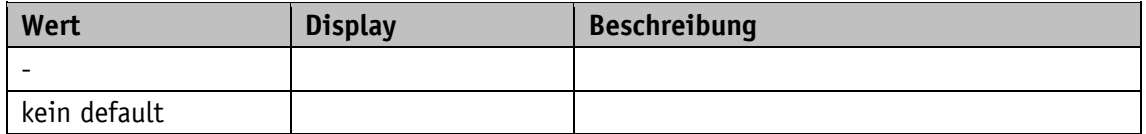

#### **5.10 Störungsspeicher**

### **5.10.1 Number of Errors**

### Allgemeine Eigenschaften

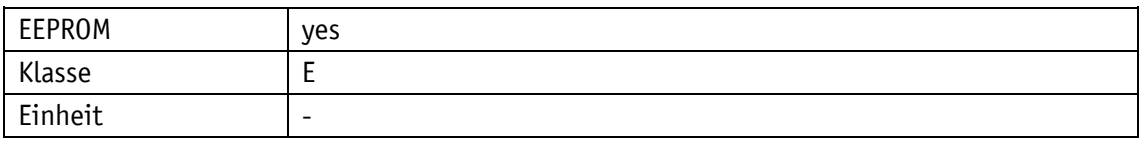

**EtherCAT** 

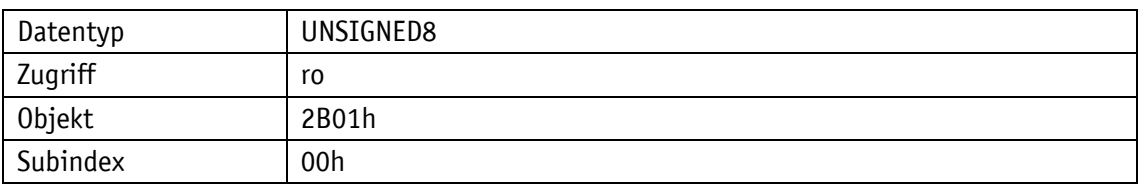

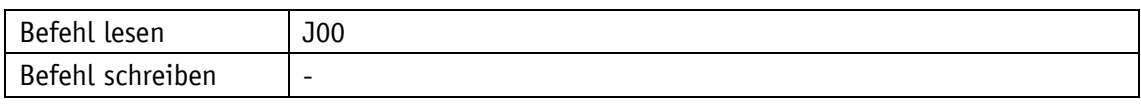

Display

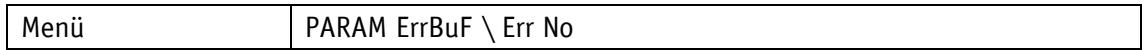

Wertebereich

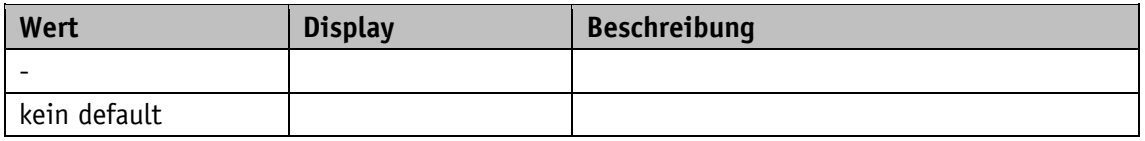

### **5.10.2 Error Number 1**

Allgemeine Eigenschaften

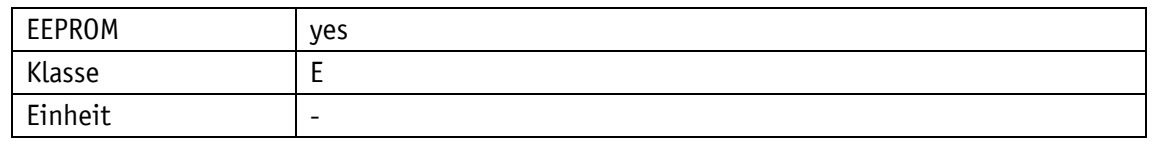

EtherCAT

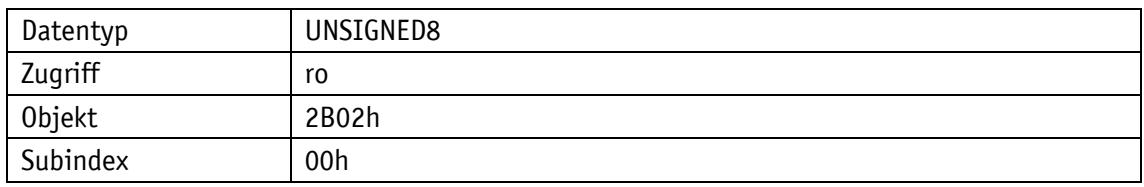

Serviceprotokoll

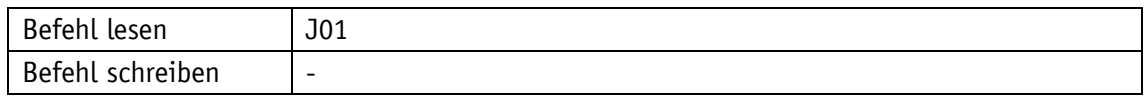

**Display** 

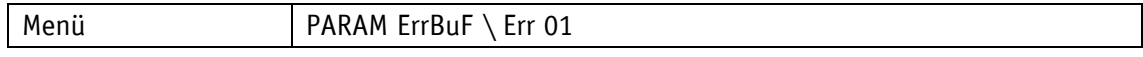

Wertebereich

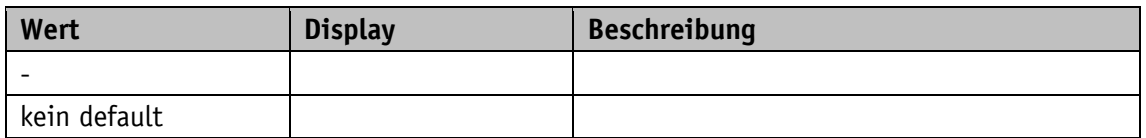

## **5.10.3 Error Number 2**

Allgemeine Eigenschaften

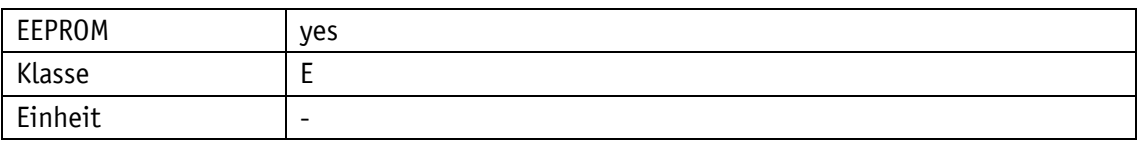

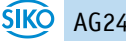

#### EtherCAT

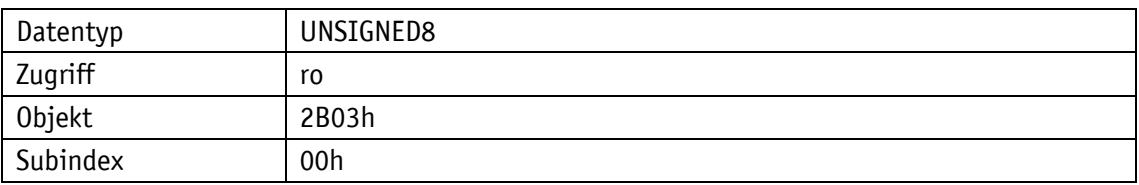

# Serviceprotokoll

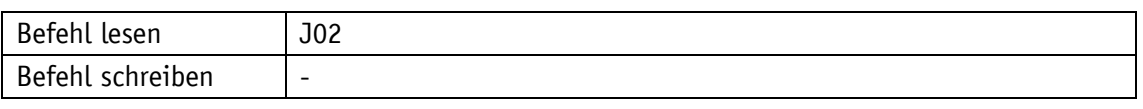

# Display

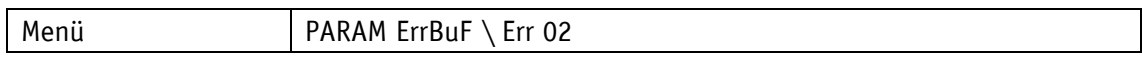

#### Wertebereich

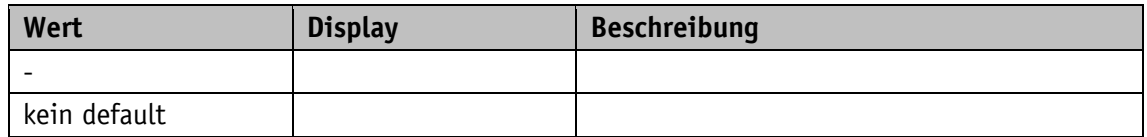

## **5.10.4 Error Number 3**

# Allgemeine Eigenschaften

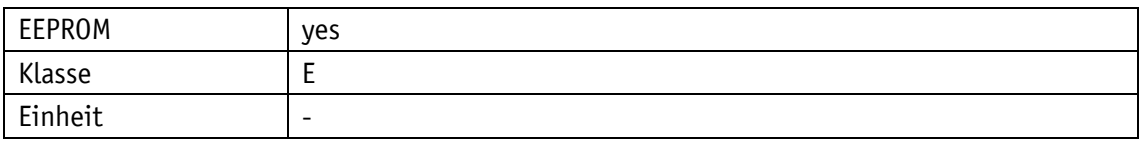

EtherCAT

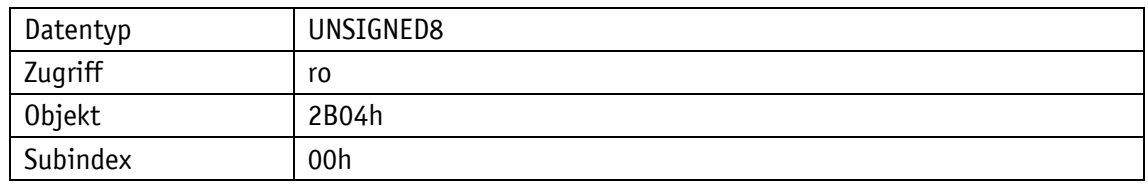

# Serviceprotokoll

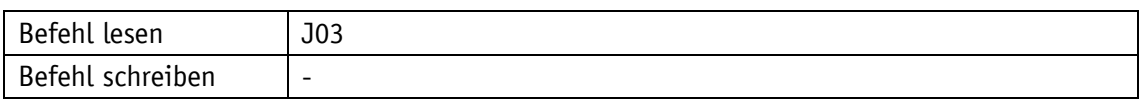

# Display

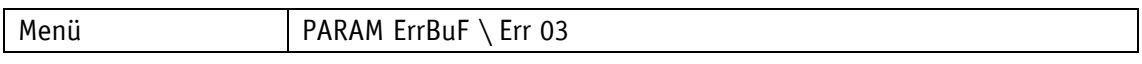

## Wertebereich

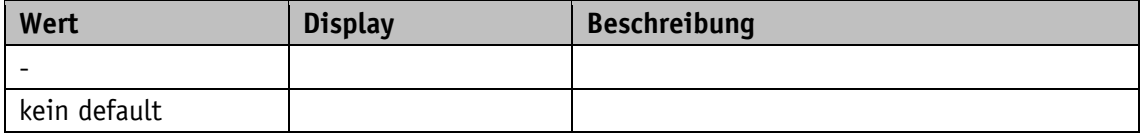

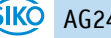

## **5.10.5 Error Number 4**

# Allgemeine Eigenschaften

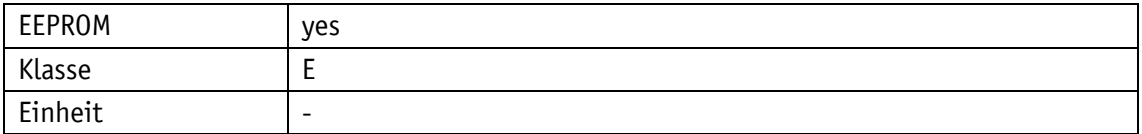

#### EtherCAT

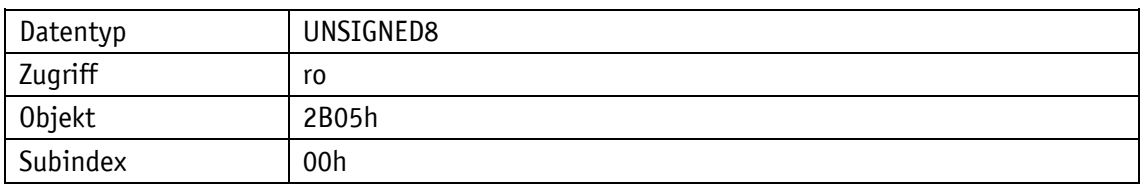

## Serviceprotokoll

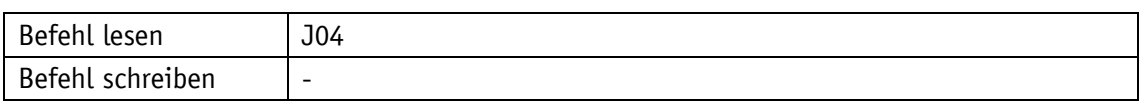

# Display

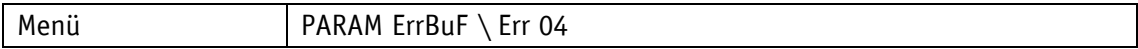

### Wertebereich

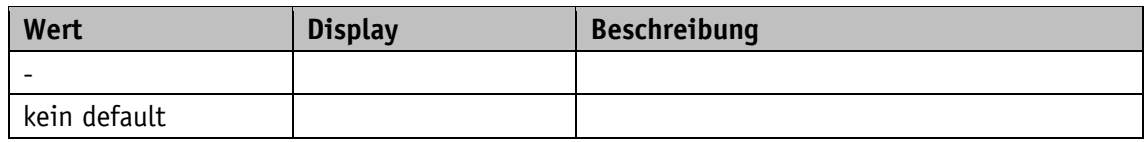

### **5.10.6 Error Number 5**

Allgemeine Eigenschaften

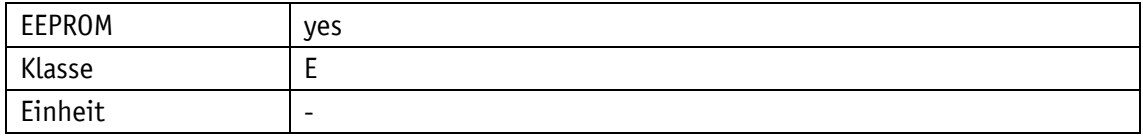

### **EtherCAT**

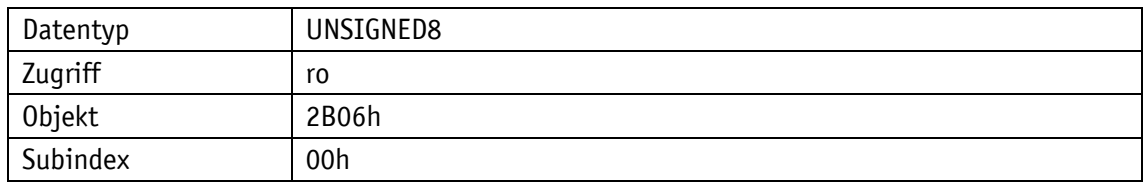

Serviceprotokoll

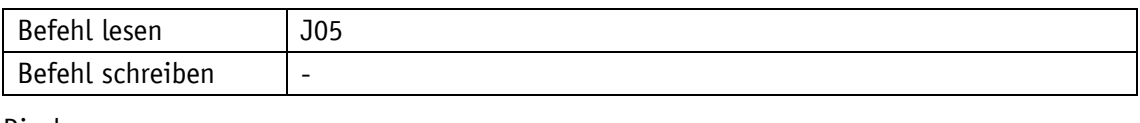

### Display

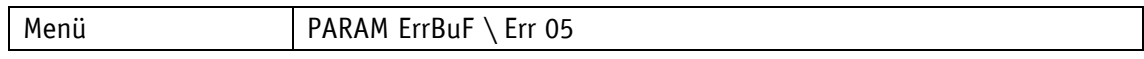

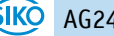

Wertebereich

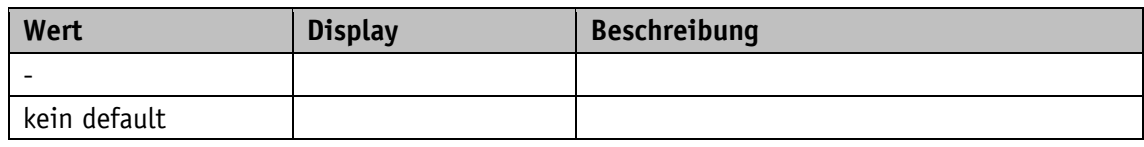

### **5.10.7 Error Number 6**

Allgemeine Eigenschaften

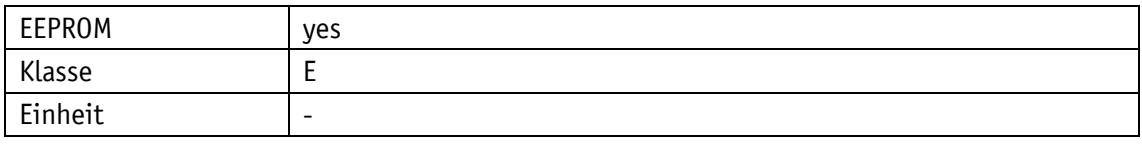

### EtherCAT

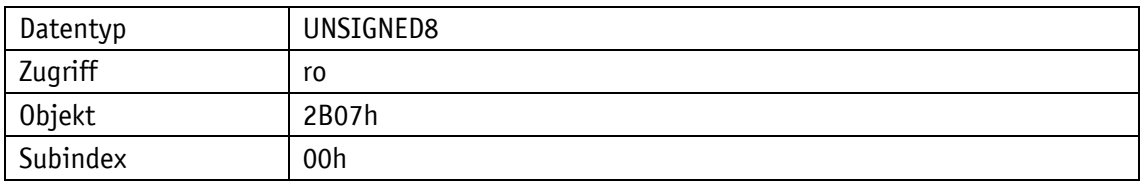

## Serviceprotokoll

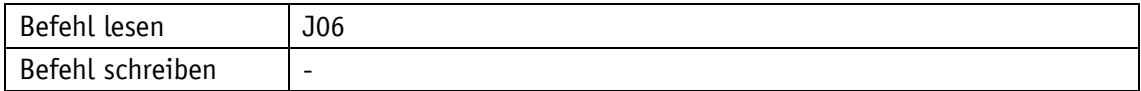

# Display

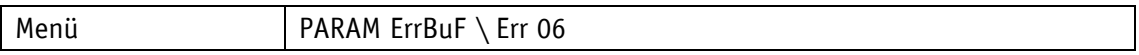

Wertebereich

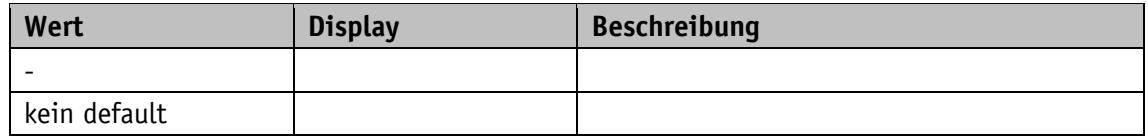

## **5.10.8 Error Number 7**

Allgemeine Eigenschaften

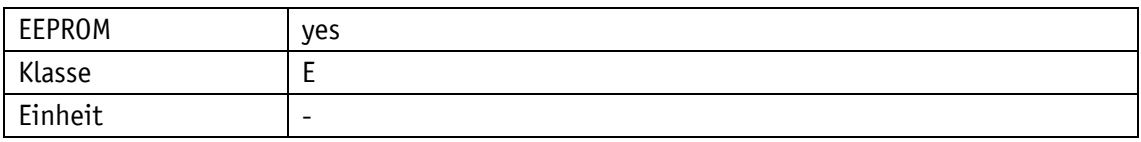

EtherCAT

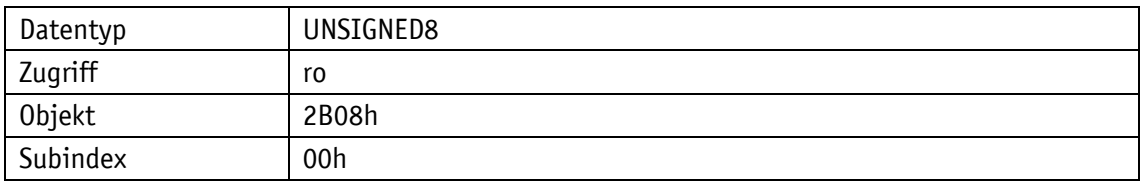

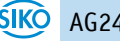

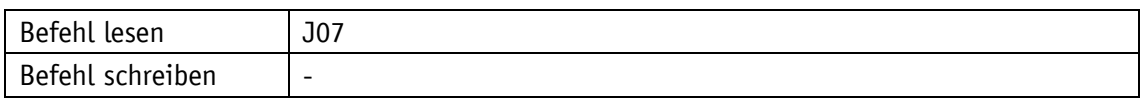

Display

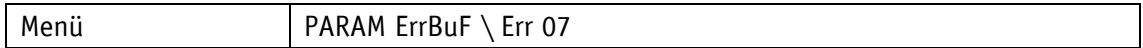

Wertebereich

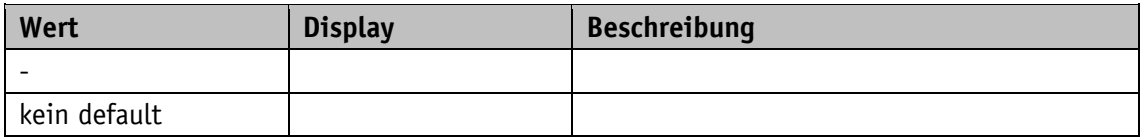

### **5.10.9 Error Number 8**

Allgemeine Eigenschaften

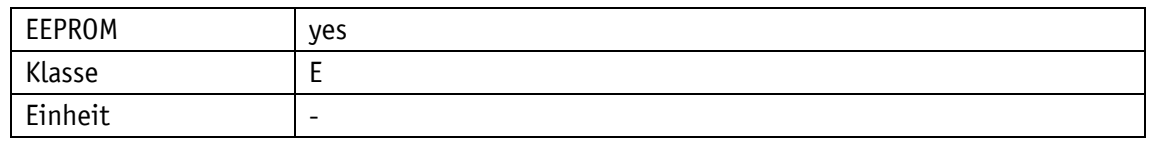

EtherCAT

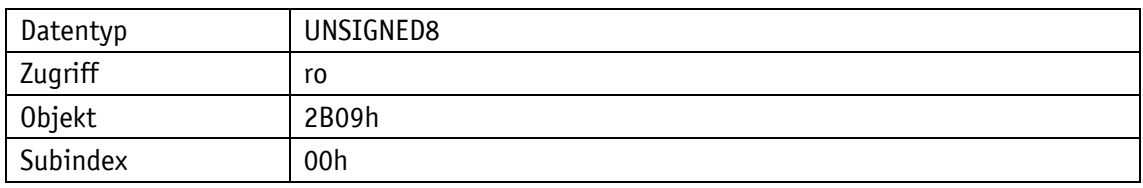

Serviceprotokoll

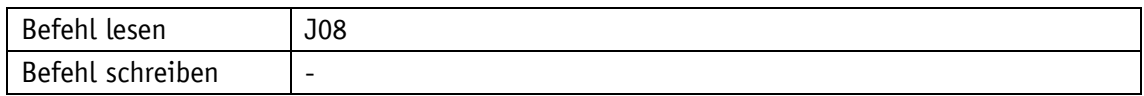

Display

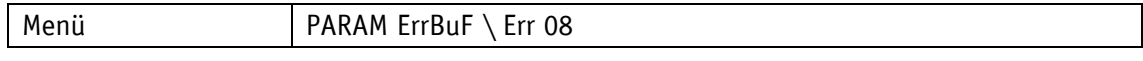

Wertebereich

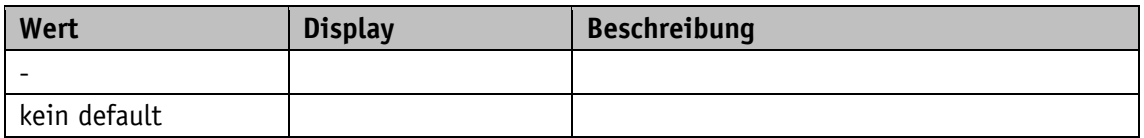

## **5.10.10 Error Number 9**

Allgemeine Eigenschaften

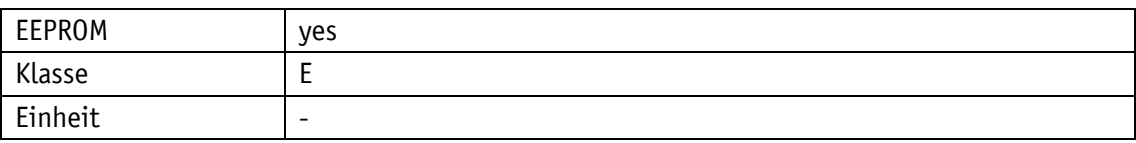

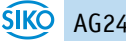

#### EtherCAT

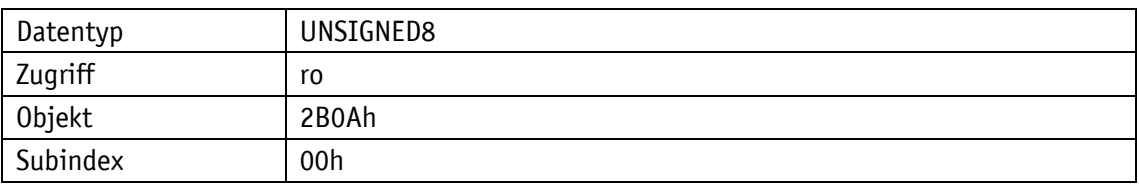

# Serviceprotokoll

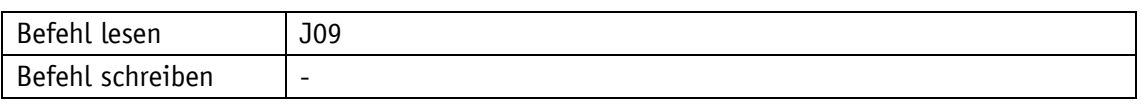

# Display

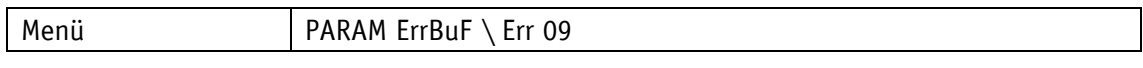

#### Wertebereich

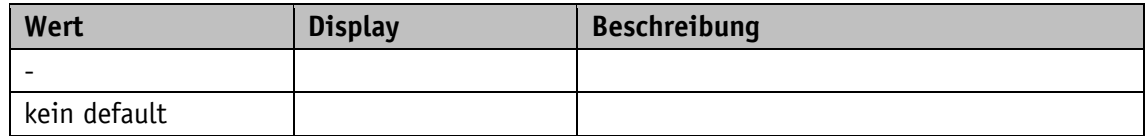

## **5.10.11 Error Number 10**

# Allgemeine Eigenschaften

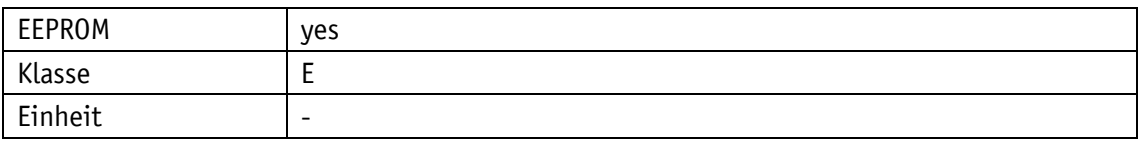

EtherCAT

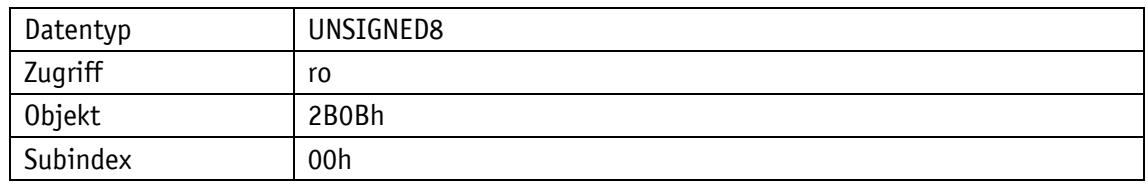

# Serviceprotokoll

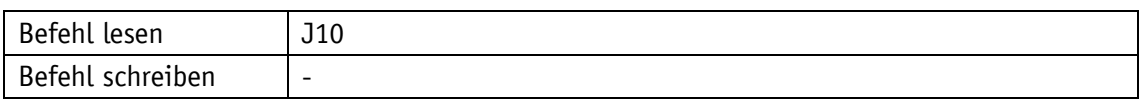

# Display

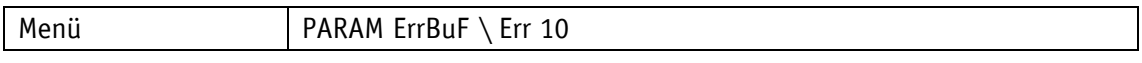

## Wertebereich

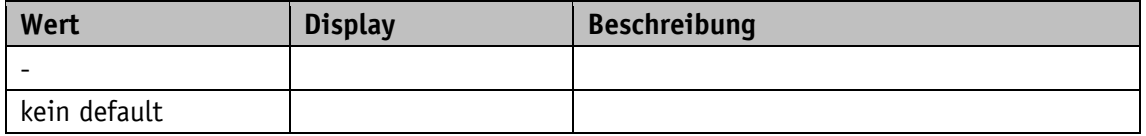

<span id="page-123-0"></span>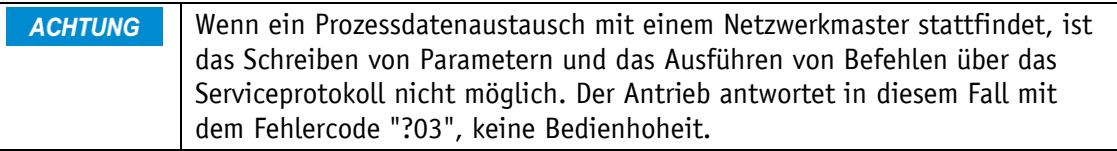

#### **6.1 Allgemein**

Das Serviceprotokoll ermöglicht die Parametrierung und Steuerung des Antriebs mit ASCII-Befehlen über ein ASCII-Terminal.

### **6.1.1 Kommunikation**

### **6.1.2 Einstellungen**

Verfügbare Baudraten: 9.6 kBit/s / 19.2 kBit/s / 57.6 kBit/s (Werkseinstellung), 115.2 kBit/s Weitere Einstellungen: keine Parität, 8 Datenbits, 1 Stoppbit, kein Handshake

#### **6.1.3 ASCII-Befehle**

Ein ASCII-Befehl besteht aus einem ASCII-Zeichen und zusätzlichen Argumenten wie z. B. Parameteradresse, Vorzeichen und Wert.

Die Länge und das Format eines ASCII-Befehls sind fest definiert.

#### **6.1.4 Antworten**

ASCII-Befehle werden vom Stellantrieb bis auf wenige Ausnahmen mit einem Terminierungsstring (ASCII-Zeichen ">" + Carriage Return "<CR>") beantwortet. Die Antworten auf Lesebefehle enthalten zusätzlich Rückgabewerte. Die Länge und das Format der Antwort sind für jeden ASCII-Befehl fest definiert.

#### **6.2 Befehle**

### **6.2.1 Fahrauftrag starten**

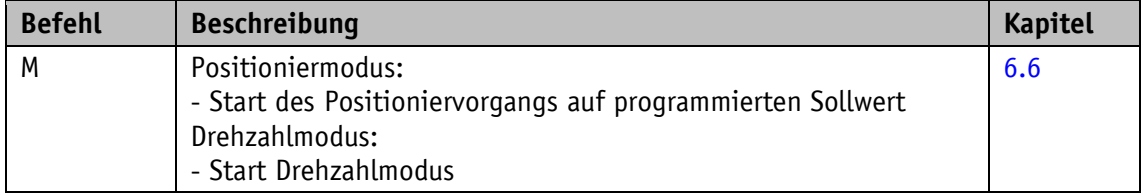

### **6.2.2 Start Tippbetrieb 1**

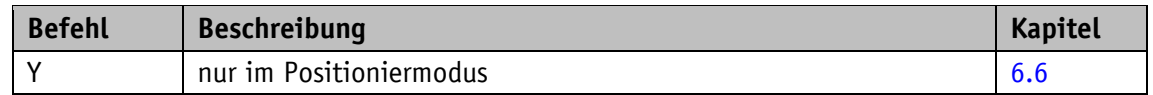

### **6.2.3 Start Tippbetrieb 2 positive Verfahrrichtung**

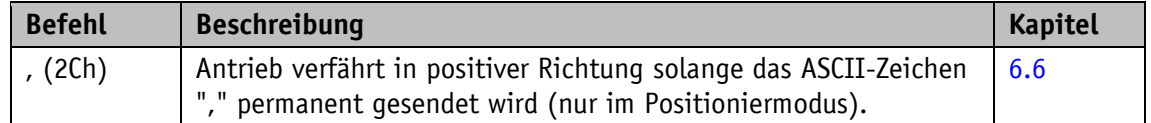

### **6.2.4 Start Tippbetrieb 2 negative Verfahrrichtung**

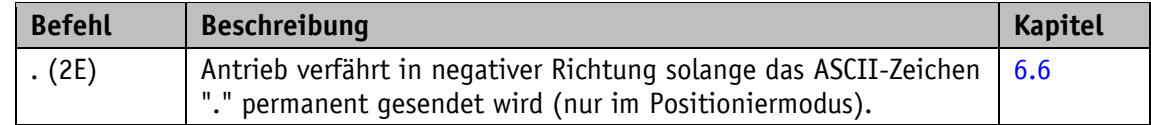

### **6.2.5 Fahrauftrag im Positioniermodus abbrechen**

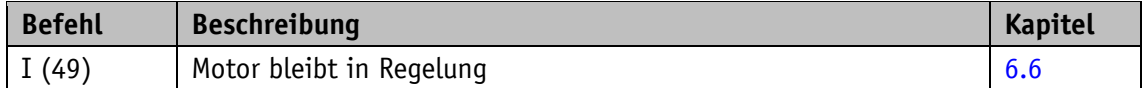

### **6.2.6 Motor Stopp schnell**

**ACHTUNG** Ist zum Zeitpunkt des "N"-Befehls ein Schleppfehler vorhanden, wird der Motor freigeschaltet.

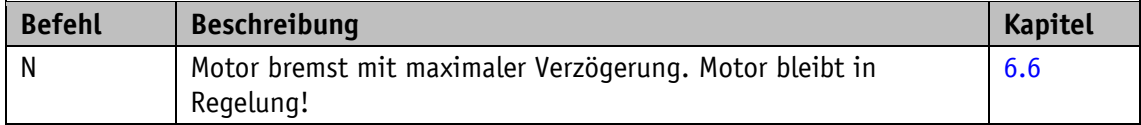

#### **6.2.7 Motor Stopp**

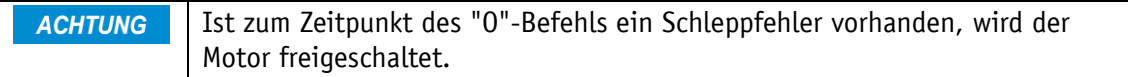

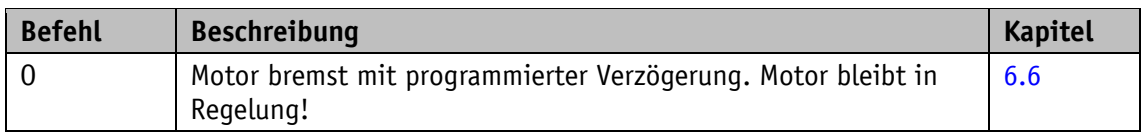

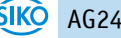

### **6.2.8 Motor freischalten**

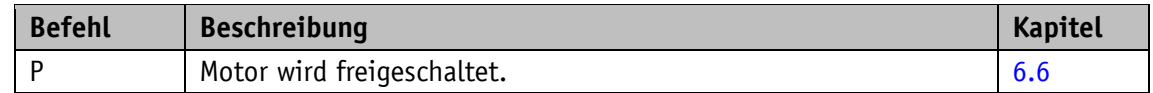

#### **6.2.9 Werkseinstellung: alle Parameter**

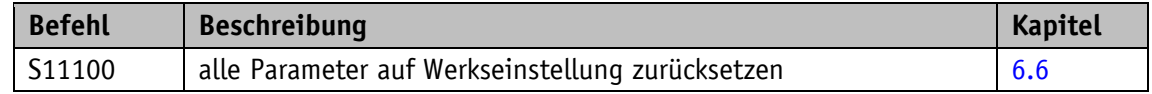

### **6.2.10 Werkseinstellung: Standardparameter**

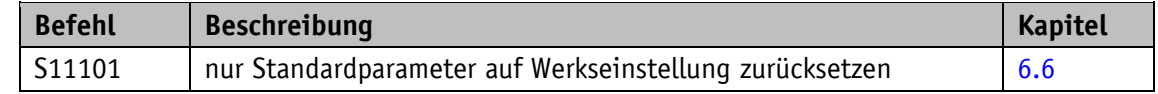

### **6.2.11 Werkseinstellung: Reglerparameter**

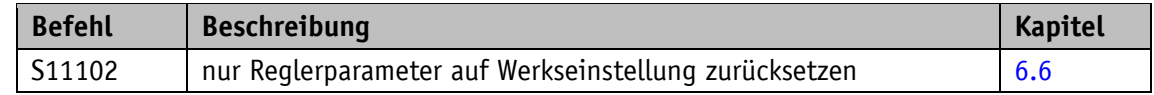

### **6.2.12 Werkseinstellung: Visualisierungsparameter**

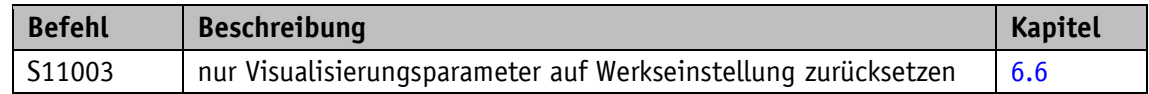

### **6.2.13 Werkseinstellung: Netzwerkparameter**

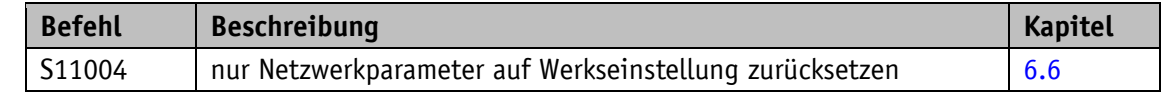

### **6.2.14 Störung quittieren**

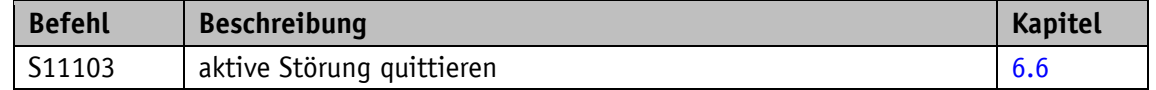

## **6.2.15 Kalibrieren**

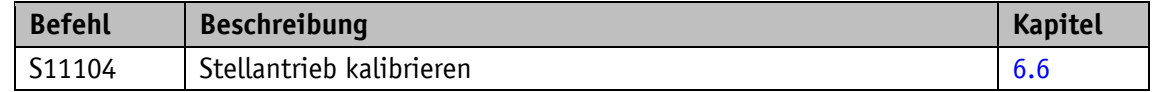

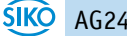

#### **6.2.16 Störungsspeicher löschen**

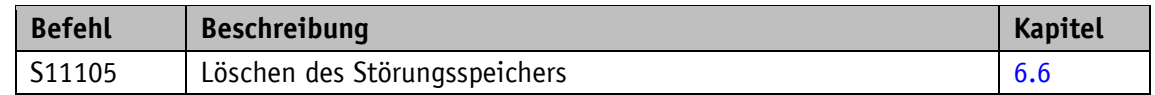

#### **6.2.17 Software-Reset**

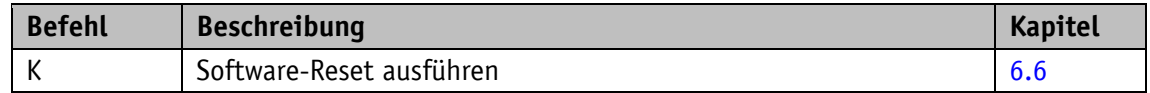

#### **6.3 Ablaufpläne**

#### **6.3.1 Ablaufplan: Betriebsart Positioniermodus**

Im folgenden Ablaufplan ist die Steuerung einer Positionierung im Positioniermodus über das Serviceprotokoll (siehe Kapitel [6\)](#page-123-0) dargestellt.

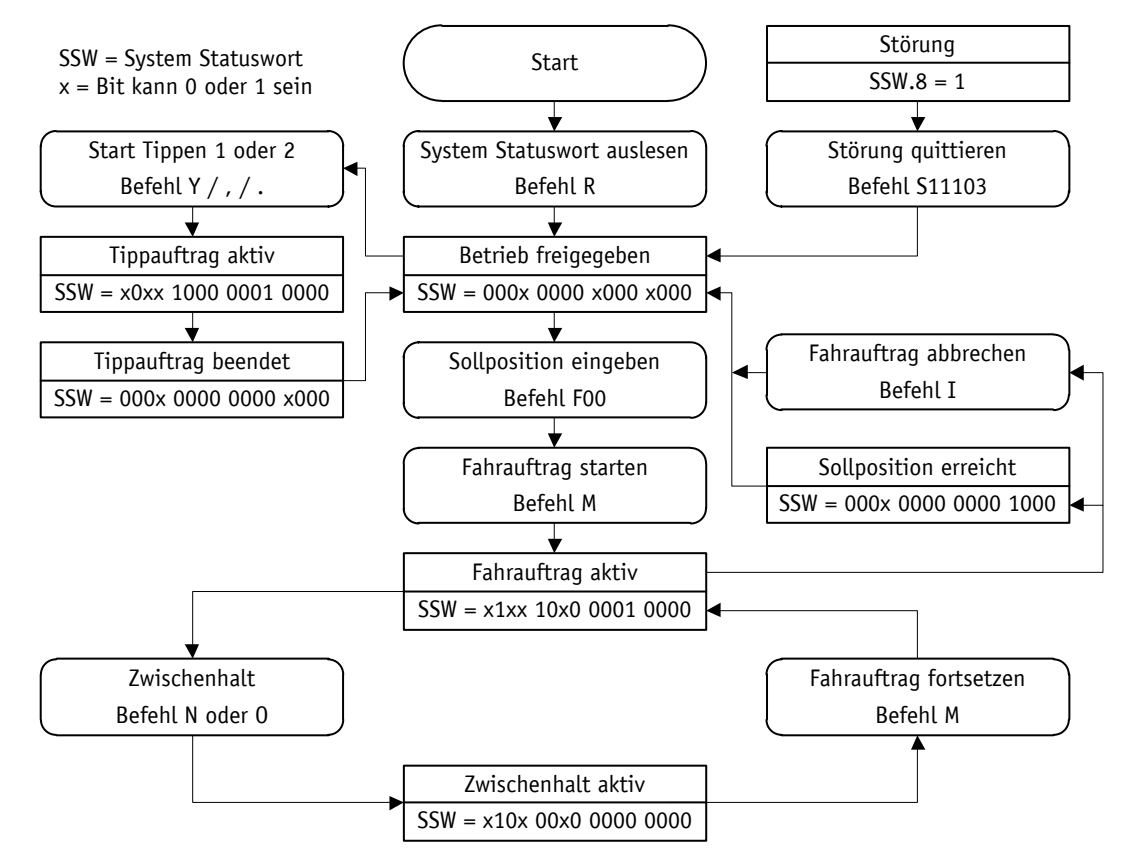

*Abb. 18: Ablaufplan Positioniermodus Serviceprotokoll*

### **6.3.2 Ablaufplan: Betriebsart Drehzahlmodus**

Im folgenden Ablaufplan ist die Steuerung im Drehzahlmodus über das Serviceprotokoll (siehe Kapitel [6\)](#page-123-0) dargestellt.

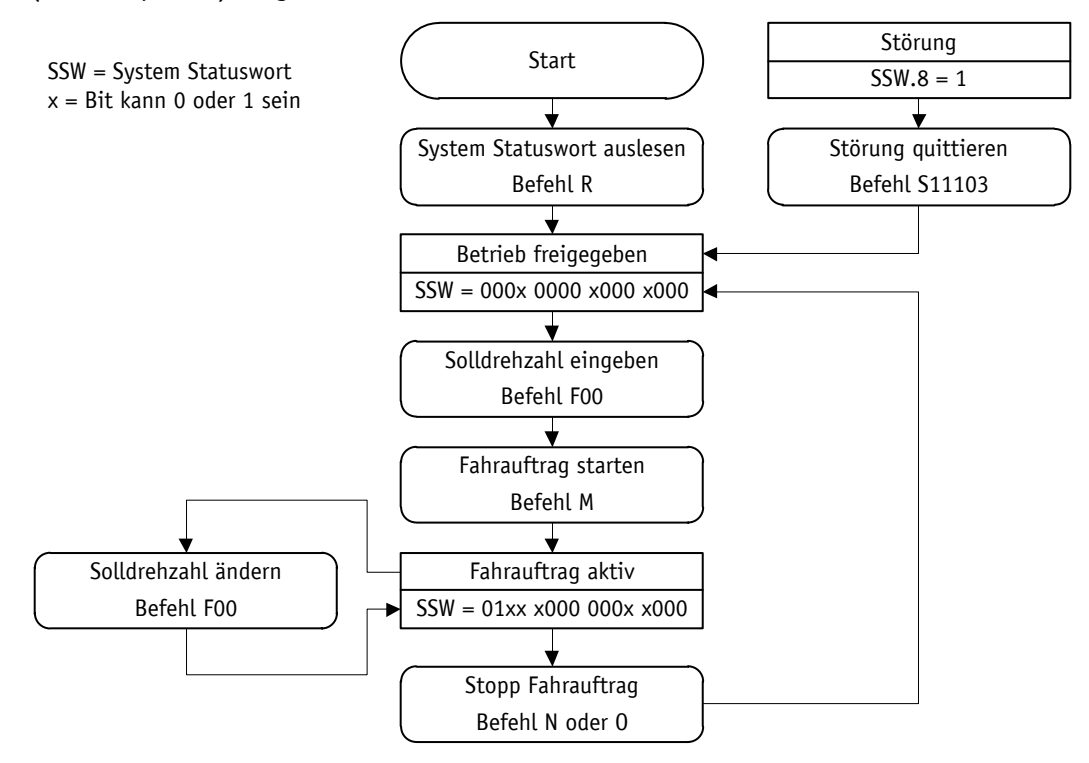

*Abb. 19: Ablaufplan Drehzahlmodus Serviceprotokoll*

#### **6.4 Kodierung Fehlernummer**

Fehlerhafte Eingaben werden mit einer Fehlermeldung quittiert. Eine Fehlermeldung beginnt immer mit einem Fragezeichen gefolgt von einem zweistelligen Fehlercode. Die Fehlermeldung wird mit einem Carriage Return "<CR>" abgeschlossen.

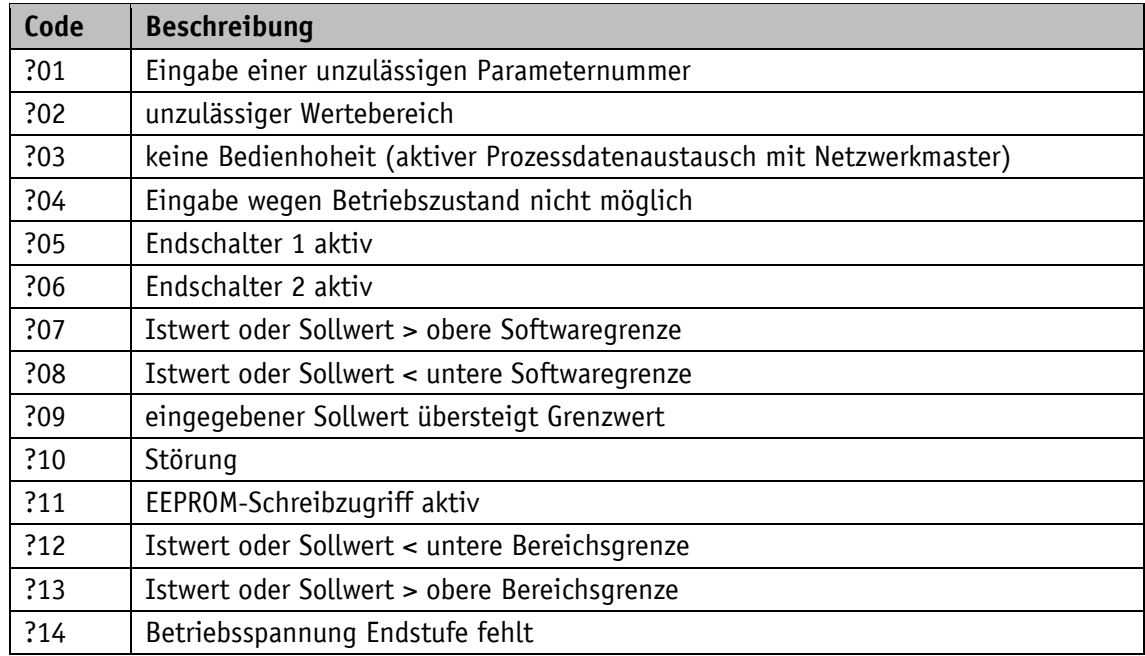

### **6.5 Beispiele**

### **6.5.1 Sollwert +500 schreiben und lesen**

Befehl schreiben: F00+0000500 (10 Zeichen) Antwort: ><CR> (2 Zeichen) Befehl lesen: E00 (2 Zeichen) Antwort: +0000500><CR> (10 Zeichen)

### **6.5.2 Fahrauftrag starten**

Befehl: M (1 Zeichen) Antwort: ><CR> (2 Zeichen)

## <span id="page-128-0"></span>**6.6 ASCII-Befehlsaufbau**

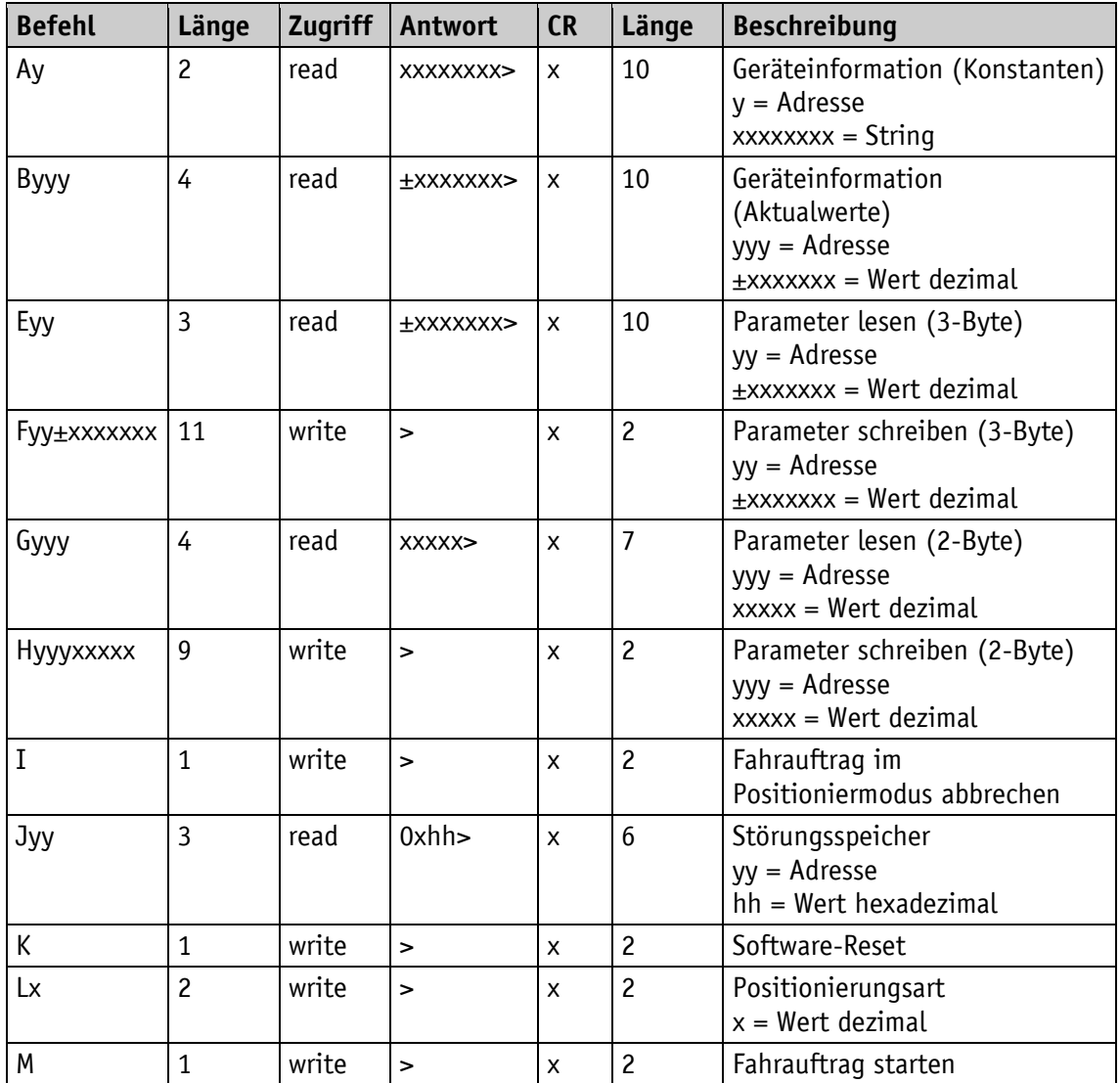

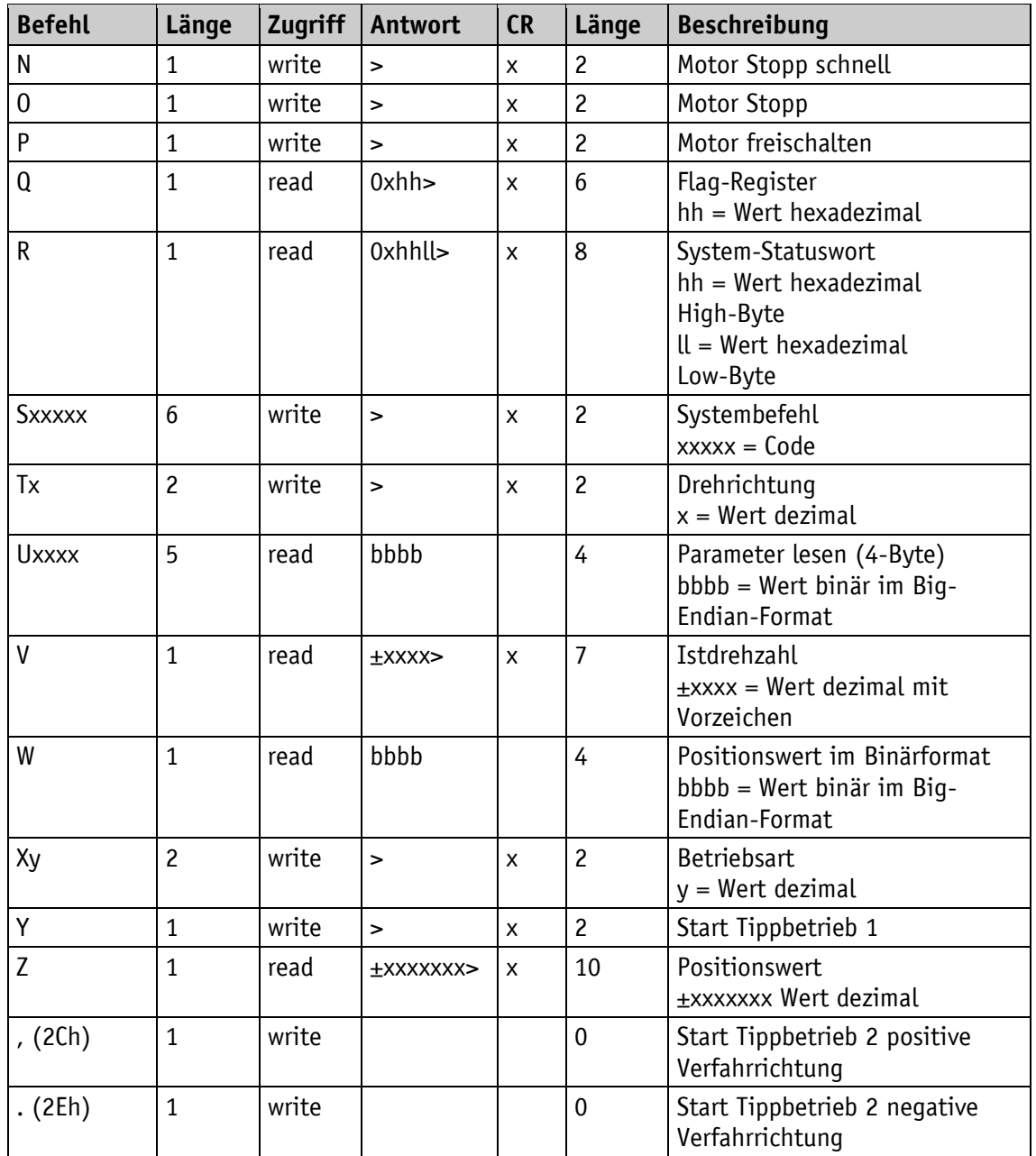

### **6.7 Inbetriebnahmehilfen**

Die Programmiersoftware ProTool DL dient zur einfachen Inbetriebnahme und Analyse über das Serviceprotokoll. Der Anschluss der RS232-Schnittstelle erfolgt über das Programmiertool AIF01 und den Kabeladapter M12/RS232 aus dem SIKO Zubehörprogramm.

# **7 Blockschaltbild**

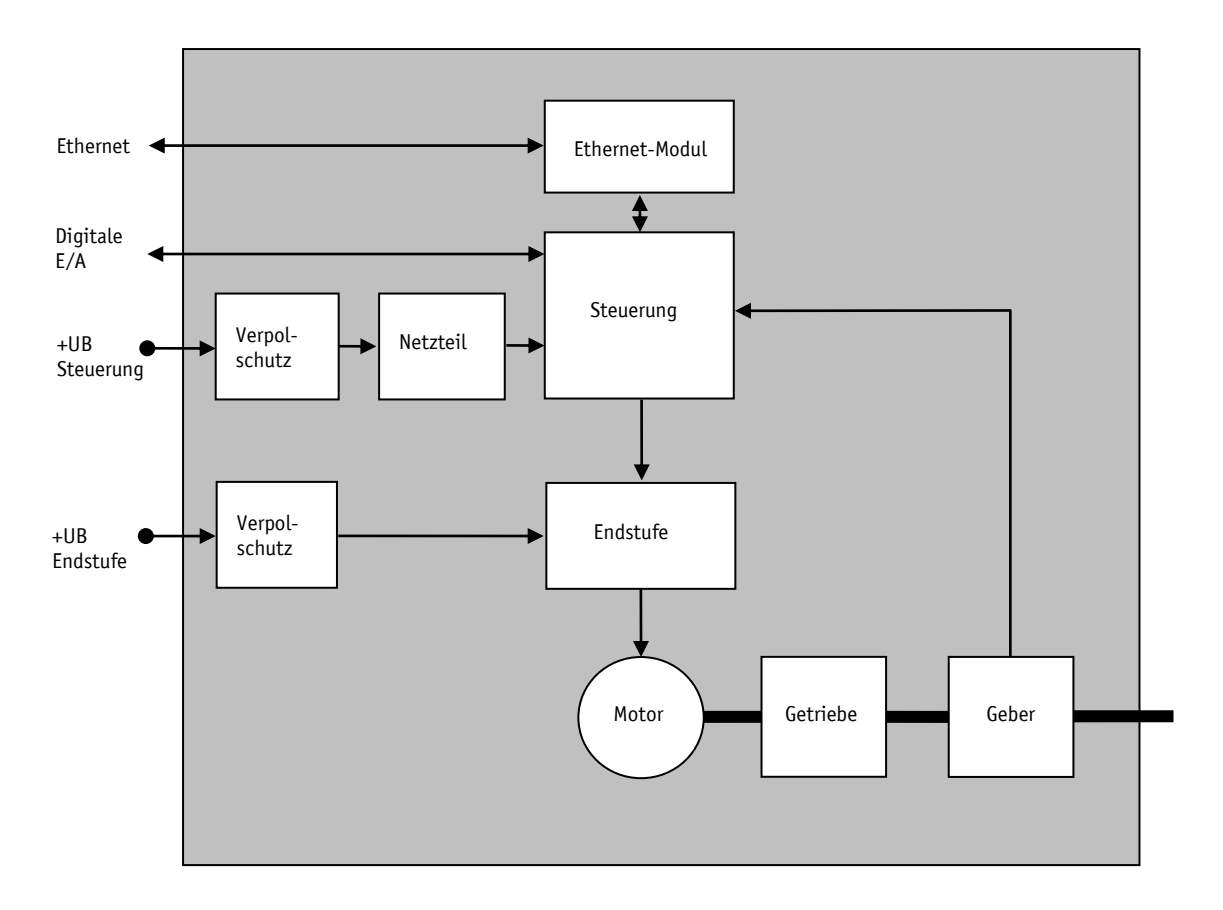

*Abb. 20: Blockschaltbild*

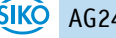